**DMC-30010 Firmware Command Reference** 

08/07/15

©2015 Galil Motion Control

<span id="page-1-0"></span>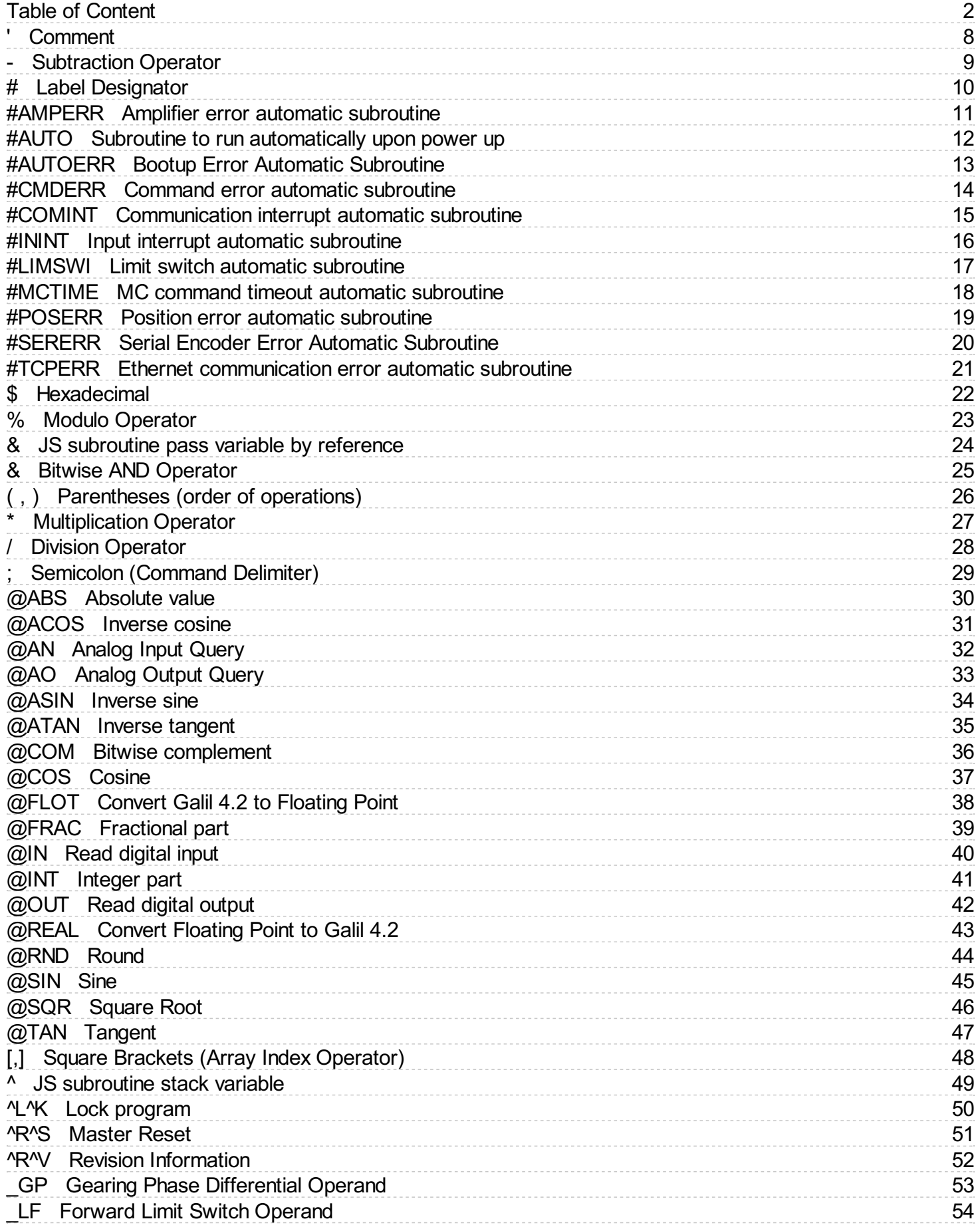

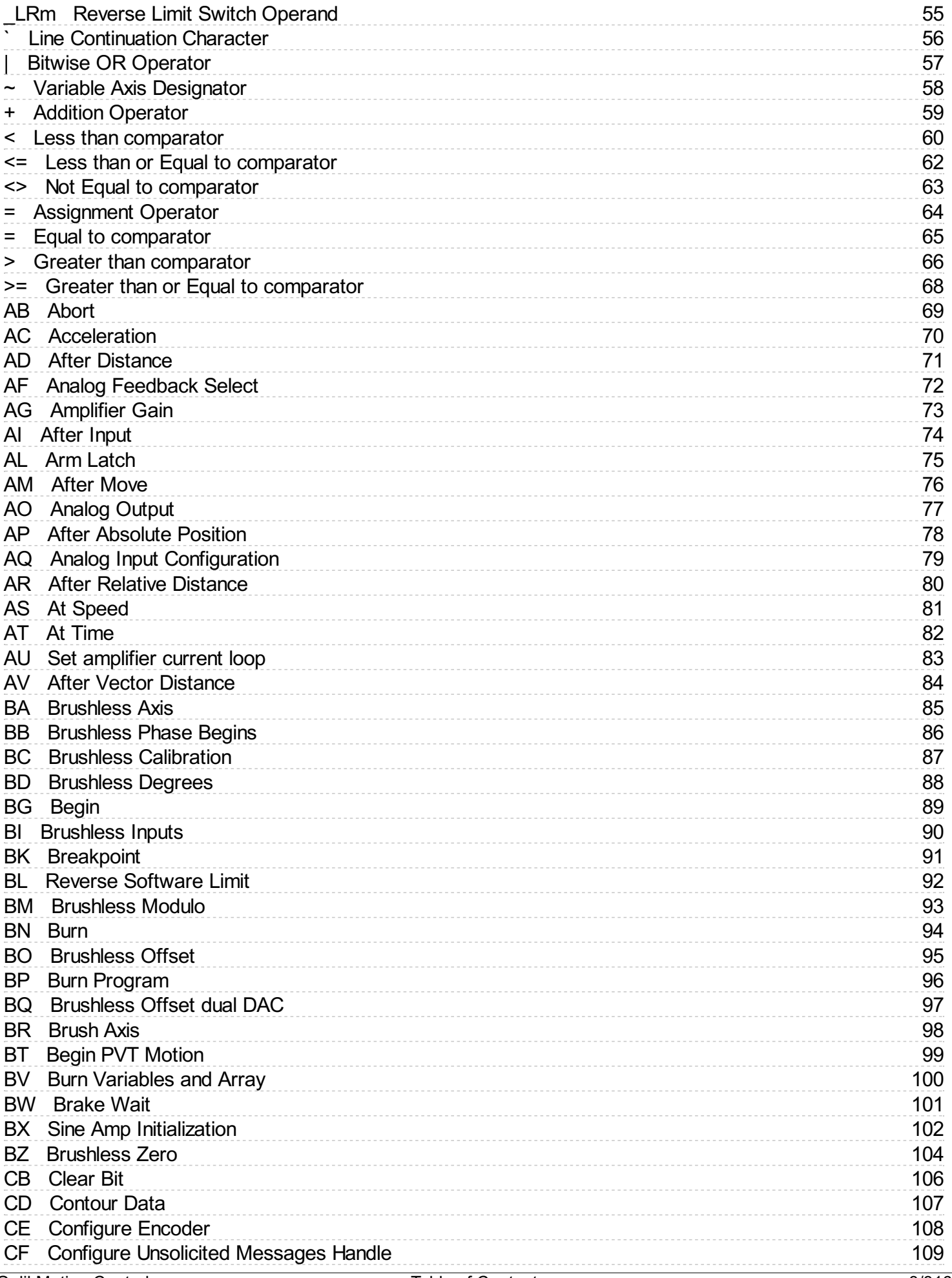

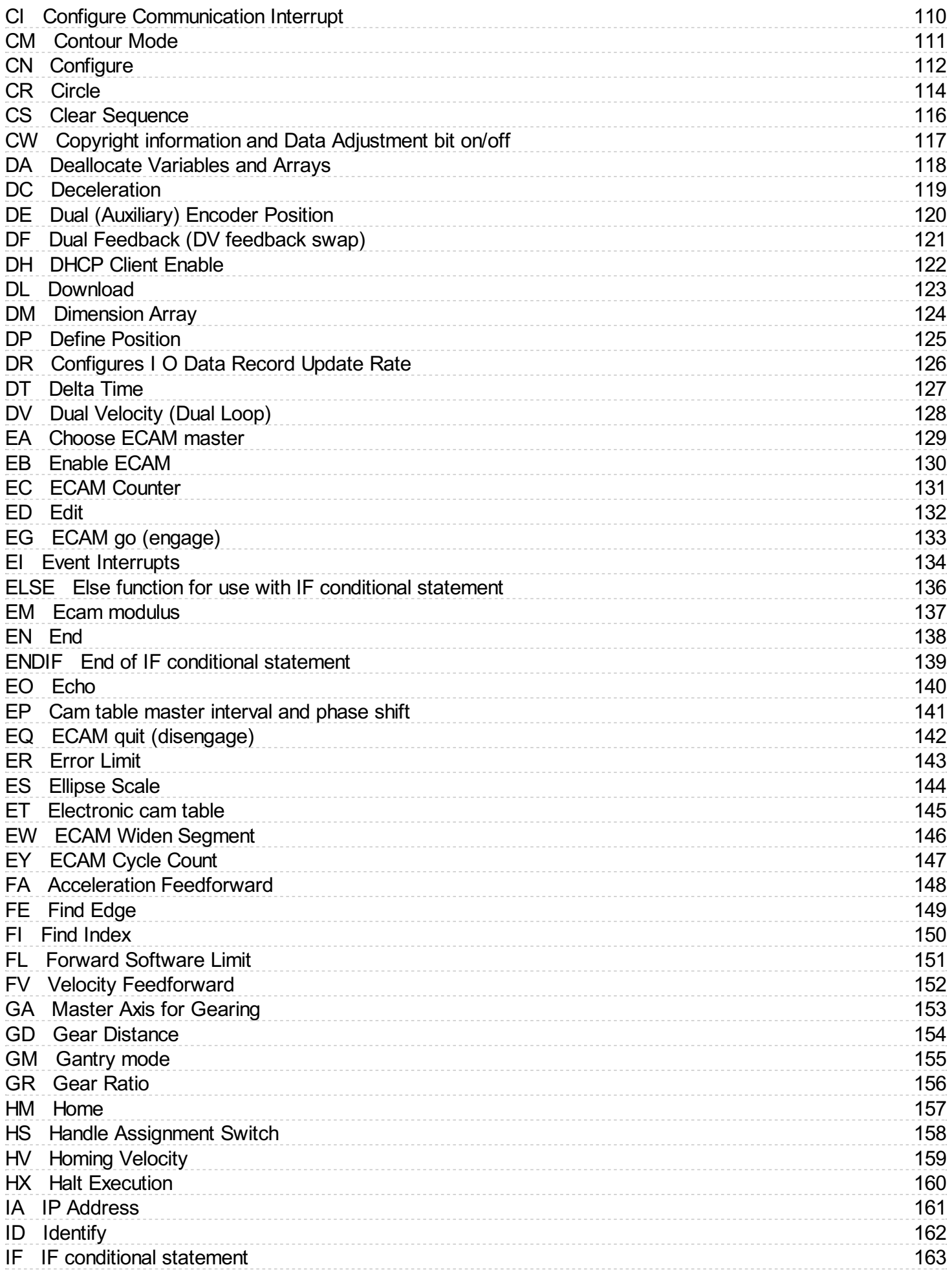

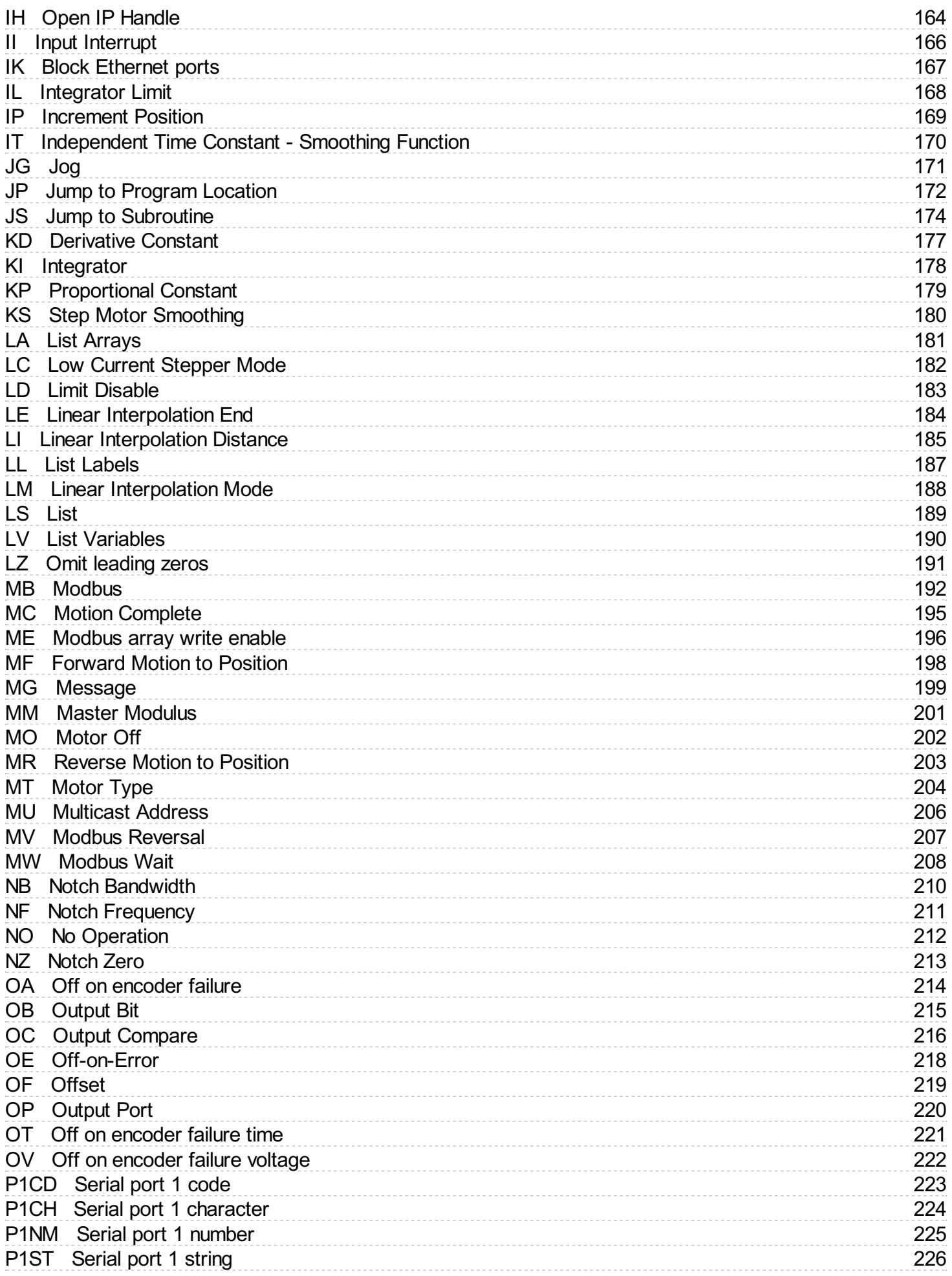

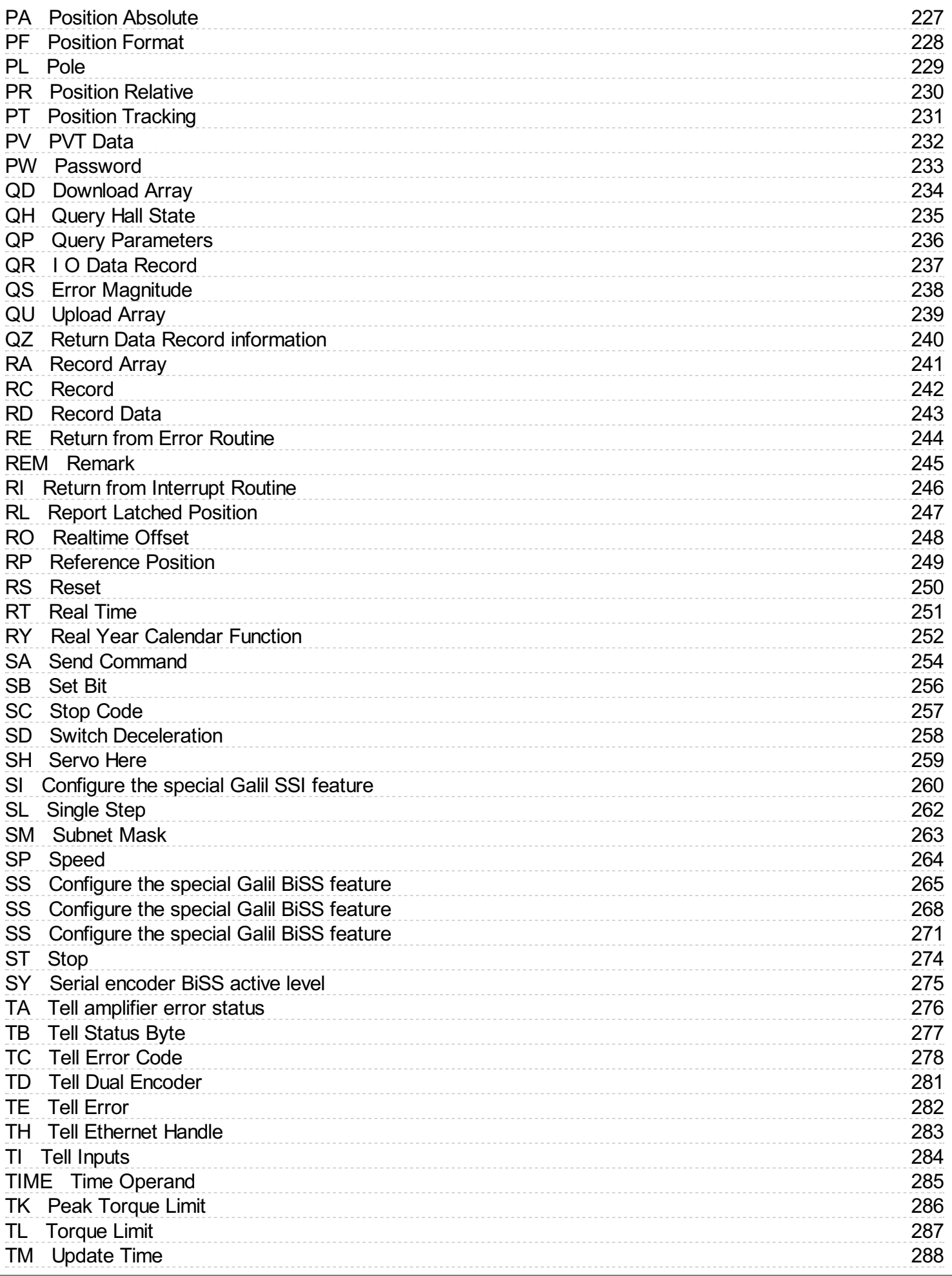

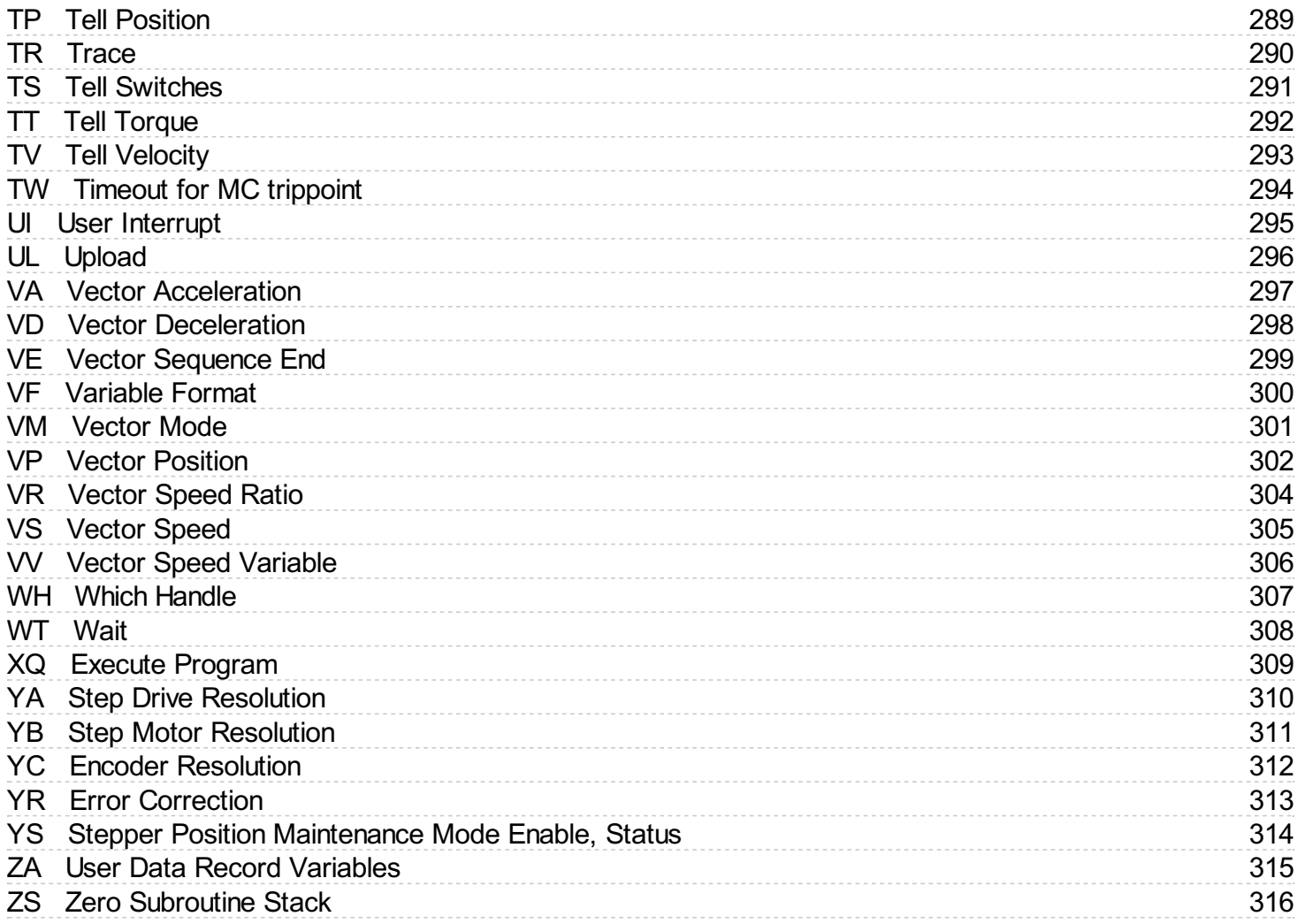

<span id="page-7-0"></span>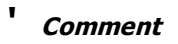

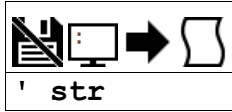

# **Description**

The ' allows for a user to insert in a comment on a blank line after a command following a semicolon ";". See examples for valid uses of '.

#### **Arguments**

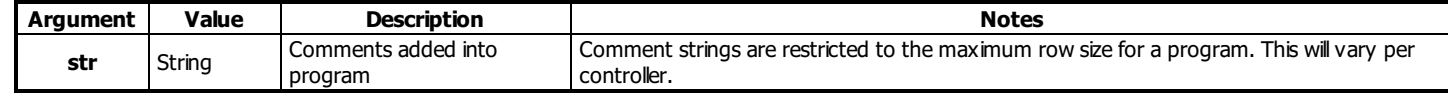

#### **Remarks**

- Comments will be downloaded to controller, thus taking up program space.
	- See REM for comments that will not download to controller

#### **Examples**

'Galil DMC Code Example<br>'Include an example like this one in the program.<br>SH AB;'Comments following a command MUST be proceeded by a semi-colon.<br>KP 10'This is NOT valid use of the '

#### <span id="page-8-0"></span> $\blacksquare$ **Subtraction Operator**

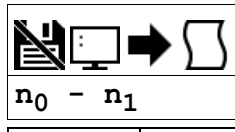

**Usage** variable = (value1 - value2) Performs an operation between two values or evaluated statements

#### **Description**

Subtraction operator. Takes as arguments any two values and returns a value equal to the difference of the arguments.

#### **Arguments**

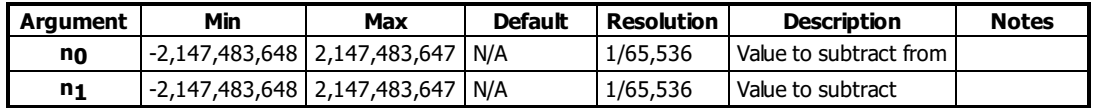

#### **Remarks**

- An operator is not a command and is not valid individually.
- Evaluation occurs left to right. Use parenthesis for operator precedence.
- no and n<sub>1</sub> may also be variables, array elements, operands, or  $\circledcirc$  functions (e.g.  $\circledcirc$ SIN[]).

#### **Examples**

```
Galil DMC Code Example
\frac{\sqrt{3} + 1 - 10\sqrt{3}}{\sqrt{3} + 2} = \sqrt{3}<br>
\frac{10\sqrt{3} + 20\sqrt{3}}{\sqrt{3} + 2} = \sqrt{3}<br>
\frac{10\sqrt{3} + 20\sqrt{3}}{\sqrt{3} + 2} = \sqrt{3}<br>
\frac{10\sqrt{3} + 20\sqrt{3}}{\sqrt{3} + 2} = \sqrt{3}
```
'Galil DMC Code Example<br>'It is recommended that parenthesis be used when more than one mathmatical operation is combined in one command. 'Example: var =  $((10*30)+(60/30))$ ;<br>var =  $10*30+60/30$ ; evaluates as 302 evalutes as 12

©2015 Galil Motion Control. Corrections, Feedback: documentation@galilmc.com

 $\sim$ 

#### <span id="page-9-0"></span># **Label Designator**

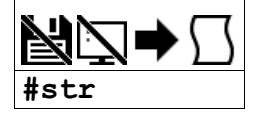

# **Description**

Denotes the name of a program label. For example, #move. Labels are often used to implement subroutines or loops. Labels are either user-defined or are reserved names, called "automatic subroutines," that are run automatically by the firmware when a particular event occurs. There is a maximum of 126 labels available.

#### **Arguments**

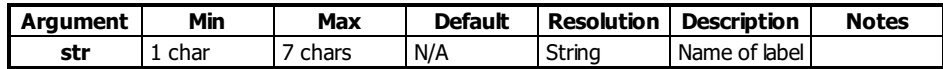

#### **Remarks**

- Labels can include the characters A-Z, a-z, 1-9. Numbers can not be the first character. All other characters are invalid.
- A label can only be defined at the beginning of a new line.
- $\bullet$  The number of labels available can be queried with MG  $\Box$  DL.
- LL returns the current label table in the controller.
- Galil recommends that at least the first character be lowercase for user labels to differentiate from automatic subroutines.
- $\bullet$  Automatic subroutines are listed in the command reference starting with a  $\#$  character.

#### **Examples**

```
Galil DMC Code Example
'A simple example of iteration. The loop will run 10 times<br>i= 0;' Create a counter
#loop;Labe<sub>1</sub>
 \overline{1} = \overline{1} + 1:
                        Increment counter
J_P #100p, i<10;'<br>EN:'
                        Spin in #Loop until i \ge 10End the subroutine or thread
```
# <span id="page-10-0"></span>#AMPERR Amplifier error automatic subroutine

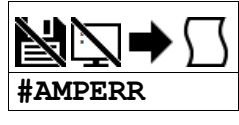

# **Description**

Automatic subroutine used to run code when a fault occurs on a Galil amplifier. See the TA command and individual amplifier information in the controller user manual.

Thread 0 does not need to be running for #AMPERR to be executed. This was a requirement on earlier products.

# **Arauments**

Label must be the first element on a line of code.

#### **Remarks**

- Use RE to return from the AMPERR subroutine
- See the TA command for more information

#### **Examples**

'Galil DMC Code Example<br>'this code will run in the event of an amplifer error,<br>'setting a digital output and notifying the operator. <u>'Set a d</u>igital bit to signal an amplifier error to peripheral hardware<br>SB 4 **#AMPERR** 'Send a message to the user<br>MG "An amplifier error has occured" 'Return from the AMPERR subroutine, restoring trippoints that were running  $RE<sub>1</sub>$ 

#### #AMPERR applies to DMC40x0,DMC42x0,DMC41x3,DMC21x3,DMC30010,DMC500x0,DMC52xx0

# <span id="page-11-0"></span>#AUTO Subroutine to run automatically upon power up

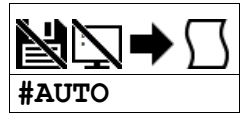

# **Description**

Defines the automatic entry point of embedded DMC code. When power is applied to the controller, or after the controller is reset, the program will automatically begin executing at this label. When no host software is used with the controller, #AUTO is required to run an application program on the controller stand-alone.

#### **Arguments**

Label must be the first element on a line of code.

#### **Remarks**

- Use EN to end the routine
- Thread 0 is used to execute #AUTO on startup

#### **Examples**

'Galil DMC Code Example 'on startup, this code will create a 50% duty cycle square wave on output 1 with a period of 1 second.<br><mark>#AUTO;</mark>' start on powerup  $\frac{\text{#AUTO}}{\text{SB}}$  $Set$  bit  $1$ Set Dit<br>Wait 500msec<br>Clear bit 1<br>Wait 500msec<br>Jump back to #AUTO WT 500;'<br>CB 1;'<br>WT 500;' JP #AUTO; '

# <span id="page-12-0"></span>#AUTOERR Bootup Error Automatic Subroutine

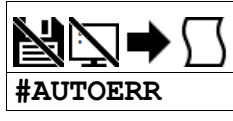

# **Description**

Automatic subroutine that runs code upon power up if the firmware detects errors. If the EEPROM is corrupted, #AUTOERR will run. The EEPROM is considered corrupt if the checksum calculated on the bytes in the EEPROM do not match the checksum written to the EEPROM. For SSI and BiSS operation, #AUTOERR will also run if the time to acquire serial position data exceeds 90% of the hardware sample loop. This type of error is very rare and should never occur in normal operation.

## **Arguments**

Label must be the first element on a line of code.

#### **Remarks**

- Use EN to end the routine
- The type of checksum error can be queried with MG\_RS
- For SSI and BiSS operation
	- o In the event of a serial position acquisition timeout, the following will occur:
		- The controller will reset
			- $\blacksquare$ The controller servo loop will not run, TM will be set to zero
			- TC1 will return "143 TM timed out"
			- The automatic subroutine #AUTOERR will run, if present
			- The Error output will be set
	- o When using serial encoders (SSI or BiSS), the #AUTOERR should follow these guidlines
		- IF \_TC=143 do not employ any trippoints in following code because the timer interrupt is suspended
		- Serial encoders can be disabled with the commands SIn=0 or SSn=0 where n is the axis indicator ABCDEFG or H
		- In order to re-enable the timer interrupt issue "TM n" where n is the servo update period in us (usually n=1000). See TM for more details

## **Examples**

```
Galil DMC Code Example
 Code detects a checksum error and notifies the user
#AUTOERR
     "EEPROM ERROR ",_RS
 MG
EN
'Galil DMC Code Example<br>'Use for BiSS and SSI only (-SER firmware)
'Distinguishing between a serial timeout
  condition and an EEProm condition
\frac{\text{#AUTOERR}}{\text{IF } T = -TC = 143}REM BiSS or SSI timeout
REM No trippoints in this clause
REM Print message to DMC-4020 LCD
 LU<sub>0</sub>
 MG "BiSS"{L1}<br>MG "Timeout"{L2}
 SSA = 0<br>SSB = 0ELSE
REM Checksum error
REM trippoints ok here
REM Print message to DMC-4020 LCD
 LU 0MG "EEProm:"{L1}<br>MG {Z10.0}_RS{L2}
FNDTF
EN
```
# <span id="page-13-0"></span>#CMDERR Command error automatic subroutine

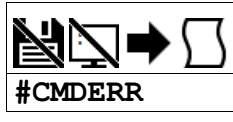

# **Description**

Automatic subroutine that runs code when a DMC code error occurs. Without #CMDERR defined, if an error (see TC command) occurs in an application program running on the Galil controller, the program (and all threads) will stop.

## **Arguments**

Label must be the first element on a line of code.

#### **Remarks**

- Use EN to end the routine
- #CMDERR will only run from errors generated within embedded DMC code, not from the terminal or host
- In a single threaded application (Thread 0 only), the EN command in the #CMDERR routine will restart thread 0 where it left off.
- In a multi-threaded application, the thread that has an error will be halted when a command error occurs. Thread 0 will be interrupted to run the #CMDERR routine but other threads will continue to run.
	- o In order to restart the thread that encountered the error, see the example in Chapter 7 of the User Manual and the ED operand.
- Thread 0 does not need to be running in order for the #CMDERR routine to execute.

#### **Examples**

```
Galil DMC Code Example
 This code will put the motion controller in Position Tracking mode.<br>'Variable "target" is updated from the terminal or from a host program<br>'to specify a new target. #CMDERR is used to detect a bad target value.
<u>#start</u><br>DPA= 0;'<br>PTA= 1;'
                              Define current position as zero<br>Turn on position tracking<br>Initialize target variable
target=\int \frac{dt}{dt}Start tracking
PAA= target;
                             Track to current value of target<br>Wait 500 ms
JP #track;'
                             Continue to track
#CMDERR;' runs if an error occurs<br>JP #done,_TC<>6 ;'check that an out of range occured (See TC)<br>MG "Value ",target," is out of range for Position Tracking"
 target= _PAA ; reset target
#done
 \overline{\text{EN} \hspace{0.1cm} \text{I}} ; 'return to tracking logic
```
# <span id="page-14-0"></span>#COMINT Communication interrupt automatic subroutine

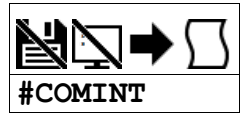

# **Description**

Automatic subroutine to provide interrupt driven communications from the serial port. #COMINT can be configured by the CI command to run either when any character is received, or when a carriage return is received over the com port. The auxiliary port is used if equipped.

## **Arguments**

Label must be the first element on a line of code.

#### **Remarks**

- Use EN to end the routine
- #COMINT runs in thread 0, and an application must be running in thread 0 in order for #COMINT to be enabled.
- Code running in thread zero will be interrupted by the #COMINT subroutine.
- It is important to handle the interrupt condition and return without delay. The controller will continue to receive data and update the data operands (P1CH,P2CH, etc) while in #COMINT. This can lead to missed characters, numbers, and strings if #COMINT is unnecessarily delayed.

## **Examples**

```
'Galil DMC Code Example
CI(2,1;interrupt on any character on main port (no aux)
CFS;<br>CW 2;
                              send messages to serial port
                              configure text for non-Galil devices (E.G. Hyperterm)
EO \overline{0};
                              turn off serial echo
<mark>#loop</mark><br>MG "Loop ",TIME ;'<br>WT 1000
                            print a message every second
JP #loop
#COMINT
    'COMINT=", P1CH{S1};' print character received
МG
EN 1,1
```
#### #COMINT applies to DMC40x0,DMC42x0,DMC41x3,DMC21x3,RIO,DMC30010,DMC500x0,DMC52xx0

#### <span id="page-15-0"></span>#ININT Input interrupt automatic subroutine

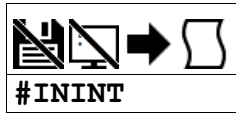

# **Description**

Automatic subroutine that runs upon a state transition of digital inputs. #ININT is configured with II. #ININT runs in thread 0.

## **Arguments**

Label must be the first element on a line of code.

#### **Remarks**

- Use the II command to enable the routine.
- Use RI to exit the routine.
- To make an unconditional jump from #ININT, there are two methods for re-enabling the interrupt capability
	- o Issue a ZS and then re-issue the command II before the JP
		- o or, use a "null" routine. The "null" routine allows for the execution of the RI command before the unconditional jump. For more information see Application Note #2418, http://www.galilmc.com/support/appnotes/optima/note2418.pdf

#### **Examples**

```
'Galil DMC Code Example
IT 1;
                        'arm digital input 1
                      'End thread zero
EN;
#ININT;
                       'Automatic sub. Runs on input event
    "Inputs:",_TIO;
                       'Display status of inputs 1-8
MG
                      "Debounce input<br>"Return from interrupt
WT 100;RI;
```
#### #ININT applies to DMC40x0,DMC42x0,DMC41x3,DMC21x3,DMC18x6,DMC18x2,DMC30010,DMC500x0,DMC52xx0

# <span id="page-16-0"></span>#LIMSWI Limit switch automatic subroutine

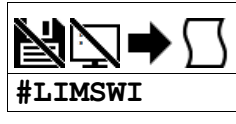

# **Description**

- Automatic sub for running user-defined code on a limit switch event. A limit switch event requires the following conditions.
- 1. Motion profiling in the direction of the given limit. I.E. RPm increasing for forward switch, RPm decreasing for reverse switch.
- 2. Limit switch toggles active. See CN for inverting the active sense of the limit swithes.

Without #LIMSWI defined, the controller will issue ST on the axis when its limit switch is tripped during motion in the direction of the switch. With #LIMSWI defined, code is executed in addition to the stop.

In lieu of a controlled stop, the motor can turn off and coast stop in the event of a limit switch event. See OE for this feature.

# **Arguments**

Label must be the first element on a line of code.

#### **Remarks**

- Use RE to terminate the subroutine
- See LF and LR for switch state operands
- #LIMSWI runs on thread 0. Code does not need to be running in thread 0 for #LIMSWI to be enabled.
- LD can be used to disable the limit operation
- SD can be used to set the deceleration speed on the limit.

## **Examples**

```
'Galil DMC Code Example
\frac{\text{#main}}{\text{JG}};'start a jog, then end
  BG A
FN
#LIMSWI ; runs when a limit switch is tripped
MG "Limit'switch:"{N}<br>IF (_LFA = 0)<br>MG "Forward motion stopped"
ENDIF
IF (_LRA = 0)<br>MG "Reverse motion stopped"
ENDIF<br>RE 1;' RE used to exit the #LIMSWI sub
```
#### #LIMSWI applies to DMC40x0,DMC42x0,DMC41x3,DMC21x3,DMC18x6,DMC18x2,DMC30010,DMC500x0,DMC52xx0

# <span id="page-17-0"></span>#MCTIME MC command timeout automatic subroutine

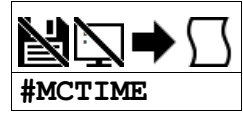

# **Description**

Automatic sub used to run user-code if a Motion Complete (MC) trippoint times out. If the motor position does not reach or pass the target within the specified timeout (TW), #MCTIME wil run if present.

MC uses position from TP for servos, or TD for steppers.

#### **Arguments**

Label must be the first element on a line of code.

#### **Remarks**

• Use EN to terminate the subroutine

#### **Examples**

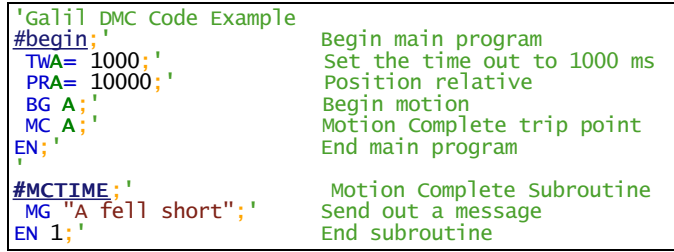

#### #MCTIME applies to DMC40x0,DMC42x0,DMC41x3,DMC21x3,DMC18x6,DMC18x2,DMC30010,DMC500x0,DMC52xx0

# <span id="page-18-0"></span>#POSERR Position error automatic subroutine

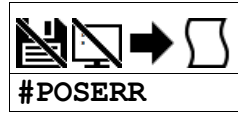

# **Description**

Automatic subroutine that runs user code when a position error event occurs. The factory default behavior of the Galil controller upon a position error (\_TEn > \_ERn) is to drive the error signal low only, turning on the red error LED. If OE is set to 1, the motor whose position error (TE) equals or exceeds its threshold (ER) will be turned off (MO). #POSERR is used to run code upon a position error, for example to notify a host computer.

#### **Arauments**

Label must be the first element on a line of code.

#### **Remarks**

- Use RE to end the routine.
- #POSERR runs on thread 0. Code does not need to be running in thread 0 for #POSERR to be enabled.
- #POSERR will also run when OE1 is set for an axes and that axis is also setup for encoder failure detection (see OA, OT, OV commands).

#### **Examples**

```
'Galil DMC Code Example
#main;main program
JP #main
REM simple example of #POSERR
#POSERR
    "#POSERR"
MG
RF
```

```
'Galil DMC Code Example
REM example of #POSERR that checks for position error on each axis
#POSERR
~a= 0;' axis designator<br>IF ((_TE~a>_ER~a)&(_OE~a))<br>MG "Position Error occured on ",~a{F1.0}," axis"
FNDTF
 \sima= \sima+1
JP #POSERR,~a<_BV;' loop until axes have been checked
AI 1;wait until input 1 goes high (ex. safety switch)
SH
RE 1;'
                 retrurn to main program
```

```
'Galil DMC Code Example
REM #POSERR example for checking to see if encoder failure occured
REM The stop code will only update of the profilier is running at the time
REM the encoder failure is detected.
#POSERR
\overline{a} = 0#loopIF Mo~a=1<br>IF ((_TE~a<_ER~a)&(_OE~a)&(_OA~a))<br>MG "possible encoder failure on "
ΙF
  MG
       possible encoder failure on ",~a{Z1.0}," axis"
 ENDIF
ENDIF
\sim a = \sim a + 1JP #loop,~a<_BVwait for input 1 to go high
AI 1;
\frac{SH}{RE}enable all axes
```
#POSERR applies to DMC40x0,DMC42x0,DMC41x3,DMC21x3,DMC18x6,DMC18x2,DMC30010,DMC500x0,DMC52xx0

# <span id="page-19-0"></span>#SERERR Serial Encoder Error Automatic Subroutine

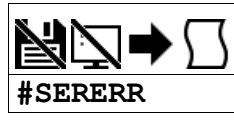

# **Description**

Automatic subroutine that allows user code to run when there is a serial encoder fault. This subroutine is only used with controllers equipped with hardware featuring the -BiSS encoder upgrade.

# **Arguments**

Label must be the first element on a line of code.

#### **Remarks**

- Use the RE command to end this routine.
- #SERERR runs on thread 0
- The following are the fault conditions which will cause #SERERR to interrupt.

#### Serial Encoder Faults

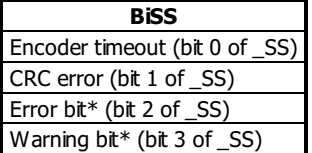

- The active level of the Error and Warning bits for BiSS must be configured with SY.
- For the encoder timeout condition, TC1 will also return "140 Serial encoder missing."
- Note: The encoder manufacturer may name the Error and Warning bits differently. Consult the encoder documentation for the naming convention. See the SY command to define the polarity of these bits.
- Galil defines the Warning bit as the bit directly preceeding the CRC. The Error bit is defined as the bit directly preceeding the Warning bit.

#### **Examples**

```
'Galil DMC Code Example<br>#SERERR;' display error, shutdown axis<br>MG "SERERR"<br>MG _SSA
REM disable axis A
OEA= 1;ERA= 0REM disable axis serial encoder
SSA = 0RE
```
#### #SERERR applies to SER

# <span id="page-20-0"></span>#TCPERR Ethernet communication error automatic subroutine

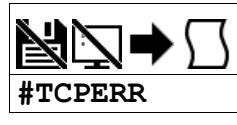

# **Description**

Automatic subroutine which allows execution of user code when an TCP error event occurs. #TCPERR allows the application programmer to run code (for example to reestablish the connection) when error code 123 occurs.

## **Arguments**

Label must be the first element on a line of code.

#### **Remarks**

- Use RE to exit this subroutine.
- Error code 123 (TCP lost sync or timeout) occurs when a message is sent out a handle, and no acknowledgement is received.
	- When this occurs, the handle the message was sent out is closed.
	- o #TCPERR can be used to reestablish the handle
- Code does not need to be running in thread 0 for #TCPERR to run.

#### **Examples**

```
'Galil DMC Code Example
#loopMG {EA} "L"<br>WT 1000
JP #loop
#TCPERR
            "TCPERR. Dropped handle", _IA4
 MG {P1}RE
 Galil DMC Code Example
'example of reestablishing connection after TCPERR
\frac{\text{#main}}{\text{IHE}=\frac{1}{2}192,168,1,30;}connect to 192, 168, 1, 30
WT 100;wait for handle to be established
ipe = \int_{0}^{1} HEO;save IP for reconnection use
                              connection counter
n= 0;<br><u>#loop</u>;'<br><u>MG</u> "hello"<br>WT 1000
                            endless message loop
JP #loop
FN
#TCPERR
\frac{\text{HIE}=1}{\text{HIE}=1};<br>
\text{JP} #TCPERR, THE2>0; wait for clear handle<br>
\text{JP} #TCPERR, THE2>0; wait for clear handle
IHE = ihe;set handle with saved IP var
WT 100
n= n+1; 'increment counter
JP #end, n>5;'
                              try at least 5 times
JP #TCPERR, IHE2>-2; repeat if handle failed
#end\frac{1}{1} (n>5)<br>MG "failed connection"
 HX 0;
                              stop code if connection lost
FI SF
 MG^{\prime\prime} "Reconnected"<br>n = 0:
                             reset connection counter
ENDIF
RE
```
#### #TCPERR applies to DMC40x0,DMC42x0,DMC41x3,DMC21x3,RIO,DMC30010,DMC500x0,DMC52xx0

#### <span id="page-21-0"></span>\$ Hexadecimal

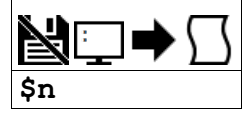

# **Description**

The \$ operator denotes that the following string is in hexadecimal notation.

# **Arguments**

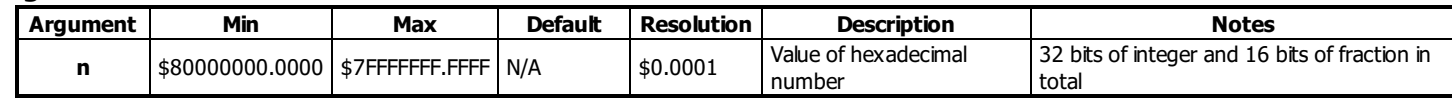

## **Remarks**

 $\bullet$  None

# **Examples**

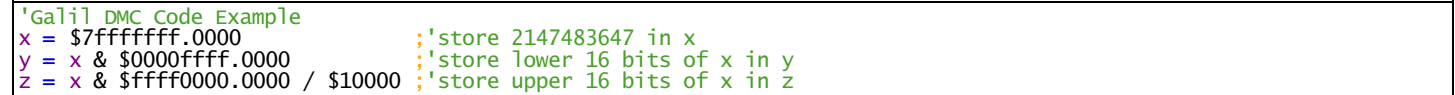

#### <span id="page-22-0"></span> $\frac{0}{0}$ **Modulo Operator**

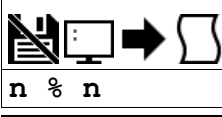

variable = (value1 % value2) Performs an operation between two values or evaluated statements **Usage** 

#### **Description**

The % symbol is the modulo operator. It takes as arguments any two values, variables, array elements, operands, or At functions (@SIN[]) and returns a value equal to the modulo of the arguments.

Mathmatical operations are calculated left to right rather than multiplication and division calculations performed prior to addition and subraction. Example:

 $1+2*3 = 9$ , not 7

It is recommended that parenthesis be used when more than one mathmatical operation is combined in one command.

Example:

var =  $((10*30)+(60/30))$ ;' evaluates as 302

var =  $10*30+60/30$ ;' evalutes as 12

#### **Arguments**

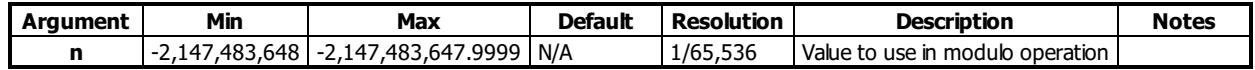

**Remarks** 

- This is a binary operator (takes two arguments and returns one value). The result of this operation is a value, which is not valid on its own. It must be coupled with a command. See examples below.
- Mathmatical operations are calculated left to right rather than multiplication and division calculations performed prior to addition and subraction. • Example:  $1+2*3 = 9$ , not 7
- It is recommended that parenthesis be used when more than one mathmatical operation is combined in one command.
	- Example:  $var = ((10*30)+(60/30))$ ;' evaluates as 302
		- var =  $10*30+60/30$ ;' evalutes as 12

#### **Examples**

```
Galil DMC Code Example
 'Determine the day of week in n days<br>DM name[7]; 'Strings for day of week<br>name[0]= "SUN"
\begin{array}{lll}\n\text{name} & \text{of } 1 = & \text{``SUN''} \\
\text{name} & 1 = & \text{``MON''} \\
\text{name} & 2 = & \text{``TUE''} \\
\text{name} & 31 = & \text{``Web''}\n\end{array}name \begin{bmatrix} 3 \\ 4 \end{bmatrix} = "THU"<br>name \begin{bmatrix} 5 \\ 2 \end{bmatrix} = "FRI"
\begin{array}{ll}\n\text{name[6]} = \text{``SAT''} \\
\text{today= 2; 'Tuesday}\n\end{array}days = 123; Days from now
 dow= ((days + today)%7); calculate future day of week<br>MG "The day of week in ",days{Z10.0}," days will be ",
                                                                                                                                                ", name[down] {S3.0}
 FN
REM Code Returns: The day of week in 123 days will be SAT
```
#### % applies to DMC40x0,DMC42x0,DMC41x3,RIO,DMC18x6,DMC30010,DMC500x0,DMC52xx0

# <span id="page-23-0"></span>& JS subroutine pass variable by reference

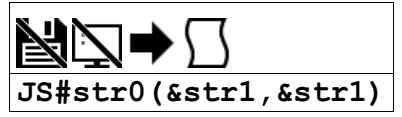

## **Description**

The & symbol is used to pass a variable by reference on the subroutine stack. When passed by reference, a change to the local-scope variable changes the global value.

## **Arguments**

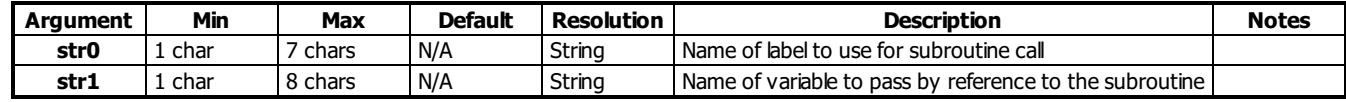

#### **Remarks**

- Variables sent to a subroutine must be global variables that are already dimensioned.
- . Do not dimension any variables in a subroutine when passing variables by reference. This can break the variable pointer.
- If the global variable should not get changed, omit the & symbol to send a local copy of the variable to the stack.

#### **Examples**

```
Galil DMC Code Example
REM Pass By Reference Example:
<u>#main</u>
\frac{11}{\text{value}} 5;<br>global= 8;
\frac{1}{2}<br>
\frac{1}{2}<br>
\frac{1}{2}<br>
\frac{1}{2}<br>
\frac{1}{2}<br>
\frac{1}{2}<br>
\frac{1}{2}<br>
\frac{1}{2}<br>
\frac{1}{2}<br>
\frac{1}{2}<br>
\frac{1}{2}<br>
\frac{1}{2}<br>
\frac{1}{2}<br>
\frac{1}{2}<br>
\frac{1}{2}<br>
\frac{1}{2}<br>
\frac{1}{2}<br>
\frac{1}{2}<br>
\frac{1}{2}<br>
\frac{1}{2}<br>
MG value;<br>MG _JS;'<br>EN
<u>#sum;</u><br>^a= ^b+^c+^d+^e+^f+^g+^h+global<br>EN ,^a<br>'notses
 'notes-
The contract spaces when working with \wedge<br>"If using global variables, they MUST be created before the subroutine is run
 'From Terminal
Executed program from program2.dmc
36.0000
```
#### & applies to DMC40x0,DMC42x0,DMC41x3,DMC18x6,DMC30010,DMC500x0,DMC52xx0

# <span id="page-24-0"></span>& Bitwise AND Operator

 $\delta$  n n

**Usage** variable = (value1 & value2) | Performs an operation between two values or evaluated statements

#### **Description**

The & symbol is the bitwise AND operator used with IF, JP, and JS decisions, and also to perform bitwise ANDING of values.

#### **Arguments**

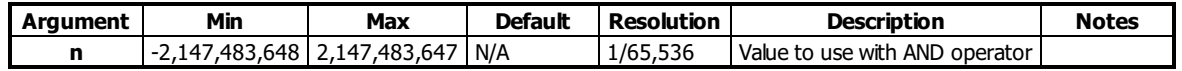

#### **Remarks**

- The result of this operation is a value, which is not valid on its own. It must be coupled with a command. See examples below.
- For IF, JP, and JS, the values used for n are typically the results of logical expressions such as  $(x > 2)$  &  $(y=8)$

#### **Examples**

'Galil DMC Code Example<br>'Bitwise use<br>:var1= \$F;'00001111<br>:var2= \$F0;'1111000  $\frac{100000}{1000000}$  and  $\frac{11110000}{100000}$ MG var1 15.0000 :MG var2<br>240.0000

```
'Galil DMC Code Example<br>'Conditional Use
var1= $F; '00001111<br>var2= $F0; '11111000
IF \left(\text{var1} = \frac{1}{2} \text{F}\right) & \left(\text{var2} = \frac{1}{2} \text{F}\right)<br>MG "True"
ELSE<br>MG "False"
ENDIF
FN
```
REM Returned: False

# <span id="page-25-0"></span>**Parentheses (order of operations)**

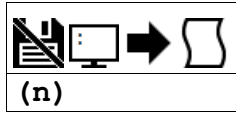

# **Description**

The parentheses denote the order of math and logical operations.

# **Arguments**

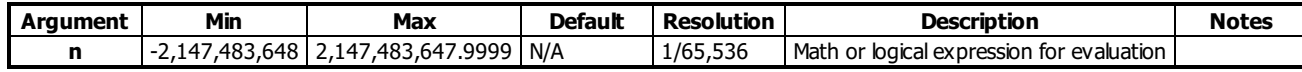

# **Remarks**

- Note that the controller evaluates expressions from left to right, and does not follow academic algebraic standards (e.g. multiplication and division first, followed by addition or subtraction)
- It is required to use parentheticals to ensure intended mathematical precedence

#### **Examples**

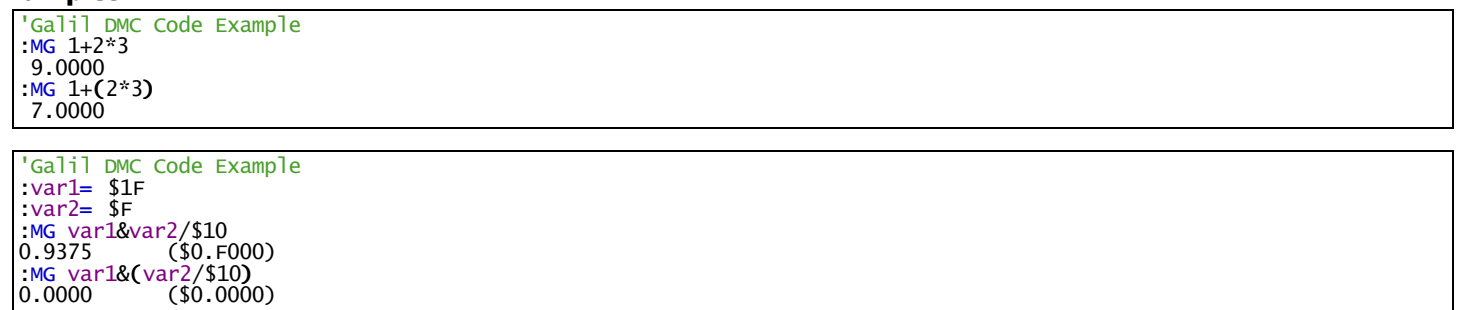

#### <span id="page-26-0"></span> $\ast$ **Multiplication Operator**

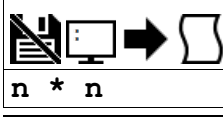

**Usage** variable = (value1  $*$  value2) Performs an operation between two values or evaluated statements

#### **Description**

The \* symbol is the multiplication operator. It takes as arguments any two values, variables, array elements, operands, or At functions (@SIN[]) and returns a value equal to the product of the arguments.

#### **Arguments**

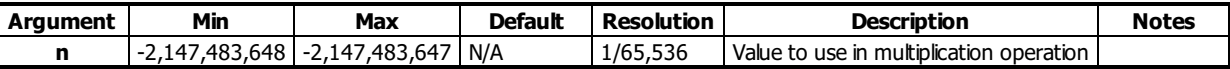

#### **Remarks**

- This is a binary operator (takes two arguments and returns one value). The result of this operation is a value, which is not valid on its own. It must be coupled with a command. See examples below.
- Mathmatical operations are calculated left to right rather than multiplication and division calculations performed prior to addition and subraction. • Example:  $1+2*3 = 9$ ;' not 7
- It is recommended that parenthesis be used when more than one mathmatical operation is combined in one command.
	- Example:  $var = ((10*30)+(60/30))$ ;' evaluates as 302
	- var =  $10*30+60/30$ ; evalutes as 12

## **Examples**

'Galil DMC Code Example<br>:var1 =  $(2 + 3) * 2$ <br>:var2 = var1 \* 10<br>:MG var2 \* 0.5<br>50.0000

# <span id="page-27-0"></span>**Division Operator**

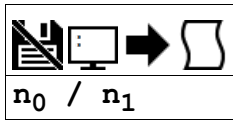

**Usage** variable = (value1 / value2) Performs an operation between two values or evaluated statements

#### **Description**

The / symbol is the division operator. It takes as arguments any two values, variables, array elements, operands, or At functions (@SIN[]) and returns a value equal to the quotient of the arguments.

#### **Arguments**

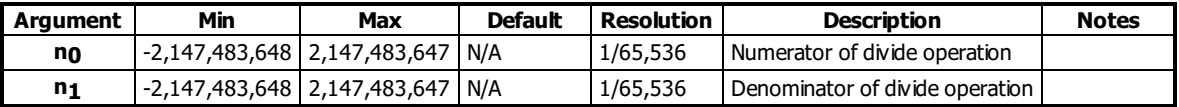

#### **Remarks**

- This is a binary operator (takes two arguments and returns one value). The result of this operation is a value, which is not valid on its own. It must be coupled with a command. See examples below.
- Mathmatical operations are calculated left to right rather than multiplication and division calculations performed prior to addition and subraction. • Example:  $1+2*3 = 9$ ;' not 7
- It is recommended that parenthesis be used when more than one mathmatical operation is combined in one command.
	- Example: var =  $((10*30)+(60/30))$ ;' evaluates as 302
		- var =  $10*30+60/30$ ; evalutes as 12

#### **Examples**

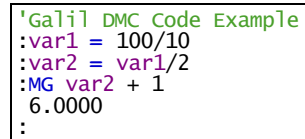

# <span id="page-28-0"></span>**Semicolon (Command Delimiter)**

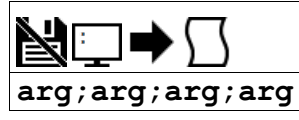

# **Description**

The semicolon operator allows multiple Galil commands to exist on a single line.

# **Arguments**

arg represents any valid Galil command

## **Remarks**

- The semicolon operator is used for the following reasons:
	- 1. To put comments on the same line as the command (STX ;'stop)
	- 2. To compress DMC programs to fit within the program line limit (Note: use a compression utility to do this. Do not program this way because it is hard to read.)
	- 3. To give higher priority to a thread. All commands on a line are executed before the thread scheduler switches to the next thread.

# **Examples**

```
'Galil DMC Code Example
SB 1; WT 500; CB 1; " multiple commands separated by semicolons with a comment
'Galil DMC Code Example<br><u>#high</u>;' #High prior
              #High priority thread executes twice as fast as
a = a + 1; b = b + 1JP #high
#1ow;#Low when run in parallel
C = C + 1<br>d = d + 1
JP #\frac{a}{10}
```
# <span id="page-29-0"></span>**@ABS** Absolute value

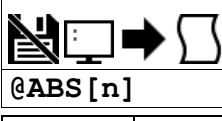

**Usage**  $\vert$  variable = @ABS[value] Performs a function on a value or evaluated statement and returns a value

#### **Description**

The @ABS[] operation takes the absolute value of the given number. Returns the value if positive, and returns -1 times the value if negative.

## **Arguments**

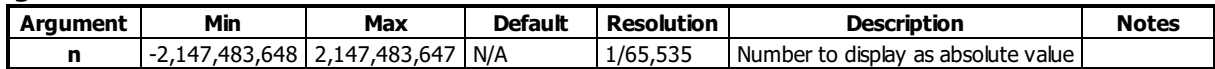

#### **Remarks**

• @ABS[] is an operand, not a command. It can only be used as an argument to other commands and operators

# **Examples**

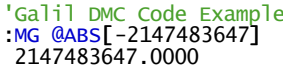

# <span id="page-30-0"></span>**@ACOS** Inverse cosine

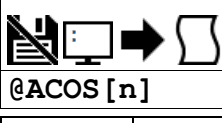

**Usage** variable = @ACOS[value] Performs a function on a value or evaluated statement and returns a value

### **Description**

The @ACOS operator returns in degrees the arc cosine of the given number.

## **Arguments**

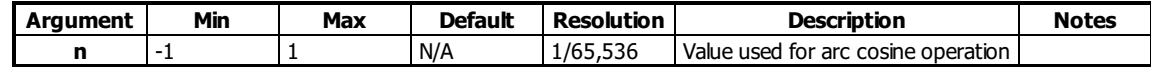

#### **Remarks**

- @ACOS[] is an operand, not a command. It can only be used as an argument to other commands and operators
- @ACOS[] is also referred to as the inverse cosine function

#### **Examples**

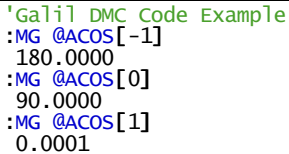

# <span id="page-31-0"></span>**@AN** Analog Input Query

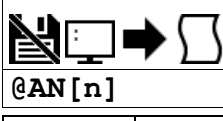

**Usage**  $\vert$  variable = @AN[value] Performs a function on a value or evaluated statement and returns a value

#### **Description**

The @AN[] operator returns the value of the given analog input in volts.

### **Arguments**

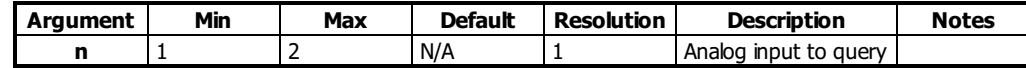

#### **Remarks**

• @AN[] is an operand, not a command. It can only be used as an argument to other commands and operators

#### **Examples**

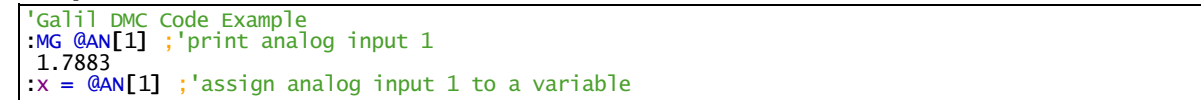

#### @AN applies to DMC40x0,DMC42x0,DMC41x3,DMC21x3,RIO,DMC18x6,DMC30010,DMC500x0,DMC52xx0

# <span id="page-32-0"></span>@AO Analog Output Query

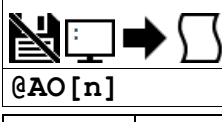

**Usage** variable = @AO[value] Performs a function on a value or evaluated statement and returns a value

#### **Description**

The @AO[n] operator is used to query the value of an Analog Output. The DMC30000 has two analog outputs.

#### **Arguments**

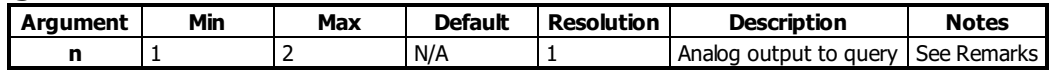

### **Remarks**

- @AO[] is an operand, not a command. It can only be used as an argument to other commands and operators
- The DMC30000 has two analog outputs. AO2 is always available, while AO1 is conditionally available. See the user manual for more details.

## **Examples**

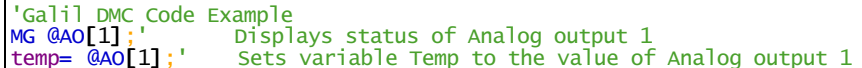

#### @AO applies to RIO, DMC30010

# <span id="page-33-0"></span>@ASIN Inverse sine

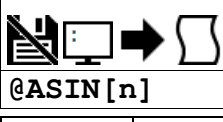

**Usage**  $\sqrt{\frac{1}{1}}$  variable = @ASIN[value] Performs a function on a value or evaluated statement and returns a value

#### **Description**

The @ASIN operator returns in degrees the arc sine of the given number.

## **Arguments**

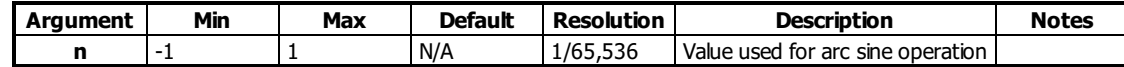

#### **Remarks**

- @ASIN[] is an operand, not a command. It can only be used as an argument to other commands and operators
- $\bullet$  @ASIN $\overline{[]}$  is also referred to as the inverse sine function

#### **Examples**

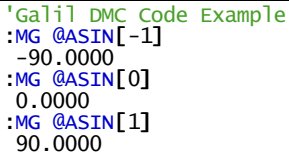

# <span id="page-34-0"></span>**@ATAN** Inverse tangent

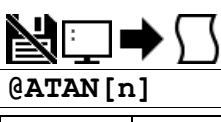

**Usage**  $\vert$  variable = @ATAN[value] Performs a function on a value or evaluated statement and returns a value

#### **Description**

The @ATAN operator returns in degrees the arc tangent of the given number.

### **Arguments**

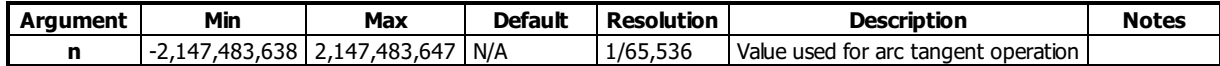

#### **Remarks**

- @ATAN[] is an operand, not a command. It can only be used as an argument to other commands and operators
- @ATAN[] is also referred to as the inverse tangent function

#### **Examples**

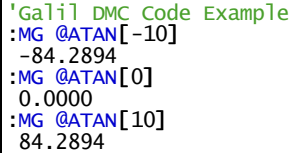

# <span id="page-35-0"></span>**@COM** Bitwise complement

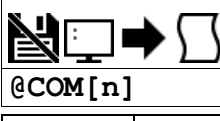

**Usage** variable = @COM[value] Performs a function on a value or evaluated statement and returns a value

#### **Description**

The @COM[] operation performs the bitwise complement (NOT) operation to the given number.

#### **Arguments**

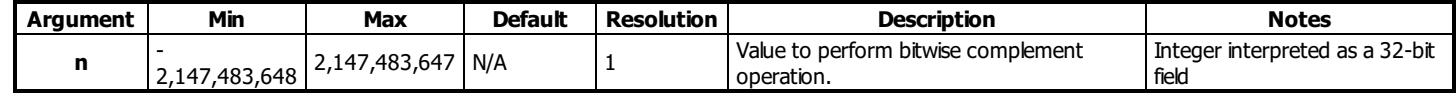

## **Remarks**

• @COM[] is an operand, not a command. It can only be used as an argument to other commands and operators

## **Examples**

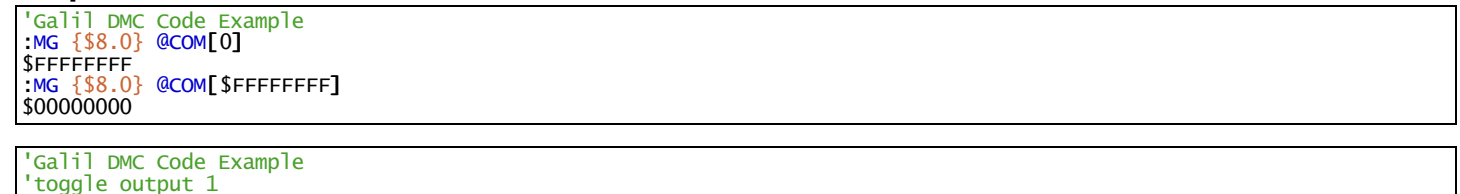

 $\overline{08}$  1,  $\overline{0}$   $\overline{0}$   $\overline{0}$   $\overline{0}$   $\overline{0}$   $\overline{1}$   $\overline{1}$   $\overline{1}$   $\overline{0}$   $\overline{4}$ ;  $\overline{1}$   $\overline{1}$   $\overline{1}$   $\overline{1}$   $\overline{1}$   $\overline{2}$   $\overline{4}$   $\overline{2}$   $\overline{1}$   $\overline{1}$   $\overline{1}$   $\overline{1}$   $\overline{2}$
# @COS Cosine

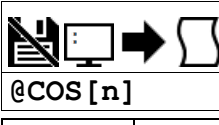

 $\sqrt{\text{variable}} = \text{@COS[value]}$  Performs a function on a value or evaluated statement and returns a value **Usage** 

### **Description**

The @COS[] operation returns the cosine of the given angle in degrees

# **Arguments**

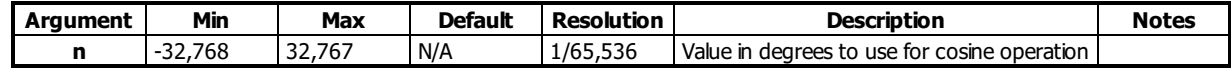

### **Remarks**

• @COS[] is an operand, not a command. It can only be used as an argument to other commands and operators

# **Examples**

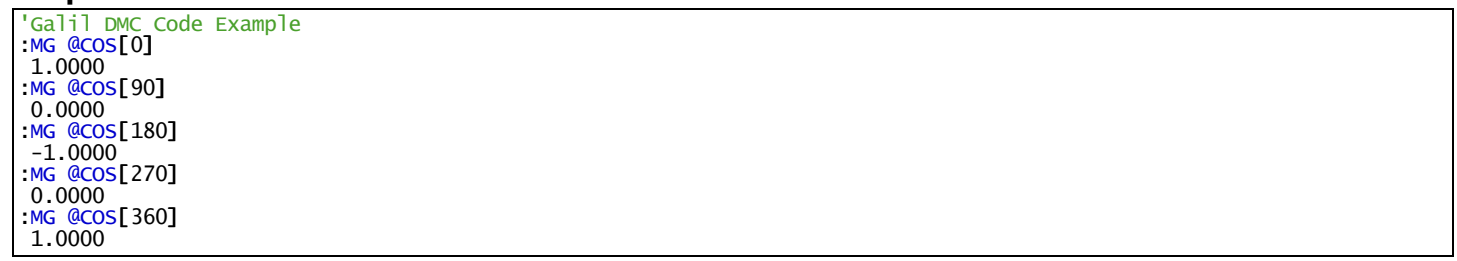

# @FLOT Convert Galil 4.2 to Floating Point

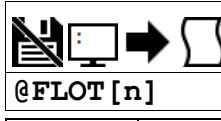

variable =  $@FLOT[value]$  Performs a function on a value or evaluated statement and returns a value **Usage** 

# **Description**

The @FLOT operation returns the 32bit floating representation of a number

### **Arguments**

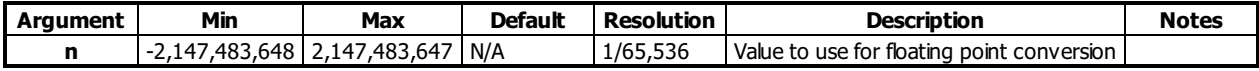

#### **Remarks**

- @FLOT[] is an operand, not a command. It can only be used as an argument to other commands and operators
- . A useful utility for determining the 32 bit floating point value for a given fractional number can be found here: http://babbage.cs.qc.cuny.edu/IEEE-754/index.xhtml

#### **Examples**

'Galil DMC Code Example<br>:MG @FLOT[2.5] {\$8.0} MG @FLOT[2.5] {36.0<br>\$40200000<br>MG @REAL[\$40200000]<br>2.5000

# **@FRAC** Fractional part

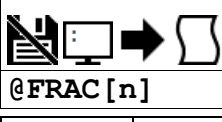

**Usage** variable = @FRAC[value] Performs a function on a value or evaluated statement and returns a value

#### **Description**

The @FRAC operation returns the fractional part of the given number

### **Arguments**

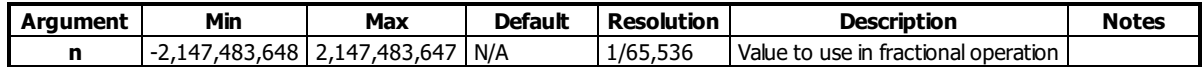

#### **Remarks**

- The sign of the number input to the operation will be maintained in the fractional output.
- @FRAC[] is an operand, not a command. It can only be used as an argument to other commands and operators

#### **Examples**

'Galil DMC Code Example<br>:MG @FRAC[1.2]<br>0.2000  $\frac{0.2000}{-0.4000}$  - 2.4]

# **@IN** Read digital input

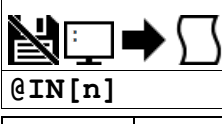

variable =  $@M[Value]$  Performs a function on a value or evaluated statement and returns a value **Usage** 

#### **Description**

The @IN operand returns the value of the given digital input (either 0 or 1)

#### **Arguments**

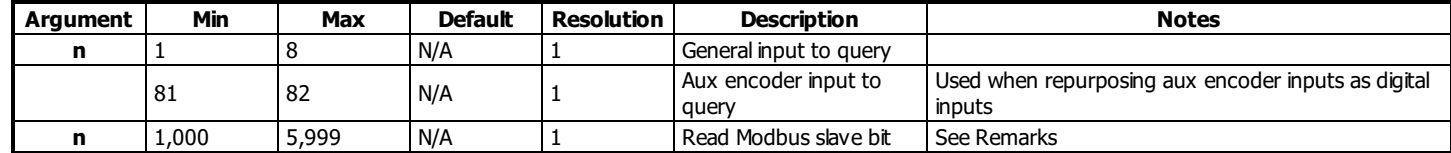

#### **Remarks**

- @IN[] is an operand, not a command. It can only be used as an argument to other commands and operators
- $n = (Slavedddress*10000) + (HandleNum*1000) + ((Module-1)*4) + (Bitnum-1)$ 
	- o Slave Address is used when the ModBus device has slave devices connected to it and specified as Addresses 0 to 255. Please note that the use of slave devices for modbus are very rare and this number will usually be 0.
	- $\circ$  HandleNum is the handle specifier where A is 1, B is 2 and so on.
	- o Module is the position of the module in the rack from 1 to 16.
	- BitNum is the I/O point in the module from 1 to 4

#### **Examples**

'Galil DMC<br>:MG @IN[1] Code Example 1.0000  $x = \frac{QIN[1]}{X = ?}$ <br>1.000 print digital input 1

#### @INT **Integer part**

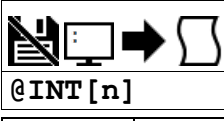

**Usage**  $\sqrt{\text{variable}} = \textcircled{m}$ T $\sqrt{\text{value}}$  Performs a function on a value or evaluated statement and returns a value

#### **Description**

The @INT operation returns the integer part of the given number. Note that the modulus operator can be implemented with @INT (see example below).

#### **Arguments**

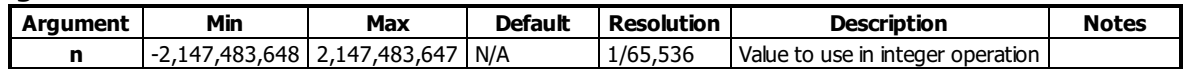

#### **Remarks**

• @INT[] is an operand, not a command. It can only be used as an argument to other commands and operators

#### **Examples**

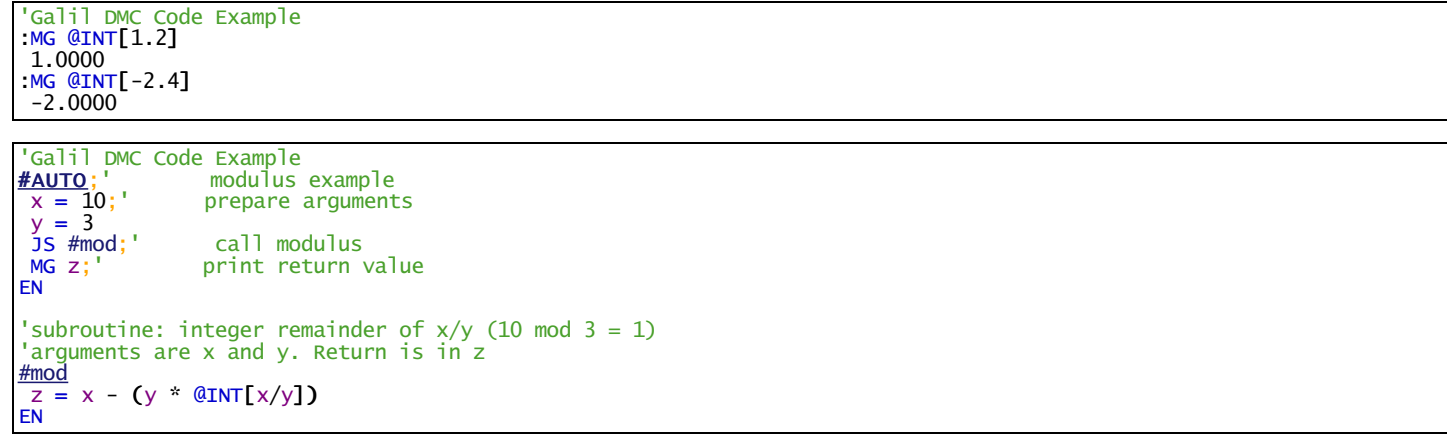

# **@OUT** Read digital output

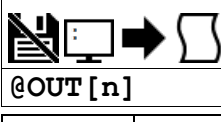

 $\sqrt{\frac{1}{1}}$  variable = @OUT[value] Performs a function on a value or evaluated statement and returns a value **Usage** 

#### **Description**

Returns the value of the given digital output (either 0 or 1)

#### **Arguments**

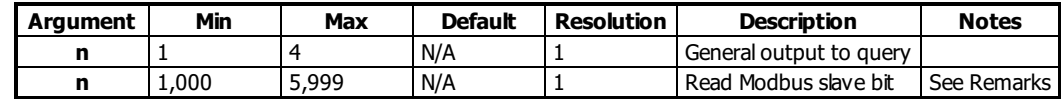

#### **Remarks**

- @OUT[] is an operand, not a command. It can only be used as an argument to other commands and operators
- $n = (Slavedddress*10000) + (HandleNum*1000) + ((Module-1)*4) + (Bitnum-1)$ 
	- Slave Address is used when the ModBus device has slave devices connected to it and specified as Addresses 0 to 255. Please note that the use of slave devices for modbus are very rare and this number will usually be 0.
	- $\circ$  HandleNum is the handle specifier where A is 1, B is 2 and so on.
	- Module is the position of the module in the rack from 1 to 16.
	- $\circ$  BitNum is the I/O point in the module from 1 to 4

# **Examples**

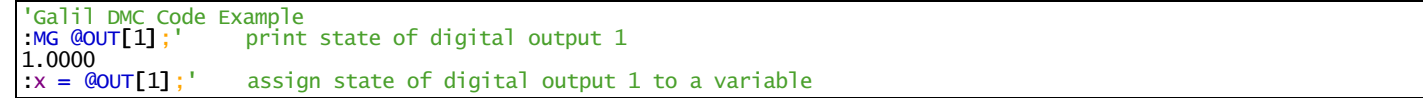

# **@REAL** Convert Floating Point to Galil 4.2

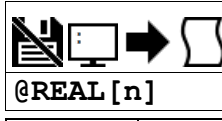

variable = @REAL[value] Performs a function on a value or evaluated statement and returns a value **Usage** 

# **Description**

The @REAL operation returns the Galil 4.2 equivalent of a 32 bit floating point number

### **Arguments**

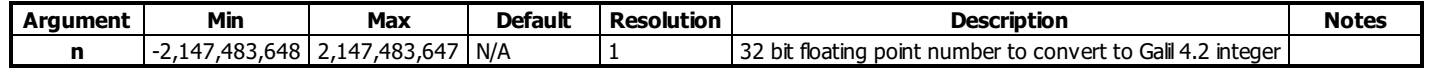

#### **Remarks**

- @REAL[] is an operand, not a command. It can only be used as an argument to other commands and operators
- . A useful utility for determining the 32 bit floating point value for a given fractional number can be found here: http://babbage.cs.qc.cuny.edu/IEEE-754/index.xhtml

#### **Examples**

'Galil DMC Code Example<br>:MG @FLOT[2.5] {\$8.0} MG @FLOT[2.5] {36.0<br>\$40200000<br>MG @REAL[\$40200000]<br>2.5000

# @RND Round

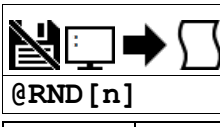

**Usage**  $\vert$  variable = @RND[value] Performs a function on a value or evaluated statement and returns a value

#### **Description**

The @RND operation rounds the given number to the nearest integer.

#### **Arguments**

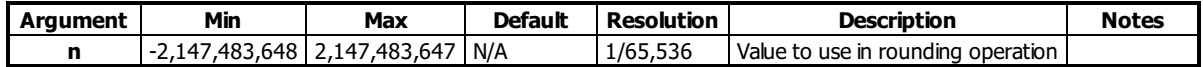

#### **Remarks**

- @FRAC[] is an operand, not a command. It can only be used as an argument to other commands and operators
- The sign of the number input to the operation will be maintained in the rounded output.

#### **Examples**

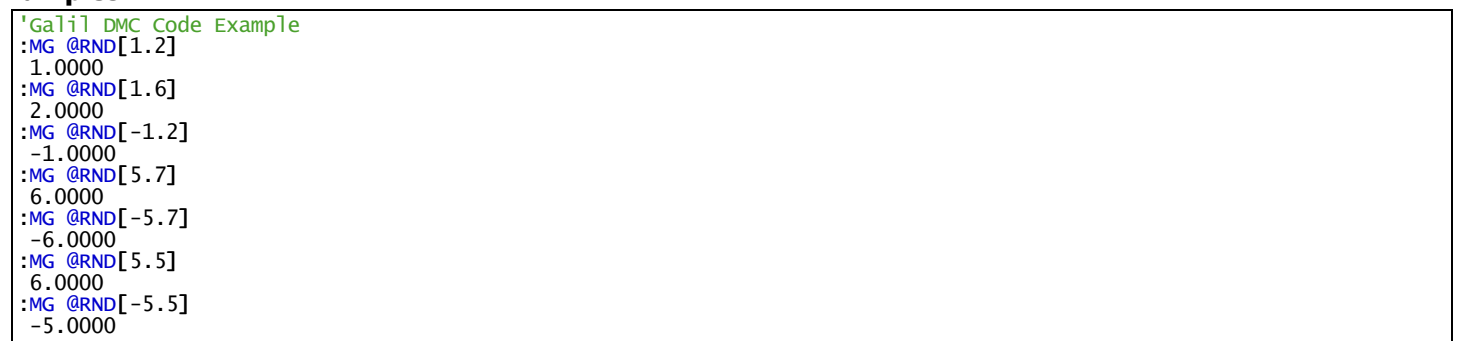

# @SIN Sine

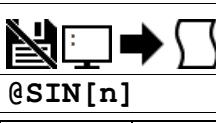

 $\sqrt{\text{variable}} = \text{QSIN}[\text{value}]$  Performs a function on a value or evaluated statement and returns a value **Usage** 

### **Description**

The @SIN[] operation returns the sine of the given angle in degrees

#### **Arguments**

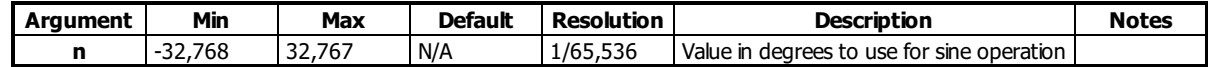

### **Remarks**

• @SIN[] is an operand, not a command. It can only be used as an argument to other commands and operators

# **Examples**

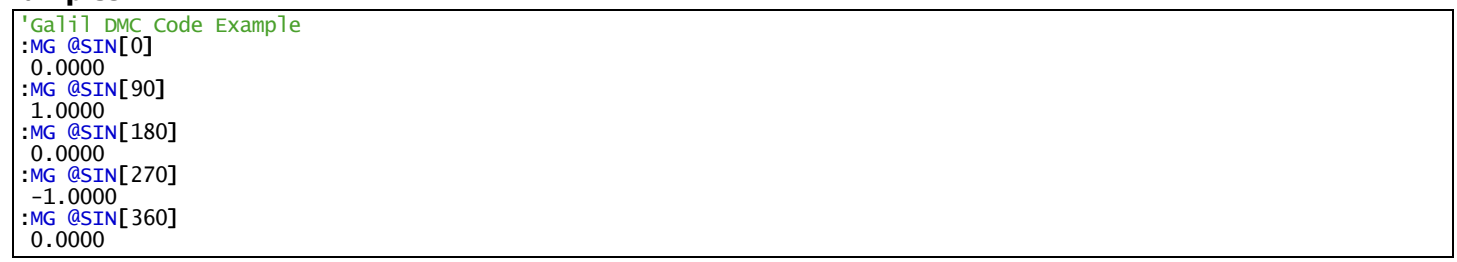

# @SQR Square Root

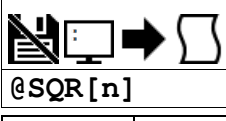

**Usage**  $\vert$  variable = @SQR[value] Performs a function on a value or evaluated statement and returns a value

#### **Description**

The @SQR operation takes the square root of the given number.

### **Arguments**

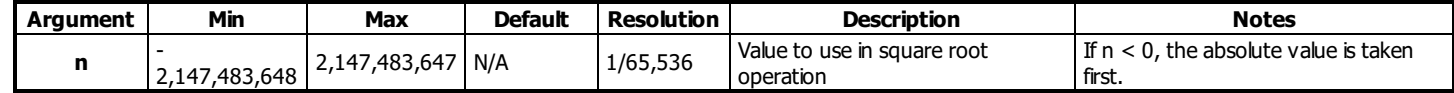

# **Remarks**

• @SQR[] is an operand, not a command. It can only be used as an argument to other commands and operators

# **Examples**

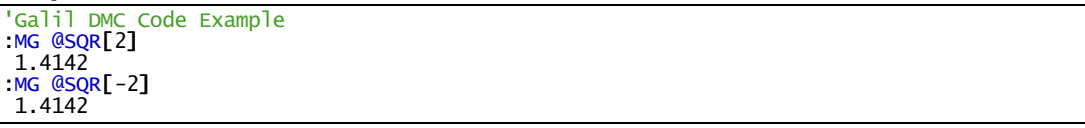

# @TAN Tangent

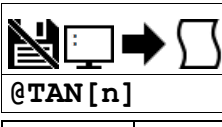

 $\sqrt{\text{variable}} = \text{QTAN}[\text{value}]$  Performs a function on a value or evaluated statement and returns a value **Usage** 

#### **Description**

The @TAN[] operation returns the tangent of the given angle in degrees.

# **Arguments**

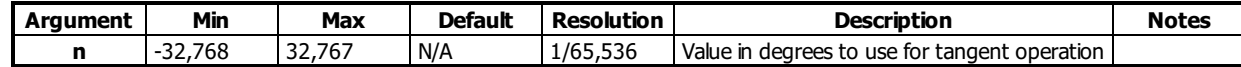

### **Remarks**

• @TAN[] is an operand, not a command. It can only be used as an argument to other commands and operators

### **Examples**

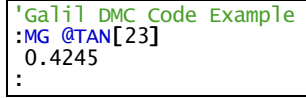

# **Square Brackets (Array Index Operator)**

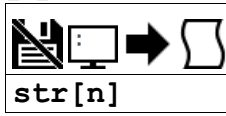

# **Description**

The square brackets are used to denote the array index for an array, or to denote an array name.

They are also used to designate the argument to a function, such as @ABS[n].

# **Arguments**

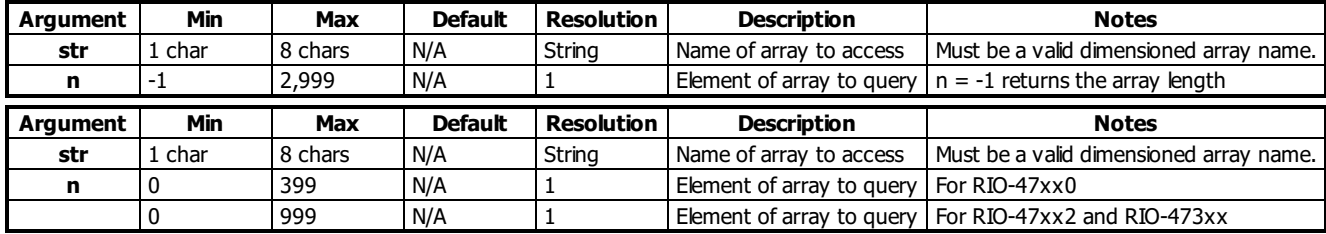

# **Remarks**

• If the array will be passed by reference on the subroutine stack (JS), the array name MUST be 6 characters or less.

# **Examples**

```
Galil DMC Code Example
\frac{DM}{a[0]} = 3<br>a[0] = 3<br>MG a[0]
                        'define a 50 element array
                        'set first element to 3
                        'print element 0
```
'Galil DMC Code Example  $\begin{array}{ll}\n & \text{Gall} \\
\frac{\# \text{array}}{\text{and}} \\
 & \text{and} \\
 & \text{and} \\
 & \text{and} \\
 & \text{and} \\
 & \text{and} \\
 & \text{and} \\
 & \text{and} \\
 & \text{and} \\
 & \text{and} \\
 & \text{and} \\
 & \text{and} \\
 & \text{and} \\
 & \text{and} \\
 & \text{and} \\
 & \text{and} \\
 & \text{and} \\
 & \text{and} \\
 & \text{and} \\
 & \text{and} \\
 & \text{and} \\
 & \text{and} \\
 & \text{and} \\
 & \text{and} \\
 & \text{and} \\
 & \text{and} \\
 & \text{and} \\
 & \text{and} \\$ define a 5 element array set first element to 3 print element 0 len now contains the length of A[] print entire array display Variable len **EN** 'Example Output from terminal :XQ #array .<br>A[0]= 3<br>3, 4320, 216666, 217522, 607950<br>A[] length= 5

#### Λ JS subroutine stack variable

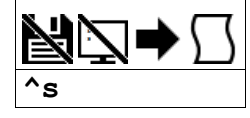

## **Description**

The ^ character provides local subroutine access for variables passed on the subroutine stack. Passing values on the stack is advanced DMC programming, and is recommended for experienced DMC programmers familiar with the concept of passing arguments by value and by reference.

## **Arguments**

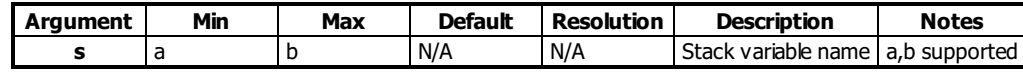

#### **Remarks**

- See the JS command for a full explanation of passing stack variables.
- Passing parameters has no type checking, so it is important to exercise good programming style when passing parameters. See examples below for recommended syntax.
- Do not use spaces in expressions containing  $\wedge$ .
- Global variables MUST be assigned prior to any use in subroutines where variables are passed by reference.
- Arrays passed on the stack must have names no longer than 6 chars.
- · Stack zero has no local-scope variables. Accessing these variables from stack zero writes to stack 1's variable table.

#### **Examples**

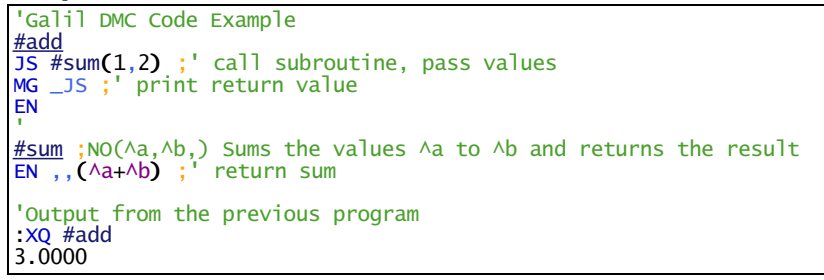

#### ^ applies to DMC40x0,DMC42x0,DMC41x3,DMC18x6,DMC30010,DMC500x0,DMC52xx0

# **^L^K** Lock program

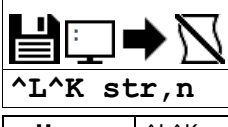

 $\n *N*$ Arguments specified with an implicit, comma-separated order **Usage** 

#### **Description**

Locks user access to the application program. When locked, the ED, UL, LS, and TR commands will give privilege error #106. The application program will still run when locked. Once the program is unlocked, it will remain accessible until a lock command or a reset (with the locked condition burned in) occurs.

### **Arguments**

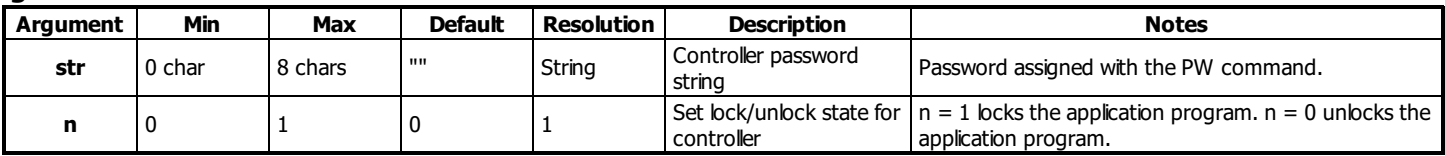

# **Remarks**

- The PW command can only be set while the application program is unlocked.
- $\bullet$   $^{\circ}$   $^{\circ}$

#### **ASCII Values**

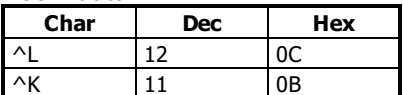

#### **Examples**

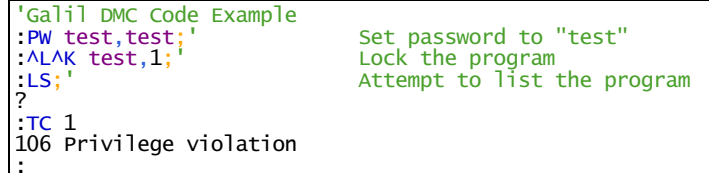

#### ^L^K applies to DMC40x0,DMC42x0,DMC41x3,RIO,DMC18x6,DMC30010,DMC500x0,DMC52xx0

# **ARAS** Master Reset

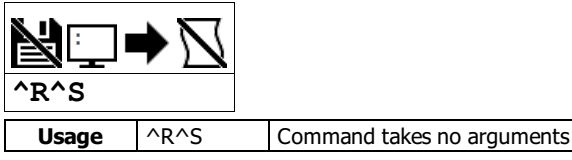

#### **Description**

The Master Reset command resets the controller to factory default settings and erases EEPROM. A master reset can also be performed by installing a jumper at the location labeled MRST and resetting the board (power cycle or pressing the reset button). Remove the jumper after this procedure.

## **Arguments**

^R^S has no parameters

#### **Remarks**

• Sending a ^R^S over an Ethernet connection will cause the IP address to be cleared from the controller and will result in a timeout.

**ASCII Values** 

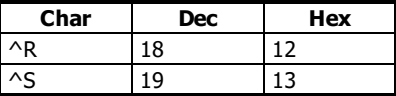

#### **Examples**

'Galil DMC Code Example REM Example burns-in a non-default value for KP, does a standard reset with REM the RS command, then performs a master reset with ARAS. **KP ?**  $6.00$  $KP$  10 BN<br>RS  $KP$  ?<br>10.00 · ARAS  $KP$  ? 6.00

# **ARAV** Revision Information

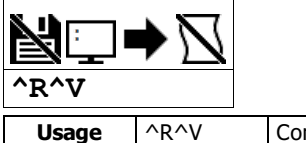

Command takes no arguments

## **Description**

The Revision Information command causes the controller to return the firmware revision information.

## **Arguments**

^R^V has no arguments

# **Remarks**

• Do not use ^ symbols to send ^R^V command. ^ symbols denote using the control (Ctrl) key when pressing the characters.

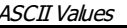

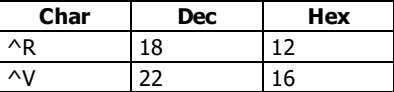

#### **Examples**

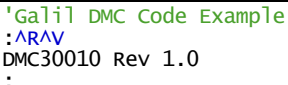

**GP Gearing Phase Differential Operand** 

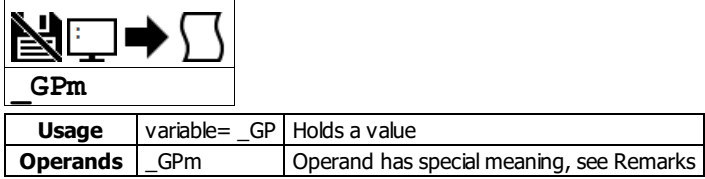

### **Description**

The \_GP operand contains the value of the "phase differential" accumulated on the most current change in the gearing ratio between the master and the slave axes. The value does not update if the distance over which the slave will engage is set to 0 with the GD command.

#### **Arguments**

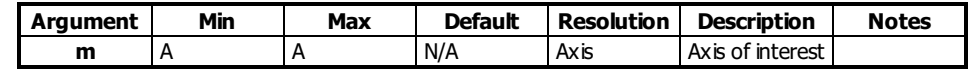

#### **Remarks**

- An operand is not valid individually. Instead, GP would be used in an expression. See example below.
- Phase Differential is a term that is used to describe the lead or lag between the master axis and the slave axis due to gradual gear shift
	- $\circ$  Pd = GR  $*$  Cm Cs where
		- Pd is the phase differential
		- GR is the gear ratio
		- Cm is the number of encoder counts the master axis moved
		- Cs is the number of encoder counts the slave moved.

#### **Examples**

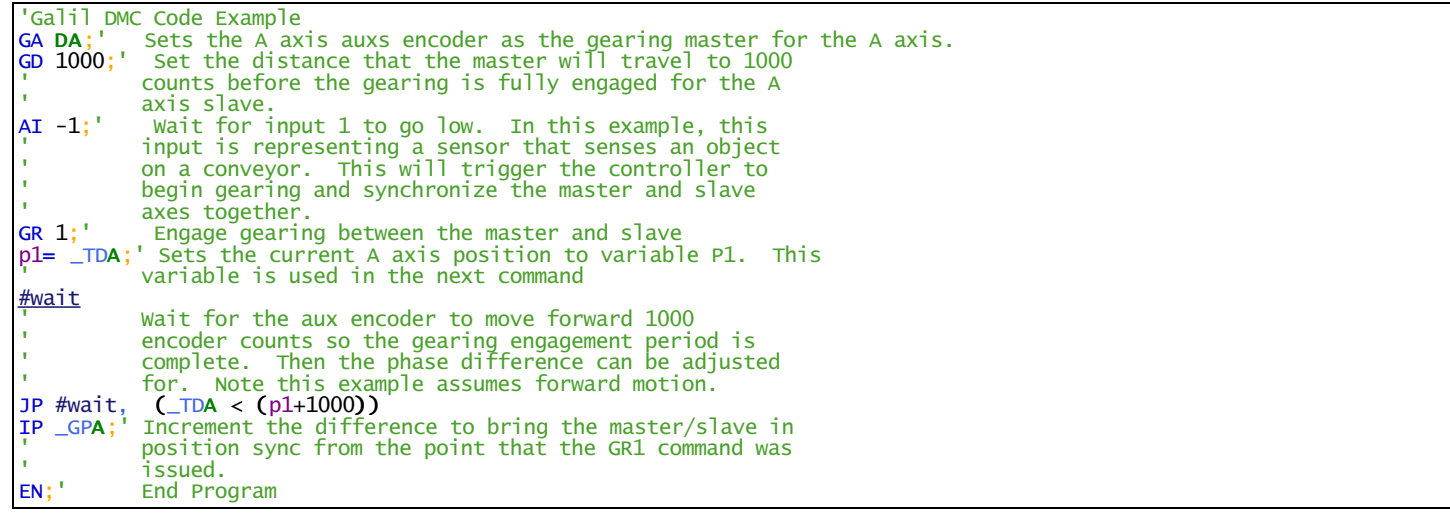

#### \_GP applies to DMC40x0,DMC42x0,DMC41x3,DMC21x3,DMC18x6,DMC18x2,DMC30010,DMC500x0,DMC52xx0

#### **Forward Limit Switch Operand** LF.

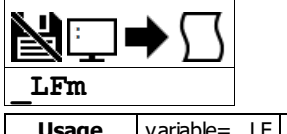

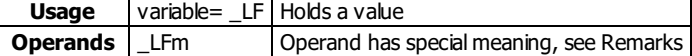

# **Description**

The \_LF operand contains the state of the forward limit.

### **Arguments**

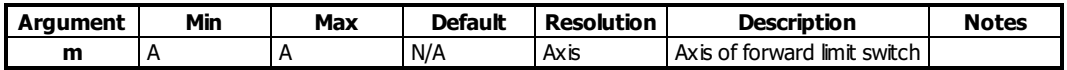

#### **Remarks**

- LF is an operand only with the following output:
	- $\circ$  \_LFm = 1 when the limit switch state will allow motion in the positive direction.
	- $\circ$  \_LFm = 0 when the limit switch state will not allow motion in the positive direction.
- This operand is not a direct readout of the digital input and is affected by the command CN.
- See Connecting Hardware in User Manual for active/inactive state

#### Values of LF

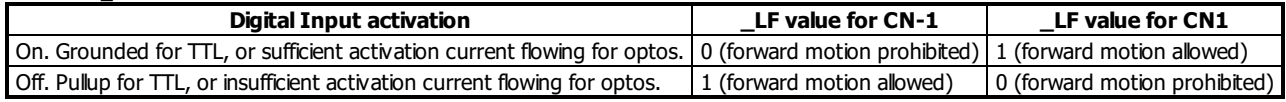

#### **Examples**

'Galil DMC Code Example<br>MG \_LFA;' Display the status of the A axis forward limit switch

#### LF applies to DMC40x0,DMC42x0,DMC41x3,DMC21x3,DMC18x6,DMC18x2,DMC30010,DMC500x0,DMC52xx0

# **LRM** Reverse Limit Switch Operand

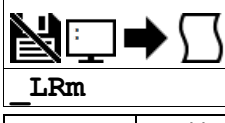

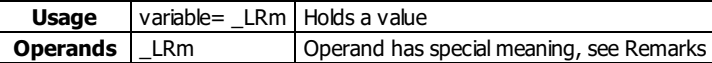

# **Description**

The \_LR operand contains the state of the reverse limit.

#### **Arguments**

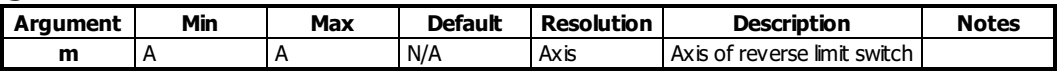

 $N/A$ 

**Remarks** 

- $\bullet$  LR is an operand with the following output
	-
	- $LRm = 1$  when the limit switch state will allow motion in the reverse direction.<br>○  $LRm = 0$  when the limit switch state will not allow motion in the reverse direction.
- This operand is not a direct readout of the digital input and is affected by the command CN.
- See Connecting Hardware in User Manual for active/inactive state

#### Values of LR

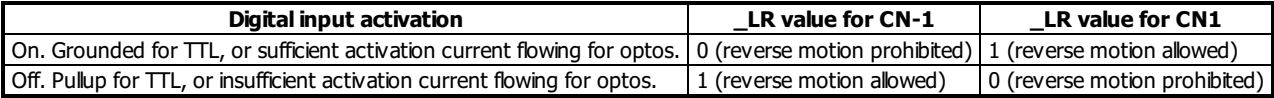

## **Examples**

'Galil DMC Code Example<br>MG \_LR**A** display the status of the a axis reverse limit switch

#### LR applies to DMC40x0,DMC42x0,DMC41x3,DMC21x3,DMC18x6,DMC18x2,DMC30010,DMC500x0,DMC52xx0

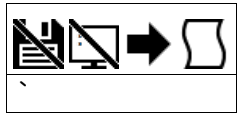

# **Description**

The ` (ASCII 96) character allows a command in an application program to extend beyond the maximum line length of 40 characters. This is especially useful for code compression, long MG statements, or multiple conditions in an IF, JP or JS statement. A continued line can be a maximum of 80 characters total.

# **Arguments**

See Examples for usage.

## **Remarks**

- When multiple lines are joined using the line continuation character the first line number is the line number used for any errors.
- o For example, if lines 5,6,7 are joined and a syntax error occurs on your 7th line the controller will actually report a problem on line 5.
- The lines following the Line Continuation Character (`) will not be displayed in the trace output (TR1).
- DMC-30010 revision 1.2a and newer support 1000 lines by 80 chars natively

# **Examples**

'Galil DMC Code Example  $\frac{\#a}{\#a}$  $\overline{a}$  123 456; not displayed with TR1 output<br>EN

'Galil DMC Code Example<br>IF ((var100=1000)&(var101=50));MG "GO";EL`<br>SE;MG "STOP";ENDIF

### ` applies to RIO, DMC30010

**Bitwise OR Operator** n n

**Usage** variable = (value1 | value2) | Performs an operation between two values or evaluated statements

# **Description**

The | symbol is the bitwise OR operator used with IF, JP, and JS decisions, and also to perform bitwise ORING of values.

#### **Arguments**

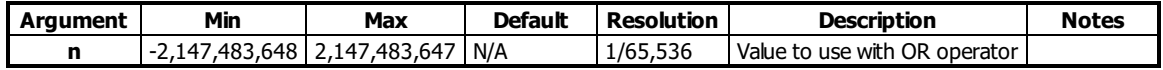

#### **Remarks**

- For IF, JP, and JS, the values used for m are typically the results of logical expressions such as  $(x > 2) | (y=8)$
- The result of this operation is a value, which is not valid on its own. It must be coupled with a command. See examples below.

#### **Examples**

'Galil DMC Code Example<br>'Bitwise use<br>var1= \$F;'00001111<br>var2= \$F0;'1111000 MG (var1 | var2) REM Returned: 255.0000 (same as 11111111)

```
'Galil DMC Code Example
 'Conditional Use
var1= $F; '00001111<br>var2= $F; '00001111<br>var2= $F0; '11111000<br>IF (var1 = $F) | (var2 = $F1)<br>MG "True"
ELSE<br>MG "False"<br>ENDIF
EN
REM Returned: True
```
#### $\sim$ **Variable Axis Designator**

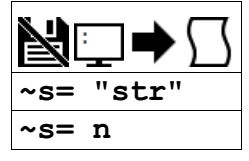

# **Description**

Variable axis designator. Each variable can be assigned an indivudal axis, a vector plane, or a virtual axis. Motion commands on the variable will then apply to the assigned axis.

Commands supporting variable axes are denoted in this command reference with the following icon.

 $\tilde{\circ}^{\mathsf{a}}$ Variable axis supported icon

# **Arguments**

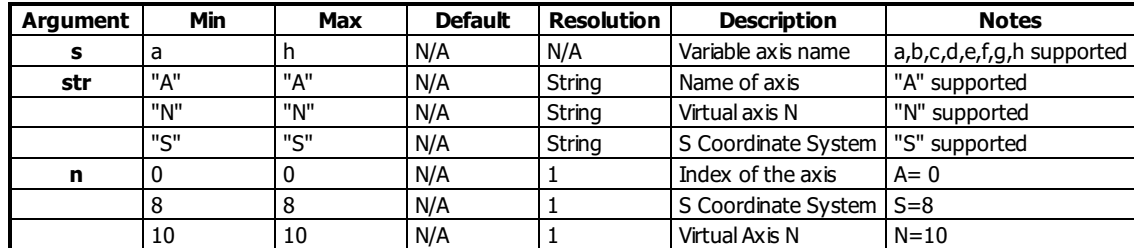

### **Remarks**

 $\bullet$  ~s contains the axis number as defined by n and can be used in expressions (see example)

## **Examples**

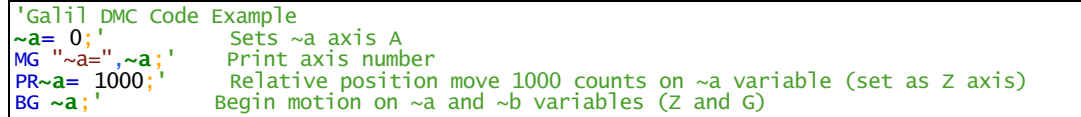

#### $\sim$  applies to DMC40x0,DMC42x0,DMC41x3,DMC21x3,DMC18x6,DMC18x2,DMC30010,DMC500x0,DMC52xx0

#### ╈ **Addition Operator**

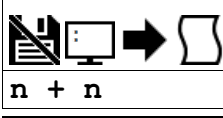

**Usage** variable = (value1 + value2) Performs an operation between two values or evaluated statements

#### **Description**

The + symbol is the addition operator. It takes as arguments any two values, variables, array elements, operands, or At functions (@SIN[]) and returns a value equal to the sum of the arguments.

#### **Arguments**

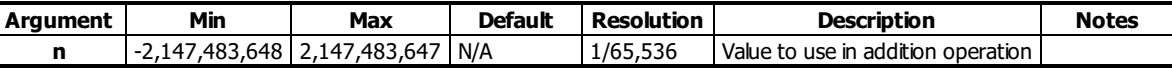

#### **Remarks**

- This is a binary operator (takes two arguments and returns one value). The result of this operation is a value, which is not valid on its own. It must be coupled with a command. See examples below.
- Mathmatical operations are calculated left to right rather than multiplication and division calculations performed prior to addition and subraction. • Example:  $1+2*3 = 9$ ;' not 7
- It is recommended that parenthesis be used when more than one mathmatical operation is combined in one command.
	- Example:  $var = ((10*30)+(60/30))$ ;' evaluates as 302
	- var =  $10*30+60/30$ ; evalutes as 12

#### **Examples**

'Galil DMC Code Example  $:var1 = 1+2$ <br> $:var2 = var1 + 1$  $MS = \frac{var1}{1}$ <br>  $MS = \frac{var1}{1}$ <br>  $6.0000$ 

# $\leq$  Less than comparator

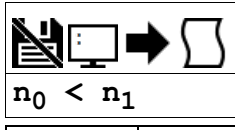

 $$ s an operation between two values or evaluated statements

# **Description**

"Less than" comparator for testing if one value is less than another. Comparators are used in mathematical expressions, IFs, and in conditional jumps. The result is a boolean.

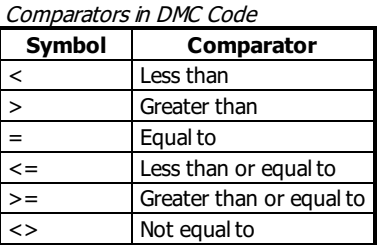

#### **Arguments**

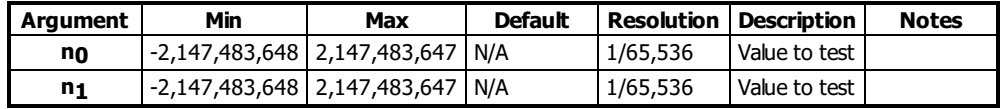

#### **Remarks**

- A comparator is not a command and is not valid individually. Instead, the above expression would be used as part of a jump (JP,JS), IF expression, or assignment. See examples below.
- If  $n_0 < n_1$ , the expression will evaluate to 1.0000. If the comparision is false, it will evaluate to 0.0000.
- Evaluation occurs left to right. Use parenthesis for operator precedence.

#### Examples

```
'Galil DMC Code Example
: bool= (1<2)<br>: MG bool
1.0000
:bool= (1<0)<br>:MG bool
   G bool
\, \frac{0.0000}{\, \cdot} \,
```

```
'Galil DMC Code Example
REM Example to find the largest
REM value in an array
REM
REM ***************************
REM Create an array and fill it
len = 5DM array[len]
array[0] = 5array[1] = 100.0001array[2]= 42
array[3] = 3.14array[4]= 100
JS #max;' call max subroutine
MG "Max value is ", max<br>EN
REM<br>REM *****************************
REM Find max element in array<br>#max
' start at min<br><u>#max_h</u>
IF (array[i] > max)<br>max = array[i]
ENDIF
i = i+1JP #max_h, (i < len)
EN.
RFM
REM ****************************
        gram output
REM : XQ<br>REM :
REM Max value is 100.0001
```
# $\leq$  **5** Less than or Equal to comparator

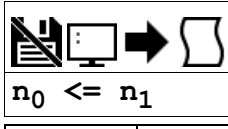

**Usage**  $\vert$  variable = (value1 <= value2) s an operation between two values or evaluated statements

# **Description**

"Less than or Equal to" comparator for testing if one value is less than or equal to another. Comparators are used in mathematical expressions, IFs, and in conditional jumps. The result is a boolean.

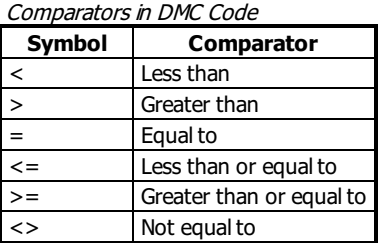

#### **Arguments**

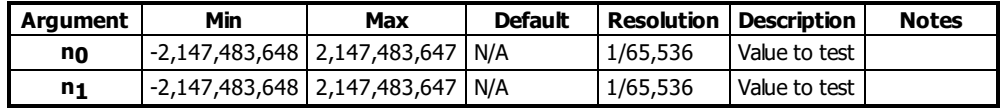

#### **Remarks**

- A comparator is not a command and is not valid individually. Instead, the above expression would be used as part of a jump (JP,JS), IF expression, or assignment. See examples below.
- If  $n_0 \le n_1$ , the expression will evaluate to 1.0000. If the comparision is false, it will evaluate to 0.0000.
- Evaluation occurs left to right. Use parenthesis for operator precedence.

#### Examples

```
'Galil DMC Code Example
: bool= (1 \le 2)<br>:MG bool
1.0000
: bool= (2 \le 2)<br>:MG bool
   G bool
1.0000<br>:bool= (3 \le 2)MG bool
0.000
```

```
'Galil DMC Code Example
max = 2.05<br>min = 1.47value = 0.025<br>JS #check
< : . 0 *1T*
JS #check
FN
RFM
......<br>REM ********************************
REM Determine if in range
#check
inrange= 0
IF ((\text{value} >= \text{min}) \& (\text{value} <= \text{max}))in range = 1ENDIF
IF (inrange)
_MG "Value ",value," in range"<br>ELSE
   MG "Value ",value," NOT in range"
ENDIF
EN
REM
......<br>REM ********************************
          gram output
REM : XQ<br>REM :
REM Value 0.0250 NOT in range<br>REM Value 1.4710 in range
      Value 1.4710 in range
```
#### $\leq$ **Not Equal to comparator**

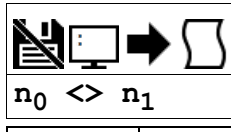

Usage variable =  $(v \text{alue1} \ll v \text{alue2})$ Performs an operation between two values or evaluated statements

# **Description**

"Not Equal to" comparator for testing if one value is not equal to another. Comparators are used in mathematical expressions, IFs, and in conditional jumps. The result is a boolean.

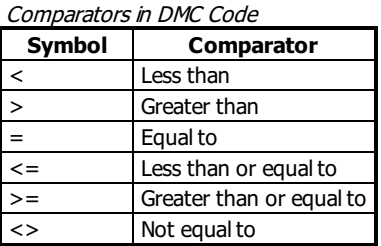

# **Arguments**

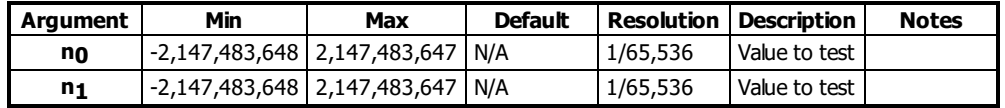

#### **Remarks**

- A comparator is not a command and is not valid individually. Instead, the above expression would be used as part of a jump (JP,JS), IF expression, or assignment. See examples below.
- If  $n_0$  <>  $n_1$ , the expression will evaluate to 1.0000. If the comparision is false, it will evaluate to 0.0000.
- Evaluation occurs left to right. Use parenthesis for operator precedence.

#### **Examples**

```
'Galil DMC Code Example
:bool= (1 \diamond 2)<br>:Mg bool
1.0000
:bool= (2 \lt 2)\frac{100}{10000}
```

```
'Galil DMC Code Example
REM Lock out code until<br>REM a particular digital
REM input pattern is detected
#AUTO<br>JS #lock; block until pattern
REM
REM
REM Rest of code here
REM
REM
FN
REM
<u>#1ock</u>
\overline{JP} #Tock, (\overline{\perp}TIO \Leftrightarrow 170)
EN
```
#### $=$ **Assignment Operator**

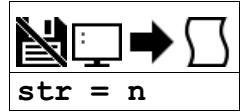

# **Description**

The = operator is the assignment operator for the controller. The assignment operator is used for three reasons:

- (1) to define and initialize a variable  $(x = 0)$  before it is used
- (2) to assign a new value to a variable  $(x = 5)$
- (3) to print a variable or array element  $(x =$  which is equivalent to MG x). MG is the preferred method of printing.

## **Arguments**

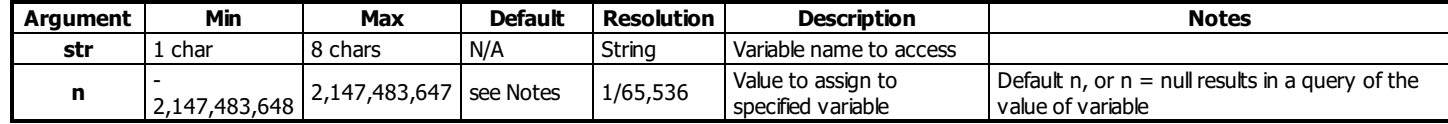

# **Remarks**

 $\bullet$  None

# **Examples**

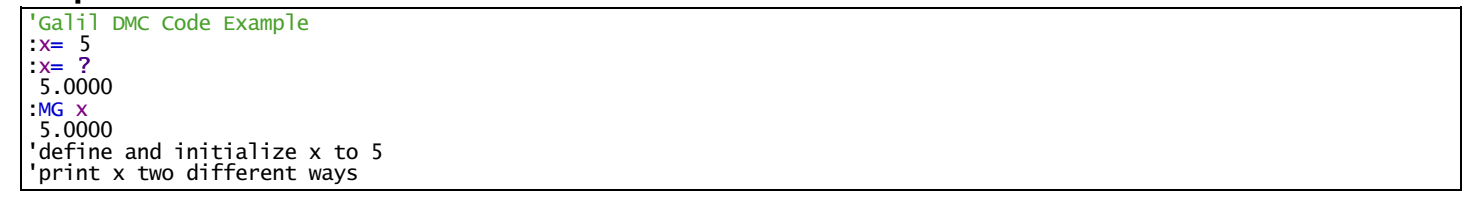

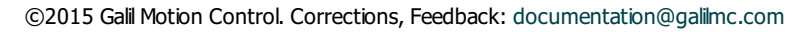

#### $=$ **Equal to comparator**

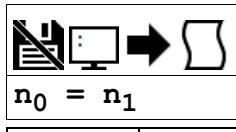

**Usage**  $variable = (value1 = value2)$ Performs an operation between two values or evaluated statements

# **Description**

"Equal to" comparator for testing if one value is equal to another. Comparators are used in mathematical expressions, IFs, and in conditional jumps. The result is a boolean.

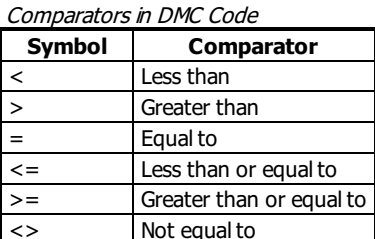

#### **Arguments**

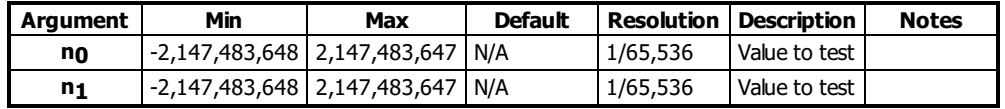

#### **Remarks**

- A comparator is not a command and is not valid individually. Instead, the above expression would be used as part of a jump (JP,JS), IF expression, or assignment. See examples below.
- If  $n_0 = n_1$ , the expression will evaluate to 1.0000. If the comparision is false, it will evaluate to 0.0000.
- Evaluation occurs left to right. Use parenthesis for operator precedence.

#### **Examples**

```
Galil DMC Code Example
: \text{bool} = (1=0)<br>: \text{MG} \text{bool}0.0000
:bool = (3.14=3.14)\frac{1.0000}{1.0000}
```

```
'Galil DMC Code Example<br>REM Checks for a digital
REM input pattern and<br>REM input pattern and<br>REM sets a bit if matched
\frac{\text{\#loop}}{\text{IF}} (TIO = 170)<br>SB 1
ELSE
CB<sup>1</sup><br>ENDIF
JP#loop
```
# $>$  Greater than comparator

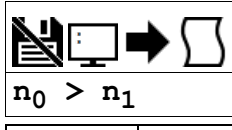

 $$ s an operation between two values or evaluated statements

# **Description**

"Greater than" comparator for testing if one value is greater than another. Comparators are used in mathematical expressions, IFs, and in conditional jumps. The result is a boolean.

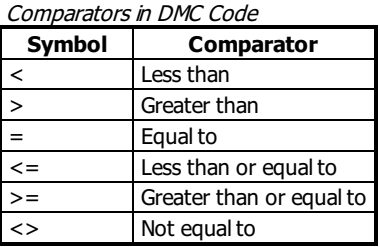

#### **Arguments**

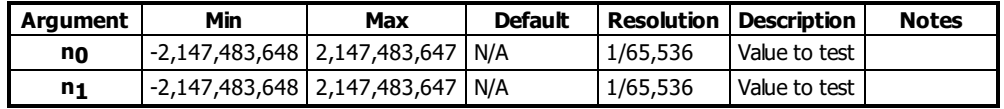

#### **Remarks**

- A comparator is not a command and is not valid individually. Instead, the above expression would be used as part of a jump (JP,JS), IF expression, or assignment. See examples below.
- If  $n_0 > n_1$ , the expression will evaluate to 1.0000. If the comparision is false, it will evaluate to 0.0000.
- Evaluation occurs left to right. Use parenthesis for operator precedence.

#### Examples

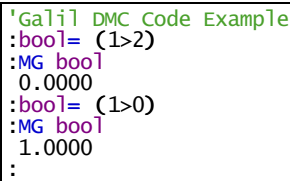

```
'Galil DMC Code Example
REM Example to find the largest
REM value in an array
REM
REM ***************************
REM Create an array and fill it
len = 5DM array[len]
array[0] = 5array[1] = 100.0001array[2]= 42
array[3] = 3.14array[4]= 100
JS #max;' call max subroutine
MG "Max value is ", max<br>EN
REM<br>REM *****************************
REM Find max element in array<br>#max
' start at min<br><u>#max_h</u>
IF (array[i] > max)<br>max = array[i]
ENDIF
i = i+1JP #max_h, (i < len)
EN.
RFM
REM ****************************
        gram output
REM : XQ<br>REM :
REM Max value is 100.0001
```
# $\geq$  **5** Greater than or Equal to comparator

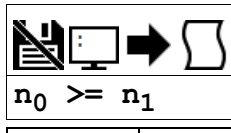

 $|$  **variable =**  $(v \text{alue1} > = v \text{alue2})$ s an operation between two values or evaluated statements

# **Description**

"Greater than or Equal to" comparator for testing if one value is greater than or equal to another. Comparators are used in mathematical expressions, IFs, and in conditional jumps. The result is a boolean.

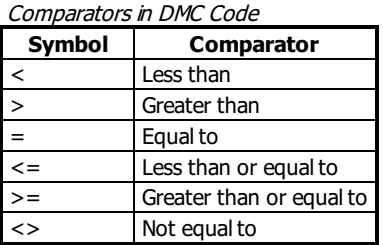

#### **Arguments**

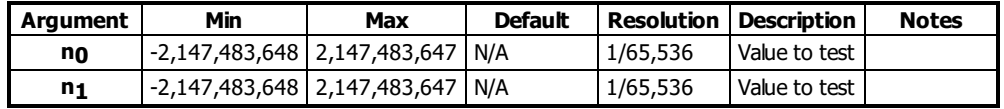

#### **Remarks**

- A comparator is not a command and is not valid individually. Instead, the above expression would be used as part of a jump (JP,JS), IF expression, or assignment. See examples below.
- If  $n_0$  >=  $n_1$ , the expression will evaluate to 1.0000. If the comparision is false, it will evaluate to 0.0000.
- Evaluation occurs left to right. Use parenthesis for operator precedence.

#### Examples

```
'Galil DMC Code Example
: bool= (1 \ge 2)<br>:MG bool
0.0000
: bool= (2 \gt= 2)<br>:MG bool
   G bool
1.0000<br>:bool= (3 \ge 2)MG bool
1.0000
```

```
'Galil DMC Code Example
max = 2.05<br>min = 1.47value = 0.025<br>JS #check
< : . 0 *1T*
JS #check
FN
RFM
......<br>REM ********************************
REM Determine if in range
#check
inrange= 0
IF ((\text{value} >= \text{min}) \& (\text{value} <= \text{max}))in range = 1ENDIF
IF (inrange)
_MG "Value ",value," in range"<br>ELSE
   MG "Value ",value," NOT in range"
ENDIF
EN
REM
......<br>REM ********************************
          gram output
REM : XQ<br>REM :
REM Value 0.0250 NOT in range<br>REM Value 1.4710 in range
      Value 1.4710 in range
```
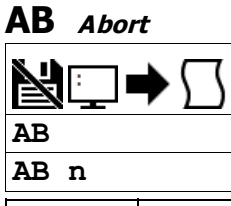

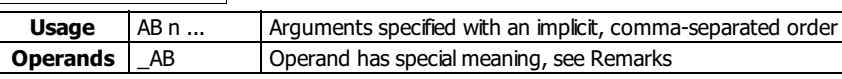

# **Description**

The AB command is a command to issue an abort to controller operation.

AB (Abort) stops motion instantly without a controlled deceleration. If there is a program operating, AB can also be specified to abort the program and all running threads. The command, AB, will shut off the motors for any axis in which the off on error function is enabled (see command "OE").

#### **Arguments**

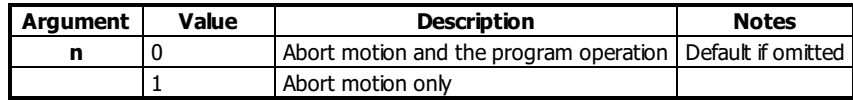

# **Remarks**

• \_AB gives state of Abort Input, 1 inactive and 0 active.

# **Examples**

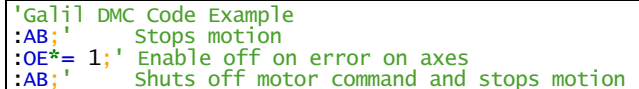

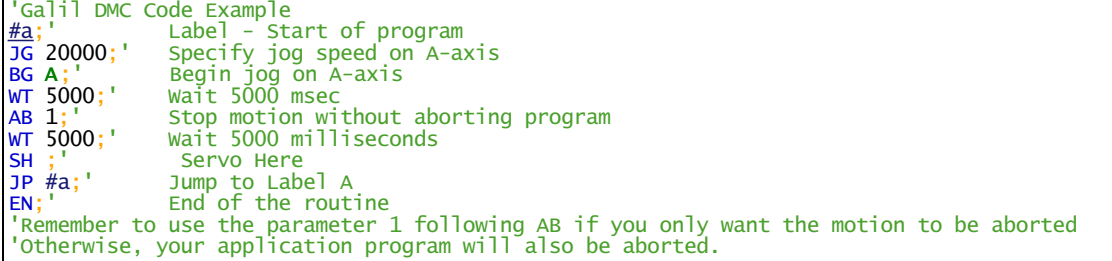

# **AC** Acceleration

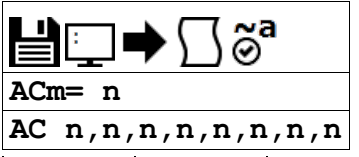

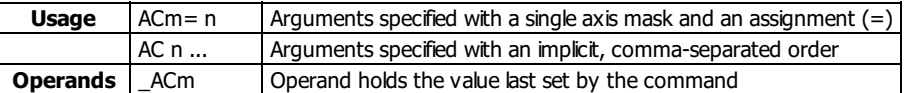

### **Description**

The Acceleration command (AC) sets the linear acceleration rate of the motors for independent moves, such as PR, PA and JG moves. The parameters will be rounded down to the nearest factor of 1024 and have units of counts per second squared.

#### **Arguments**

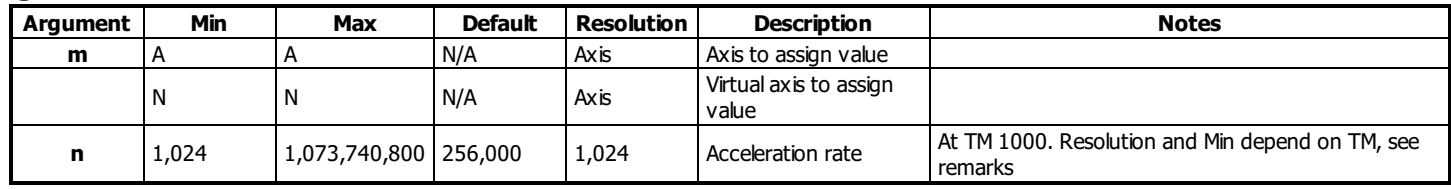

# **Remarks**

- The DC command is used to designate deceleration
- Specify realistic acceleration rates based on your physical system such as:
	- o motor torque rating
	- o loads
	- o amplifier current rating
- Specifying an excessive acceleration will cause a large following error during acceleration and the motor will not follow the commanded profile
- The acceleration feedforward command (FA) will help minimize the error for aggressive accelerations

#### **Resolution**

- The Min and Resolution depend on the sampling period of the control loop (TM). The equation to calculate these values is:
	- Resolution = Min =  $1024*(1000/TM)^2$
	- o example:
		- With TM 500 the minimum AC setting and resolution is 4096 counts/second^2
		- resolution =  $1024*(1000/500)^2 = 4096$

### **Examples**

Galil DMC Code Example REM Set A-axis acceleration to 150000 AC 150000 Assigns the A acceleration to the variable a  $a = \triangle A$ ;

#### AC applies to DMC40x0,DMC42x0,DMC41x3,DMC21x3,DMC18x6,DMC18x2,DMC30010,DMC500x0,DMC52xx0

#### AD. **After Distance**

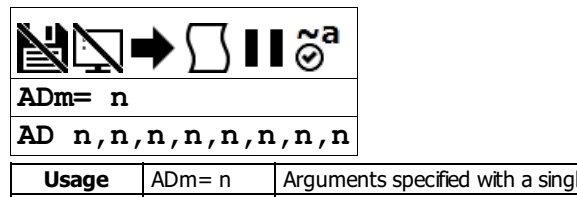

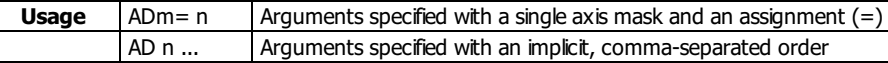

# **Description**

Trippoint to block command execution until a given distance is traversed. This is a profiled trippoint which means it depends on the motion profiler and not the actual motor encoder. AD can only be used when there is commanded motion on the axis.

#### **Arguments**

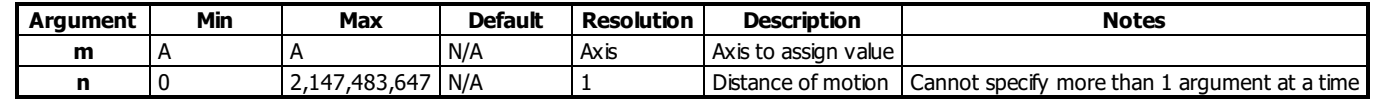

### **Remarks**

- AD will hold up the execution of the following command until one of the following conditions have been met
	- The commanded motor position crosses the specified relative distance from the start of the move
	- The motion profiling on the axis is complete
	- o If in jog (JG) mode, the commanded motion is in the direction which moves away from the specified position
- Not valid for a slave during ECAM or Gearing, use MF and MR
- If the direction of motion is reversed when in PT mode, the starting position for AD is reinitialized to the position at which the motor is reversed
- The AD command is accurate to the number of counts that occur in 2\*TM msec
- AD command will be affected when the motion smoothing time constant, IT, is not 1. See IT command for further information
- AD measures incremental distance from start of move on one axis

#### **Examples**

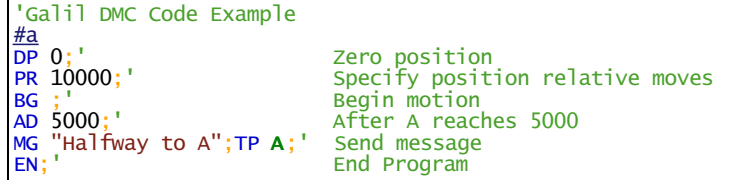

#### AD applies to DMC40x0,DMC42x0,DMC41x3,DMC21x3,DMC18x6,DMC18x2,DMC30010,DMC500x0,DMC52xx0

# AF Analog Feedback Select

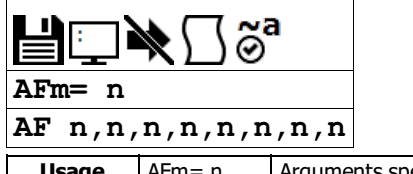

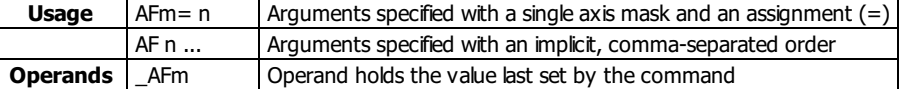

### **Description**

The AF command configures analog feedback mode for the PID filter.

The controller ADC can be used as position feedback for the axis control law. The analog input used for feedback is fixed and uses the input that corresponds with the axis letter. For example, Analog input 1 is used for the A axis.

Sinusoidal feedback encoders are also configured by the AF command.

### **Arguments**

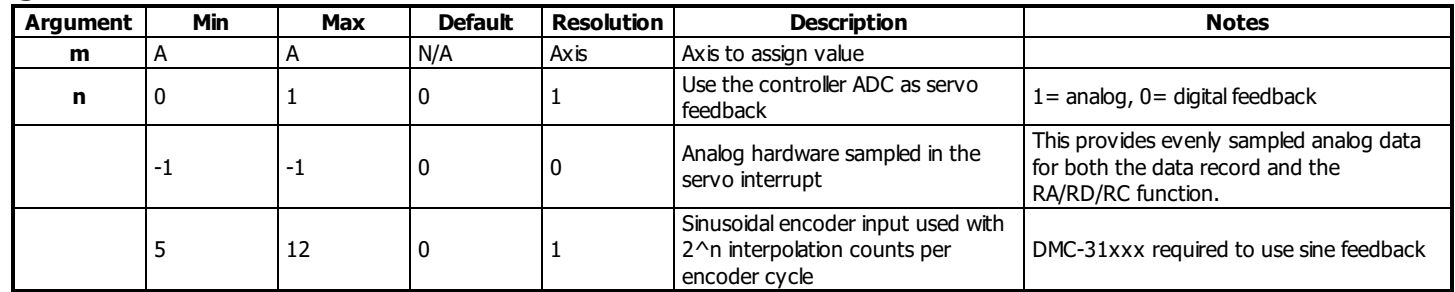

#### **Remarks**

• Below is the feedback in counts decoded by the controller hardware when reading in analog feedback for certain analog input ranges.

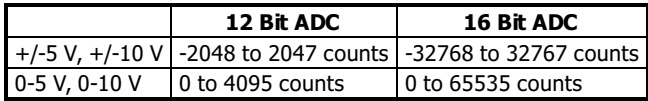

• Voltage/count range with AQ command

- o DMC-30xxx has 0-5v, 12 bit ADC. AQ supported for differential setting only.
- DMC-31xxx has a 16 bit ADC. See AQ for analog voltage range settings.
- Axis must be in MO state prior to issuing the AF command.
- Differential encoder inputs must be used when using digital encoders with the DMC-31xxx. Consult the factory for single-ended use.
- When using Sin/Cos encoders (AF5-12)
	- The encoder must be connected to the controller prior to issuing the AF command.
	- $\circ$  TP will provide position resolution of 2<sup>(4Fm)</sup> counts per cycle. One cycle is four quadrature counts.
		- For example, if an encoder shows a change in TP of 8000 counts with AF0. The same distance at AF 5 would be give by 8000/4  $*$  2<sup>5</sup> = 64000

#### **Examples**

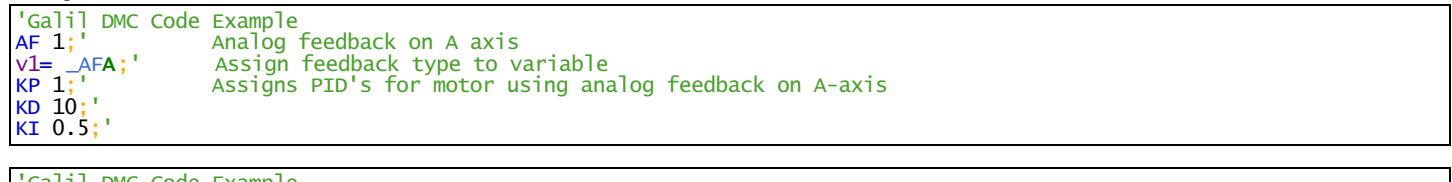

```
Sets sine/consine feedback to 2^12= 4096 counts/period
AF 8:Sets sine/cosine feedback to 2^8= 256 counts/period
```
# **AG** Amplifier Gain

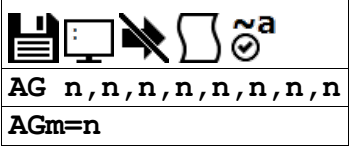

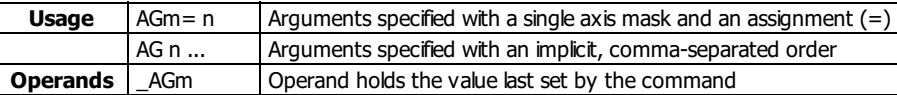

# **Description**

The AG command sets the amplifier current/voltage gain for the internal amplifier. Note: some Galil internal amplifiers have fixed gains. Please reference the manual or data-sheet for more details.

# **Arguments**

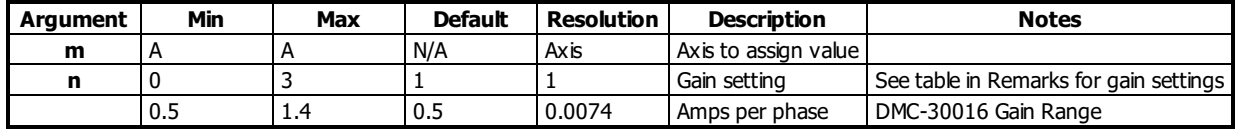

# **Remarks**

Gain settings by Amplifier (Amps/Volt)

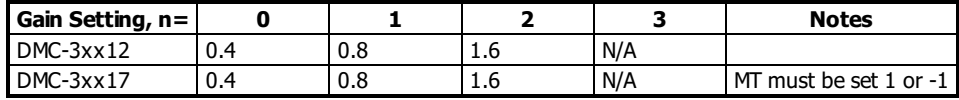

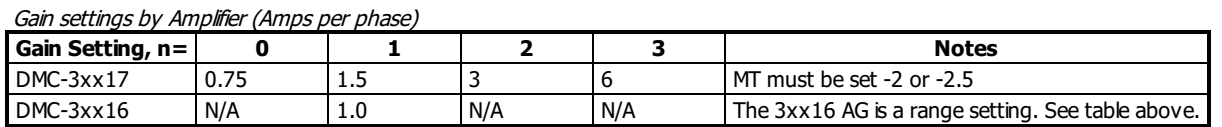

• The axis must be in the motor off state (MO) before setting AG

• The MT command must be issued prior to the AG command to set the proper range

# **Examples**

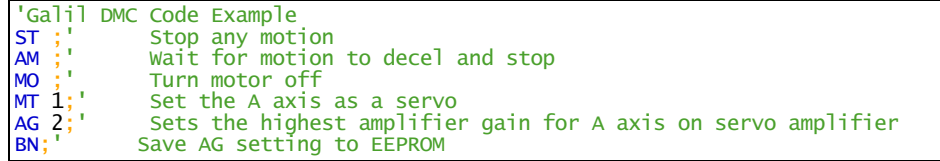

### AG applies to DMC40x0,DMC41x3,DMC21x3,DMC30010,DMC500x0,DMC52xx0

# AI After Input

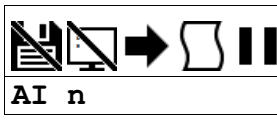

AI n ... Arguments specified with an implicit, comma-separated order **Usage** 

#### **Description**

The AI command is a trippoint used in motion programs to wait until after a specified input has changed state. This command can be configured such that the controller will wait until the input goes high or the input goes low.

## **Arguments**

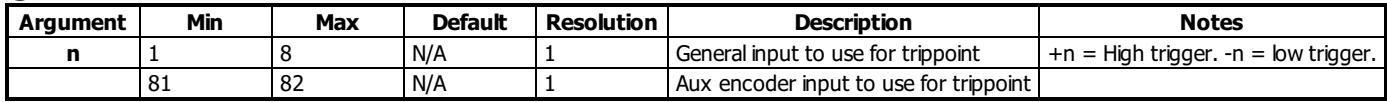

# **Remarks**

- The AI command actually halts execution until specified input is at desired logic level. Use the conditional Jump command (JP) or input interrupt (II) if you do not want the program sequence to halt.
- AI functions only on local input points. See Example below for network based digital inputs.

# **Examples**

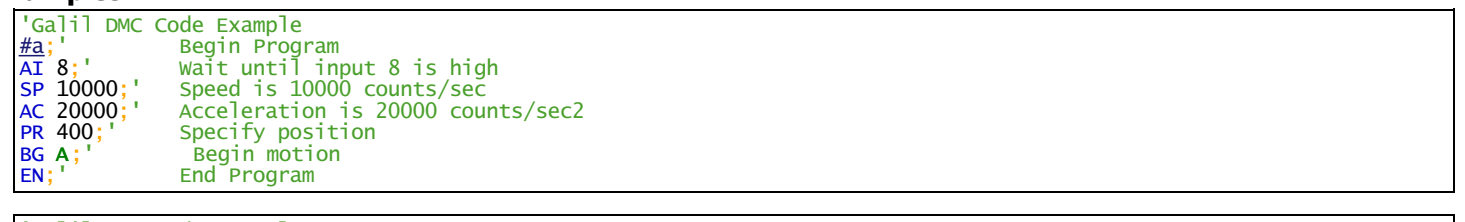

```
Galil DMC Code Example
REM When using a remote I/O device (e.g. the RIO), the following provides<br>REM a similar function as AI. Assume that the remote device is already<br>REM configured on handle C (see IH)
code before<br>Js #remote;' this call blocks and waits for the remote logic to return
 'code after
EN<br>"***** The example subroutine *****
\frac{\text{#remote}}{\text{WT 10}}; wait a reasonable interval so we don't flood the network<br>JP #remote, (@IN[3001] = 1); loop while input 1 on the remote device is high<br>EN; return to calling code.
```
# AL Arm Latch

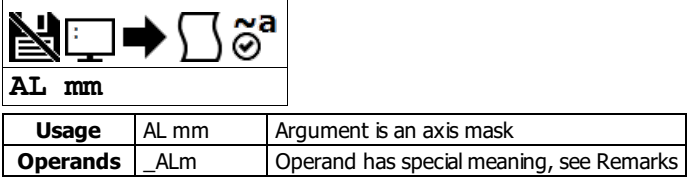

# **Description**

The AL command enables the latch function (high speed main or auxiliary position capture) of the controller. When the position latch is armed, the main or auxiliary encoder position will be captured upon a low going signal from the specified digital input.

# **Arguments**

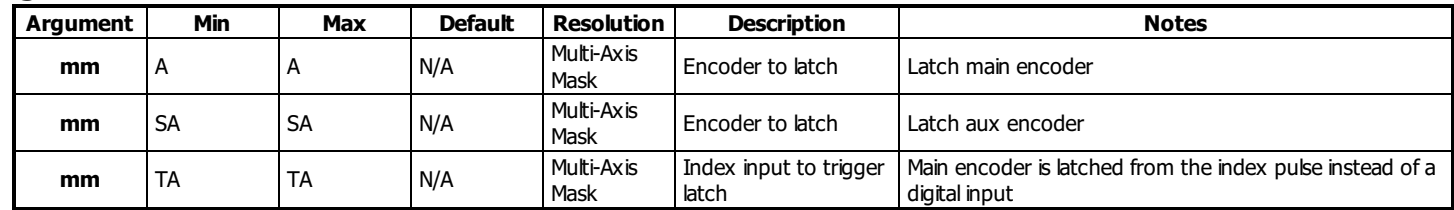

# **Remarks**

- $\bullet$  Input 1 is used to latch the A axis
- The command RL returns the latched position
- $\_$ ALm contains the state of the specified latch.  $0 =$  not armed,  $1 =$  armed  $\bullet$
- The CN command can be used to change the polarity of the latch function
- The latch function is available on incremental quadrature encoder inputs only. For other position capture methods contact Galil.

# **Examples**

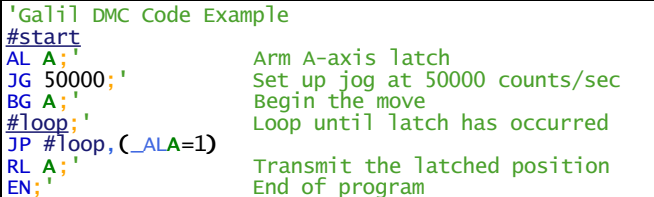

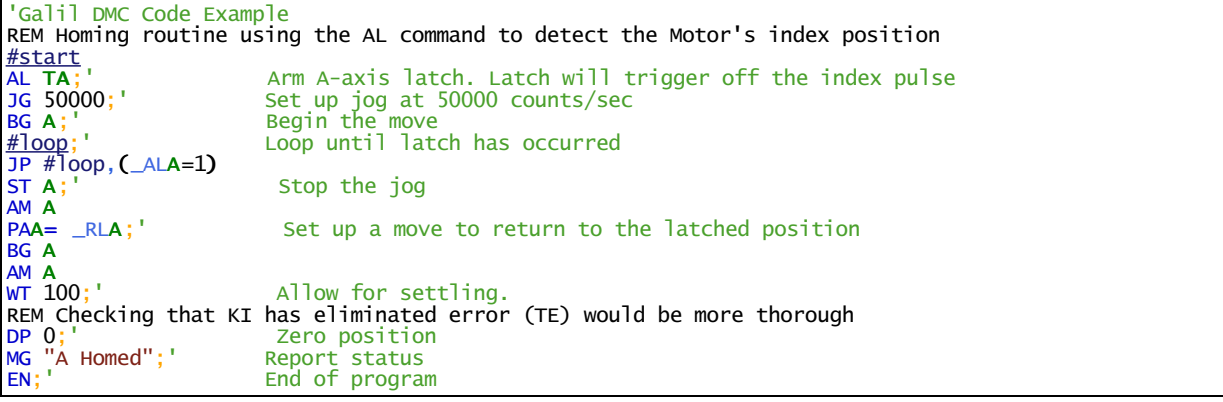

AL applies to DMC40x0,DMC42x0,DMC41x3,DMC21x3,DMC18x6,DMC18x2,DMC30010,DMC500x0,DMC52xx0

#### AМ **After Move**

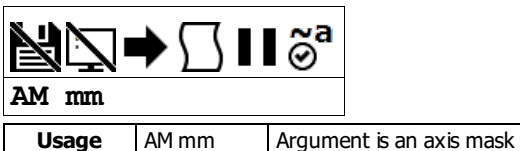

## **Description**

The AM command is a trippoint used to control the timing of events. This command will hold up execution of the following commands until the current move on the specified axis or axes is completed. Any combination of axes or a motion sequence may be specified with the AM command.

## **Arguments**

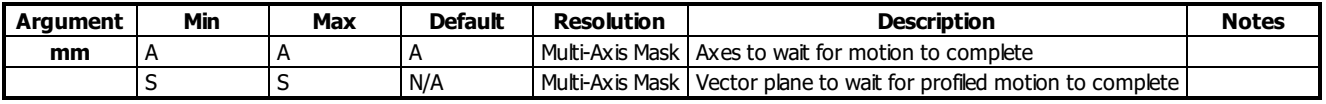

# **Remarks**

• AM is a very important command for controlling the timing between multiple move sequences.

- For example, if the A-axis is in the middle of a position relative move (PR) you cannot make a position absolute move (PAA, BGA) until the first move is complete. Use AMA to halt the program sequence until the first profiled motion is complete.
- AM tests for profile completion only. The actual motor may still be moving. To halt the program sequence until the actual physical motion has completed, use the MC command.
- o To test motion complete without halting the program sequence, use the operand \_BGn, which will be zero when profiled motion is complete (see BG command).

## **Examples**

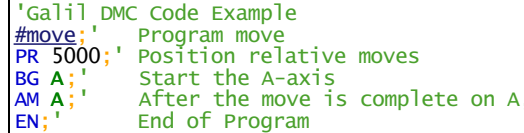

#### AM applies to DMC40x0,DMC42x0,DMC41x3,DMC21x3,DMC18x6,DMC18x2,DMC30010,DMC500x0,DMC52xx0

#### AO. **Analog Output**

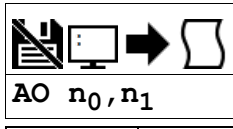

AO<sub>n</sub> **Usage** Arguments specified with an implicit, comma-separated order

# **Description**

The AO command sets the analog outputs on the Galil or for a Modbus Slave.

# **Arguments**

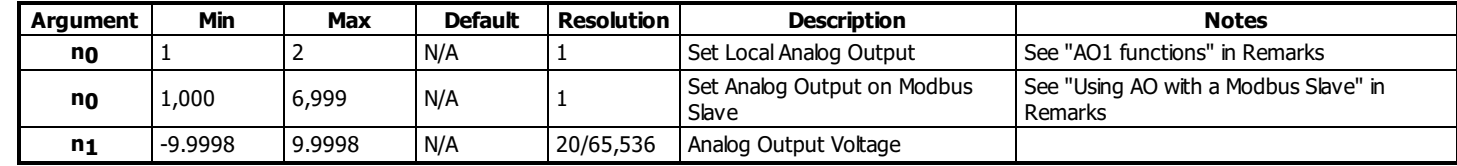

#### **Remarks**

#### **AO1 Functions**

- $n_0 = 1$  for analog output 1. This is available only when a sine drive is being used.
- $n_0 = 2$  for analog output 2. This is always available regardless of the hardware configuration.
- Analog Output 1 can be used as a general purpose Analog Output, or as the Motor Command output to an external Drive. The table below indicates the settings required for the 2 modes.

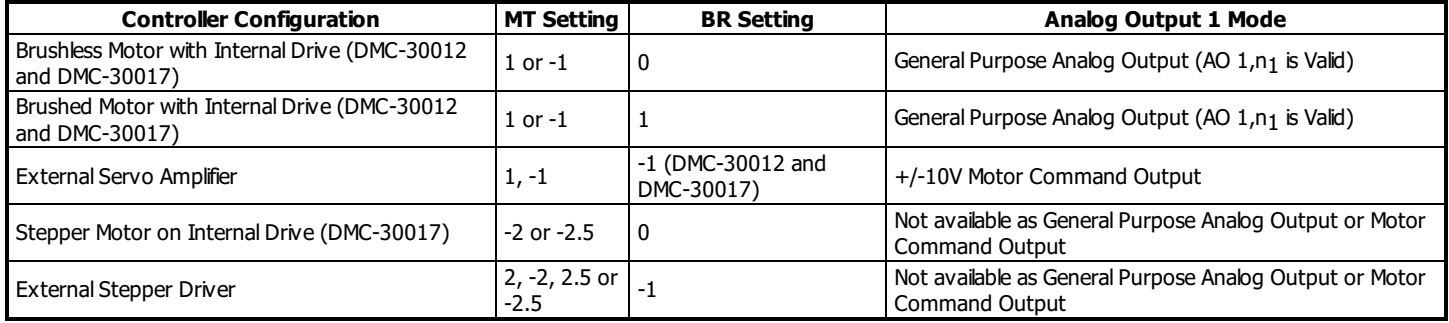

#### Using AO with a Modbus Slave

- RIO as Modbus Slave
- 3rd Party Modbus Slave Device
- $\bullet$  no is the I/O number calculated using the following equations:
- $n_0 = (HandleNum*1000) + ((Module-1)*4) + (Bitnum-1)$ 
	- o HandleNum is the handle specifier from A to H.
		- Handle must be assigned to port 502 for Modbus comms (See IH)
	- o Module is the position of the module in the rack from 1 to 16.
	- BitNum is the I/O point in the module from 1 to 4

#### **Examples**

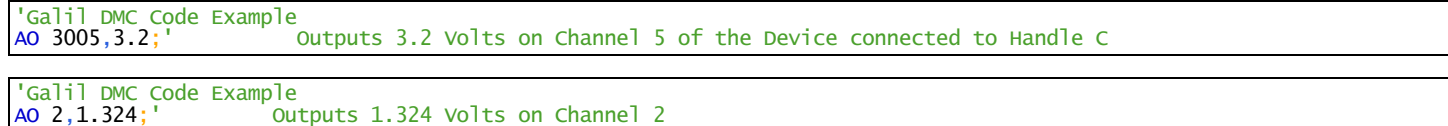

#### AO applies to DMC40x0,DMC42x0,DMC41x3,DMC21x3,RIO,DMC30010,DMC500x0,DMC52xx0

#### AP. **After Absolute Position**

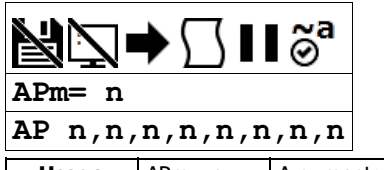

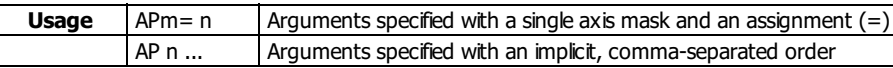

# **Description**

The AP command will hold up the execution of the following command until the actual motor position crosses the specified position. This trippoint does not rely on the profiler, but on actual encoder position.

# **Arguments**

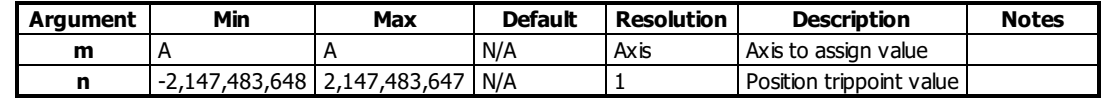

# **Remarks**

- For AP command to clear, one of the following conditions have been met:
	- The actual motor position crosses the specified absolute position.
	- The motion profiling on the axis is complete.
	- o The commanded motion is in the direction which moves away from the specified position.
- The units of the command are quadrature counts.
- When using a stepper motor, the AP trippoint condition is satisfied when the stepper position (TD) has crossed the specified position. o For further information see Chapter 6 of the User Manual "Stepper Motor Operation".
- Not valid for a slave during ECAM or Gearing use MF and MR.
- The motion profiler must be active before the AP command is used.
- AP is accurate to the number of counts that occur in  $2*TM$  msec
- AP tests for absolute position. Use the AD command to measure incremental distances.

# **Examples**

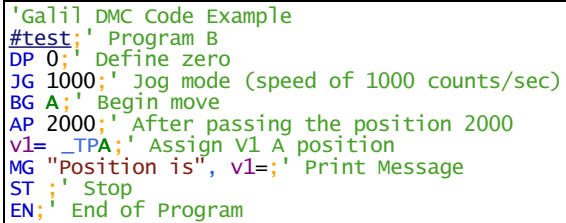

#### AP applies to DMC40x0,DMC42x0,DMC41x3,DMC21x3,DMC18x6,DMC18x2,DMC30010,DMC500x0,DMC52xx0

#### **Analog Input Configuration** AO

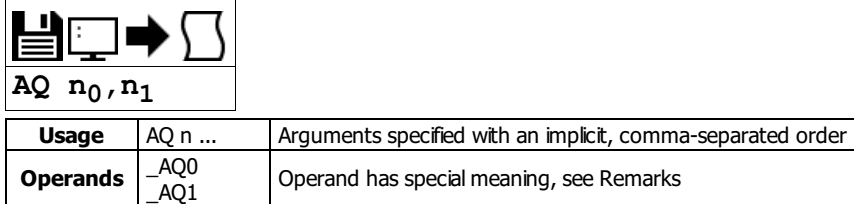

# **Description**

The AQ command is used to set the behavior of the analog inputs. This command will set the analog range and operation for the specified input.

# **Arguments**

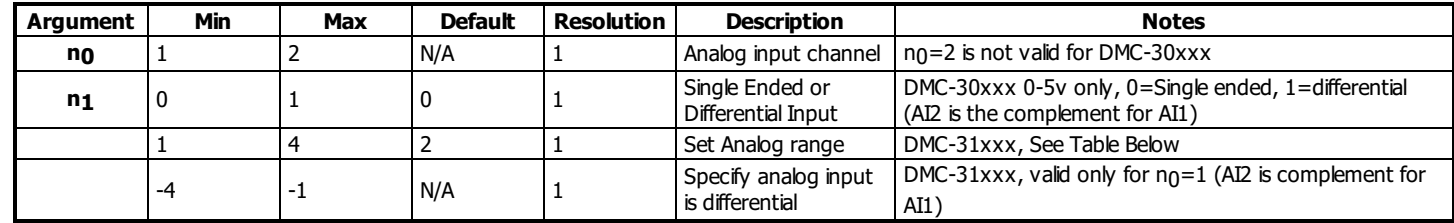

# **Remarks**

# $DMC-31x1x$

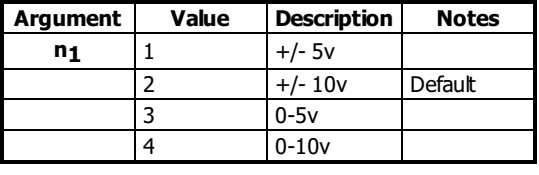

• Default resolution for analog inputs is 12bits. 16 bit is optional  $(31xxx)$ .

• Operands \_AQ1 and \_AQ2 return the setting for the specified input.

#### Position Range when in Analog Feedback by AQ

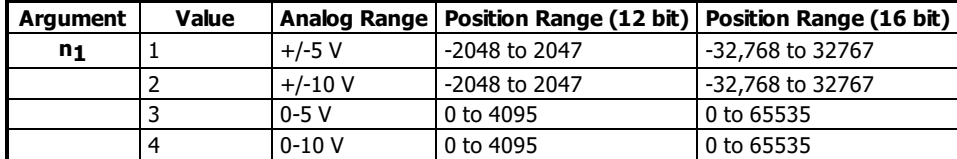

# **Examples**

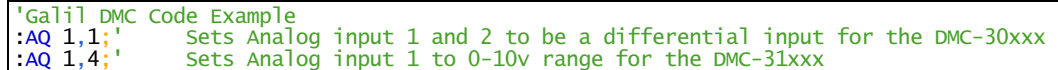

# AQ applies to DMC40x0,DMC42x0,DMC41x3,DMC21x3,RIO,DMC30010,DMC500x0,DMC52xx0

# **AR** After Relative Distance

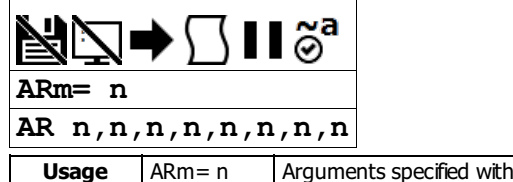

Usage Arguments specified with a single axis mask and an assignment (=) AR n ... Arguments specified with an implicit, comma-separated order

# **Description**

The After Relative (AR) command is a trippoint used to control the timing of events. This command will hold up the execution of the following command until one of the following conditions have been met:

- 1. The commanded motor position crosses the specified relative distance from either the start of the move or the last AR or AD command.
- 2. The motion profiling on the axis is complete.
- 3. If in jog (JG) mode, the commanded motion is in the direction which moves away from the specified position.

#### **Arguments**

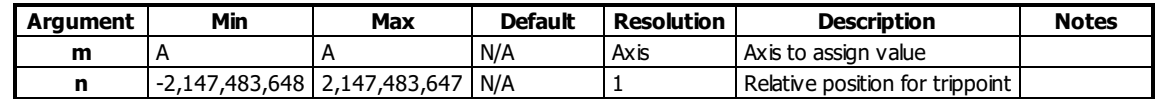

# **Remarks**

- The units of the command are quadrature counts.
- When using a stepper motor, this condition is satisfied when the stepper position (as determined by the output buffer) has crossed the specified Relative Position.
	- o For further information see Chapter 6 of the User Manual "Stepper Motor Operation".
- If the direction of the motion is reversed when in position trackig mode (see PT command), the starting point for the trippoint is reinitialized to the point at which the motion reversed.
- The motion profiler must be active before the AR command is issued.
- Not valid for a slave during ECAM or Gearing use MF and MR.
- Note: AR will be affected when the motion smoothing time constant, IT, is not 1. See IT command for further information. ○ AP is accurate to the number of counts that occur in 2\*TM msec
- AR is used to specify incremental distance from last AR or AD command.
- Use AR if multiple position trippoints are needed in a single motion sequence.

# **Examples**

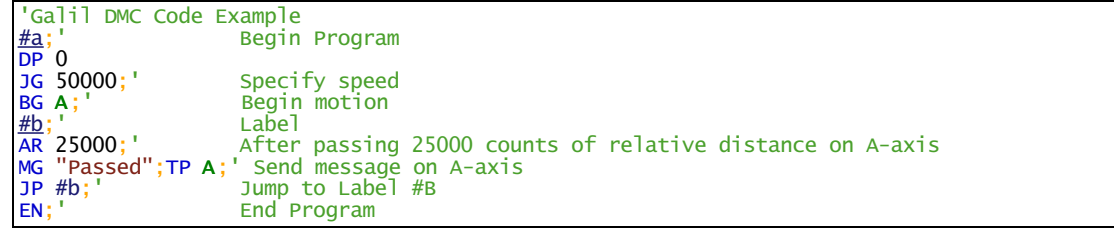

#### AR applies to DMC40x0,DMC42x0,DMC41x3,DMC21x3,DMC18x6,DMC18x2,DMC30010,DMC500x0,DMC52xx0

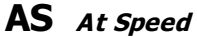

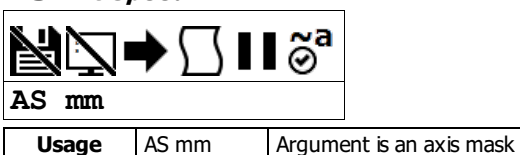

# **Description**

The AS command is a trippoint that occurs when the generated motion profile has reached the specified speed. This command will hold up execution of the following command until the commanded speed has been reached. The AS command will operate after either accelerating or decelerating.

# **Arguments**

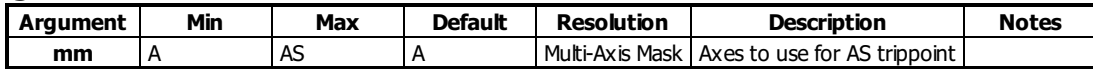

# **Remarks**

- If the speed is not reached, the trippoint will be triggered after the speed begins diverging from the AS value.
- 'The AS command applies to a trapezoidal velocity profile only with linear acceleration. AS used with Smoothing profiling will be inaccurate.

# **Examples**

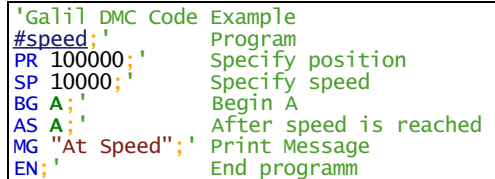

AS applies to DMC40x0,DMC42x0,DMC41x3,DMC21x3,DMC18x6,DMC18x2,DMC30010,DMC500x0,DMC52xx0

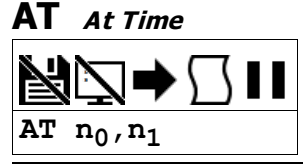

**Usage** AT<sub>n</sub> Arguments specified with an implicit, comma-separated order

## **Description**

The AT command is a trippoint which is used to hold up execution of the next command until after the specified time has elapsed. The time is measured with respect to a defined reference time. AT 0 establishes the initial reference. AT n specifies n msec from the reference. AT -n specifies n msec from the reference and establishes a new reference after the elapsed time period.

AT n,1 specifies n samples from the reference. This is useful when TM is lowered and faster application loop times are required.

#### **Arguments**

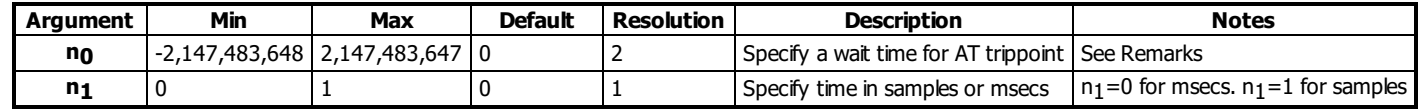

# **Remarks**

- $n_0 = 0$  sets the reference time for AT to the current time.
- $n_0 > 0$  specifies the wait time as the absolute value of  $n_0$  from the reference time
- no < 0 specified the wait time as the absolute value of no from the reference time, and resets the reference time when the trippoint is complete to the current time.
	- $\circ$  AT-no is equivalent to AT no; AT (old reference +no)

#### **Examples**

```
'Galil DMC Code Example
'The following commands are sent sequentially
AT 0; Establishes reference time 0 as current time<br>AT 0; Waits 50 msec from reference 0
AT 50;' Waits 50 msec from reference 0<br>AT 50;' Waits 50 msec from reference 0<br>AT 100;' Waits 100 msec from reference 0 and sets new reference at 150
AT 80; waits 80 msec from new reference (total elapsed time is 230 msec)
'Galil DMC Code Example
  jog propotional to analog input example with AT in ms
'AT - n\frac{4}{100}AT 0;
                            set time reference for AT command
JG 0; BG A; '
                             start Jog mode
gain= 1
#atloop
 jgspd= gain*@AN[1]
JG jgspd<br>AT -100; wait 100 ms<br>REM same functionality would be:
                           wait 100 ms from last time reference (last AT-n or ATO)
REM AT -100,0
REM -or-
REM AT 100,0;AT0
JP #atloop
```
'Galil DMC Code Example ' jog propotional to analog input example with AT in samples<br>' AT n, 1  $\frac{\text{#main1}}{\text{AT 0}}$ set time reference for AT command JG 0; BG A; ' start Jog mode gain=  $1$ #atloop jgspd= gain\*@AN[1]<br>JG jgspd<br>AT -100,1;' wait 100 samples from last time reference (ATO)  $JP$  #atloop

©2015 Galil Motion Control. Corrections, Feedback: documentation@galilmc.com

# AU Set amplifier current loop

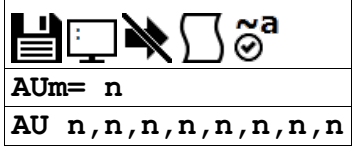

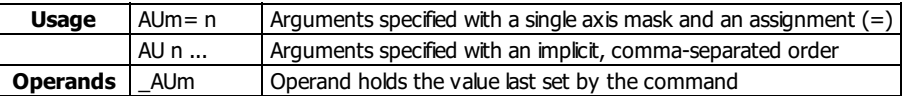

# **Description**

The AU command sets the amplifier current loop gain for internal amplifiers.

For Galil Sine amplifiers, the optimal current loop gain setting is determined by the bus voltage supplied to the amplifier and the phase to phase inductance of the motor. The table in the Arguments section provides ideal AU settings for common bus voltages and phase to phase inductance.

### **Arguments**

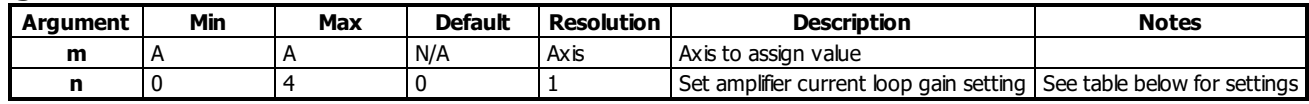

#### DMC-30012

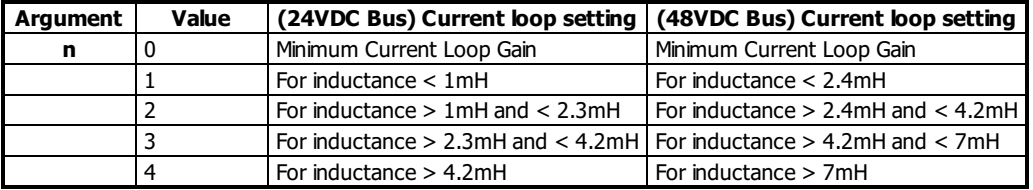

# **Remarks**

. The AU settings for Galil sine drives are only recommended values for the given bus voltages. For other bus voltages and their recommended settings, contact Galil.

# **Examples**

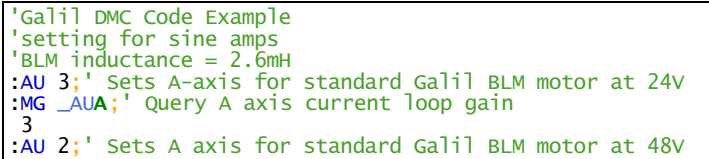

#### AU applies to DMC40x0, DMC41x3, DMC21x3, DMC30010, DMC500x0, DMC52xx0

#### ΔV. **After Vector Distance**

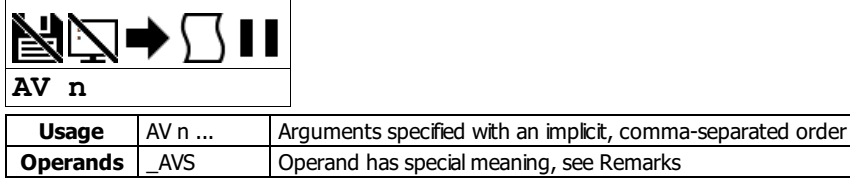

# **Description**

The AV command is used to hold up execution of the next command during coordinated moves such as VP,CR or LI. This trippoint occurs when the path distance of a sequence reaches the specified value. The distance is measured from the start of a coordinated move sequence or from the last AV command.

# **Arguments**

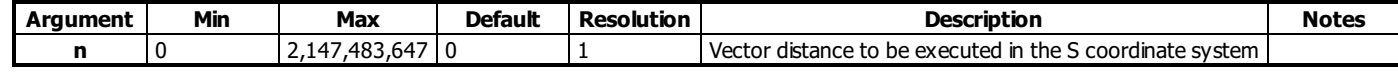

# **Remarks**

- The units of the command are quadrature counts.
- \_AVS contains the vector distance from the start of the sequence in the S coordinate system

# **Examples**

```
Galil DMC Code Example
\frac{\text{#move}}{\text{DP}}Labe<sup>1</sup>
LM AN; 'Linear move for A,N
LIMENT LINE LINE INDEED<br>LI 1000,2000; Specify distance<br>LI 2000,3000; Specify distance
LE
BG S; Begin motion in the T coordinate system<br>AV 500; After path distance = 500,<br>MG "Path>500"
MG Pathson<br>
TP A; End Program<br>
EN; End Program<br>
"Vector Distance is calculated as the square root of the sum of the<br>
"Vector Distance is calculated as the square root of the sum of the
 squared distance for each axis in the linear or vector mode.
```
# AV applies to DMC40x0,DMC42x0,DMC41x3,DMC21x3,DMC18x6,DMC18x2,DMC30010,DMC500x0,DMC52xx0

# **BA** Brushless Axis

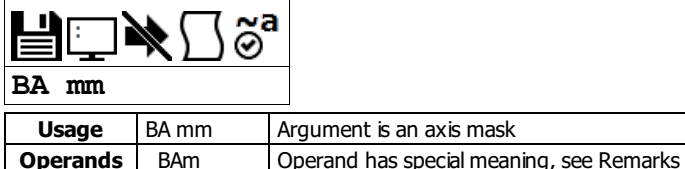

# **Description**

BA is used to configure the controller for sinusoidal operation.

The BA command must be issued to initialize the DMC-3x012, DMC-3x014, DMC-3x017, or DMC-3x012-2PB sine amplifier.

#### **Arguments**

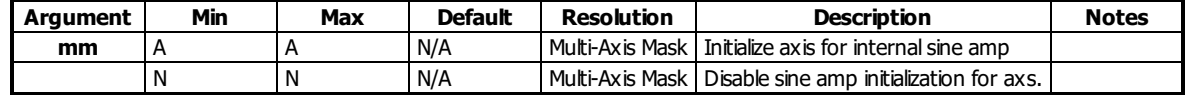

#### **Remarks**

- The DMC-30017 must be set to MT1 or -1 for sine drive operation.
- \_BAm will contain a 1 if the BA command has been issued for the specifed axis, or a 0 if it has not.
- \_BAm indicates the axis number of the auxiliary DAC used for the second phase of the selected sinusoidal axis. The axis numbers start with zero for  $\bullet$ the A axis DAC. If the motor is configured as standard servo or stepper motor, \_BAn contains 0.

# **Examples**

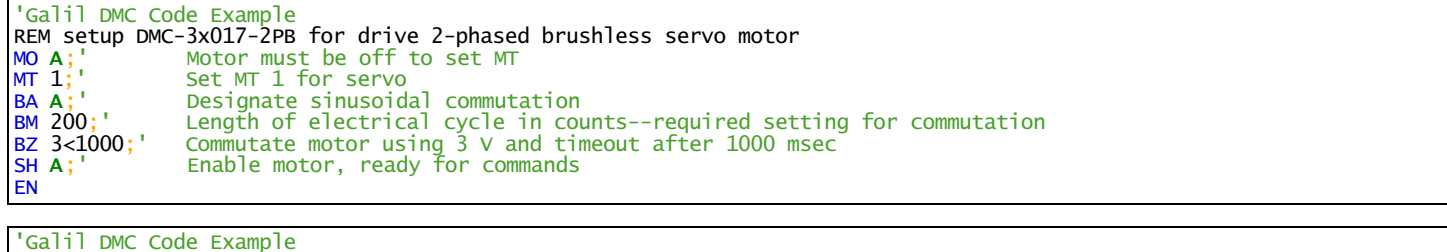

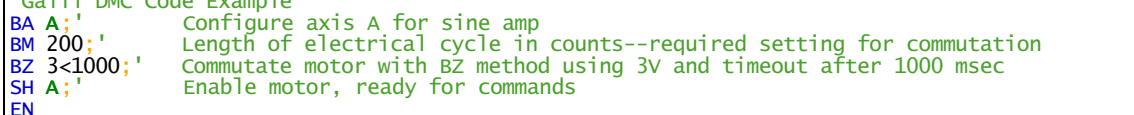

#### BA applies to DMC40x0,DMC41x3,DMC21x3,DMC18x6,DMC18x2,DMC30010,DMC500x0,DMC52xx0

# **BB** Brushless Phase Begins

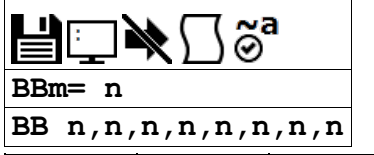

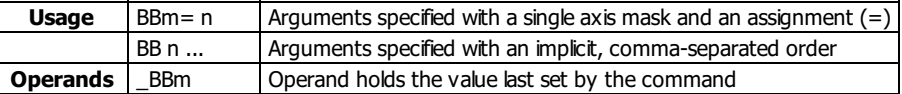

# **Description**

The BB function describes the position offset between the Hall transition point and theta = 0, for a sinusoidally commutated motor. This is used when doing hall initialization of a sine commutated drive.

### **Arguments**

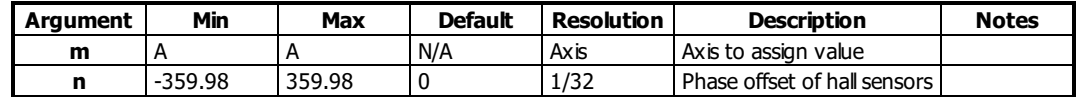

# **Remarks**

• This command must be saved in non-volatile memory to be effective upon reset.

# **Examples**

```
'Galil DMC Code Example<br>BB ,30,,60;' The offsets for the Y and W axes are 30 and 60 respectively
```
'Galil DMC Code Example<br>BB 30;' set offset of 30 degrees for A axis

# BB applies to DMC40x0,DMC21x3,DMC18x6,DMC18x2,DMC30010,DMC500x0,DMC52xx0

#### RC. **Brushless Calibration**

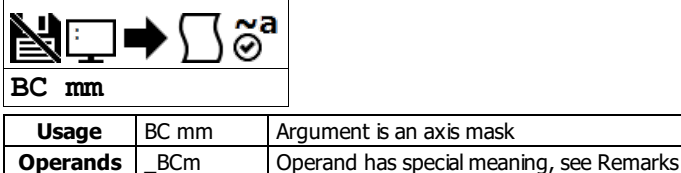

# **Description**

The BC command is used to initialize a motor for sine commutation using hall sensors.

The function BC monitors the status of the Hall sensors of a sinusoidally commutated motor, and resets the commutation phase upon detecting the first hall sensor. This procedure replaces the estimated commutation phase value with a more precise value determined by the hall sensors.

#### **Arguments**

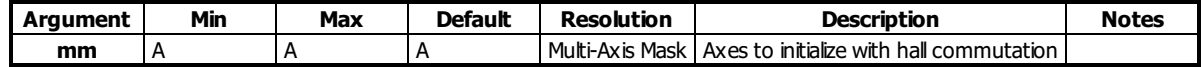

• BC initialization is valid with the following internal amplifiers:

- o DMC-3x012
- o DMC-3x014

○ DMC-3x017 (with MT 1 for servo operation)

■ BC is not valid with the 2PB option. See BZ.

# **Remarks**

• The BC command is one of several ways to initialize a Galil sine drive. The table below lists the various methods:

#### Commutation of a Galil Sine Drive

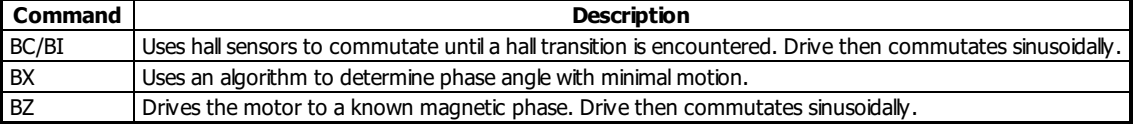

#### **Steps for BC sine initialization**

- 1. Specify the axis/axes for initialization with the BA command
- 2. Specify the number of encoder counts per magnetic phase of the motor with the BM command (see command for examples)
- 3. Issue BI to select the inputs to use as hall inputs.
- 4. Servo the motor and verify it holds position
	- 1. If the motor will not servo, verify encoder is functional. If it is, then re-verify hall wiring
- 5. Issue the BC command, then issue a small jog until a hall transition occurs.
- 6. The motor is now fully commutated based off of the hall sensor feedback.
- 7. (Optional) Use the BB command to correct for hall offsets from true magnetic 0 of the motor.

#### **Operand Usage**

• \_BCm contains the state of the Hall sensor inputs. This value should be between 1 and 6.0 and 7 are invalid hall states.

#### **Examples**

```
'Galil DMC Code Example
BA A;
            Enable sine drive
BMA = '2000; 'Set brushless modulus to 2000 cnts
BIA= 4;
            Hall inputs on IN4, 5, and 6
MG _BCA; '
            Read hall state
EN
```

```
'Galil DMC Code Example
REM Example for use with internal sine amp
\frac{\#ex}{BA}BMA = 2000use hall sensor inputs on the Galil
BIA= -1;<br>BC A;
               enable brushless calibration
bc = \triangle BCA;store hall state
\frac{\text{S}-\text{BCA}}{\text{S}+ \text{A}}<br>
JGA= 500<br>
BG A;
               enable amplifier
               begin jog
#hall;JP #hall,_BCA=bc;'wait for a hall transition
ST A<br>MG "Commutation Complete"
 EN
```
#### BC applies to DMC40x0,DMC41x3,DMC21x3,DMC18x6,DMC18x2,DMC30010,DMC500x0,DMC52xx0

# **BD** Brushless Degrees

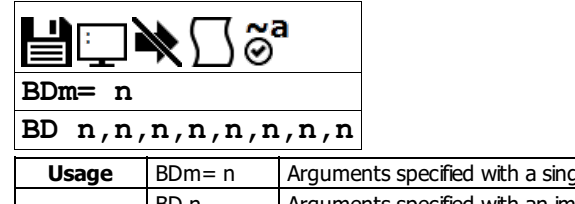

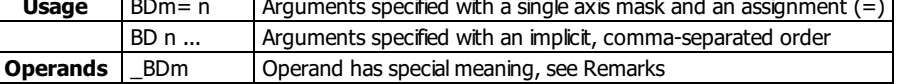

# **Description**

The BD command sets the commutation phase of a sinusoidally commutated motor manually. When using hall effect sensors, a more accurate value for this parameter can be set by using the command, BC. This command should not be used except when the user is creating a specialized phase initialization procedure.

# **Arguments**

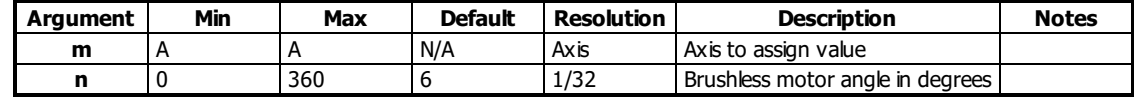

# **Remarks**

- Using BD to set a brushless degree overrides the current brushless degrees set by the BZ/BX/BI initialization routines.
- Once initialized, BD is updated by the firmware to the current brushless degree value.
- $\bullet$  n = ? queries the current brushless degrees
- BDm contains the commutation phase of the specified axis.

# **Examples**

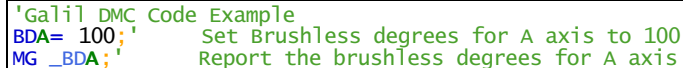

#### BD applies to DMC40x0,DMC41x3,DMC21x3,DMC18x6,DMC18x2,DMC30010,DMC500x0,DMC52xx0

# **BG** Begin

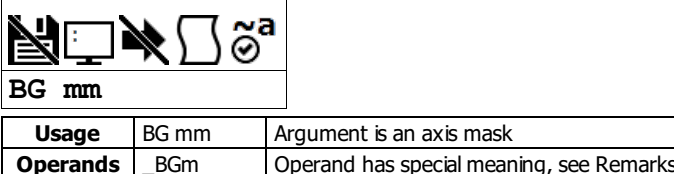

# **Description**

The BG command starts a motion on the specified axis or sequence.

## **Arguments**

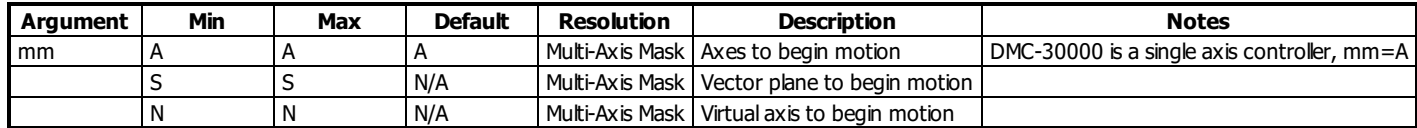

#### **Remarks**

- Any combination of Axes, Vector Planes, and Virtual Axes may be mixed to begin motion
- A BG command cannot be executed for any axis in which motion has not completed
	- o Slaving to a master in gearing mode is an exception. Gearing does not require the axis to profile a motion and therefore Independent moves may be superimposed on top of gearing.
- Use the AM trippoint to wait for motion complete between moves from embedded code.
- From host code, use one of the following methods to determine motion is complete
	- o Poll MG BGm
	- o Use the data record (DR/OR)
	- $\circ$  Use interrupts (EI), if available

#### **Operands**

- BGm contains a '0' if motion complete on the specified axis or coordinate system, otherwise contains a '1'
	- BGm can be used from host programs to determine if motion is complete by polling the axes of interest

#### **Examples**

'Galil DMC Code Example PR 2000, 3000, , 5000; Set up for a relative move Start the A.B and D motors moving BG

Galil DMC Code Example Set up for the homing<br>Start only the A-axis moving HМ BG Á:'

Galil DMC Code Example JG 1000,4000; Set up for jog BG B; Start only the B-axis moving

'Galil DMC Code Example

Assign a 1 to bstate if the B-axis is performing a move bstate= \_BGB;

Galil DMC Code Example Vector Mode VM AB; VP 1000.2000: Specify vector position VS 20000; Specify vector velocity  $\frac{1}{100}$  S;  $\frac{1}{1000}$ ;  $\frac{1}{1000}$ ;  $\frac{1}{1000}$ Begin coordinated sequence<br>Specify vector position VE; Vector End

#### BG applies to DMC40x0,DMC41x3,DMC30010,DMC21x3,DMC18x6,DMC18x2,DMC42x0,DMC500x0,DMC52xx0

# **BI** Brushless Inputs

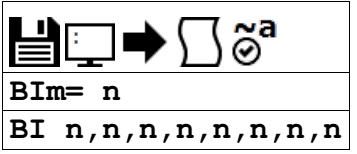

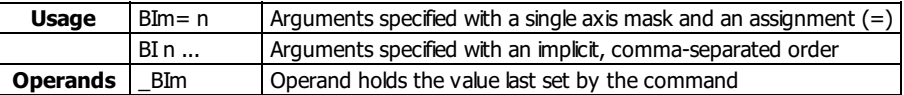

# **Description**

The BI command is used to define the inputs which are used when Hall sensors have been wired for sinusoidally commutated motors. See the BC command for more information about initialization of sine amplifiers via hall inputs

# **Arguments**

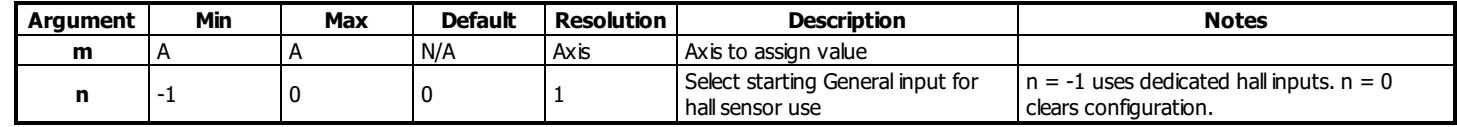

# **Remarks**

• The Hall A, Hall B and Hall C inputs on the Encoder connector may be specified by setting the BI command to -1.

# **Examples**

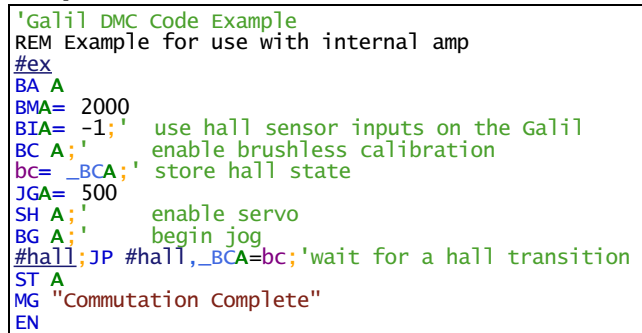

#### BI applies to DMC40x0,DMC41x3,DMC21x3,DMC18x6,DMC18x2,DMC30010,DMC500x0,DMC52xx0

# **BK Breakpoint**

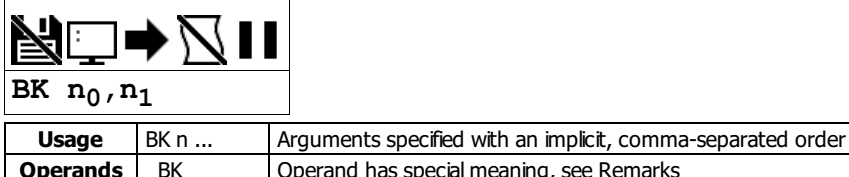

# **Description**

The BK command causes the controller to pause execution of the given thread at the given program line number. When that line is reached, program execution halts before the line is executed, while all other threads continue running. After a breakpoint is encountered, a new breakpoint can be armed (to continue execution to the new breakpoint) or BK will resume program execution. The SL command can be used to single step from the breakpoint.

## **Arguments**

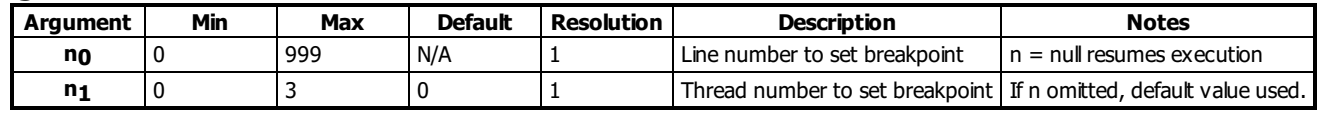

# **Remarks**

- Only one breakpoint may be armed at any time.
- BK can be armed before or during thread execution.

#### **Operand Usage**

- \_BK will tell whether a breakpoint has been armed, whether it has been encountered, and the program line number of the breakpoint:
	- $\circ$  = -LineNumber: breakpoint armed
	- $\circ$  = LineNumber: breakpoint encountered
	- $\circ$  = -2147483648: breakpoint not armed

# **Examples**

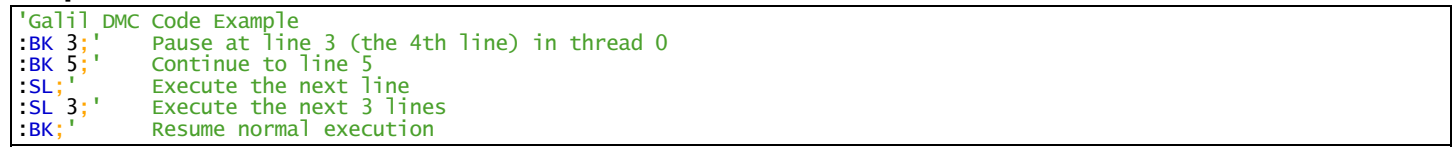

# **BL** Reverse Software Limit

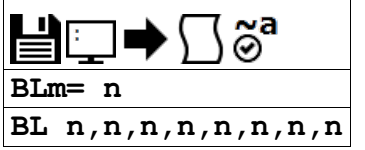

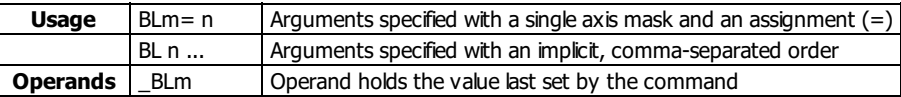

# **Description**

The BL command sets the reverse software limit. If this limit is exceeded during motion, motion on that axis will decelerate to a stop. Reverse motion beyond this limit is not permitted.

# **Arguments**

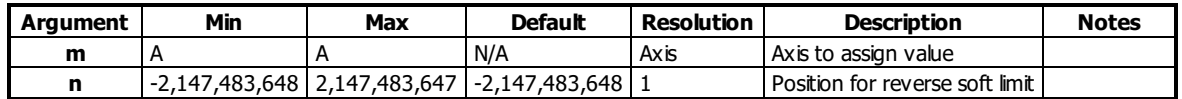

# **Remarks**

- The reverse limit is activated at the position n-1. n = -2147483648 effectively disables the reverse soft limit
- The software limit is specified in counts for a servo system or in microsteps for a stepper system.
- When the reverse software limit is activated, the automatic subroutine #LIMSWI will be executed if it is included in the program.
- If motion is commanded when the axis is already passed the BL value, the axis will profile a small move before the software limit is again detected. • This is typically encountered when commanding motion in loops, such as a jog loop.
	- In these scenarios it is recommended to use the #LIMSWI routine to stop the loop when the BL limit has been exceeded.

# **Examples**

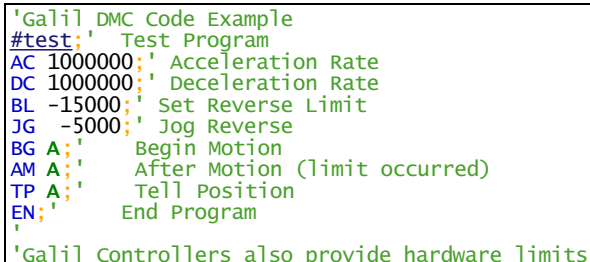

# BL applies to DMC40x0,DMC42x0,DMC41x3,DMC21x3,DMC18x6,DMC18x2,DMC30010,DMC500x0,DMC52xx0

#### **RM Brushless Modulo**

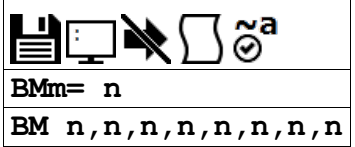

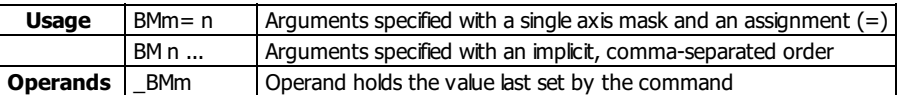

## **Description**

The BM command defines the length of the magnetic cycle in encoder counts.

# **Arguments**

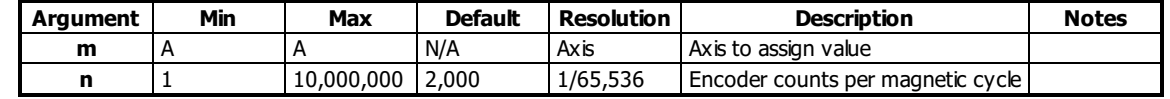

#### **Remarks**

- $\circ$  BM = encoder counts per revolution / # of pole pairs
- The issuance of BM is required for commutation using one of the following methods:
	- o BX
	- $\circ$  BZ
	- o BI/BC

# **Examples**

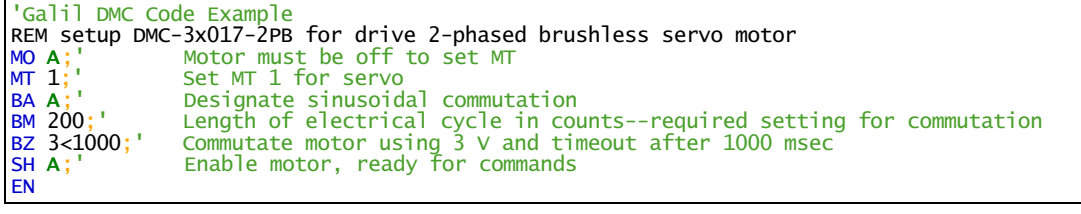

```
'Galil DMC Code Example<br>REM Using Galil's BLM motor specifications as an example
cts= 4000;<br>pole= 2;
                          4000 encoder counts per revolution<br>2 pole pairs (4 poles total)
BA A
BMA= cts/pole;'<br>BZA= 3.5;'
                           Calculation of BM
                          Commutate using BZ method and 3.5V
SH A<br>
MG "Commutation complete."
EN
```
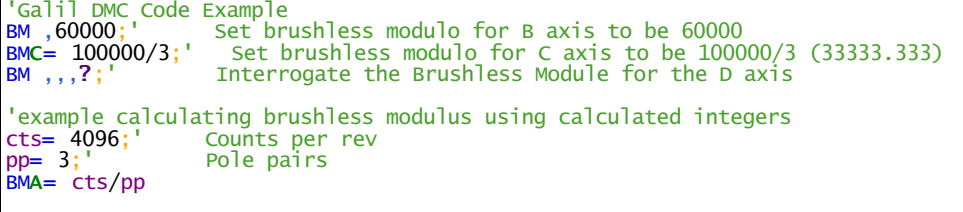

'Changing the BM parameter causes an instant change in the commutation phase.

#### BM applies to DMC40x0,DMC41x3,DMC21x3,DMC18x6,DMC18x2,DMC30010,DMC500x0,DMC52xx0

<sup>•</sup> For rotary motors, the magnectic cycle (BM value) is calculated by:

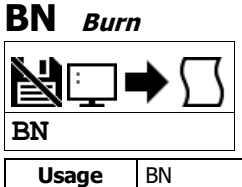

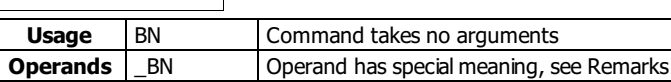

# **Description**

The BN command saves certain board parameters in non-volatile EEPROM memory. This command typically takes 1 second to execute and must not be interrupted. The controller returns a colon (:) when the Burn is complete.

This command reference will denote comands that can and cannot be burned with BN with the following usage icons.

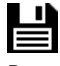

Burnable with BN icon

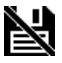

Not burnable with BN icon

# **Arguments**

The BN command has no arguments

# **Remarks**

• The following table shows the commands that have their parameters saved with the BN command:

Parameters saved during burn

| <b>AC</b> | <u>_</u><br><b>BO</b> | EO        | IK        | <b>MO</b> | OT        | <b>TM</b> |
|-----------|-----------------------|-----------|-----------|-----------|-----------|-----------|
| AF        | <b>BR</b>             | <b>ER</b> | IL        | MT        | <b>OV</b> | TR        |
| AG        | <b>BW</b>             | FA        | π         | <b>MU</b> | PF        | VA        |
| <b>AQ</b> | <b>CB</b>             | FL        | <b>KD</b> | <b>NB</b> | PL        | <b>VD</b> |
| <b>AU</b> | СE                    | FV        | KI        | <b>NF</b> | <b>PW</b> | VF        |
| BA        | <b>CN</b>             | GA        | КP        | ΝZ        | <b>SB</b> | VS        |
| BB        | <b>CW</b>             | <b>GM</b> | KS        | OA        | <b>SM</b> | YA        |
| BI        | DC                    | <b>GR</b> | LC        | <b>OE</b> | <b>SP</b> | YB        |
| BL        | DH                    | HV        | LD        | OF        | TK        | YC        |
| <b>BM</b> | DV                    | IA        | LZ        | <b>OP</b> | TL        |           |

<sup>•</sup> Board rev C and firmware 1.1B added support for high-performance parameter and variable burning. For serial numbers under BZ-579, and for all firmware earlier than 1.1B, the following limitations apply

### **Operand Usage**

• \_BN contains the serial number of the processor board.

# **Examples**

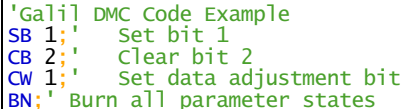

<sup>○</sup> during a BN the servo will disable for a brief period, roughly 40ms. This can be prevented by first issuing an MO. This is not applicable to stepper motors.

<sup>○</sup> BN is not valid while running and will cause a TC code of "7 Command not valid while running".

# **BO** Brushless Offset

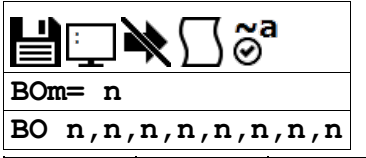

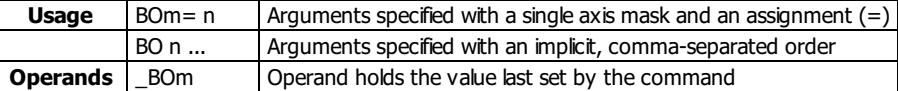

# **Description**

The BO command sets a fixed offset on the command signal for sinusoidally commutated motors. This may be used to offset any bias in the amplifier, or can be used for phase initialization.

# **Arguments**

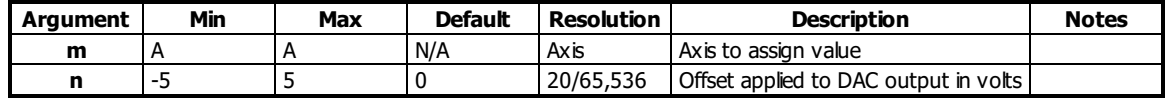

# **Remarks**

• When using an internal Galil sine drive, each axis has two DACs (Digital to Analog Converter). BO sets the first DAC offset. BQ sets the second.

# **Examples**

```
'Galil DMC Code Example
and the same internal sine drive<br>BO 1 ; set A axis first DAC to 1v offset<br>BQ 2 ; set the A axis second DAC to 2v offset
```
# BO applies to DMC40x0,DMC41x3,DMC21x3,DMC18x6,DMC18x2,DMC30010,DMC500x0,DMC52xx0

# **BP** Burn Program

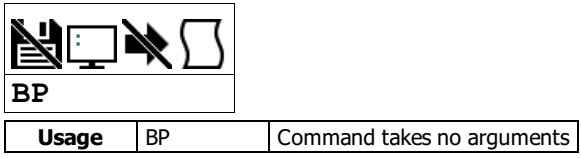

# **Description**

The BP command saves the application program in non-volatile EEPROM memory. This command may take several seconds to execute and must not be interrupted. The controller returns a: when the Burn is complete.

# **Arguments**

The BP command has no arguments

## **Remarks**

- No BP is necessary to burn the program.
	- o The DMC30000 loads and runs its program directly from flash.
	- o The BP command will simply return a colon to remain compatible with earlier customer source.

# **Examples**

```
'Galil DMC Code Example
BP;
         Burn in program to controller
÷.
         Get colon response when done
```
#### **Brushless Offset dual DAC BO**

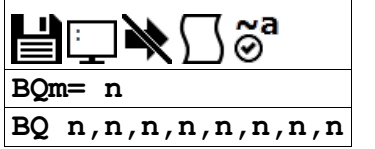

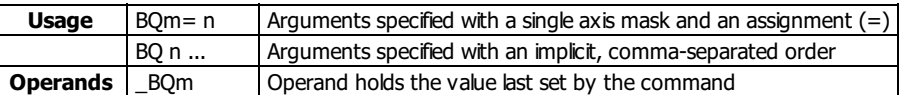

# **Description**

The BQ command sets a fixed offset on the command signal for sinusoidally commutated motors when using an internal Galil sine drive. This may be used to offset any bias in the amplifier, or can be used for phase initialization.

### **Arguments**

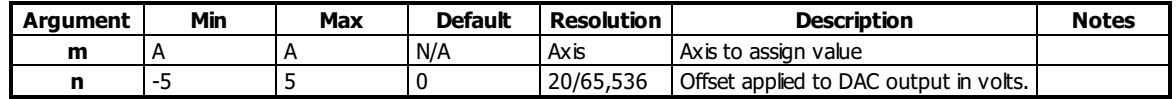

# **Remarks**

• When using an internal Galil sine drive, each axis has two DACs (Digital to Analog Converter). BO sets the first DAC offset. BQ sets the second.

# **Examples**

```
'Galil DMC Code Example
<sup>1</sup>Assume internal Sine drive<br>BO 1;' set A axis first D,<br>BQ 2;' set the A axis second
                    set A axis first DAC to 1v offset<br>set the A axis second DAC to 2v offset
```
#### BQ applies to DMC40x0,DMC41x3,DMC30010,DMC500x0,DMC52xx0

# **BR** Brush Axis

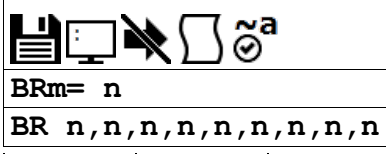

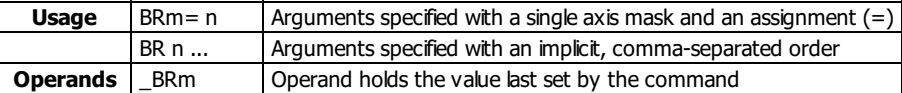

# **Description**

The BR command configures the motor configuration and type for an axis.

The BR command is used with internal Galil amplifiers to enable which axes will be set as brush-type servos or to configure the firmware to use external drives instead of the internal channel.

# **Arguments**

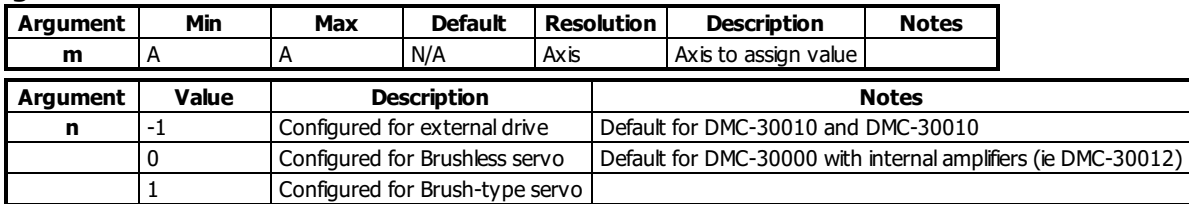

# **Remarks**

- If an axis has Off-On-Error(OE) set to 1, an amplifier error will occur on an axis if there are no halls and BR is set to 0. Set BR to 1 to avoid an amplifier error state.
	- o The hall error bits cannot cause #AMPERR events if an axis is configured as brush-type.
- With BR1, the hall inputs are available for general use via the QH command.
- Set BR-1 to configure a DMC-30000 controller that has an internal amplifier (ie DMC-30012) to interface with an external amplifier.
- Note: If the controller has been previously configured with the BA command for sinusoidal commutation with a Galil internal amplifier, the command "BA N" must be issued prior to setting the axis to brushed mode.

# **Examples**

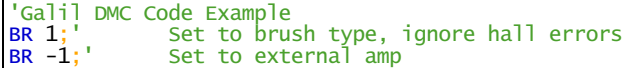

# BR applies to DMC40x0, DMC41x3, DMC21x3, DMC30010, DMC500x0, DMC52xx0

#### **BT Begin PVT Motion**

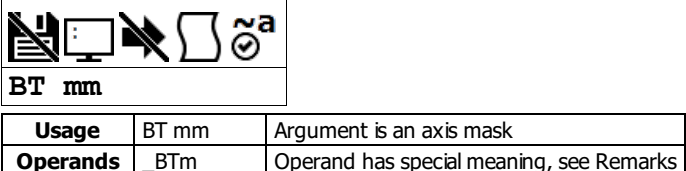

# **Description**

The BT command begins PVT motion on the specified axes. All axes specified will begin at the same time. For more details on PVT mode see the user manual.

# **Arguments**

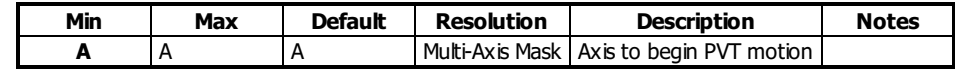

# **Remarks**

- For more details on PVT mode see the user manual.
- \_BTm contains the number of PV segments that have executed.

# **Examples**

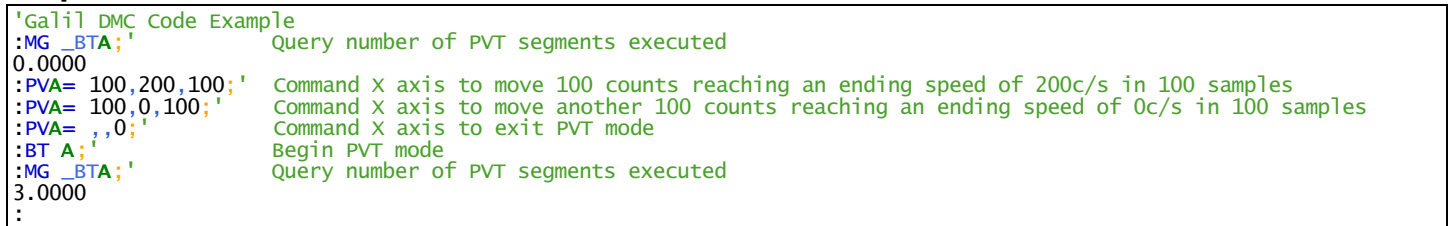

# BT applies to DMC40x0,DMC42x0,DMC41x3,DMC30010,DMC500x0,DMC52xx0

# **Burn Variables and Array**

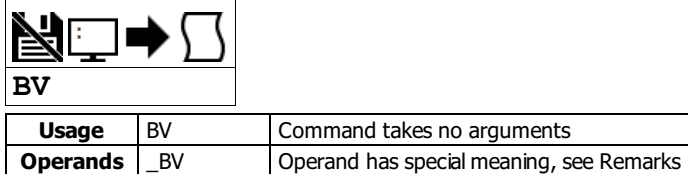

# **Description**

The BV command saves the controller variables and arrays in non-volatile EEPROM memory. This command typically takes up to 2 seconds to execute and must not be interrupted. The controller returns a : when the Burn is complete.

# **Arguments**

The BV command has no arguments

# **Remarks**

- BV returns the number of controller axes.
- This command will store the ECAM table values in non-volatile EEPROM memory.
- Board rev C and firmware 1.1B added support for high-performance parameter and variable burning. For serial numbers under BZ-579, and for all firmware earlier than 1.1B, the following limitations apply
	- o during a BV the servo will disable for a brief period, roughly 540ms. This can be prevented by first issuing an MO. This is not applicable to stepper motors.
	- BV is not valid while running and will cause a TC code of "7 Command not valid while running".
- This command may cause the Galil software to timeout. This warning is normal and is designed to warn the user when the controller does not respond to a command within the timeout period. This occurs because this command takes more time than the default timeout period. The timeout can be changed in the Galil software. This warning does not affect the operation of the board or software.

# **Examples**

'Galil DMC Code Example  $BV$ burn in variables colon response returned

#### **RW Brake Wait**

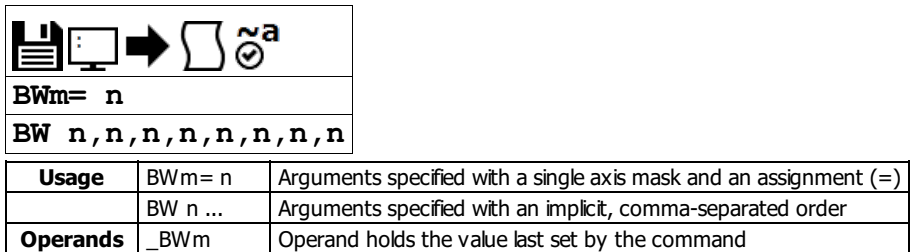

# **Description**

The BW command sets the delay between when the brake is turned on and when the amp is turned off. When the controller goes into a motor-off (MO) state, this is the time (in samples) between when the brake digital output changes state and when the amp enable digital output changes state. The brake is actuated immediately upon MO and the delay is to account for the time it takes for the brake to engage mechanically once it is energized electrically. The brake is released immediately upon SH.

#### **Brake Wait Timing**

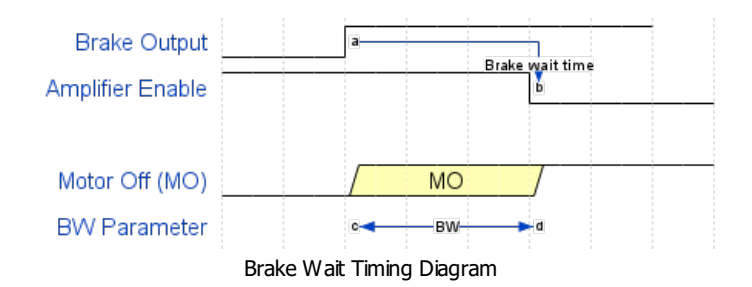

#### **Arguments**

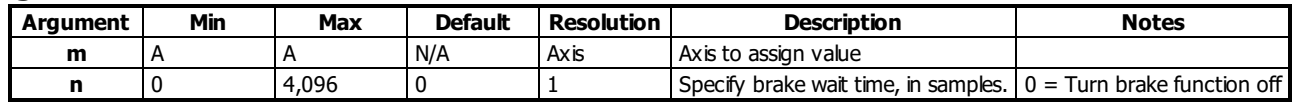

# **Remarks**

- The Brake Wait does not apply when the motor is shut off due to OE1 (Off on Error). In this case (position error exceeded or Abort triggered) the motor off and brake output will be applied simultaneously.
- SB,CB and OP have no effect on outputs mapped to BW. In order to toggle brake outputs without engaging the servo (e.g. for maintenance), set BWm=0 and then use SB and CB as necessary.
- Output 1 is the brake output.
- When using the brake outputs, it is recommended to order the controller with 500mA sourcing output option (HSRC).

#### **Examples**

```
Galil DMC Code Example
BW 100; ' Set brake delay to 100 ms (TM1000) for the A axis
```
#### BW applies to DMC40x0,DMC42x0,DMC41x3,DMC30010,DMC500x0,DMC52xx0

# **BX** Sine Amp Initialization

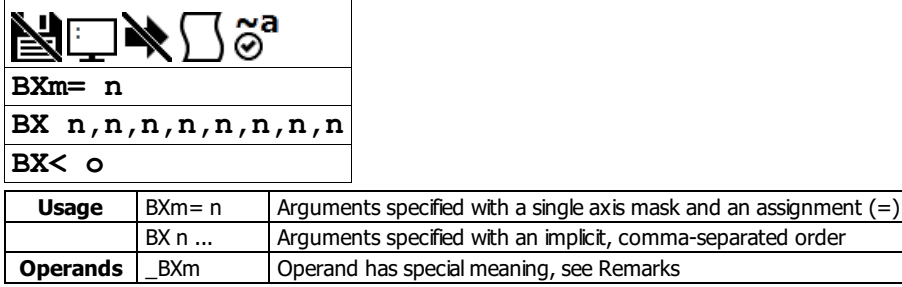

## **Description**

The BX command uses a method to initialize an axis with limited movement of the hardware. The BX uses a limited motion algorithm to determine the proper location of the motor within the magnetic cycle. It is expected to move no greater than 10 degrees of the magnetic cycle. The last stage of the BX command will lock the motor into the nearest 15 degree increment.

#### **Arguments**

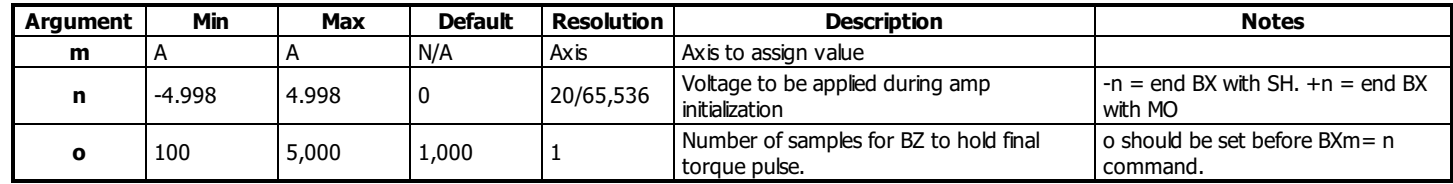

#### **Remarks**

• BXm contains 0 if axis m is not a Galil sine amp axis, contains 1 if axis m is an uninitialized sine amp axis, and contains 3 if axis m is an initialized sine amp axis

- An axis with a Galil sine amp powers up in MO state and SH will generate an error for that axis until it is initialized.
- While the BX command is executing, communication to and from the controller will be halted. This may result in a timeout if the BX command is sent from the host\*. Embedded code execution will also pause during BX operation.
- o The long timeout (-I) for GalilTools 1.5.0 has been increased to prevent a timeout while using the BX command.
- If the BX command failes to initialize an axis, it will return an error code of 160. TC1 will return "160 BX Command Failure".
- BX initialization is valid with the following internal amplifiers:
	- o DMC-30012
	- o DMC-3x014
	- o DMC-30017 (with MT 1 for servo operation)
		- BC is not valid with the 2PB option. See BZ.
- There are several methods to initialize a motor with the Galil sine amplifier. They are listed below:

#### Commutation of a Galil Sine Drive

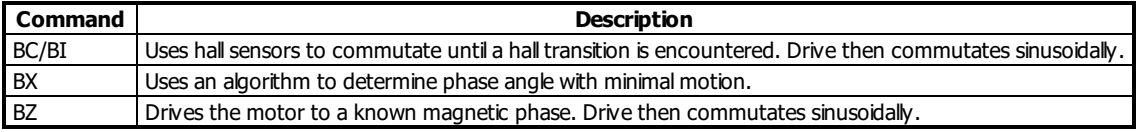

#### **BX Initialization Steps**

- 1. Set axes enabled for sine amp with the BA command
- 2. Set motor modulo with the BM command.
- 3. Set OE1 for motor runaway.
- 4. Issue BX1 to test at smaller voltage
	- 1. If error code 160 occurs, try a larger voltage. If motion is occuring, then check that the encoder is working. Ensure that the timeout time is long enough for BX (BX<o). If increasing 'o' doesn't help, invert the encoder direction with CE.
- 5. If BX is successful, issue SH. Ensure the motor holds position.
- 6. Attempt a jog. If the motor jogs, then the initialization is complete.
	- 1. If the motor shuts off due to position error, retry BX. Invert the encoder direction with CE if that hasn't been attempted.

# **Examples**

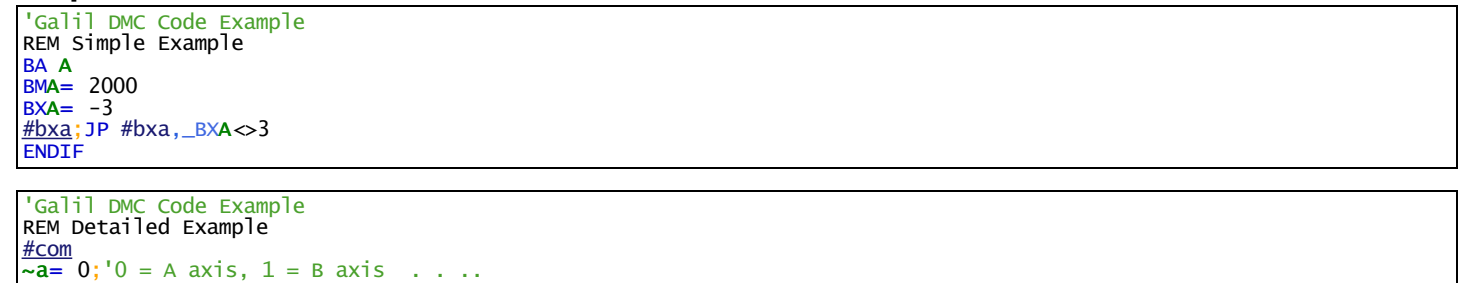

BA ~a; 'enable brushless mode<br>BM~a= 2000;'must be set per inidividual motor specifications  $BX < 1000$ ; set pulse duration to 1000 samples<br>bx\_i= 0; number of tries for the BX command  $\frac{\#com_h}{\#com_h}$ <br>  $\frac{1}{\#com_h}$   $\frac{1}{\#ev_h}$  is the state of the state state  $\frac{1}{\#ev_h}$  or  $\frac{1}{\#ev_h}$  is the state  $\frac{1}{\#ev_h}$ ; IP  $\#tv_h$ , TV~a>500; 'make sure axis is not moving<br>  $\frac{1}{\#ev_h}$  -3; 'command the BX comman REM loop until BX passes or error occurs<br>  $\frac{\# \text{loop}; \text{JP #loop}}{\text{REM try again if an error occurred and the number of tries} < 5$ <br>
JP  $\# \text{com.h}, ((tc \infty 0) \& (bx_i < 5))$ REM if the number of tries is  $<$  5 then BX passed REM else, try BZ command<br>IF (bx\_i<5)<br>MG "Commutation complete" MS<br>
MG "BX failed to complete"<br>
MG "attempting BZ command"<br>
tc= 0;BZ~a= -3 IF tc=0<br>  $M = 1$ <br>
MG "BZ command complete" **ELSE** ELSE<br>MG "BZ command failed"<br>MG "theck motor and encoder wiring"<br>"MG "try setting CE 2 or swapping 2 motor leads"<br>"""T" ENDIF **ENDIF** EN **#CMDERR**  $\frac{1}{\text{tc}} = \frac{1}{\text{TC}}$ NEW II 100 error, Increase BX<br>IF tc=160<br>MG "Retry BX"<br>bx\_i= bx\_i+1<br>BX <(bx\_i\*1000);'increase pulse time on failure<br>ENDIF REM if 160 error, increase BX **RE** 

# BX applies to DMC40x0, DMC41x3, DMC30010, DMC500x0, DMC52xx0

# **BZ** Brushless Zero

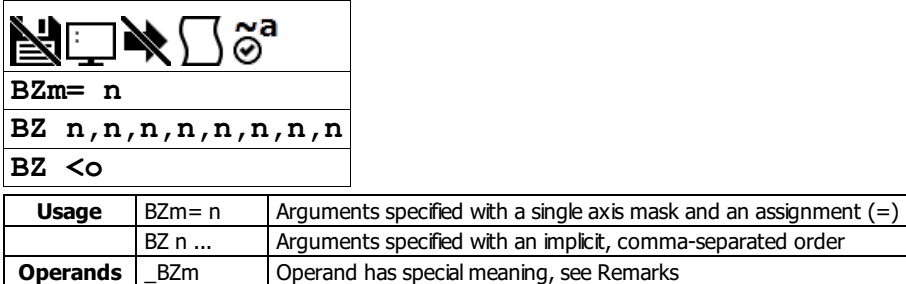

## **Description**

The BZ command is used for axes which are configured for sinusoidal commutation to initialize the motor at zero magnetic phase. To do this, the command drives the motor to zero magnetic phase and then sets the commutation phase to zero.

#### **Arauments**

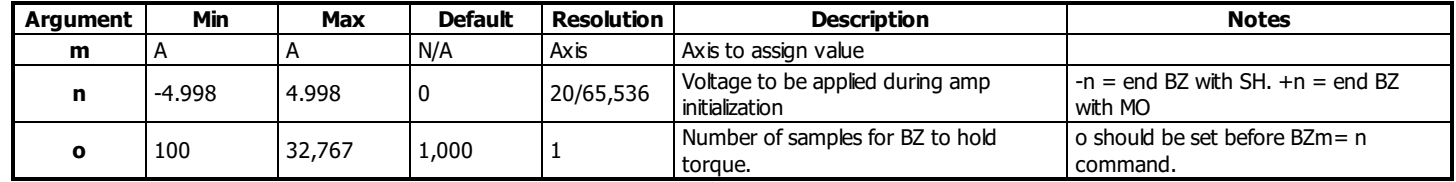

# **Remarks**

- \_BZm contains the distance in encoder counts from the motor's current position and the position of commutation zero for the specified axis. • This can useful to command a motor to move to the commutation zero position for phase initialization.
- This command may be given when the motor is off.
- The BZ command causes instantaneous movement of the motor. It is recommended to start with small voltages and increase as needed. The BZ command voltage must be large enough to move the motor.
- Always use the Off On Error function (OE command) to avoid motor runaway whenever testing sinusoidal commutation.
- The -2PB option is required on the DMC-3x017 to drive a 2-phase brushless servo motor (also known as closed-loop stepper). BZ is the only valid commutation method with this option.
- BZ Initialization is valid with the following internal amplifiers:
	- o DMC-3x012
	- o DMC-3x014
	- o DMC-3x017
	- O DMC-3x017-2PB
- There are several methods to initialize a motor with the Galil sine amplifier. They are listed below:

#### Commutation options with a Galil sine drive

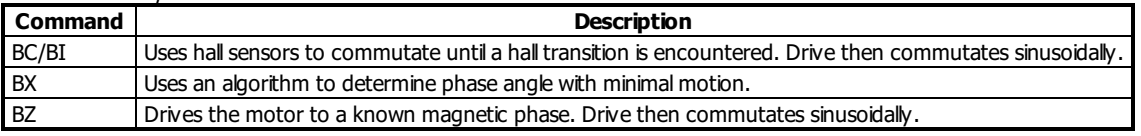

#### **BZ Initialization Steps**

- 1. Set axes enabled for sine amp with the BA command
- 2. Set motor modulo with the BM command.
- 3. Set OE1 for motor runaway. ER must be greater than BM brushless modulus.
- 4. Issue BZ1 to test at smaller voltage
	- 1. If error code 113 occurs, try a larger voltage. If motion is occuring, then check that the encoder is working.
	- 2. If error code 114 occurs, ensure that the timeout time is long enough for BZ (BZ<o). If increasing 'o' doesn't help, invert the encoder direction with CE
- 5. If BZ is successful, issue SH. Ensure the motor holds position.
- 6. Attempt a jog. If the motor jogs, then the initialization is complete.
	- 1. If the motor shuts off due to position error, retry BZ. Invert the encoder direction with CE if that hasn't been attempted.

# **Examples**

```
'Galil DMC Code Example
REM setup DMC-3x017-2PB for drive 2-phased brushless servo motor<br>MO A;' Motor must be off to set MT
MO A;<br>MT 1;<br>BA A;'
                Set MT 1 for servo
                Designate sinusoidal commutation
BM 200; '
                Length of electrical cycle in counts--required setting for commutation
BZ 3<1000;'
                Commutate motor using 3 V and timeout after 1000 msec
SH A;<br>EN
                 Enable motor, ready for commands
```
'Galil DMC Code Example

# BZ applies to DMC40x0,DMC41x3,DMC21x3,DMC18x6,DMC18x2,DMC30010,DMC500x0,DMC52xx0

# **CB** Clear Bit

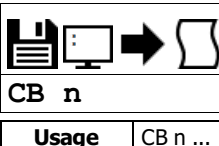

CB n ... Arguments specified with an implicit, comma-separated order

#### **Description**

The CB command clears a particular digital output. The SB and CB (Clear Bit) instructions can be used to control the state of output lines.

## **Arguments**

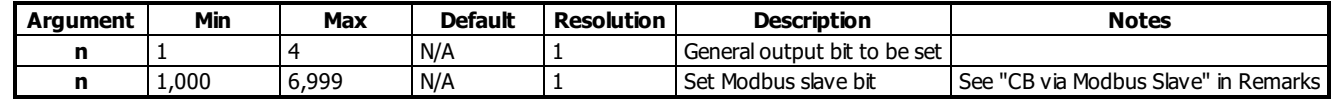

**Remarks** 

• The state of the output can be read with the @OUT command

#### **CB via Modbus Slave**

- $n = (SlaveAddress*10000) + (HandleNum*1000) + ((Module-1)*4) + (Bitnum-1)$ 
	- o Slave Address is used when the ModBus device has slave devices connected to it and specified as Addresses 0 to 255. Please note that the use of slave devices for modbus are very rare and this number will usually be 0.
	- $\circ$  HandleNum is the handle specifier where A is 1, B is 2 and so on.
	- o Module is the position of the module in the rack from 1 to 16.
	- BitNum is the I/O point in the module from 1 to 4

# **Examples**

```
'Galil DMC Code Example
\frac{\text{#main}}{\text{SB } 5;}Set digital output 5
SB 1;
                   Set digital output 1<br>Clear digital output 5
        \bar{1}CB 5;
CR<sub>1</sub>;<br>EN<sub>2</sub>Clear digital output 1
```
'Galil DMC Code Example #modbus REM connect to modubs slave at IP address 192.168.1.50<br>IHH= 192,168,1,50<502>2  $WT 100$ SB 8001; 'set bit 1 on modbus slave  $WT_10$ CB 8003; 'set bit 3 on modbus slave EN

For detailed information on connecting to a Modbus slave, see:

http://www.galilmc.com/techtalk/io-control/setting-up-and-rio-as-extended-io-for-a-controller/

# **CD** Contour Data

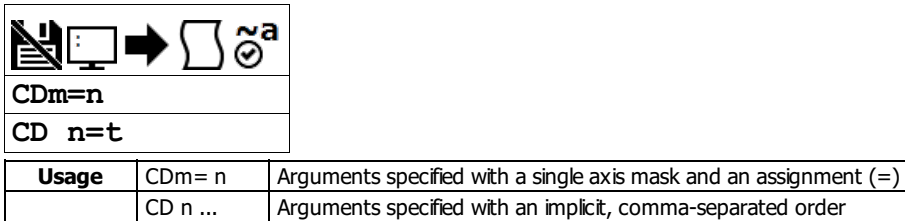

# **Description**

The CD command specifies the incremental position on contour axes. This command is used only in the Contour Mode (CM). The incremental position will be executed over the time period specified by the command DT (ranging from 2 to 256 servo updates)

#### **Arguments**

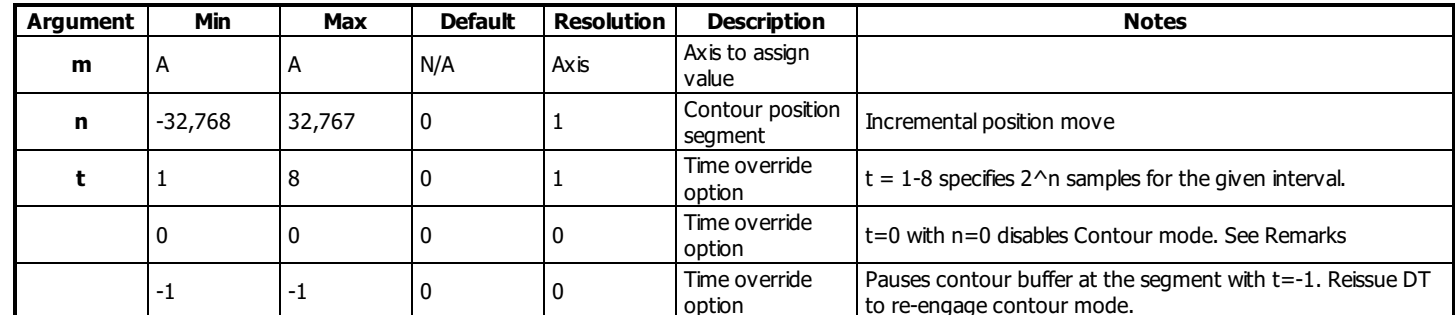

# **Remarks**

- The units of the command are in encoder counts.
- The = operator can be used to override the global DT time by transmitting the time in a CD with the position data.
- n=t=0 terminates Contour mode similar to VE or LE for vector mode and linear interpolation mode.
	- $\circ$  Example. CMA is terminated with CD 0=0.
	- o The user must have a space after CD in order to terminate the Contour Mode correctly.
		- The command CD0=0 (no space) will assign a variable CD0 the value of 0 rather than terminate Contour mode.

## **Examples**

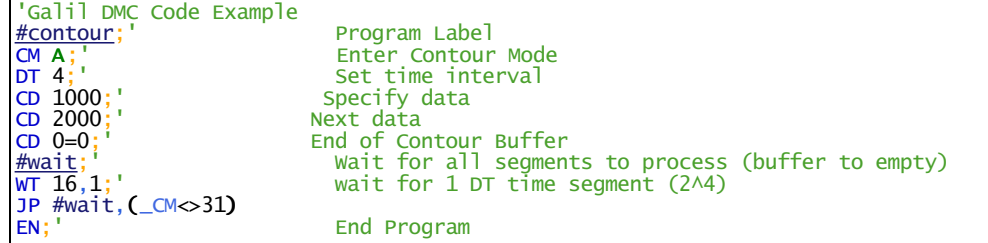

#### CD applies to DMC40x0,DMC42x0,DMC41x3,DMC21x3,DMC18x6,DMC18x2,DMC30010,DMC500x0,DMC52xx0

# **CE** Configure Encoder

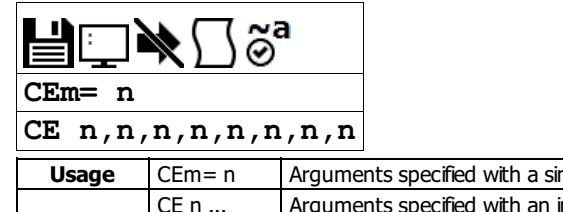

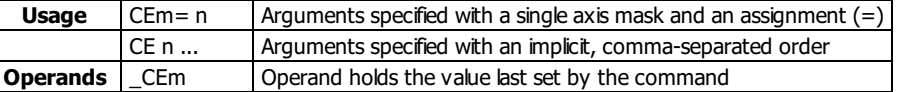

# **Description**

The CE command configures the encoder to quadrature type or pulse and direction type. It also allows inverting the polarity of the encoders which reverses the direction of the feedback. The configuration applies independently to the main axes encoders and the auxiliary encoders.

# **Arguments**

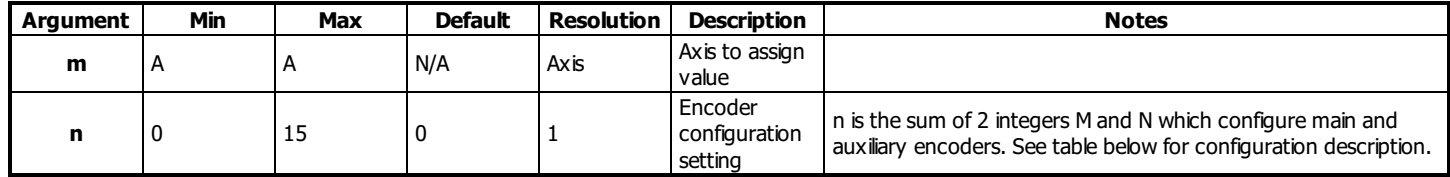

Configure Encoder Types. Add value from Column 1 and Column 2 to make n

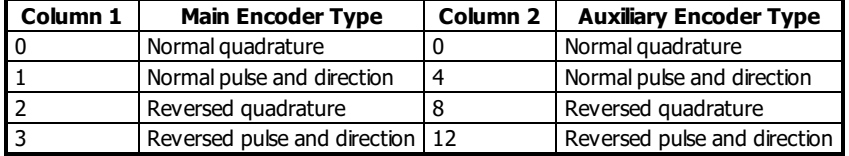

For example:  $n = 10$  implies  $2 + 8$ , thus both encoders are reversed quadrature.

# **Remarks**

- When using a servo motor, changing the CE type can cause the motor to run away.
- When the MT command is configured for a stepper motor, the auxiliary encoder (used to count stepper pulses) will be forced to pulse and direction.
- When using pulse and direction encoders, the pulse signal is connected to CHA and the direction signal is connected to CHB.
- Axis must be in MO state prior to issuing the CE command.

# **Examples**

```
'Galil DMC<br>:CE 2;'<br>:CE ?;'<br>2
              Code Example
                Configure main encoder for reverse quad
                Interrogate configuration
V = \angleCEA;
                Assign configuration to a variable
\frac{v}{2} \frac{v}{2}
```
#### CE applies to DMC40x0,DMC42x0,DMC41x3,DMC21x3,DMC18x6,DMC18x2,DMC30010,DMC500x0,DMC52xx0
# **Configure Unsolicited Messages Handle**

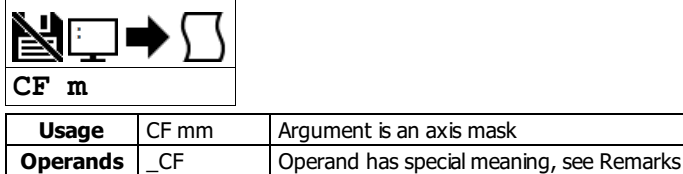

## **Description**

The CF command sets the port for unsolicited messages. The CF command directs the controller to send unsolicited responses to the Main or Aux Serial Port (If equipped), or to an Ethernet handle. An unsolicited message is data generated by the controller which is not in response to a command sent by the host.

#### **Arguments**

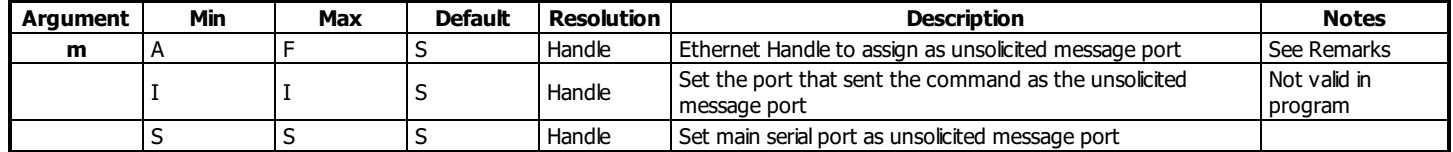

#### **Remarks**

- $\bullet$  m = ? reports the ASCII letter of the unsolicited message port
- Examples of application code commands that will generate unsolicited messages follow.

```
'Galil DMC Code Example<br><mark>AG "Hello";'</mark>       A mes
 MG.
                                    A message (MG)
T_{\rm m} 1;
                                     A command that returns a response
\begin{array}{ll} \n\text{TP} & \text{;} \\ \n\text{RP} & \text{A} \\ \n\text{Var} = \begin{array}{c} 2 \\ ? \end{array} \\ \n\end{array}TP
                                     \alphaA variable interogation
var=thisIsAnError;' A dmc error will generate an error message
```
#### **Ethernet Handle as Unsolicited Message Port**

- When communicating over Ethernet, two Ethernet handles should be used:
	- o 1.) The first handle should be used for command-and-response traffic. This is the primary handle that the host uses to communicate to the controller
	- 2.) The second handle should be used for unsolicited traffic. This is the primary handle that the controller uses to asynchronously communicate to the host. Use CF to point unsolicited traffic to this handle.
- It is NOT recommended to use one Ethernet handle for both command-and-response, and unsolicited messages.
- GalilTools will by default establish a two handle connection when using Ethernet, and set CF to the second handle.

#### **Operand Usage**

• \_CF contains the decimal value of the ASCII letter where unsolicited messages are currently routed.

#### **Examples**

```
'Galil DMC Code Example
: CF I;' send unsolicited traffic to the terminal that sent the command
Galil DMC Code Example
```

```
'Demonstrates from GalilTools terminal that the
 main handle is seperate from the unsolicited handle
'Note the connection indicators IHA and IHB in the following:<br>'192.168.1.3, RIO47102 Rev 1.0c, 1480, IHA IHB
\mathsf{T} HCONTROLLER IP ADDRESS 192,168,1,3 ETHERNET ADDRESS 00-50-4C-28-05-C8<br>IHA TCP PORT 23 TO IP ADDRESS 192,168,1,100 PORT 2420<br>IHB UDP PORT 60007 TO IP ADDRESS 192,168,1,100 PORT 2421
IHC AVAILABLE
IHD AVAILABLE
IHE AVAILABLE
WH
IHA
: 'Main handle is A
\frac{1 \text{MG}}{66.0000}'Unsolicited handle. 66 is ASCII for "B"
```
#### CF applies to DMC40x0,DMC42x0,DMC41x3,DMC21x3,RIO,DMC30010,DMC500x0,DMC52xx0

#### **CI Configure Communication Interrupt**

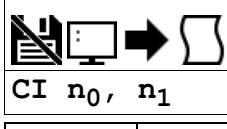

Arguments specified with an implicit, comma-separated order **Usage**  $CIn$ .

## **Description**

The CI command configures program interrupts based on input of characters over the communication port.

The command configures a program interrupt based on characters received on communications port 1, the MAIN serial port. An interrupt causes program flow to jump to the #COMINT subroutine. If multiple program threads are used, the #COMINT subroutine runs in thread 0 and the remaining threads continue to run without interruption. The characters received can be accessed via the operands P1CH, P1ST, P1NM, P1CD.

### **Arguments**

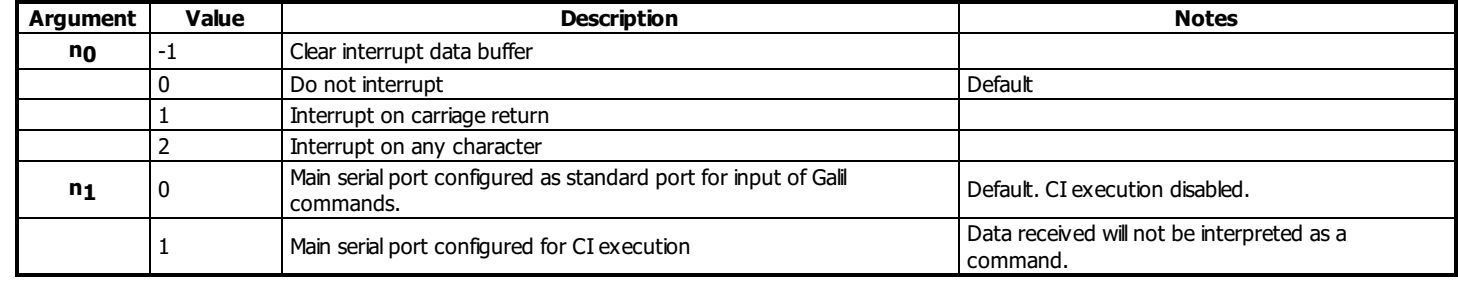

# **Remarks**

• For more, see Operator Data Entry Mode in the user manual.

# **Examples**

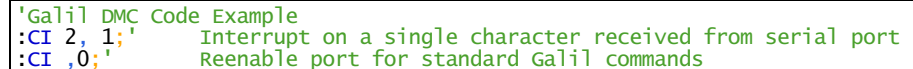

#### CI applies to DMC40x0,DMC42x0,DMC41x3,DMC21x3,RIO,DMC30010,DMC500x0,DMC52xx0

# **CM** Contour Mode

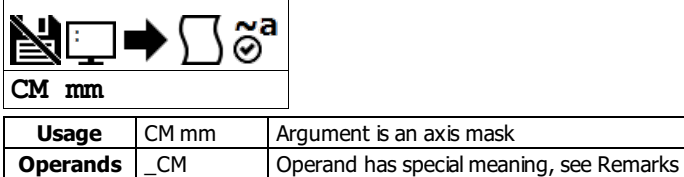

# **Description**

Contour Mode is initiated by the instruction CM. This mode allows the generation of an arbitrary motion trajectory with any of the axes. The CD command specifies the position interval between subsequent contour segments. The DT command specifies the time interval between subsequent contour segments.

## **Arguments**

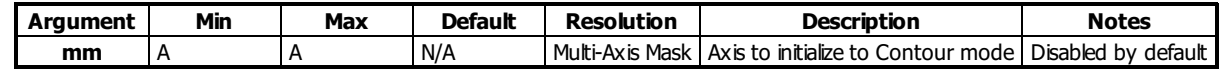

### **Remarks**

- $\bullet$  mm = ? Returns a 0 if the contour buffer is full and 511 if the contour buffer is empty.
- \_CM contains a '0' if the contour buffer is full; otherwise it contains the number of available contour segments.
- Issuing the CM command will clear the contour buffer when contour mode is not running.
- CM When using contour mode on any axis, the ECAM mode is disabled for all axes.

### **Examples**

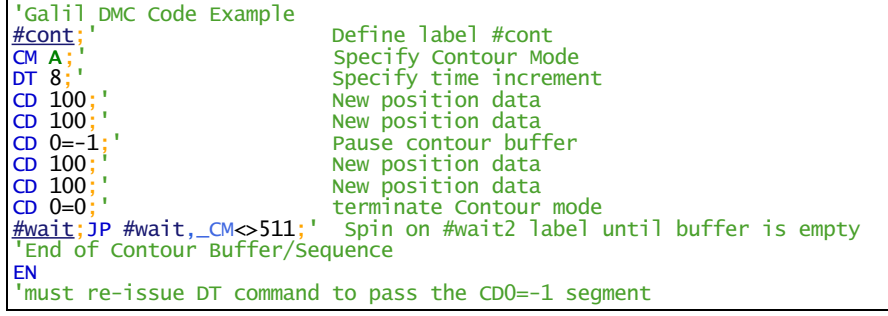

#### CM applies to DMC40x0,DMC42x0,DMC41x3,DMC21x3,DMC18x6,DMC18x2,DMC30010,DMC500x0,DMC52xx0

# **CN** *Configure*

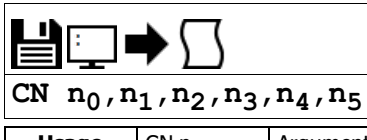

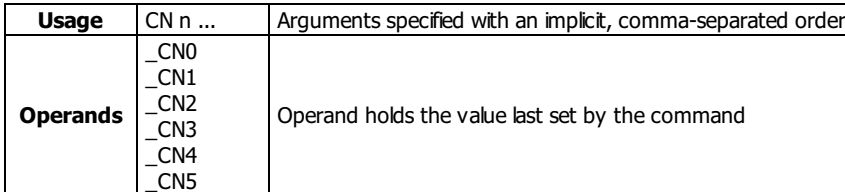

### **Description**

The CN command configures the polarity of the limit switches, home switches, latch inputs, the selective abort function, and the program termination behavior of the abort input.

CN can also be used to map the amplifier enable signal to digital output 4.

### **Arguments**

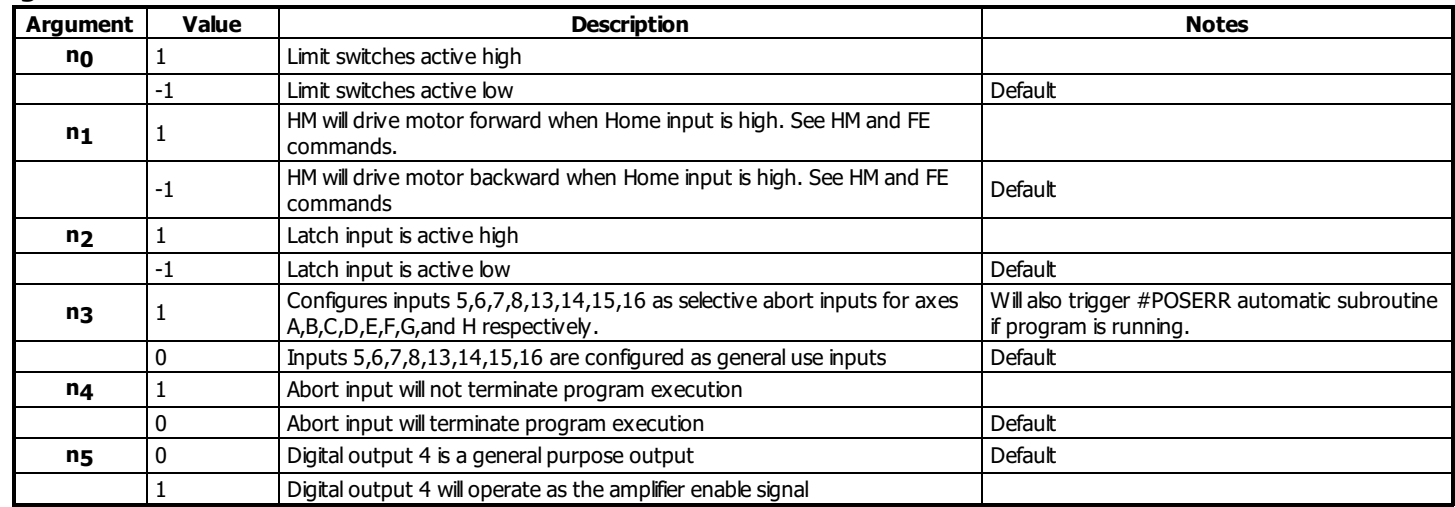

#### **Remarks**

- no is useful for testing the operation of the #LIMSWI automatic subroutine. See example below.
- $\bullet$  When using n<sub>5</sub>
	- For safety, ensure that the amplifier disables whenever the controller's reset button is pressed. If the amplifier enables during a reset, then a different output configuration is required. Changes must be performed at the factory. See Chapter 3 in the user manual for available output configurations.
	- The amplifier enable signal will behave the same regardless of the n5 setting. n5=1 will cause output 4 to also switch with the MO/SH state
	- When using n5=1, output calls (SB,CB,OP,OB) for output 4 are ignored
	- o n5 requires that the hardware be programmed with MCB Rev 3 or higher. Rev 3 started shipping in July, 2013. See ID for the revision.

#### 'Galil DMC Code Example  $\cdot$  ID FW, DMC31010 Rev 1.2a

HW, DMC31016 MCB, rev 3, SPI Flash<br>IOB, rev 0, LSNK, SER, SINE, 16bit ADC rev 0 AMP, :'This controller is capable of using the n5 feature

# **Examples**

```
'Galil DMC Code Example
             Sets limit and home switches to active high
CN 1, 1; '\overline{CN}, \overline{N} -1; sets input latch active low
'Galil DMC Code Example
REM n0 is useful for testing the operation of the #LIMSWI automatic subroutine
\frac{\text{\#test}}{\text{CN} - 1}.'
              Switches are active low
JGA = 100<br>BG A;
               Start a slow jog move
\frac{WT}{ CN} 1000
               Cause a limit fault by inverting the limit polarity
EN
```
# CN applies to DMC40x0,DMC42x0,DMC41x3,DMC21x3,DMC18x6,DMC18x2,DMC30010,DMC500x0,DMC52xx0

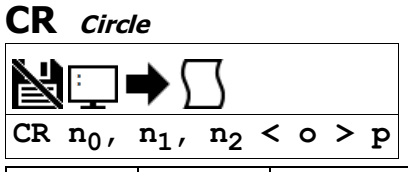

**Usage** 

CR n Arguments specified with an implicit, comma-separated order

#### **Description**

When using the vector mode (VM), the CR command specifies a 2-dimensional arc segment. The VE command must be used to denote the end of the motion sequence after all CR and VP segments are specified. The BG (Begin Sequence) command is used to start the motion sequence. Parameters for radius, starting angle and traverse angle must all be entered for each CR command.

#### **Arguments**

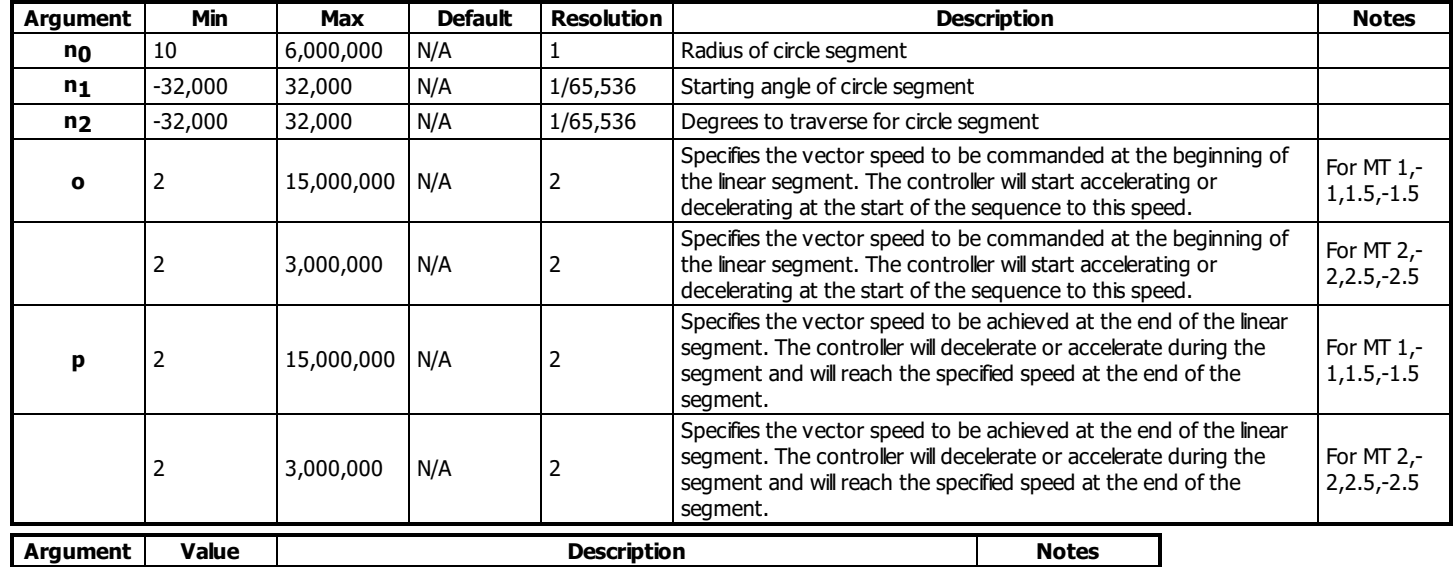

 $\overline{\phantom{0}}$ -1 Specifies vector speed to be set by Vector Speed Variable (W command) See W command  $\mathbf{o}$ 

# **Remarks**

- The product of  $n_0 * n_2$  must be less than 450,000,000
- A positive n2 denotes counterclockwise traverse, -n2 denotes clockwise.
- $\bullet$  no units are in quadrature counts.
- $\bullet$  n<sub>1</sub> and n<sub>2</sub> have units of degrees.

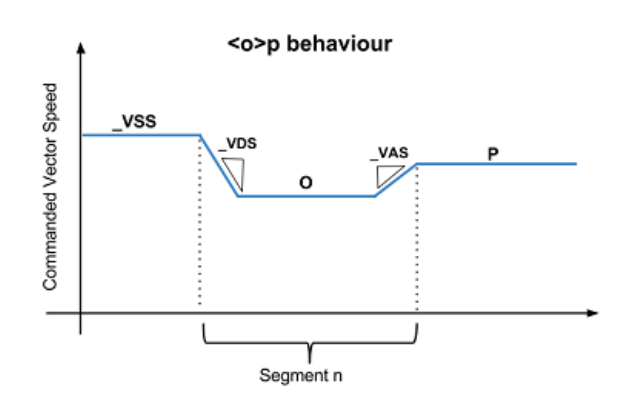

# **Examples**

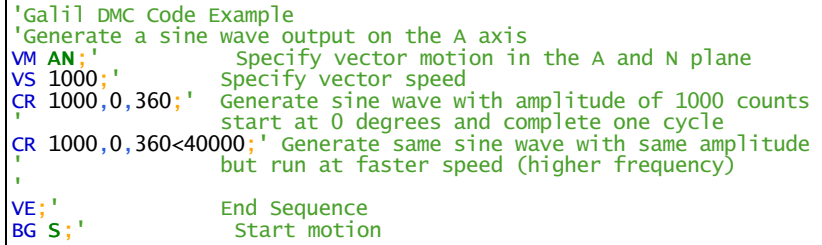

# **CS** Clear Sequence

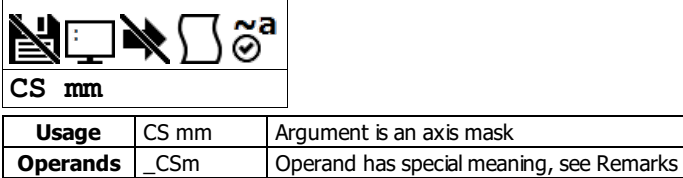

# **Description**

The CS command will remove VP, CR or LI commands stored in a motion sequence for a coordinated axis. After a sequence has been executed, the CS command is not necessary to put in a new sequence. This command is useful when you have incorrectly specified VP, CR or LI commands.

### **Arguments**

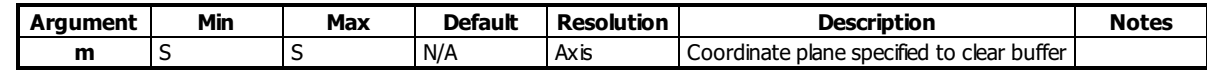

# **Remarks**

- \_CSS contains the segment number in the sequence specified by S.
- This operand is valid in the Linear mode, LM, and Vector mode, VM.

# **Examples**

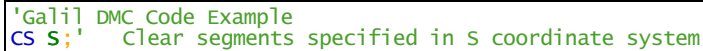

#### CS applies to DMC40x0,DMC42x0,DMC41x3,DMC21x3,DMC18x6,DMC18x2,DMC30010,DMC500x0,DMC52xx0

#### **CW Copyright information and Data Adjustment bit on/off**

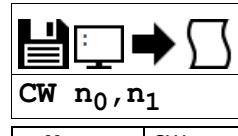

CW n. **Usage** 

Arguments specified with an implicit, comma-separated order

## **Description**

The CW command will return the copyright information when the argument, n, is 0 or is omitted. Otherwise, the CW command is used as a communications enhancement for use by the Galil terminal software programs. When turned on, the most significant bit of unsolicited ASCII characters is set to 1. Unsolicited ASCII characters are characters that are returned from a program running on the controller (usually from the MG command). This command does not affect solicited characters, which are characters that are returned as a response to a command sent from a host PC (e.g. TP).

### **Arguments**

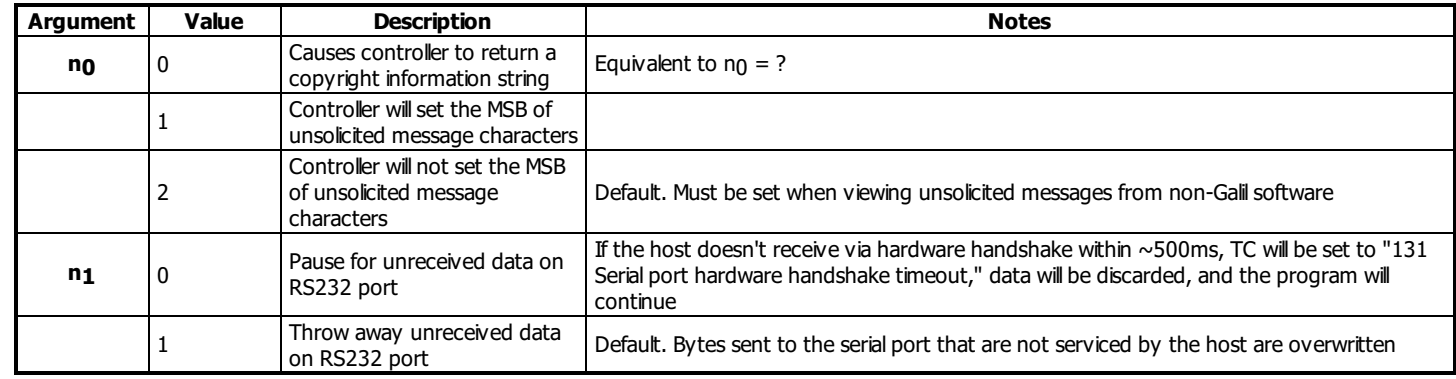

#### **Remarks**

- Galiltools automatically sends CW 1 during connection to a controller.
	- o If also reading unsolicited data through a non-Galil software (eq. Hyperterminal), issue CW 2

#### **Operand Usage**

- $\bullet$  CW contains the value set for no
- $\bullet$  \_CW4 contains the value set for  $n_1$

# **Examples**

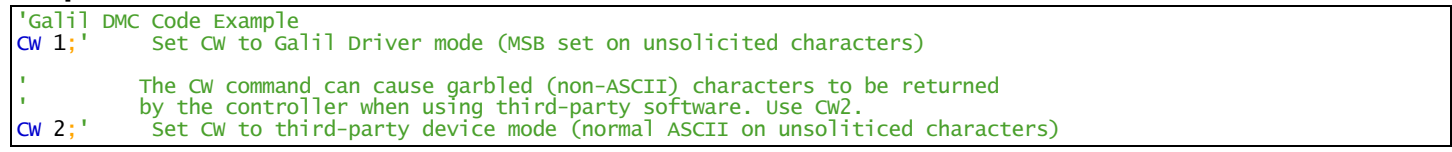

# DA Deallocate Variables and Arrays

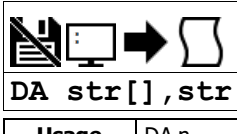

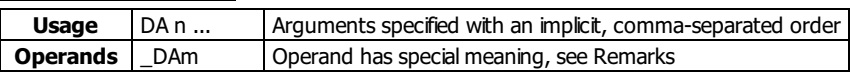

# **Description**

The DA command frees the array and/or variable memory space. In this command, more than one array or variable can be specified for memory deallocation. Different arrays and variables are separated by comma when specified in one command.

# **Arguments**

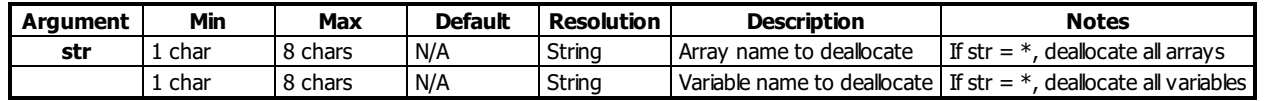

where

c[] - Defined array name

d - Defined variable name

 $d = *$  deallocates all the variables

 $c = *[]$  - Deallocates all the arrays

DA? Returns the number of arrays available.

### **Remarks**

- \_DA contains the total number of arrays available.
- Since this command deallocates the spaces and compacts the array spaces in the memory it is possible that execution of this command may take longer time than a standard command.
- Variables and arrays that are deallocated are not set to zero. A routine that writes zeros to the array and/or variables should be created if this is desired.

### **Examples**

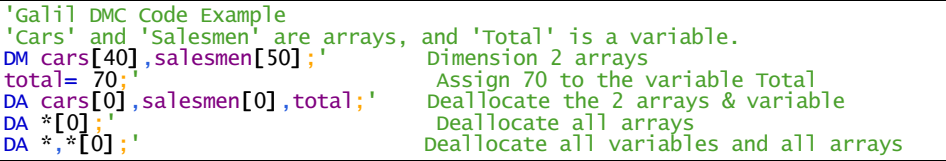

#### **DC Deceleration**

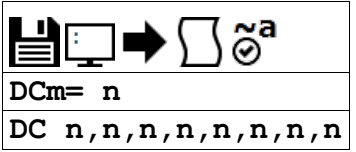

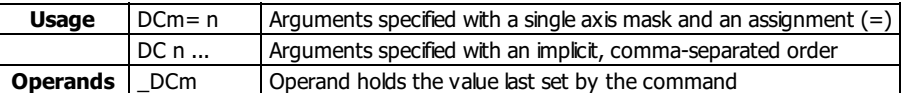

### **Description**

The Deceleration command (DC) sets the linear deceleration rate of the motors for independent moves such as PR, PA, and JG moves. The parameters will be rounded down to the nearest factor of 1024 and have units of counts per second squared.

#### **Arguments**

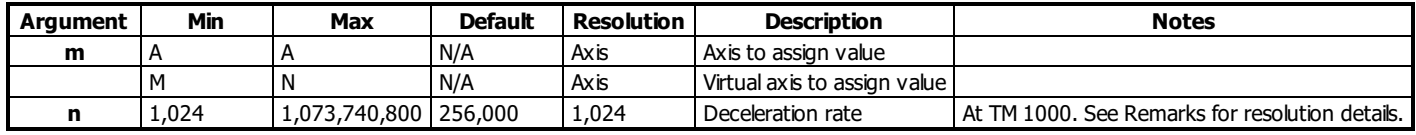

## **Remarks**

- The AC command is used to designate acceleration
- Specify realistic deceleration rates based on your physical system such as:
	- o motor torque rating
	- o loads
	- o amplifier current rating
- Specifying an excessive deceleration will cause a large following error during deceleration and the motor will not follow the commanded profile
- DC may be changed during a move in Jog mode, but not in a PA or PR move
	- o However, directly following an axis stop (ST m or a limit switch, #LIMSWI), the DC value of a PA or PR move may be changed while the axis is still decelerating

#### **Resolution**

- The resolution of the DC command is dependent on the sampling period of the control loop (TM). With the default rate of TM 1000 the resolution is 1024 counts/second^2. The equation to calculate the resolution of the DC command is:
	- resolution = min =  $1024*(1000/TM)^2$

o Example:

- With TM 500 the minimum DC setting and resolution is 4096 counts/second^2.
	- resolution =  $1024*(1000/500)^2 = 4096$

#### **Examples**

```
'Galil DMC Code Example<br>PR 10000;' Specify posi
PR 10000; Specify position<br>AC 2000000; Specify acceleration rate
AC 2000000; specify accordination rate<br>DC 1000000; specify deceleration rate<br>SP 5000; specify slew speed
SP 5000;'<br>BG ;'
                     Begin motion
```
#### DC applies to DMC40x0,DMC42x0,DMC41x3,DMC21x3,DMC18x6,DMC18x2,DMC30010,DMC500x0,DMC52xx0

# **DE** Dual (Auxiliary) Encoder Position

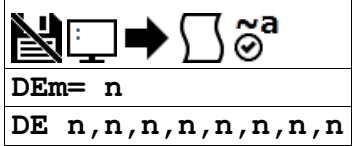

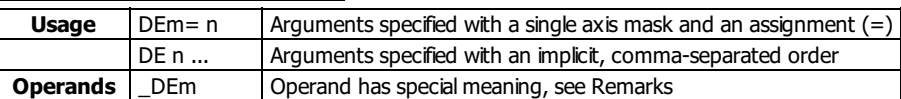

# **Description**

The DE command defines the position of the auxiliary (dual) encoders.

Dual encoders are useful when you need an encoder on the motor and on the bad. The encoder on the bad is typically the auxiliary encoder and is used to verify the true load position. Any error in load position is used to correct the motor position.

#### **Arguments**

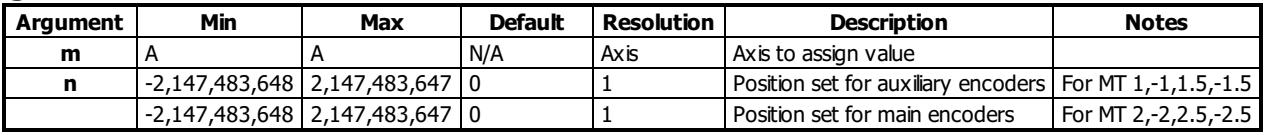

## **Remarks**

- When using stepper motors, the DE command defines the main encoder position.
- The auxiliary encoders are not available for the stepper axis or for any axis where output compare is active.
- The operand \_DEm, as well as \_TDm, holds the current aux encoder position.
- $\bullet$  n=? will return the encoder position, as returned by TD.

# **Examples**

```
'Galil DMC Code Example
DE_0;
                 Set the current auxiliary encoder position to 0 on A axis
                 Return auxiliary encoder position to 0 on A axis<br>Return auxiliary encoder positions<br>A;' Assign auxiliary encoder position of A-axis to the variable duala
duala=\angleDEA;
```
#### DE applies to DMC40x0,DMC42x0,DMC41x3,DMC21x3,DMC18x6,DMC18x2,DMC30010,DMC500x0,DMC52xx0

#### DE **Dual Feedback (DV feedback swap)**

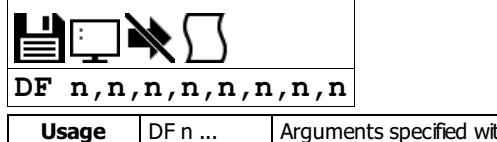

th an implicit, comma-separated order **Operands DFm** Operand holds the value last set by the command

# **Description**

The DF command allows configuration of BiSS or SSI feedback in Dual Loop mode as the load encoder. For users wishing to operate with SSI or BiSS in Dual Loop mode (DV), the DF command can be used to configure a load-side serial encoder and a motor-side incremental encoder with DV1.

#### **Arguments**

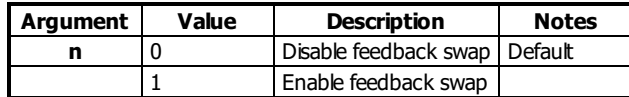

#### **Remarks**

• Wire the motor's incremental encoder per normal to the DMC-4xxx main encoder inputs. The load SSI encoder should be wired to the axis aux encoder lines:

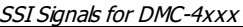

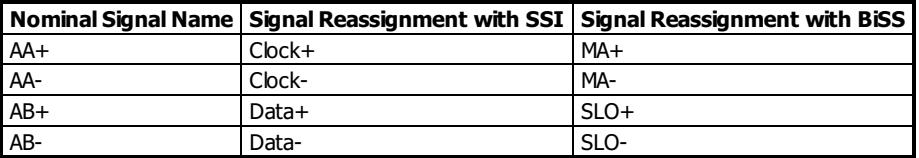

• Once wired, configure the serial encoder as an auxiliary encoder. ○ See SI or SS for configuration information.

• Once configured for Dual Loop (DV1), DF1 will swap the serial encoder to become the load (Main) encoder. The incremental encoder wired to the main encoder inputs becomes the motor (Auxiliary) encoder. TP will now report the serial encoder position, and TD will report the incremental encoder position.

#### **Examples**

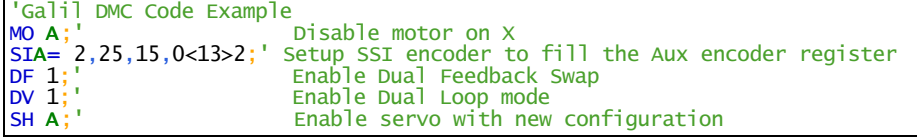

#### DF applies to DMC500x0, SER, DMC52xx0

# **DH** DHCP Client Enable

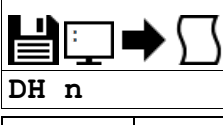

**Usage**  $DHn$ ... Arguments specified with an implicit, comma-separated order

#### **Description**

The DH command configures the DHCP or BOOT-P functionality on the controller for Server IP addressing.

### **Arguments**

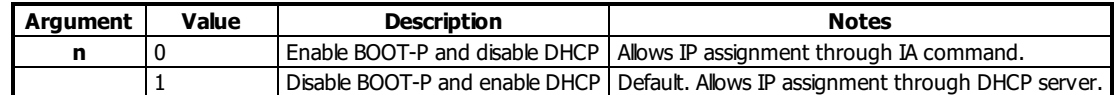

#### **Remarks**

• DH 0 must be set to manually assign and burn in an IP address. With DH 1 set, the IA command will return an error if used to set the IP address.

# **Examples**

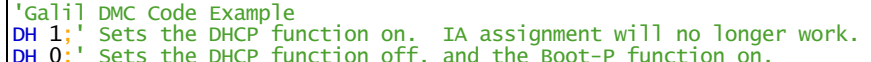

#### DH applies to DMC40x0, DMC42x0, DMC41x3, RIO, DMC30010, DMC500x0, DMC52xx0

# DL Download

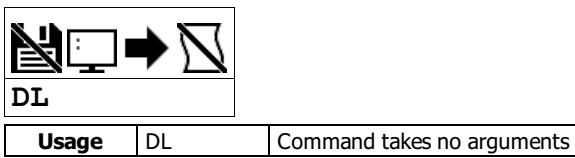

#### **Description**

The DL command transfers a data file from the host computer to the controller. Instructions in the file will be accepted as a data stream without line numbers. The file is terminated using <control> Z, <control> O, <control> D, or \.

## **Arguments**

The 30010 loads the program directly to flash and does not accept line numbers or label indicators as arguments. Downloading to flash overwrites the entire program currently in flash.

### **Remarks**

- Do not insert spaces before label declarations.
- \_DL gives the number of available labels.
- On the DMC-30010 DL is not valid while running and will cause a TC code of "7 Command not valid while running".
- During a program download the servo will disable for a brief period, roughly 300ms. This can be prevented by first issuing an MO. This is not applicable to stepper motors.
- Maximum program dimensions are
	- o 1000 lines by 80 characters for firmware revisions 1.2a and greater
	- o 1000 lines by 40 characters for firmware revisions 1.0 to 1.1c

### **Examples**

'Galil DMC Code Example  $DL$ ; Begin Download #A; PR 4000; BGA AMA; MG DONE EN 'End download

#### DM. **Dimension Array**

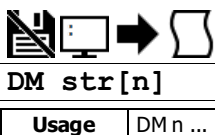

 $DMn$ . Arguments specified with an implicit, comma-separated order

## **Description**

The DM command defines a single-dimensional array with a name and n total elements. The first element of the defined array starts with element number 0 and the last element is at n-1.

#### **Arguments**

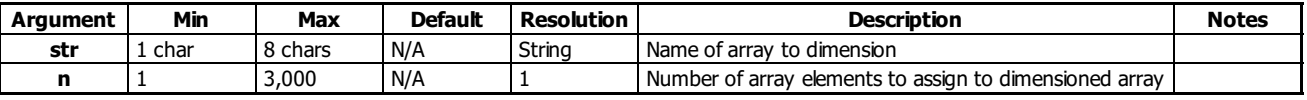

where

c is a array name of up to eight alphanumeric characters, starting with an alphabetic character.

i is the number of array elements.  $n = ?$  returns the number of array elements available.

**Remarks** 

- Typing in array name with [-1] element marked reports the number of elements for that array.
- The first character of str must be alphabetic. The rest can be any alphanumeric characters.
- When assigning array elements, the number specified must be less than the current available array space
- \_DM contains the available array space.

#### **Examples**

```
'Galil DMC Code Example<br>DM pets[5],dogs[2],cats[3];' Define dimension of arrays, Pets with 5 elements, Dogs with 2 elements, Cats with 3 elements<br>DM tests[1600];' Define dimension of array Tests with 1600 elements
```

```
'Galil DMC Code Example
: DM ?
16000
:DM myarray[1000]<br>:DM ?<br>15000
:'DMC-4xxx and 30010 provide length of array with array[-1]<br>:MG "MyArray contains",myarray[-1]," elements"<br>MyArray contains 1000.0000 elements
```
# **DP** Define Position

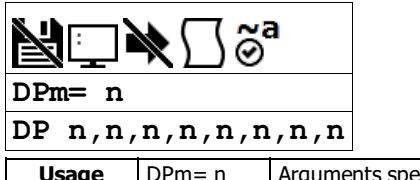

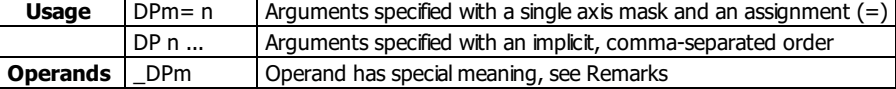

## **Description**

The DP command sets the current motor position and current command positions to a user specified value. The units are in quadrature counts. This command will set both the TP and RP values.

### **Arguments**

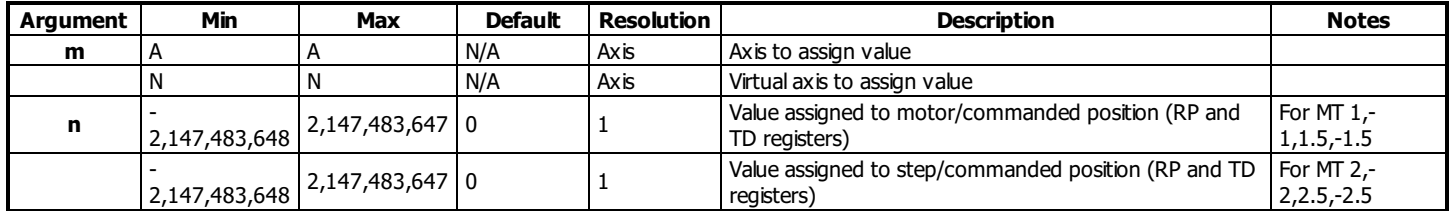

#### **Remarks**

- The DP command sets the commanded reference position for axes configured as steppers. The units are in steps.
	- Example: "DP 0" This will set the registers for TD and RP to zero, but will not effect the TP register value. When equipped with an encoder, use the DE command to set the encoder position for stepper mode.
- The DP command is useful to redefine the absolute position.
	- For example, you can manually position the motor by hand using the Motor Off command, MO. Turn the servo motors back on with SH and then use DP0 to redefine the new position as your absolute zero.
- The operand \_DPm, as well as \_TPm, holds the current main encoder position.
- $n=$ ? will return the encoder position, as returned by TP.

#### **Examples**

```
'Galil DMC<br>:DP 0;
            Code Example
                Sets the current position of the A-axis to 0
\frac{1}{1} DP -\frac{2}{5} 0000;
                Sets the current position of A-axis to -50000.
                Interrogate the position of A
-50000
```
#### DP applies to DMC40x0,DMC42x0,DMC41x3,DMC21x3,DMC18x6,DMC18x2,DMC30010,DMC500x0,DMC52xx0

# **DR** Configures I O Data Record Update Rate

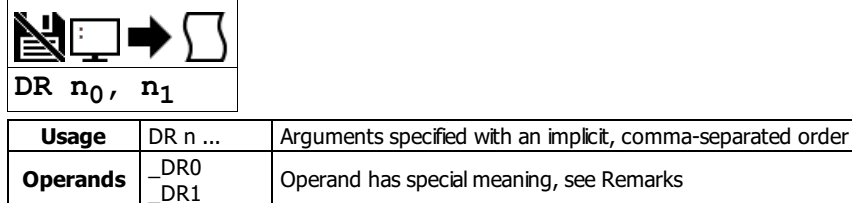

# **Description**

DR specifies and enables the rate for the controller to output its data record.

For ethernet-based controllers, the controller creates a QR record and sends it to the unsolicited UDP Ethernet Handle at the specified rate. See the User Manual for the data record map.

# **Arguments**

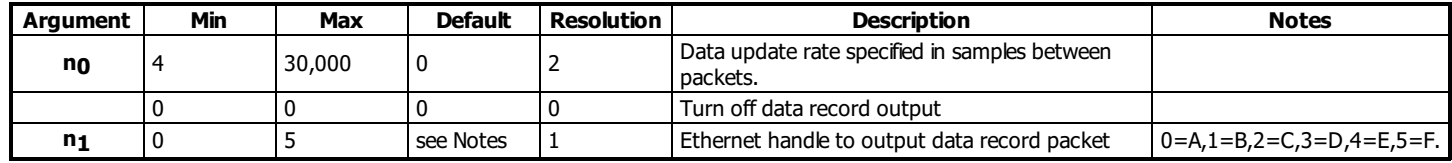

# **Remarks**

• If a small sample period and a small update rate is used, the controller may become noticeably slower as a result of maintaining a high update rate.

- If n<sub>1</sub> is omitted, then the CF unsolicited message port is used by default.
- The DR port specified with  $n_1$  must be a UDP handle.
- $\bullet$  \_DR0 contains the data record update rate (n<sub>0</sub>).
- $\bullet$  \_DR1 contains the specified handle (n<sub>1</sub>). Will return an integer 0-7 for handles A-H.

# **Examples**

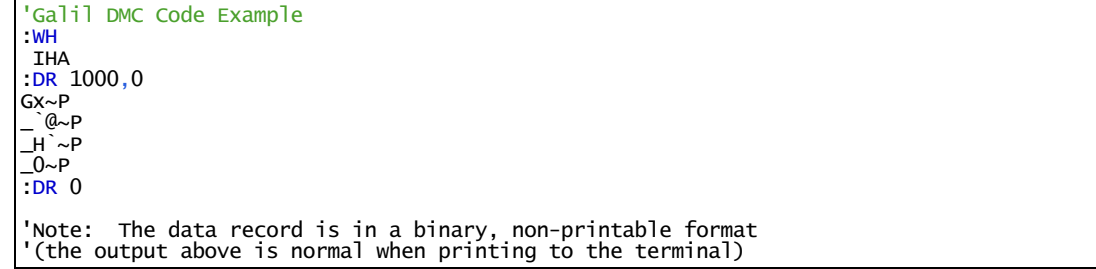

#### DR applies to DMC40x0,DMC42x0,DMC41x3,DMC21x3,RIO,DMC18x6,DMC30010,DMC500x0,DMC52xx0

# DT Delta Time

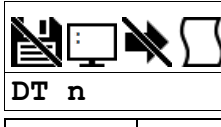

Usage  $|DTn...|$ 

Arguments specified with an implicit, comma-separated order

#### **Description**

The DT command sets the time interval for Contour Mode. The time interval is  $2^N$  samples. With TM 1000, there are 1024 samples per second. Sending the DT command once will set the time interval for all contour data until a new DT command (or CDm=n) is sent.

#### **Arguments**

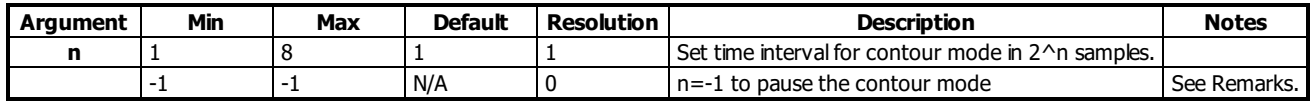

# **Remarks**

- By default the sample period is 1 msec (set by the TM command); with n=1, the time interval would be 2 msec
- n = -1 allows a pre-load of the contour buffer or to asynchronously pause the contour buffer. DT-1 during contour mode will pause the contour buffer (and commanded movement).
- A positive DT will resume contour mode from paused position of buffer.
- DT can be overridden with the =t parameter within a CD segment.

### **Examples**

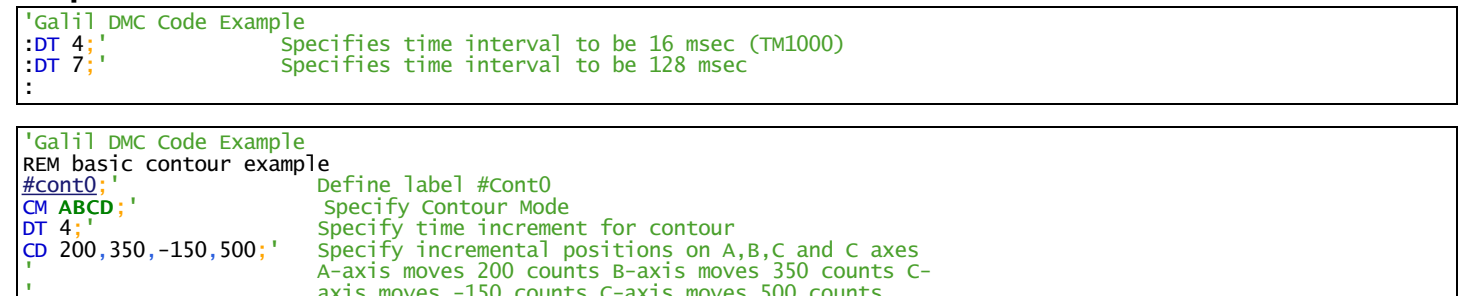

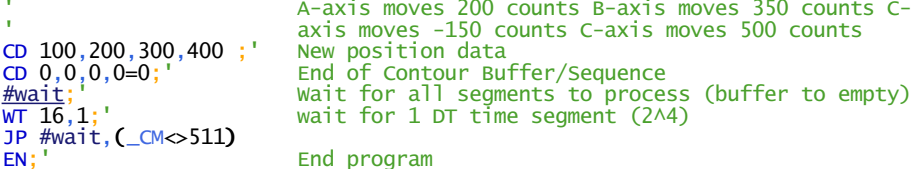

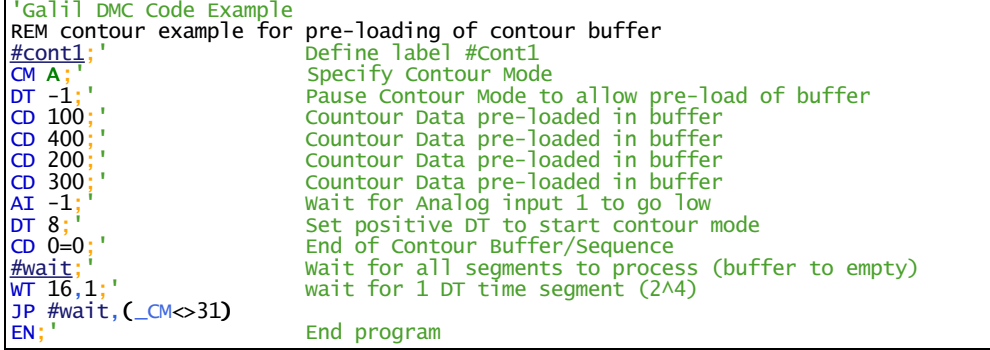

#### DT applies to DMC40x0,DMC42x0,DMC41x3,DMC21x3,DMC18x6,DMC18x2,DMC30010,DMC500x0,DMC52xx0

# DV Dual Velocity (Dual Loop)

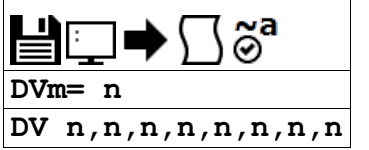

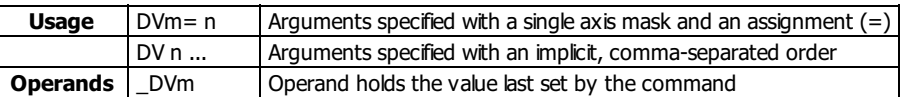

# **Description**

The DV function changes the operation of the PID filter to work off of dual encoders. DV enabled causes the KD (derivative) term to operate on the dual encoder instead of the main encoder. This results in improved stability in the cases where there is a backlash between the motor and the main encoder, and where the dual encoder is mounted on the motor.

#### **Arguments**

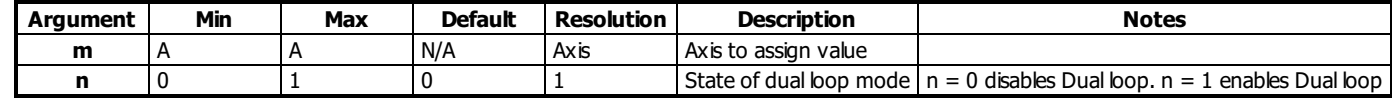

# **Remarks**

#### Using DV with Large motor/load encoder ratio

- When using Dual Loop mode with a large motor: load ratio and/or running at high velocities where low position error at speed is required, FV should be used to compensate for the derivative contribution from the higher resolution motor encoder.
	- The estimated FV setting required to compensate for the derivative contribution can be calculated by the equation:
		- $\blacksquare$  FV = (KD/4)\*(motor/load)
		- $\blacksquare$  motor/load = effective motor to load ratio
	- $\circ$  For example: KD = 200, motor encoder changes 5000 counts per 1000 counts of load encoder (motor/load = 5/1)
		- $\bullet$  FV = (200/4)\*(5/1) = 250
- Ensure the motor encoder and load encoder count in the same direction to avoid dual loop positive feedback.
	- o With motor off (MO) check the motor encoder with TD and load encoder with TP. Manually move the motor/load and reissue the TD and TP commands to confirm both encoders count in the same direction.
	- o If the encoders count in opposing directions, change the polarity of one encoder using the CE command or by changing the wiring. Consult user manual.
	- Now the system has encoders with similar direction but a positive feedback situation may still exist. Off on error (OE) and error limits (ER) can be used to prevent a motor runaway condition. Positive feedback can be corrected by switching motor polarity or by reversing the direction of both encoders.
- DV must be set properly for commutation to be successful with internal sine drives.
	- $\circ$  When DVm=0, the firmware will use the main encoder for sine drive commutation.
	- When DVm=1, the firmware will use the aux encoder for sine drive commutation.

#### **Examples**

```
Galil
          DMC Code Example
\overline{D}V^0;<br>\overline{D}V^1;Disables DV on A axis
            Enables dual loop on A axis.<br>' Returns state of dual velocity mode for A axis
MG _DVA:
```
#### DV applies to DMC40x0,DMC42x0,DMC41x3,DMC21x3,DMC18x6,DMC30010,DMC500x0,DMC52xx0

<sup>•</sup> The DV command is useful in backlash and resonance compensation.

# **EA** Choose ECAM master

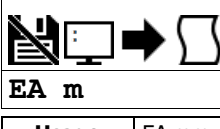

EA<sub>mm</sub> **Usage** Argument is an axis mask

#### **Description**

The EA command selects the master axis for the electronic cam mode. Any axis may be chosen.

# **Arguments**

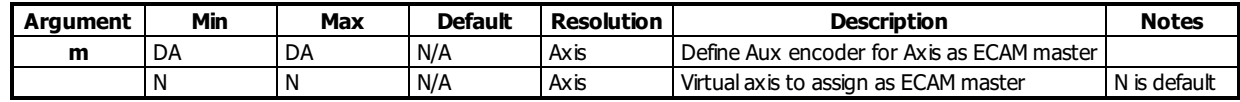

#### **Remarks**

- The ECAM mode runs off of the master's main encoder (TP) even when the axis is running in stepper mode.
- When using the M or N imaginary axes, the commanded position is used.
- m=? will return the currently set ECAM master.
- Firmware revisions 1.1a and newer allow the user to define the aux encoder as the master for ECAM (EA DA). • The MM command now defines the modulus of the master for 1.1a
- When using ECAM on any axis, contour mode is disabled for all axes.

# **Examples**

'Galil DMC Code Example REM example using Aux encoder as master and Main feedback as the slave #cam REM define aux encoder as master for ECAM EA DA REM define slave modulus as 0 (returns to original position)  $FM<sub>0</sub>$ REM define master increment as 1000 counts/table entry EP 1000 REM define master modulus as 4000  $\begin{array}{ll}\n\text{RIM} & 4000 \\
\text{M} & 4000 \\
\text{ET} & 101 = 0 \\
\text{ET} & 21 = 500 \\
\text{ET} & 31 = 500 \\
\text{ET} & 41 = 0 \\
\text{ST} & 41 = 0\n\end{array}$ REM enable ECAM mode EB<sub>1</sub> REM engage when master is at 0 position

 $EG = 0$ <br> $EN = 0$ 

'Galil DMC Code Example REM example using Virtual axis as the Master and Main encoder on the A axis as the slave  $#cam$ REM define Virtual axis as master for ECAM EA<sub>N</sub> REM define slave modulus as 0 (returns to original position)  $EM$   $0$ REM define master increment as 1000 counts/table entry EP 1000 REM define master modulus as 4000 NEW 1888<br>
MMN = 4000<br>
ET [1] = 500<br>
ET [2] = 500<br>
ET [3] = 500<br>
ET [4] = 0<br>
ET [4] = 0<br>
ET [4] = 0 REM enable ECAM mode  $EB$  1 REM engage when master is at 0 position REM begin jog on N axis<br>JGN= 1000;BG N<br>EN

#### EA applies to DMC40x0,DMC42x0,DMC41x3,DMC21x3,DMC18x6,DMC18x2,DMC30010,DMC500x0,DMC52xx0

# **EB** Enable ECAM

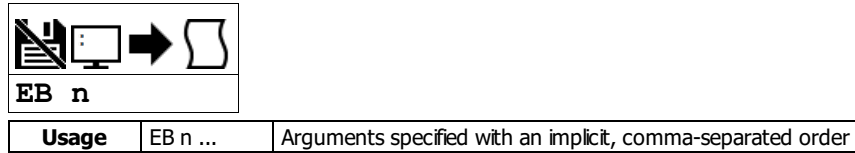

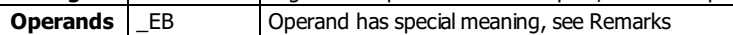

# **Description**

The EB function enables or disables the cam mode. In this mode, the starting position of the master axis is specified within the cycle.

# **Arguments**

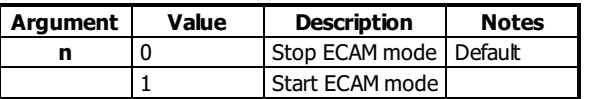

# **Remarks**

- When the EB command is given, the master axis position is modularized.
- \_EB holds the enabled state, 1 or 0

# **Examples**

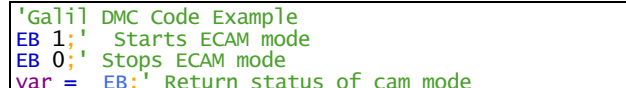

### EB applies to DMC40x0,DMC42x0,DMC41x3,DMC21x3,DMC18x6,DMC18x2,DMC30010,DMC500x0,DMC52xx0

# **EC ECAM** Counter

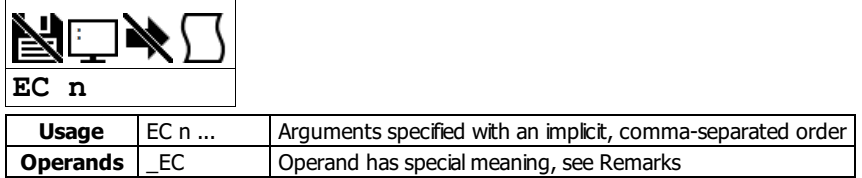

# **Description**

The EC function sets the index into the ECAM table. This command is only useful when entering ECAM table values without index values and is most useful when sending commands in binary. See the command, ET.

## **Arguments**

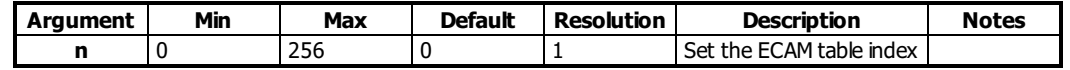

### **Remarks**

• \_EC contains the current value of the index into the ECAM table.

### **Examples**

```
EXAMPLE 18<br>
EC 0; Set ECAM index to 0<br>
ET 200,400; Set first ECAM table entries to 200,400<br>
ET 400,800; Set second ECAM table entries to 400,800<br>
var = \_E C; Set the ECAM index value to a variable
```
#### EC applies to DMC40x0,DMC42x0,DMC41x3,DMC21x3,DMC18x6,DMC18x2,DMC30010,DMC500x0,DMC52xx0

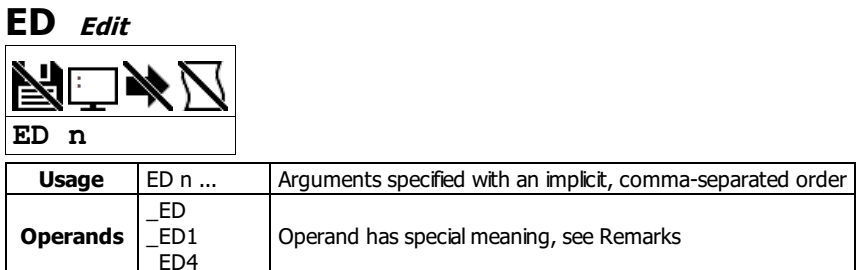

# **Description**

The ED command puts the controller into the Edit subsystem. The ED command is used when using Telnet style interface (not Galil Software). In the Edit subsystem, programs can be created, changed, or destroyed.

#### **Arguments**

The ED command is not supported on the DMC-30000 controller. The DMC30000 loads and runs its program directly from flash.

#### **Remarks**

#### **Operand Usage**

- \_ED0 contains the line number of the last line to have an error.
- ED1 contains the number of the thread where the error occurred (for multitasking).
- \_ED0 returns 0 if no error has occurred.
- ED1 returns -1 if no error has occurred.
- \_ED4 when evaluated in an embedded code thread, this operand will contain the thread id of the calling thread. This is useful for DMC code to determine which thread it is running in. See example below.

### **Examples**

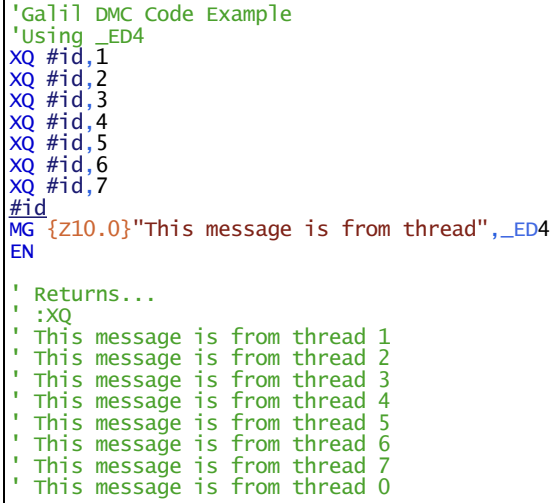

# EG ECAM go (engage)

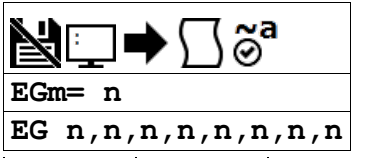

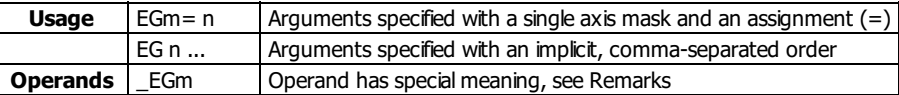

# **Description**

The EG command engages an ECAM slave axis at a specified position of the master. Once a slave motor is engaged, its position is redefined to fit within the cycle.

## **Arguments**

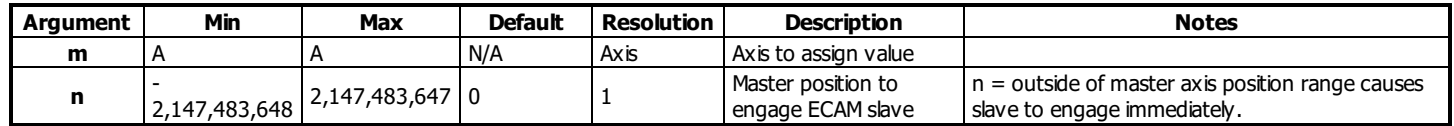

# **Remarks**

- EGm contains ECAM status for specified slave axis.  $0 = a$ xis is not engaged,  $1 = a$ xis is engaged.
- $\bullet$  n = ? Returns 1 if specified axis is engaged and 0 if disengaged.
- This command is not a trippoint. This command will not hold the execution of the program flow. If the execution needs to be held until master position is reached, use MF or MR command.

# **Examples**

'Galil DMC Code Example EG 700,1300; Engages the A and B axes at the master position 700 and 1300 respectively.<br>b = \_EGB; Return the status of B axis, 1 if engaged

#### EG applies to DMC40x0,DMC42x0,DMC41x3,DMC21x3,DMC18x6,DMC18x2,DMC30010,DMC500x0,DMC52xx0

# **EI** Event Interrupts

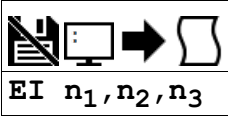

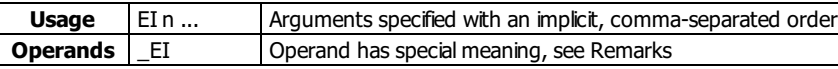

### **Description**

The EI command is used to enable interrupts on events. EI enables interrupts for the predefined event conditions in the table below. When a condition (e.g. Axis A profiled motion complete) occurs after EI is armed, a particular status byte value (e.g. \$D0 or 208) is delivered to the host PC along with the interrupt.

Interrupts are issued as automatically dispatched UDP packets. GalilTools version 1.2.1.0 or newer required for software support.

### **Arguments**

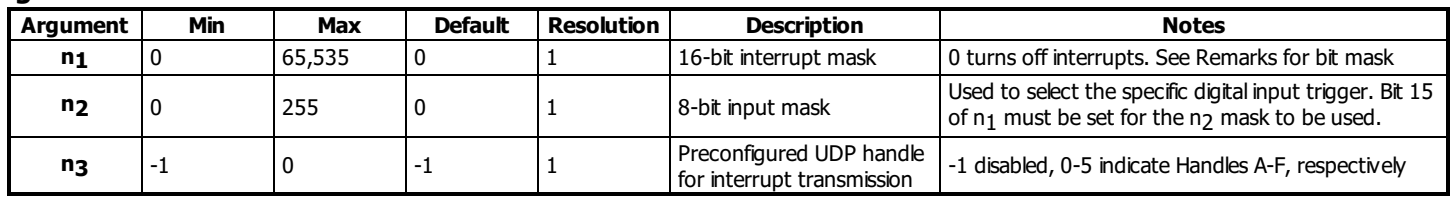

# **Remarks**

- $\bullet$  \_EI contains the interrupt mask n<sub>1</sub>
- $\bullet$  n<sub>1</sub> = 0 means "don't interrupt" and clears the queue when issued
- The interrupts marked with \* in the table below must be re-enabled with EI after each occurrence
- Bit 15 of n<sub>1</sub> must be set for the n<sub>2</sub> input mask to be used
- If the handle specified by n3 is not UDP or is not initialized, an error will occur
- GalilTools software will auto configure n3, allowing the user to ignore its use in most cases

## n<sub>1</sub> Bit Mask

#### **Interrupt Bits**  $n_1 = 2^\text{-}$ bit Hex **Status Byte Hex** bit (decimal) (decimal)

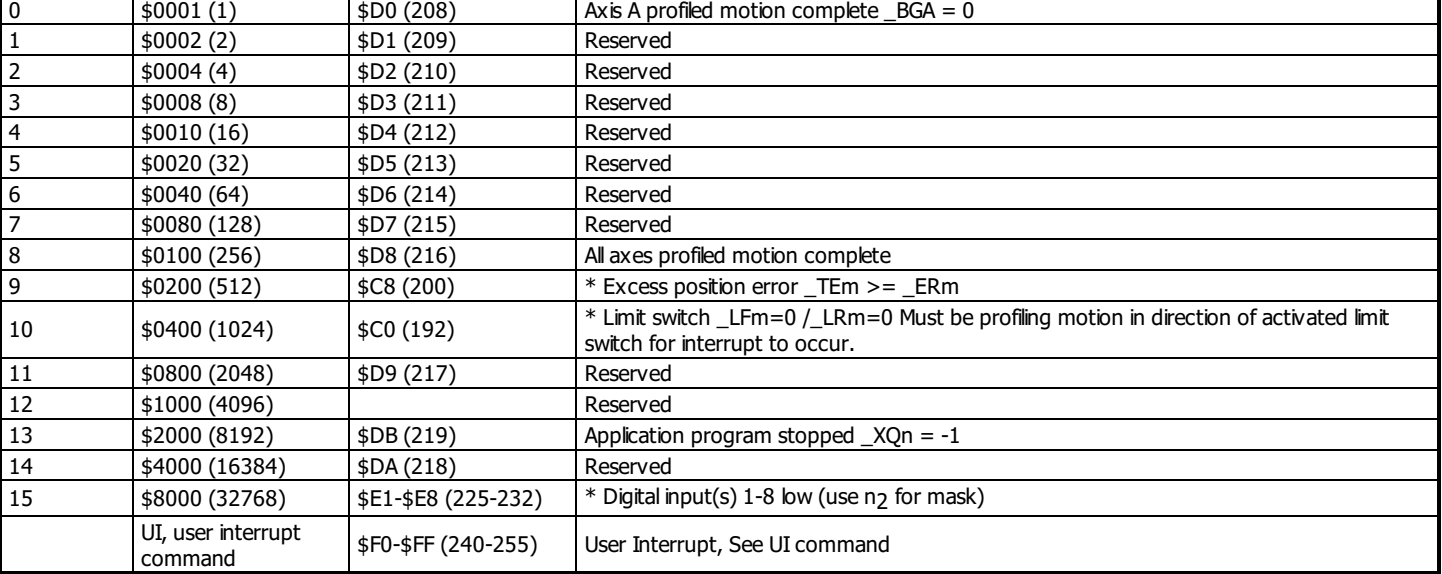

**Condition** 

# n<sub>2</sub> Bit Mask

#### **Input Interrupts**

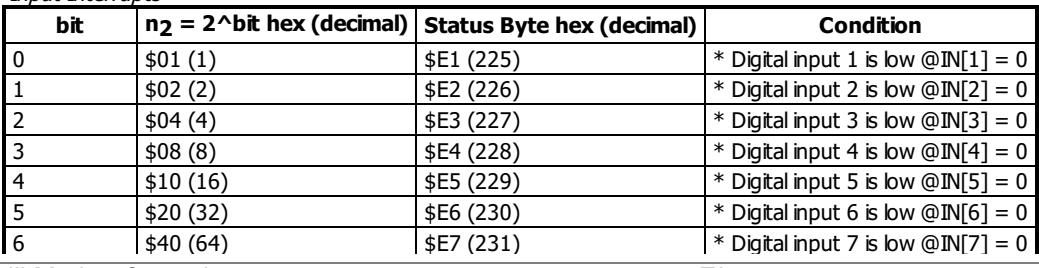

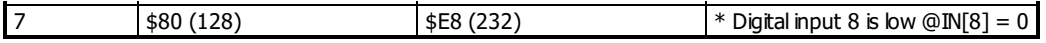

### **UDP Interrupts Framing**

The UDP packet can contain up to 16 individual status bytes and is framed as follows

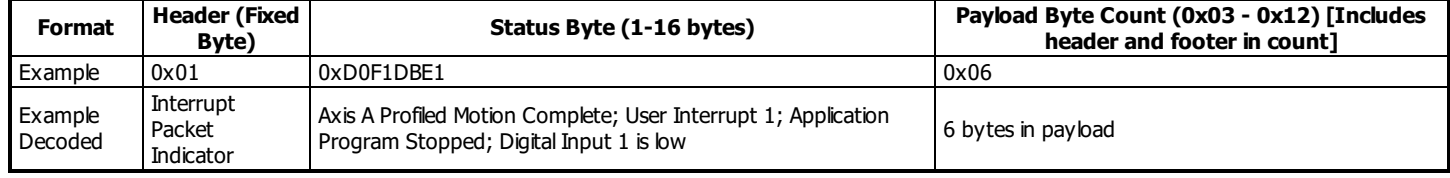

# **Examples**

'Galil DMC Code Example<br>'Interrupt when motion is complete on all axes OR if a limit switch is hit:<br>'From the table, enable bits 8 and 10.  $n1 = 256 + 1024 = 1280$ <br>EI 1280 'Interrupt when digital input 3 is low.<br>'Enable bit 15 of n1 and bit 2 of n2.<br>EI 32768,4

#### EI applies to DMC40x0,DMC42x0,DMC41x3,DMC18x6,DMC18x2,DMC30010,DMC500x0,DMC52xx0

# **ELSE** Else function for use with IF conditional statement

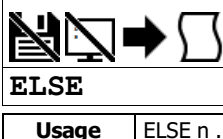

ELSE n ... Arguments specified with an implicit, comma-separated order

# **Description**

The ELSE command is an optional part of an IF conditional statement. The ELSE command must occur after an IF command and it has no arguments. It allows for the execution of a command only when the argument of the IF command evaluates False. If the argument of the IF command evaluates false, the controller will skip commands until the ELSE command. If the argument for the IF command evaluates true, the controller will execute the commands between the IF and ELSE command.

# **Arguments**

ELSE is a command with no parameters

- **Remarks** 
	- $\bullet$  None

# **Examples**

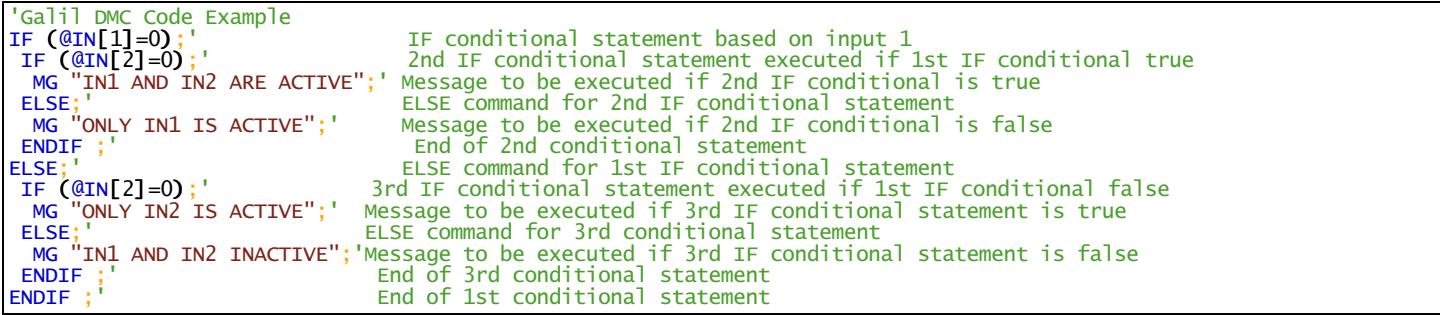

# **EM** Ecam modulus

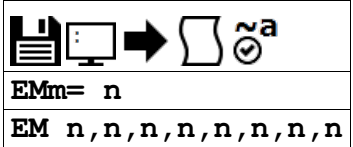

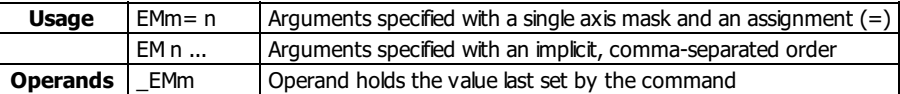

### **Description**

The EM command defines the change in position over one complete cycle of the master.

The EM command sets the modulus for the slave axes, the MM command sets the modulus for the master axis.

# **Arguments**

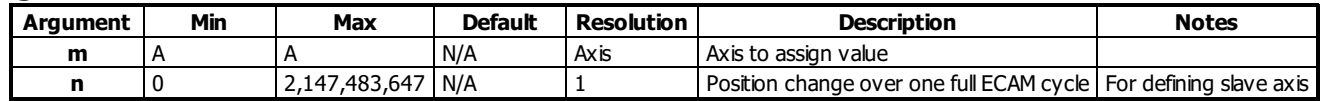

#### **Remarks**

- If a slave will return to its original position at the end of the cycle, then n=0.
- If the change is negative, specify the absolute value for n.
- Firmware revisions 1.1a and newer allow the user to define the aux encoder as the master for ECAM. o The MM command now defines the modulus of the master for 1.1a

#### **Examples**

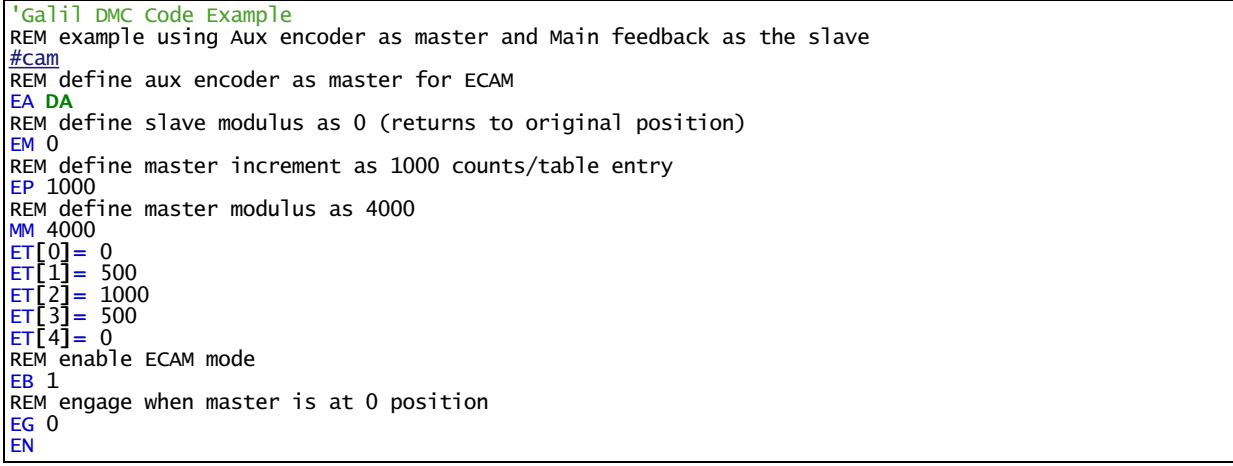

'Galil DMC Code Example REM example using Virtual axis as the Master and Main encoder on the A axis as the slave  $#cam$ REM define Virtual axis as master for ECAM EA<sub>N</sub> REM define slave modulus as 0 (returns to original position)  $EM<sub>0</sub>$ REM define master increment as 1000 counts/table entry<br>EP 1000 REM define master modulus as 4000  $\begin{array}{lll}\n\text{RINM} & = & 4000 \\
\text{MINM} & = & 4000 \\
\text{ET} & 1 & = & 500 \\
\text{ET} & 2 & = & 1000 \\
\text{ET} & 3 & = & 500 \\
\text{ET} & 4 & = & 0 \\
\text{ET} & = & 0\n\end{array}$ REM enable ECAM mode EB<sub>1</sub> REM engage when master is at 0 position  $EG<sub>0</sub>$ REM begin jog on N axis<br>JGN= 1000;BG N **EN** 

#### EM applies to DMC40x0,DMC42x0,DMC41x3,DMC21x3,DMC18x6,DMC18x2,DMC30010,DMC500x0,DMC52xx0

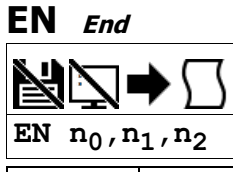

 $ENn.$ **Usage** 

Arguments specified with an implicit, comma-separated order

#### **Description**

The EN command is used to designate the end of a program or subroutine. If a subroutine was called by the JS command, the EN command ends the subroutine and returns program flow to the point just after the JS command.

A return parameter can be specified to EN from a subroutine to return a value from the subroutine to the calling stack.

#### **Arguments**

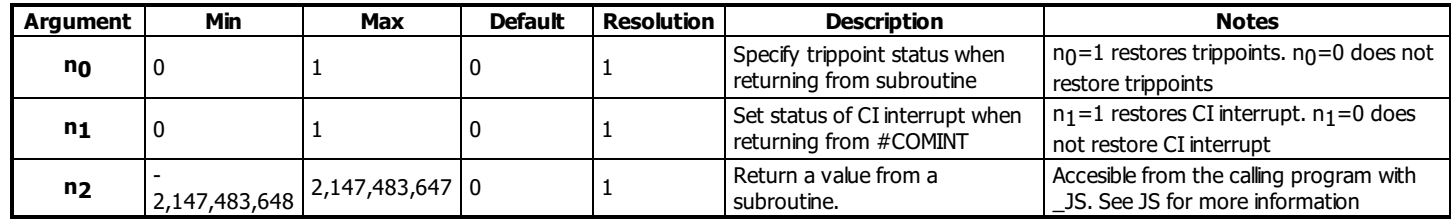

# **Remarks**

- The EN command is used to end the automatic subroutines #MCTIME #COMINT and #CMDERR.
	- Use the RE command to end the #POSERR and #LIMSWI subroutines.
	- $\circ$  Use the RI command to end the  $\#$ ININT subroutine

#### **Examples**

| 'Galil DMC Code Example<br>$\frac{\#a}{PR}$ , Program A<br>$\frac{}{PR}$ 500; Move A axis forward 500 counts<br>BG A;<br>AM A;<br>EN;<br>Begin motion<br>Pause the program until the A axis completes the motion<br>End of Program |  |
|----------------------------------------------------------------------------------------------------|--|
| 'Galil DMC Code Example                                                                                                    |  |

#example test program showing restoring trippoints with EN xQ #err,1;'<br>AI 1;'<br>MG "hello";' Execute thread to generate error Wait for input 1 to trigger<br>After input, message out EN #err<br>'dummy thread that runs to cause an error<br>XX123;' Invalid command 'causes CMDERR to be called, interrupting thread O EN #CMDERR error subroutine running on thread 0  $tc = 7C;$ <br> $EN 1;$ Save error code End routine, restore AI trippoint.

# **ENDIF** End of IF conditional statement

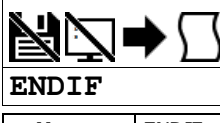

**Usage** ENDIF n ... Arguments specified with an implicit, comma-separated order

# **Description**

The ENDIF command is used to designate the end of an IF conditional statement. An IF conditional statement is formed by the combination of an IF and ENDIF command. An ENDIF command must always be executed for every IF command that has been executed. It is recommended that the user not include jump commands inside IF conditional statements since this causes re-direction of command execution. In this case, the command interpreter may not execute an ENDIF command.

# **Arguments**

ENDIF is a command with no parameters

- **Remarks** 
	- $\bullet$  None

# **Examples**

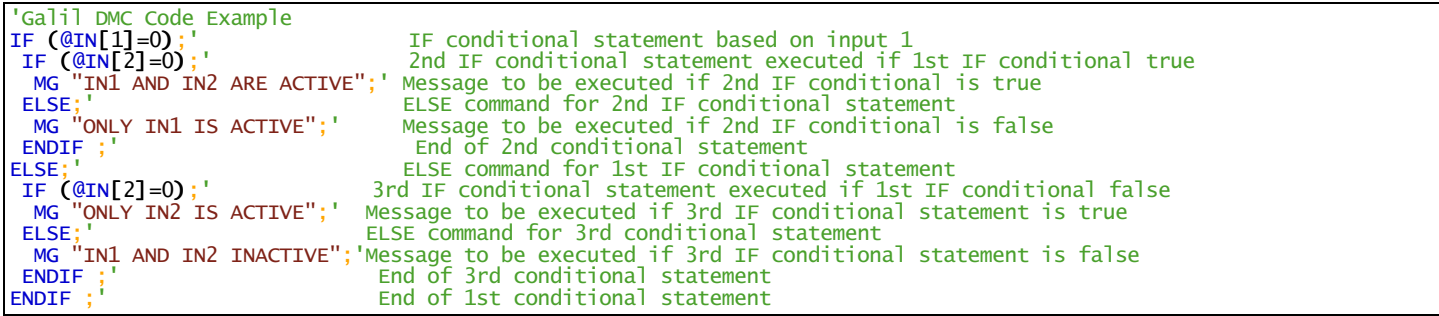

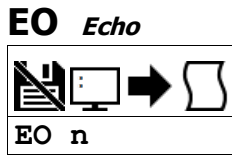

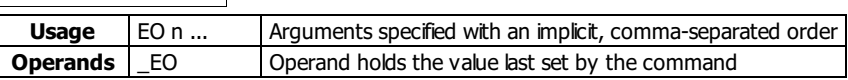

# **Description**

The EO command turns the echo on or off. If the echo is off, characters input over the bus will not be echoed back.

# **Arguments**

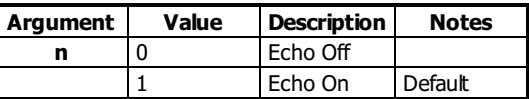

# **Remarks**

- This command is defaulted to EO1. Galil software upon connection will set EO0
- The EO command is accepted over the serial port only. • The ethernet port will not echo commands

## **Examples**

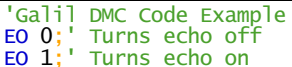

# EP Cam table master interval and phase shift

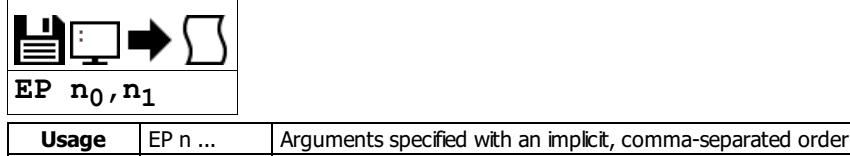

Operands **EP** Operand holds the value last set by the command

# **Description**

The EP command defines the ECAM table intervals and offset. The offset is the master position of the first ECAM table entry. The interval is the difference of the master position between 2 consecutive table entries. This command effectively defines the size of the ECAM table. Up to 257 points may be specified.

## **Arguments**

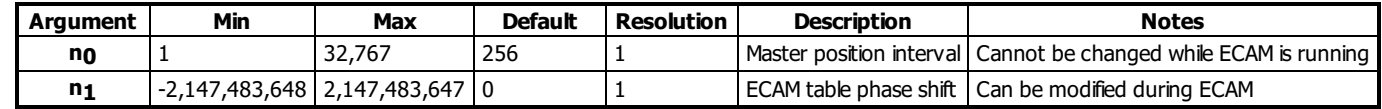

# **Remarks**

- $\bullet$  \_EP contains the value of the interval n $0$ .
- The offset parameter 'n<sub>1</sub>' can also be used to instantaneously phase shift the graph of the slave position verses the master position. This can be used to make on-the-fly corrections to the slaves.
	- See application note #2502 for more details. http://www.galilmc.com/support/application-notes.php

### **Examples**

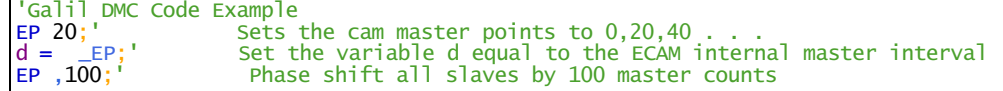

#### EP applies to DMC40x0,DMC42x0,DMC41x3,DMC21x3,DMC18x6,DMC18x2,DMC30010,DMC500x0,DMC52xx0

# **EQ** ECAM quit (disengage)

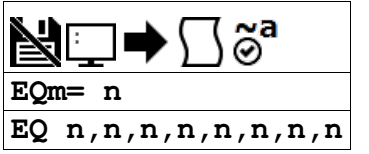

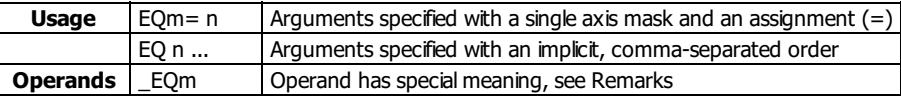

## **Description**

The EQ command disengages an electronic cam slave axis at the specified master position. Separate points can be specified for each axis. If a value is specified outside of the master's range, the slave will disengage immediately.

### **Arguments**

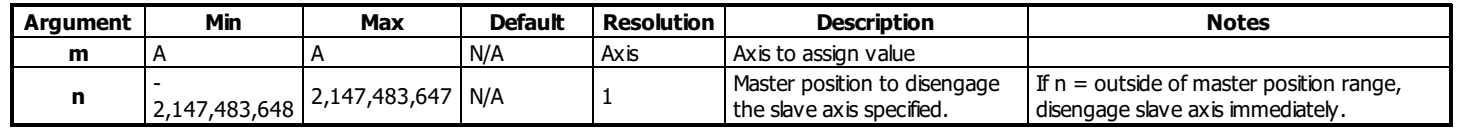

# **Remarks**

- EOn contains 1 if engage command issued and axis is waiting to engage, 2 if disengage command issued and axis is waiting to disengage, and 0 if ECAM engaged or disengaged.
- n = ? Returns 1 if engage command issued and axis is waiting to engage, 2 if disengage command issued and axis is waiting to disengage, and 0 if ECAM engaged or disengaged.
- This command is not a trippoint. This command will not hold the execution of the program flow.
- o If the execution needs to be held until master position is reached, use MF or MR command.

# **Examples**

'Galil DMC Code Example<br>EQ 300;' Disengages the A motor at master position 300.

### EQ applies to DMC40x0,DMC42x0,DMC41x3,DMC21x3,DMC18x6,DMC18x2,DMC30010,DMC500x0,DMC52xx0

# **ER Error Limit**

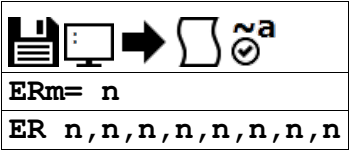

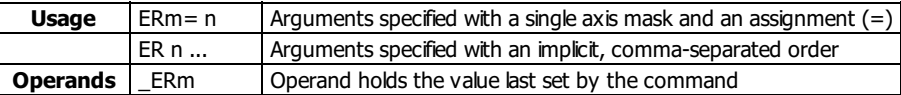

# **Description**

The ER command sets the magnitude of the position errors for each axis that will trigger an error condition. When the limit is exceeded, the Error output will go low (true) and the controller's red light will be turned on. If the Off On Error (OE1) command is active, the motors will be disabled.

# **Arguments**

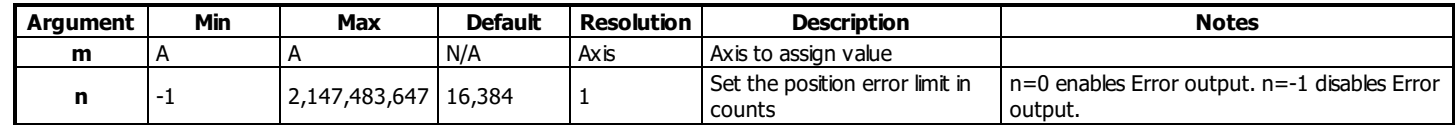

# **Remarks**

- The error limit specified by ER should be high enough as not to be reached during normal operation.
- Examples of exceeding the error limit would be a mechanical jam, or a fault in a system component such as encoder or amplifier • For debugging purposes, ERO and ER-1 can be used to turn the red LED on and off.

# **Examples**

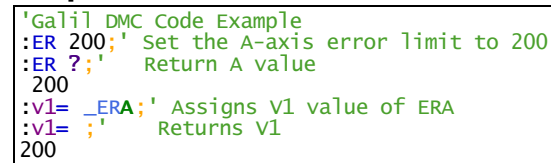

#### ER applies to DMC40x0,DMC42x0,DMC41x3,DMC21x3,DMC18x6,DMC18x2,DMC30010,DMC500x0,DMC52xx0

# **ES** Ellipse Scale

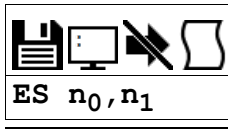

**Usage**  $ESn$ .

Arguments specified with an implicit, comma-separated order

## **Description**

The ES command divides the resolution of one of the axes in a vector mode (VM). This function allows for the generation of circular motion when encoder resolutions differ. It also allows for the generation of an ellipse instead of a circle. The resolution change applies for the purpose of generating the VP and CR commands, effectively changing the axis with the higher resolution to match the coarser resolution.

### **Arguments**

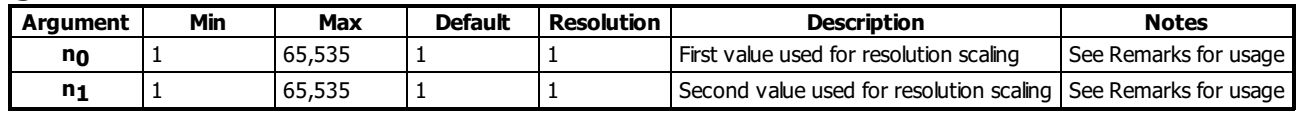

# **Remarks**

```
• For VM xy
```
- When  $n_0 > n_1$ , the resolution of x will be multiplied by  $n_0/n_1$
- When  $n_0 < n_1$ , the resolution of y will be multiplied by  $n_1/n_0$

# **Examples**

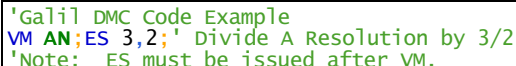

# ES applies to DMC40x0,DMC42x0,DMC41x3,DMC21x3,DMC18x6,DMC18x2,DMC30010,DMC500x0,DMC52xx0
# **ET** Electronic cam table

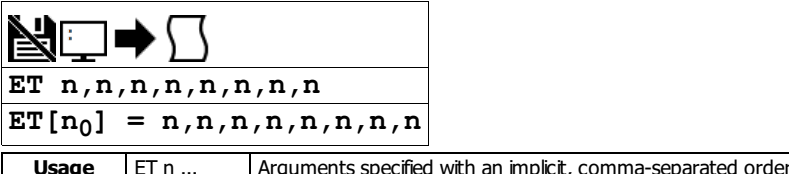

# **Description**

The ET command sets the ECAM table entries for the slave axes.. The values of the master axes are not required. The slave entry (n) is the position of the slave axes when the master is at the point (m  $i$ ) + o, where i is the interval and o is the offset as determined by the EP command.

#### **Arguments**

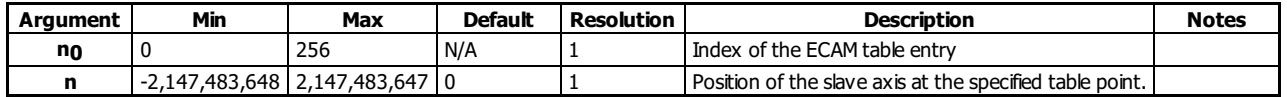

## **Remarks**

- [no] can be omitted only if EC has initialized the index count. In this case, each ET command will increment the index counter by 1.
- n=? Returns the slave position for the specified point.

#### **Examples**

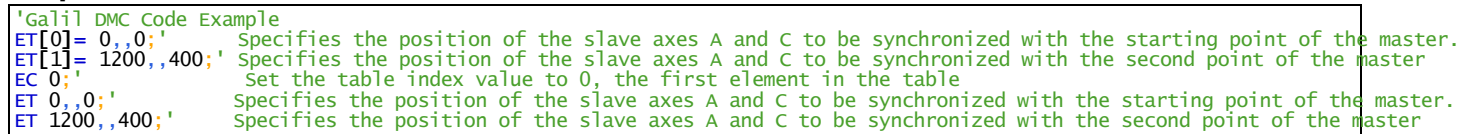

#### ET applies to DMC40x0,DMC42x0,DMC41x3,DMC21x3,DMC18x6,DMC18x2,DMC30010,DMC500x0,DMC52xx0

# **ECAM Widen Segment**

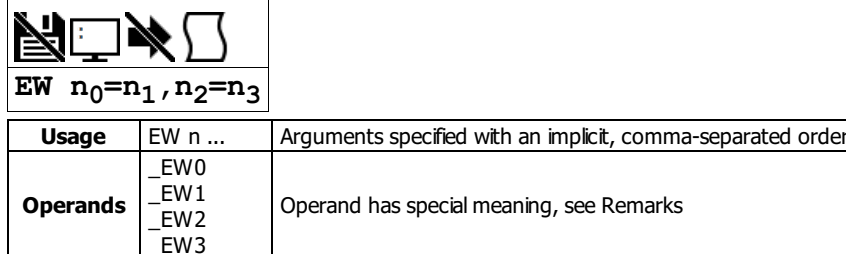

# **Description**

The EW command allows widening the length of one or two ECAM segments beyond the width specified by EP. For ECAM tables with one or two long linear sections, this allows placing more points in the curved sections of the table. There are only two widened segments, and if used they are common for all ECAM axes.

# **Arguments**

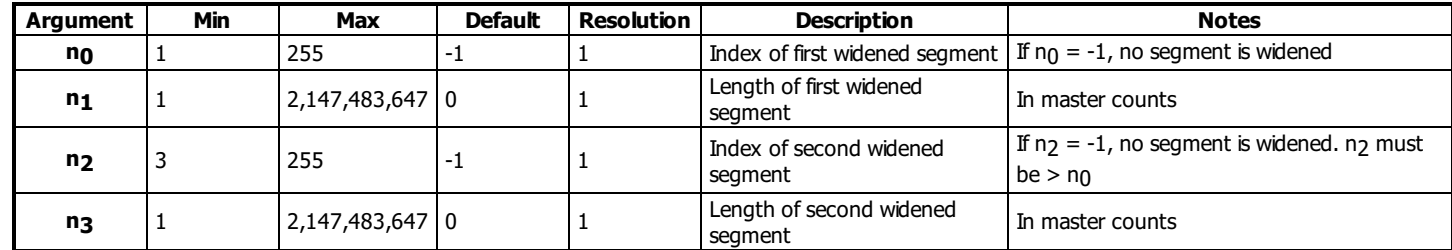

# **Remarks**

- Remember that the widened segment lengths must be taken into account when determining the modulus (EM) for the master.
- The second widened segment cannot be used unless the first widened segment is also being used.
- The segments chosen should not be the first or last segments, or consecutive segments.

#### **Operand Usage**

- $\bullet$  \_EW0 contains n<sub>0</sub>, the index of the first widened segment.
- $\bullet$  \_EW1 contains  $n_1$ , the length of the first widened segment.
- \_EW2 contains n2, the index of the second widened segment
- \_ EW3 contains n3, the length of the second widened segment.

# **Examples**

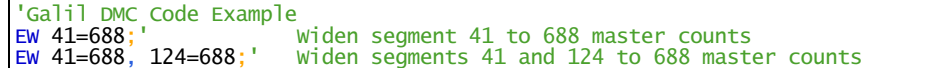

#### EW applies to DMC40x0,DMC42x0,DMC41x3,DMC21x3,DMC18x6,DMC18x2,DMC30010,DMC500x0,DMC52xx0

#### **FY ECAM Cycle Count**

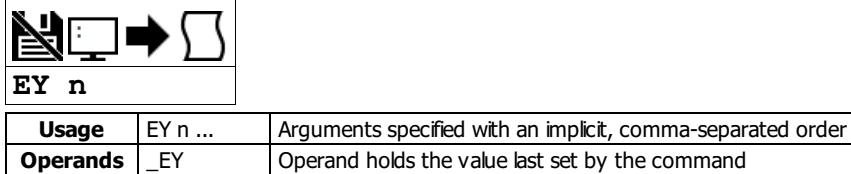

# **Description**

The EY command sets or gets the ECAM cycle count. This is the number of times that the ECAM axes have exceeded their modulus as defined by the EM command. EY will increment by one each time the master exceeds its modulus in the positive direction, and EY will decrement by one each time the master exceeds its modulus in the negative direction.

## **Arguments**

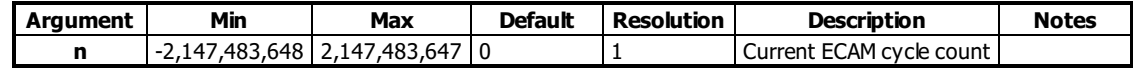

#### **Remarks**

- EY returns the current cycle count
- $\overline{\bullet}$  EY can be used to calculate the absolute position of an axis with the following equation:
	- $\circ$  Absolute position = EY \* EM + TP

### **Examples**

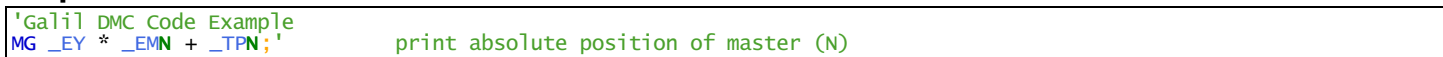

#### EY applies to DMC40x0,DMC42x0,DMC41x3,DMC18x6,DMC30010,DMC500x0,DMC52xx0

# FA Acceleration Feedforward

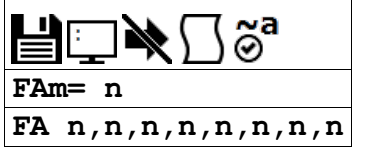

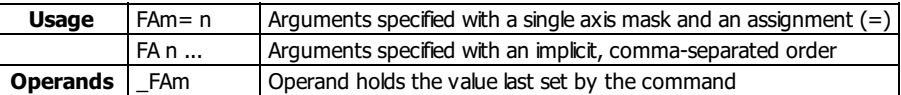

# **Description**

The FA command sets the acceleration feedforward coefficient. This coefficient is scaled by the set acceleration and adds a torque bias voltage during the acceleration phase and subtracts the bias during the deceleration phase of a motion.

# **Arguments**

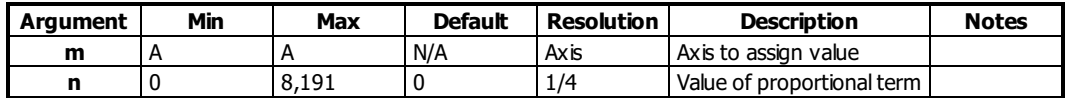

# **Remarks**

- The Feedforward Bias product is limited to 10 Volts.
- If the feedforward coefficient is changed during a move, then the change will not take effect until the next move.
- FA operates on PA, PR, IP, JG and PVT mode.
- FA does not operate in:
	- o Contour Mode (CM)
		- o Axis is Gearing or ECAM slave
	- Coordinated motion (LM, VM)
- Acceleration Feedforward Bias = FA \* AC \*  $(1.5\ 10\text{-}7)$  \*  $((TM/1000)^2)$ <br>• Deceleration Feedforward Bias = FA \* DC \*  $(1.5\ 10\text{-}7)$  \*  $((TM/1000)^2)$ 
	-
- FA is enabled during the PVT mode of motion.

# **Examples**

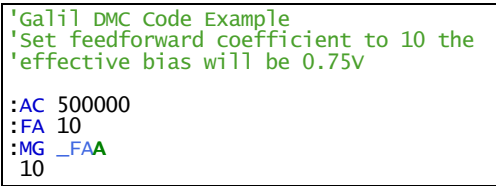

FA applies to DMC40x0,DMC42x0,DMC41x3,DMC21x3,DMC18x6,DMC18x2,DMC30010,DMC500x0,DMC52xx0

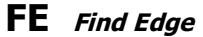

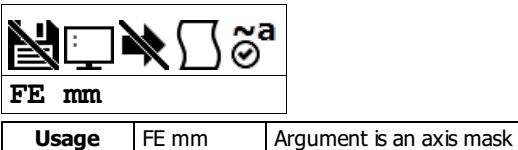

### **Description**

The FE command moves a motor until a transition is seen on the homing input for that axis. The direction of motion depends on the initial state of the homing input (use the CN command to configure the polarity of the home input). Once the transition is detected, the motor decelerates to a stop. This command is useful for creating your own homing sequences.

## **Arguments**

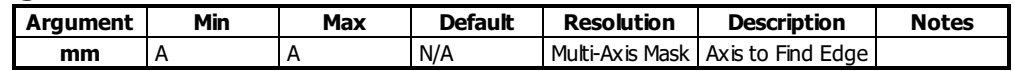

#### **Remarks**

- Find Edge only searches for a change in state on the Home Input. Use FI (Find Index) to search for the encoder index. Use HM (Home) to search for both the Home input and the Index.
- Remember to specify BG after each of these commands
- Speed of Find Edge is set with the SP command and should be low enough to allow for a minimum of a 2 sample period pulse width on the home signal. With TM 1000, the pulse width must be at least 2ms.

## **Examples**

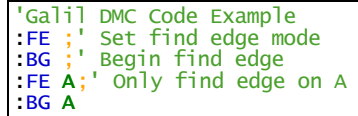

FE applies to DMC40x0,DMC42x0,DMC41x3,DMC21x3,DMC18x6,DMC18x2,DMC30010,DMC500x0,DMC52xx0

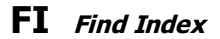

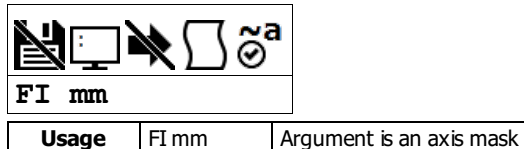

# **Description**

The FI and BG commands move the motor until an encoder index pulse is detected.

# **Arguments**

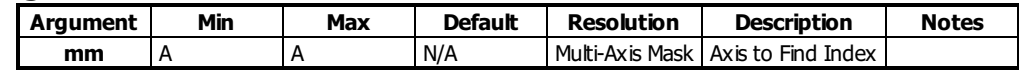

#### **Remarks**

- The controller looks for a transition from low to high. There are 2 stages to the FI command. The first stage jogs the motor at the speed and direction of the JG command until a transition is detected on the index line. When the transition is detected, the position is latched and the motor will decelerate to a stop. In the second stage, the motor will reverse direction and move to the latched position of the index pulse at the speed set by the HV command. At the conclusion of FI, the position is defined as zero.
- Find Index only searches for a change in state on the Index. Use FE to search for the Home. Use HM (Home) to search for both the Home input and the Index. Remember to specify BG after each of these commands.

# **Examples**

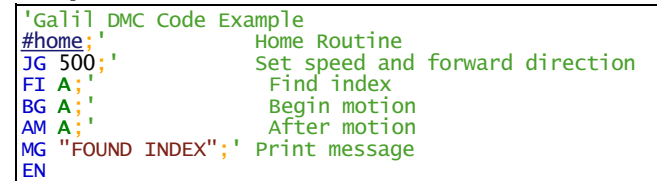

### FI applies to DMC40x0,DMC42x0,DMC41x3,DMC21x3,DMC18x6,DMC18x2,DMC30010,DMC500x0,DMC52xx0

# FL Forward Software Limit

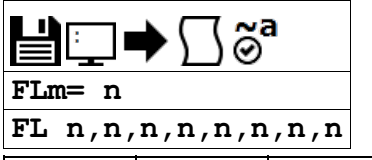

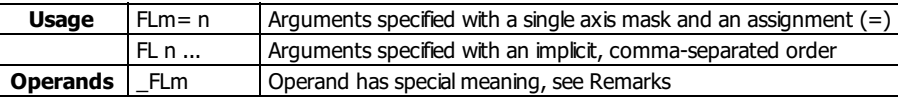

## **Description**

The FL command sets the forward software position limit. If this limit is exceeded during motion, motion on that axis will decelerate to a stop. Forward motion beyond this limit is not permitted.

### **Arguments**

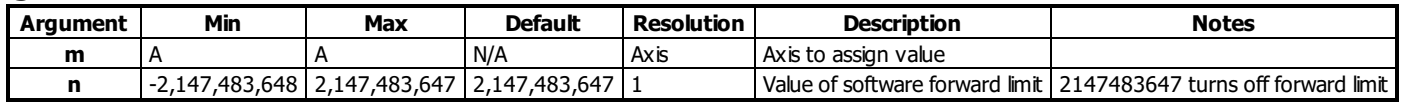

# **Remarks**

- The forward limit is activated at  $n+1$ .  $n = 2147483647$  effectively disables the forward soft limit.
- The software limit is specified in counts for a servo system or in microsteps for a stepper system.
- When the forward software limit is activated, the automatic subroutine #LIMSWI will be executed if it is included in the program.
- If motion is commanded when the axis is already passed the FL value, the axis will profile a small move before the software limit is again detected. • This is typically encountered when commanding motion in loops, such as a jog loop.
	- o In these scenarios it is recommended to use the #LIMSWI routine to stop the loop when the FL limit has been exceeded.

# **Examples**

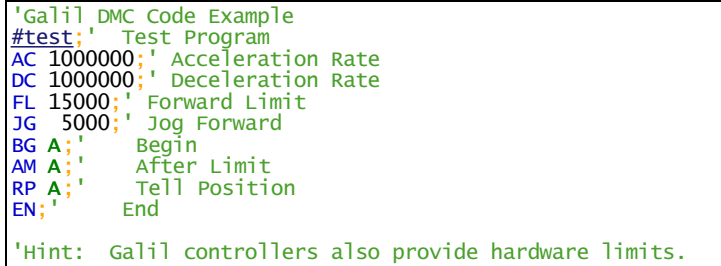

### FL applies to DMC40x0,DMC42x0,DMC41x3,DMC21x3,DMC18x6,DMC18x2,DMC30010,DMC500x0,DMC52xx0

#### FV I **Velocity Feedforward**

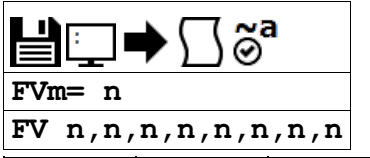

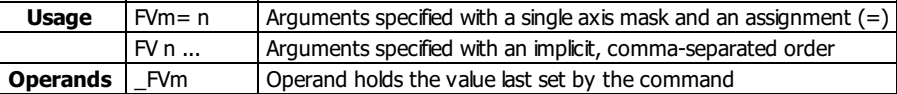

# **Description**

The FV command sets the velocity feedforward coefficient. This coefficient generates an output bias signal in proportions to the sample to sample change in reference position (RP).

### **Arguments**

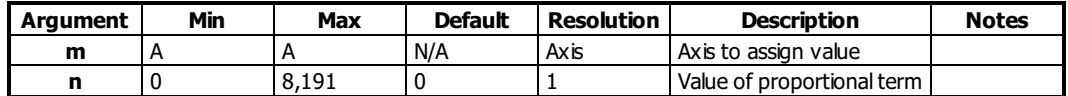

# **Remarks**

- FV also applies to Contour Mode (CM) and in gearing when an axis is a slave
- Velocity feedforward bias = FV \* (Velocity [cts/s]) \* (1.22 10-6) \* (TM/1000) o With FVA=10, TM 1000 and the velocity is 200,000 count/s, the velocity feedforward bias equals 2.44 volts

### **Examples**

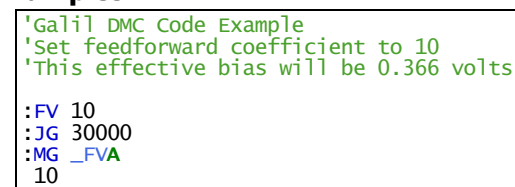

FV applies to DMC40x0,DMC42x0,DMC41x3,DMC21x3,DMC18x6,DMC18x2,DMC30010,DMC500x0,DMC52xx0

# **GA** Master Axis for Gearing

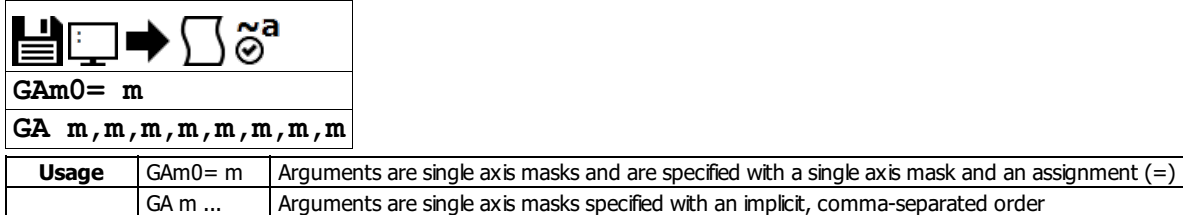

# **Description**

The GA command specifies the master axes for electronic gearing. Multiple masters for gearing may be specified. A slave axis may have only one master. The masters may be the main encoder input, auxiliary encoder input, or the commanded position of any axis. The master may also be the commanded vector move in a coordinated motion of LM or VM type. When the master is a simple axis, it may move in any direction and the slave follows. When the master is a commanded vector move, the vector move is considered positive and the slave will move forward if the gear ratio is positive, and backward if the gear ratio is negative. The slave axes and ratios are specified with the GR command and gearing is turned off by the command GR0.

### **Arguments**

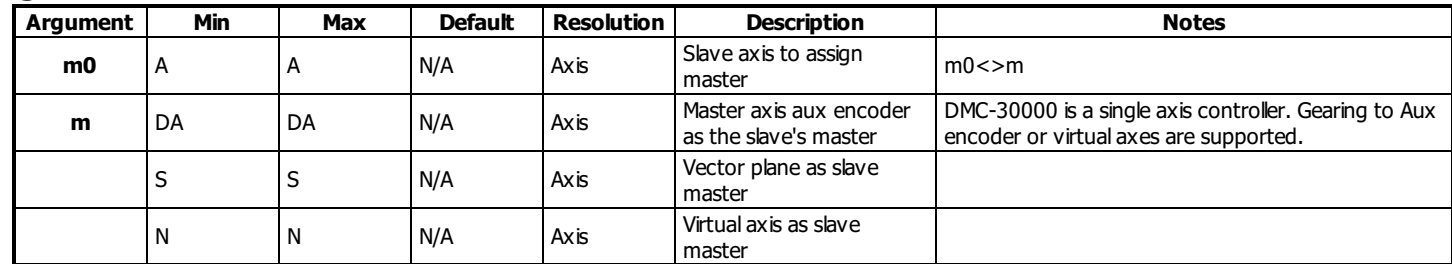

# **Remarks**

- $em="right" = ? returns the GA setting$
- When the geared motors must be coupled "strongly" to the master, use the gantry mode GM.
- When gearing is used in a gantry application, gearing off of the commanded position is recommended.

# **Examples**

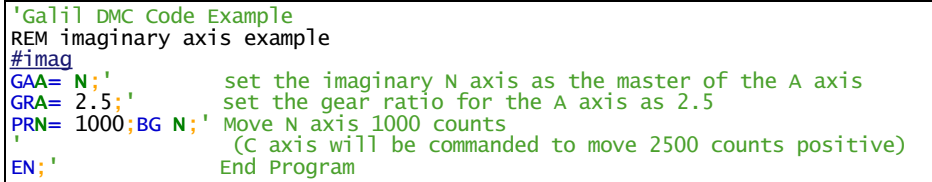

#### GA applies to DMC40x0,DMC42x0,DMC41x3,DMC21x3,DMC18x6,DMC18x2,DMC30010,DMC500x0,DMC52xx0

# **GD** Gear Distance

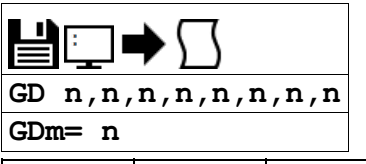

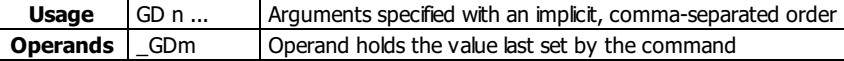

# **Description**

The GD command sets the distance of the master axis over which the specified slave will be engaged, disengaged or changed to a new gear setting.

#### **Arauments**

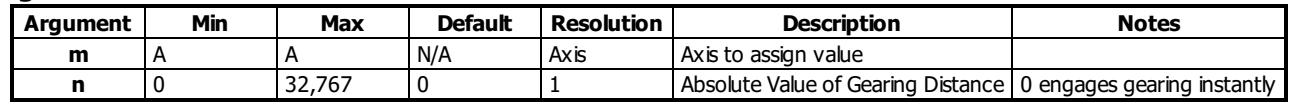

#### **Remarks**

- The distance is entered as an absolute value, the motion of the master may be in either direction.
- $\bullet$  If the distance is set to 0, then the gearing will engage instantly.

# **Examples**

```
'Galil DMC Code Example
\frac{\#a}{\mathsf{GA}} DA; ^{\mathsf{H}}Set the aux encoder input as the gearing master
GA D5000; Set the dux encourse input as the gearing master<br>GR 1; Set distance over which gearing is engaged to 5000 counts of the master axis.<br>GR 1; Set a gear ratio of 1:1, the distance to fully<br>'engage gearing will be 50
GR 3; Set the gear ratio to three. The ratio will be changed<br>'over the distance set by the GD command
WT 1000; Wait 1 second<br>GR 0; Disengage the
               Disengage the gearing between the axis aux encoder
 'The gearing will be disengaged over the number of
 'counts of the master specified with the GD command above
EN;End program
```
#### GD applies to DMC40x0,DMC42x0,DMC41x3,DMC21x3,DMC18x6,DMC18x2,DMC30010,DMC500x0,DMC52xx0

# **GM** Gantry mode

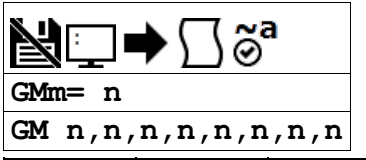

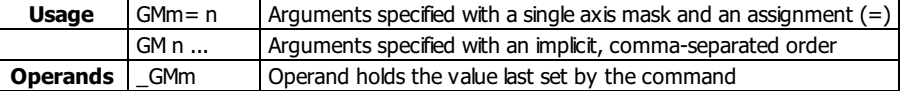

# **Description**

The GM command specifies the axes in which the gearing function is performed in the Gantry mode. In this mode, the geared slaves will not be stopped by the ST command or by limit switches.

#### **Arguments**

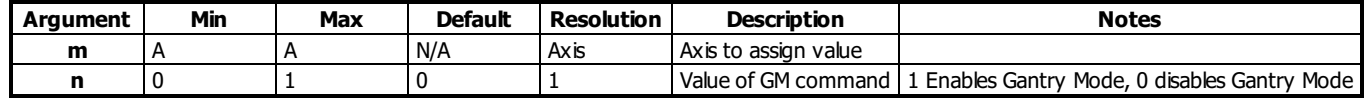

### **Remarks**

- The GM command is useful for driving heavy loads on both sides with two motors (Gantry Style)
- Only setting Gantry Mode of the slave to 0 (GMm = 0) will disable Gantry Mode

### **Examples**

```
'Galil DMC Code Example
GA DA;
          Set master for A axis to the A axis Aux encoder input<br>Enable Gantry Mode on A axis
           Set Gear Ratio to 1
            Axis will still be in gearing Mode
ST ;<br>WT 1000<br>GM 0;<br>WT 1000<br>ST ;<br>EN
           Disable Gantry Mode (Axis still gearing)
            will clear gearing mode
```
#### GM applies to DMC40x0,DMC42x0,DMC41x3,DMC21x3,DMC18x6,DMC18x2,DMC30010,DMC500x0,DMC52xx0

# **GR** Gear Ratio

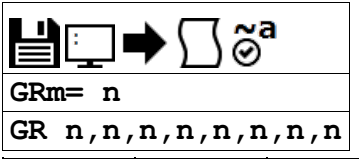

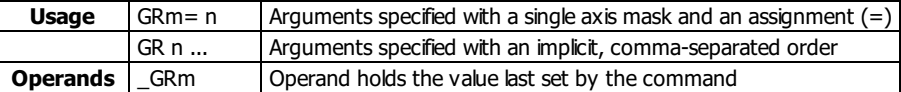

## **Description**

GR specifies the Gear Ratios for the geared axes in the electronic gearing mode. The master axis is defined by the GA command.

# **Arguments**

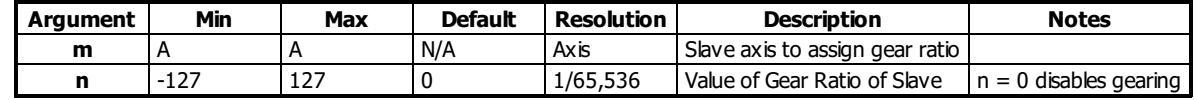

#### **Remarks**

- The gear ratio may be different for each geared axis.
- The master can go in both directions.
- When the geared motors must be coupled "strongly" to the master, use the gantry mode GM.
- Unless the GM command is set to 1, gearing is disabled in the following conditions:
	- $\circ$  The gear ratio is set to 0
	- o A limit switch is reached
	- o The axis is commanded to stop with the ST command

# **Examples**

```
'Galil DMC Code Example
REM setup gearing where B axis is master for A and C axes.
\frac{\# gear}{\sqrt{2}}\frac{333 \text{ N}}{\text{GA N}}, Specify master axis as N (imaginary Axis)<br>GR -2; Specify gear ratio or -2<br>PRN= 1000;BG N; Move N axis 1000 counts
WT 1000MG_RPA,_RPN;' will indicate -2000 on A and 1000 on N<br>EN:' For program
                      End program
: 'execution of gearing example
XQ-2000.0000 1000.0000
```
#### GR applies to DMC40x0,DMC42x0,DMC41x3,DMC21x3,DMC18x6,DMC18x2,DMC30010,DMC500x0,DMC52xx0

# Home

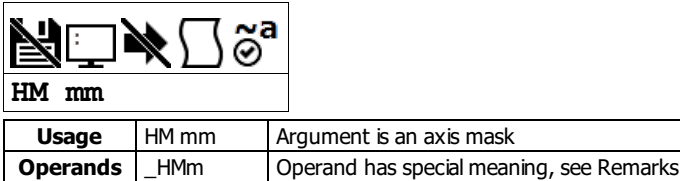

# **Description**

The HM command performs a three stage homing sequence for servo systems and a two stage sequence for stepper motors.

### **Arguments**

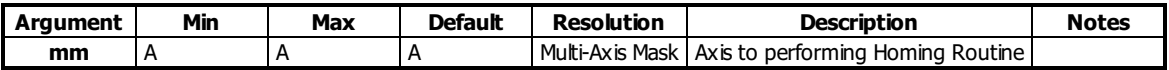

#### **Remarks**

- The FE command is derived of FE and FI commands and therefore you can create your own custom homing sequence by using the FE (Find Edge) and FI (Find Index) commands.
- The sequence of FE and FI commands varies depending upon if the axis is configured for a stepper or servo

#### **Step One. Servos and Steppers**

- During the first stage of the homing sequence, the motor moves at the user-programmed speed until detecting a transition on the homing input for that axis. The speed for step one is set with the SP command.
- The direction for this first stage is determined by the initial state of the homing input. The state of the homing input can be configured using the second field of the CN command.
- Once the homing input changes state, the motor decelerates to a stop.

#### **Step Two. Servos and Steppers**

• At the second stage, the motor changes directions and approaches the transition again at the speed set with the HV command. When the transition is detected, the motor is stopped instantaneously.

#### **Step Three. Servos only**

• At the third stage, the motor moves forward at the speed set with the HV command until it detects an index pulse via latch from the encoder. It returns to the latched position and defines it as position 0.

#### **Operand**

\_HMm state as a function of CN,n and Home digital input

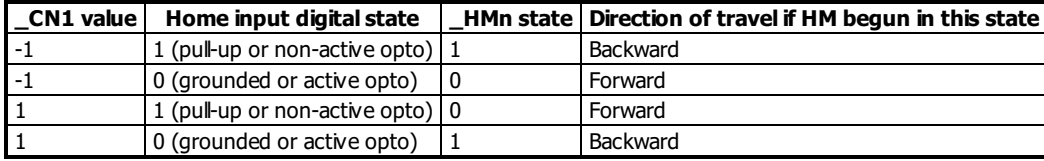

# **Examples**

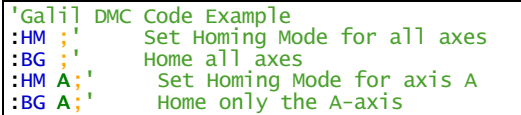

#### HM applies to DMC40x0,DMC42x0,DMC41x3,DMC21x3,DMC18x6,DMC18x2,DMC30010,DMC500x0,DMC52xx0

# **HS** Handle Assignment Switch

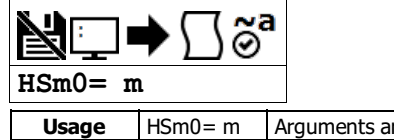

Arguments are single axis masks and are specified with a single axis mask and an assignment  $(=)$ HS m ... Arguments are single axis masks specified with an implicit, comma-separated order

## **Description**

The HS command is used to switch the ethernet handle assignments between two handles. Handles are opened when a connection is established by an external client (TCP or UDP), or when a handle is assigned explicitly with the IH command. Should those assignments need modifications, the HS command allows the handles to be reassigned.

#### **Arguments**

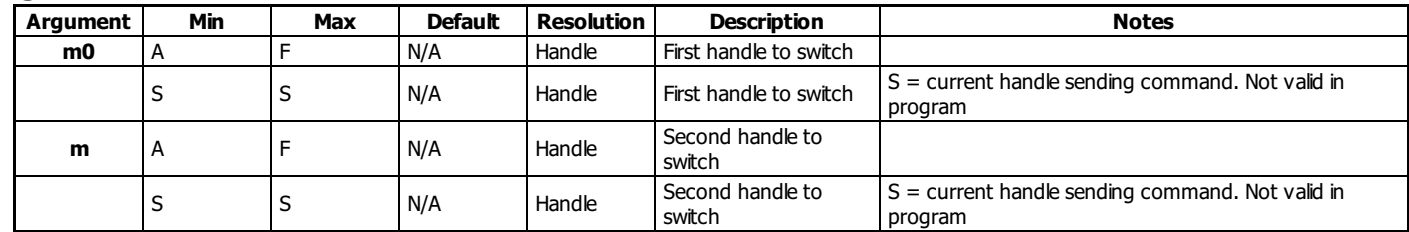

#### **Remarks**

• A handle encapsulates the following 4 pieces of information:

- o 1. Local IP address (same for all handles)
- o 2. Remote IP address
- 3. Local Port
- o 4. Remote Port
- Handles are used as a pointer to the network socket in commands such as SAh, MBh, {Eh}, and IHh where h is the handle letter

#### **Examples**

'Galil DMC Code Example<br>:HSC= D;' Connection for handle C is assigned to handle D. Connection for handle D is assigned to handle C.<br>:HSS= E;' Executing handle connection is assigned to handle E. Connection for handle E is

#### HS applies to DMC40x0,DMC42x0,DMC41x3,DMC21x3,RIO,DMC30010,DMC500x0,DMC52xx0

# **HV** Homing Velocity

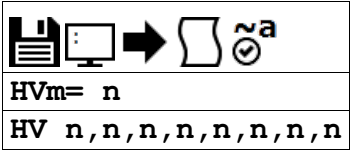

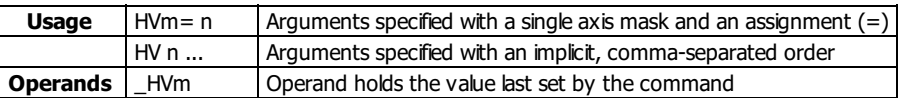

# **Description**

Sets the slew speed for the FI final move to the index and all but the first stage of HM.

# **Arguments**

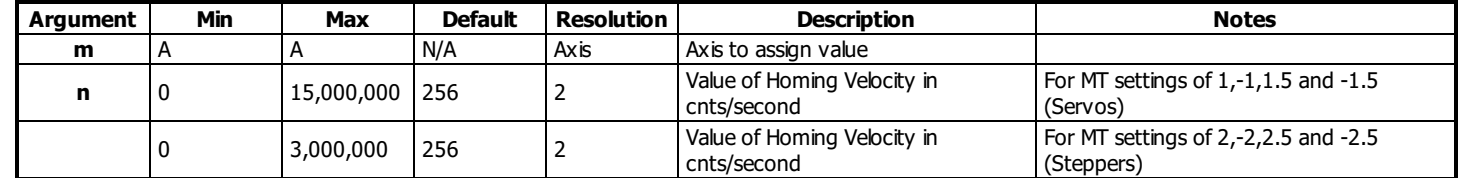

# **Remarks**

• None

# **Examples**

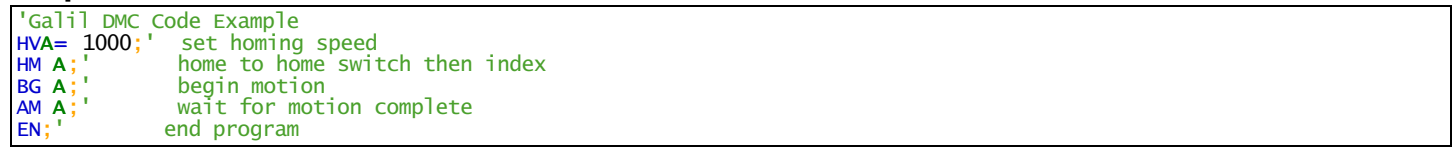

# HV applies to DMC40x0, DMC42x0, DMC41x3, DMC18x6, DMC30010, DMC500x0, DMC52xx0

# **HX** Halt Execution

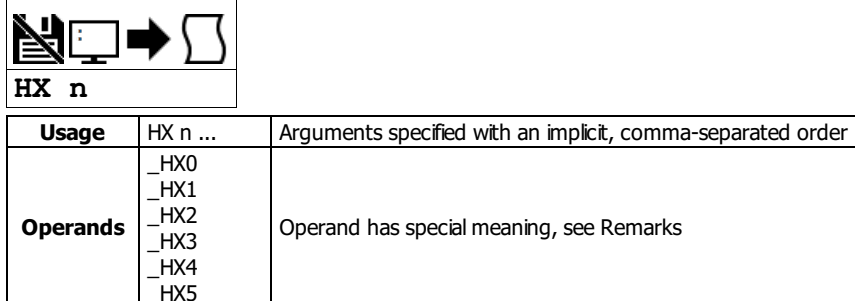

# **Description**

The HX command halts the execution of any program that is running. The parameter n specifies the thread to be halted.

## **Arguments**

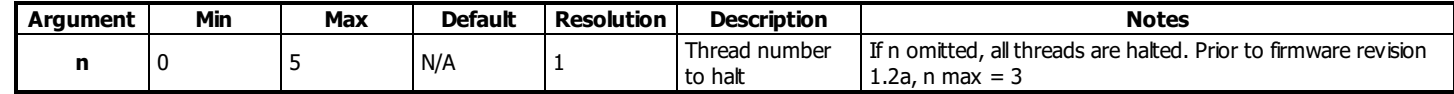

# **Remarks**

• When used as an operand, \_HXn contains the running status of thread n with:

- o 0 Thread not running
	- o 1 Thread is running
	- o 2 Thread has stopped at trippoint

# **Examples**

```
'Galil DMC Code Example<br>XQ #a;'    Execute program #A, thread zero<br>XQ #b,3;' Execute program #B, thread three
Halt thread zero<br>Halt thread three
```
# **IA IP** Address

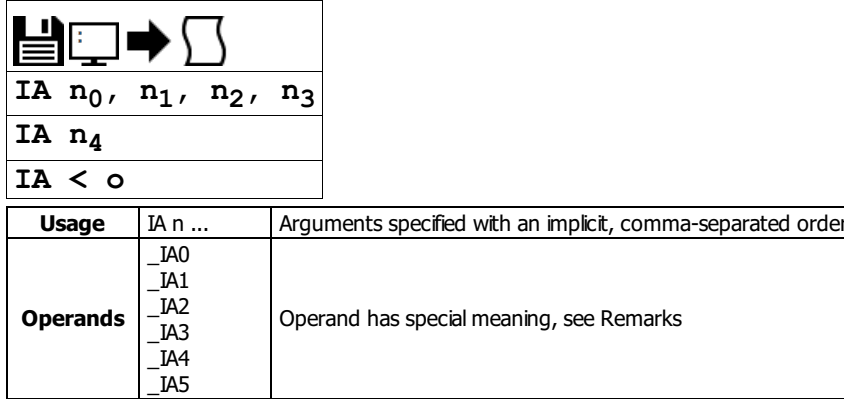

# **Description**

The IA command assigns the controller IP address and the TCP time out. The IP address can also be assigned via Galil software or from an external server. The controller defaults to DHCP and will receive an IP address from a DHCP server if present. To manually set an IP address over the serial connection, send DH0 to disable DHCP prior to setting the new IP address with IA.

GalilTools and GalilSuite software packages feature a DHCP/BOOTP capability to assign the IP address to the controller. Please refer to the user manuals for those products for more information.

#### **Arguments**

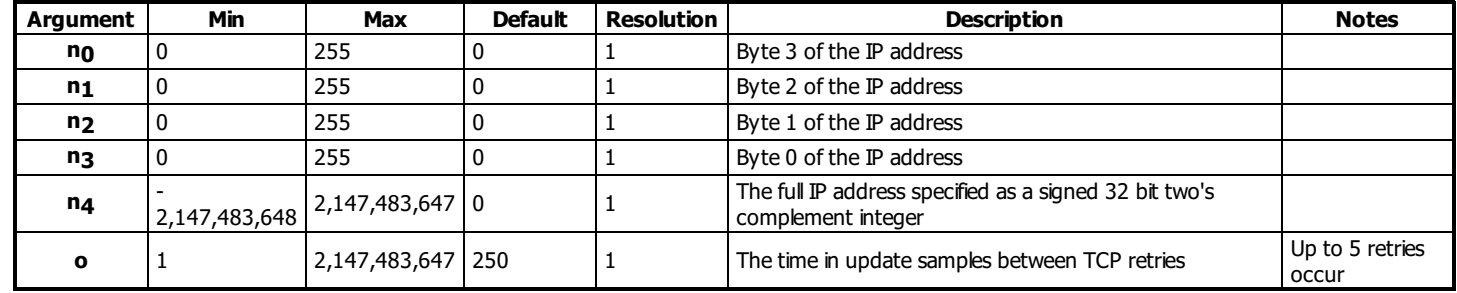

#### **Remarks**

- When specifying the IP address with IA, remember to use commas as delimeters instead of periods
- $n_4 = ?$  will return the IP address of the controller in comma seperated format
- Setting the IP address over Ethernet to a new value will cause an immediate disconnect/timeout. Reconnect to the controller on the new IP address and issue a BN to save the new value to flash
- To change the IP address manually over Ethernet on a controller which was initially assigned via DHCP, send "DH 0;IA n<sub>0</sub>,n<sub>1</sub>,n<sub>2</sub>,n<sub>3</sub>" as one command line. Reconect on the new IP and issue BN to save

#### **Operands**

- \_IA0 contains the IP address representing a 32 bit signed number (Two's complement). See the example below.
- \_IA1 contains the value for o (retry time)
- \_IA2 contains the number of available handles
- \_IA3 contains the number of the handle using this operand where the number is 0 to 7. 0 represents handle A, 1 handle B, etc. This is used by a remote device to detect its outgoing handle (see WH).
- \_IA4 contains the number of the handle that lost communication last, contains a -1 on reset to indicate no handles lost
- \_IA5 returns autonegotiation Ethernet speed. Returns 10 for 10-Base T and returns 100 for 100-Base T, it will return -1 if there is no physical link

# **Examples**

```
'Galil DMC Code Example<br>IA 151,12,53,89;' Assig<br>IA 2534159705;' Assig
                                  Assigns the controller with the address 151.12.53.89<br>Assigns the controller with the address 151.12.53.89
IA < 500;
                                  Sets the timeout value to 500 msec
```

```
Galil DMC Code Example
NEM The individual IP address bytes can be derived within embedded code using _IAO<br>a= @INT[(_IAO&($FF000000))/$1000000]&$FF<br>b= @INT[(_IAO&($00FF0000))/$100000]&$FF<br>c= @INT[(_IAO&($00000FF00))/$10000]<br>c= @INT[(_IAO&($00000F
 REM IP address = a.b.c.d
```
#### IA applies to DMC40x0,DMC42x0,DMC41x3,DMC21x3,RIO,DMC30010,DMC500x0,DMC52xx0

# **ID** Identify

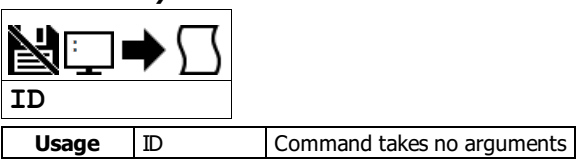

# **Description**

The ID command is used to query the controller for the hardware configuration and facotry programming.

# **Arguments**

ID is a command with no arguments

#### **Remarks**

- Refer to the Examples section for actual controller responses
- The following are descriptions of the ID response

CPU rev [number] [cpu\_options] ICM rev [number] [icm\_options] AMP rev [number] [amp\_model] where  $[number]$  = Revision number for the given hardware type [cpu\_options] = Listed options for the CPU. Valid strings include: 'SPI Flash': Shown if CPU board is revision C or newer, and firmware revision is 1.1B or newer 'Real Time Clock': Shown if -RTU option ordered [icm\_options] = Listed options for the ICM. Valid strings include: 'Low Power Sinking Outputs' : Shown if -LSNK option ordered 'High Power Sourcing Outputs' : Shown if -HSRC option ordered [amp\_model] = Listed order for the AMP. Valid strings include: 'SINE': Shown if DMC-30012 ordered 'STEPPER': Shown if DMC-30017 ordered

# **Examples**

'Galil DMC Code Example<br>:ID FW, DMC31010 Rev 1.2e HW, DMC31012 MCB, rev 3, SPI Flash<br>IOB, rev 0, LSNK, SER, SINE, 16bit ADC AMP, rev 1

#### ID applies to DMC40x0, DMC42x0, DMC41x3, RIO, DMC30010, DMC500x0, DMC52xx0

#### TF **IF conditional statement**

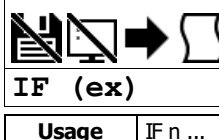

IF n ... Arguments specified with an implicit, comma-separated order

#### **Description**

The IF command is used in conjunction with an ENDIF command to form an IF conditional statement. The arguments consist of one or more conditional statements and each condition must be enclosed with parenthesis (). If the conditional statement(s) evaluates true, the command interpreter will continue executing commands which follow the IF command. If the conditional statement evaluates false, the controller will ignore commands until the associated ENDIF command or an ELSE command occurs in the program.

#### **Arguments**

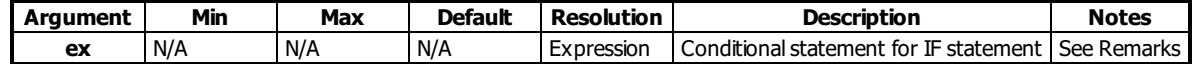

#### **Remarks**

- Conditions are tested with the following logical operators:
	- $\circ$  < less than or equal to
	- $\circ$  > greater than
	- $\circ$  = equal to
	- $\circ$  <= less than or equal to
	- $\circ$  >= greater than or equal to
	- $\circ$  <> not equal
- Bit wise operators | and & can be used to evaluate multiple conditions.
- A true condition = 1 and an false condition = 0.
- Each condition must be placed in parenthesis for proper evaluation by the controller.

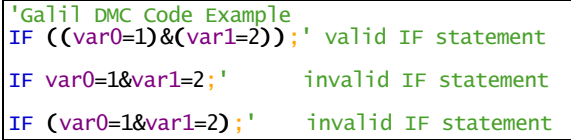

#### **Examples**

```
'Galil DMC Code Example
\frac{\#a}{IF} (TEA<1000); IF conditional statement based on a motor position<br>MG "Motor is within 1000 counts of zero"; Message to be executed for true<br>ENDIF; "End of IF conditional statement
EN;
                                     End Program
```

```
Galil DMC Code Example
<u>#input</u>
T = \begin{bmatrix} \overline{a} \text{In} & 1 & 0 \\ \overline{b} & \overline{c} \end{bmatrix}<br>
\overline{a} = \begin{bmatrix} \overline{a} \text{In} & 1 & 1 \\ \overline{c} \text{In} & 1 & 1 \end{bmatrix}IF conditional statement based on input 1<br>Message to be executed if "IF" statement is true<br>End of IF conditional statement
ENDIF
FN
```
'Galil DMC Code Example  $\frac{\# var}{v1}$  (*QAN* [1] \*5; some calculation for variable v1 IF ((v1>25)&(@IN[4]=1));'<br>MG "Conditions met";' M ' Conditions based on VI variable and input 4 status<br>Message to be executed if "IF" statement is true<br>End of IF statement  $ENDIF$ ;  ${\sf EN}$ 

```
Galil DMC Code Example
REM The conditions of an if statement can be simplied with the fact that<br>REM a true condition = 1 and a false condition = 0.
<u>#true</u>
v1 = 1IF (v1)<br>MG "True v1="1, v1ENDIF
#false
v1= 0<br>IF (v1)<br>'if statement evaluates false
ELSE
 MG "False v1=",0
ENDIF
EN
```
# IH Open IP Handle

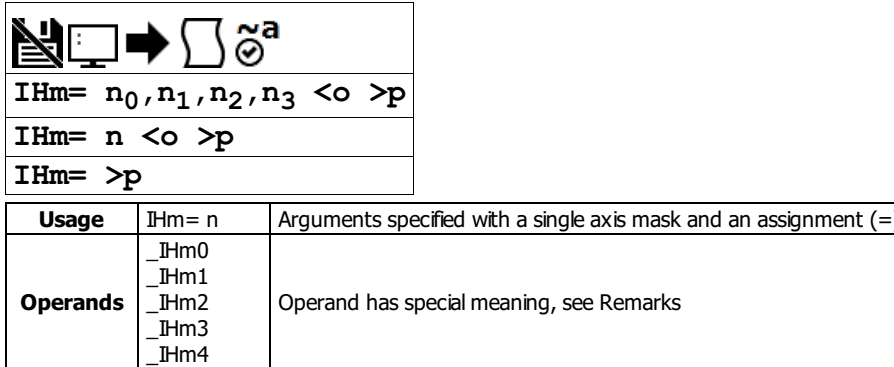

#### **Description**

The IH command is used when the controller is operated as a master (client) to open a handle and connect to a slave (server). The IH command is also used to set the realtime clock from a TIME protocol server.

#### **Arauments**

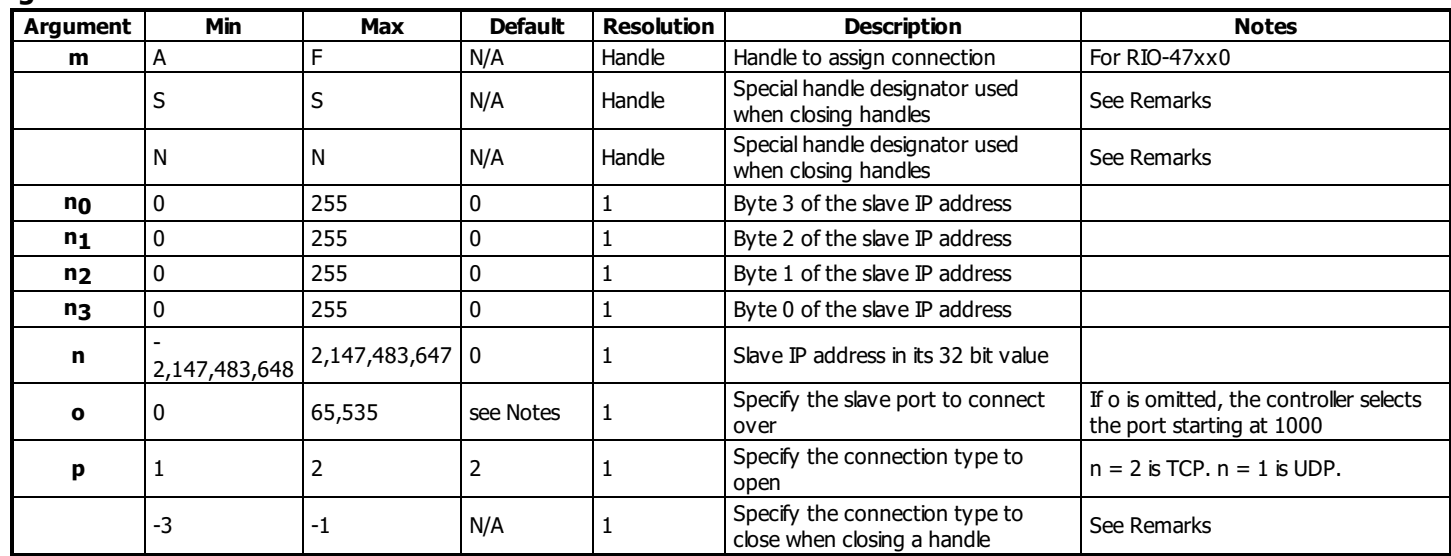

#### **Remarks**

- All 4 bytes must be assigned for an IP address to be valid.
- IHm=? returns the IP address as  $4$ , 1-byte numbers.
- Use the following equation to change the 4 byte IP ( $n_0, n_1, n_2, n_3$ ) to a single 32 bit number, n. o  $n = (n_0 * 2^2 + (n_1 * 2^16) + (n_2 * 2^8) + n_3$ .
- When using Modbus, port 502, note that Galil Modbus supports one master per slave.

#### **Opening a Handle**

- To open a handle, the user must specify:
	- The IP address of the slave.
	- o (optional) The port number of the slave. If not specified, the firmware will choose a port. • Modbus connections must always be specified as port 502.
	- (optional)The connection type as TCP/IP or UDP/IP. If not specified, the controller will make a TCP connection.
- Issue the IH command on an available handle with the correct settings for IP (n<sub>0</sub>-n<sub>3</sub>), port (o) and connection type (p).
	- See TH to list handle status.

#### **Closing a Handle**

- Closing a handle is done with the S and N handle identifiers, along with connection type p selector.
	- $\circ$  IHS => p closes the handle that sent the command with connection type matching > p
		- $\circ$  IHN = > p closes all handles except for the one sending the command with connection type matching > p
		- For closing handles, use > p where  $p = -1$  closes UDP handles,  $p = -2$  closes TCP handles, and  $p = -3$  closes both handle types

# **Time server**

- Connecting to the time server requires using port 37 with a TCP connection. Port 37 is used by the TIME protocol server. Only TCP is supported.
- The server transmits a 32 bit unsigned integer in network byte order representing the number of seconds since midnight, January 1, 1900 GMT.
- The Command RO is used to set the timezone offset from GMT and to see the raw value returned by the time server

# **Operand Usage**

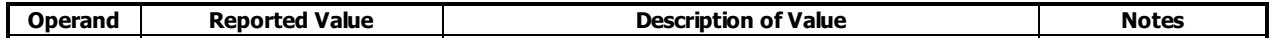

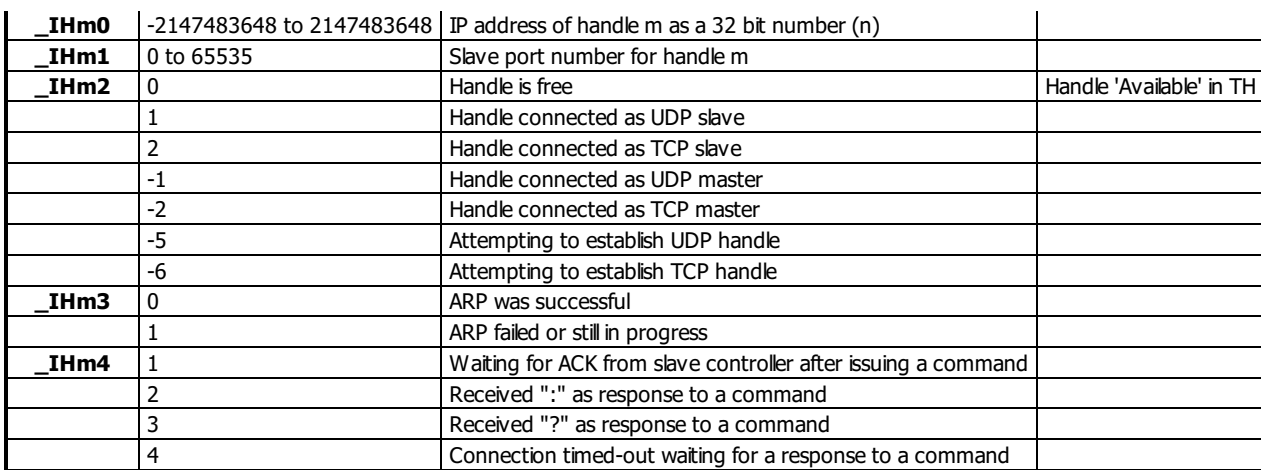

#### **Examples**

'Galil DMC Code Example<br>
IHA= 251,29,51,1;' Open handle A at IP address 251.29.51.1<br>
'TCP is used as default<br>
IHA= -2095238399;' Open handle A at IP address 251.29.51.1 THA= -2095238399; Open handle A at IP address 251.29.51.1<br>
"When the IH command is given,<br>
"the controller initializes an ARP<br>
"on the slave device before opening a handle. This operation can cause a small time delay 'before the controller responds

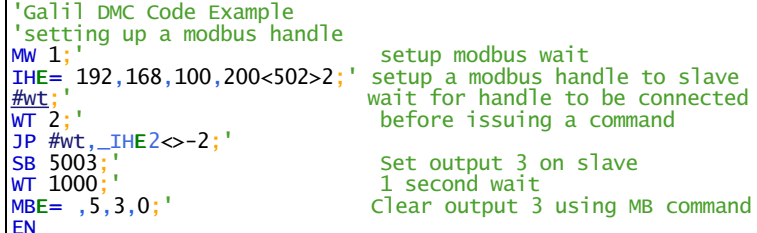

'Galil DMC Code Example<br>'Setting and printing the time with a TIME protocol server

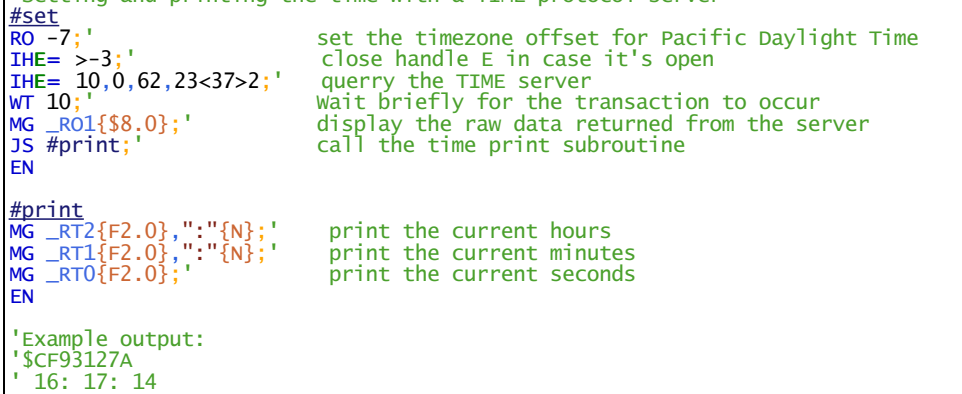

#### IH applies to DMC40x0, DMC42x0, DMC41x3, DMC21x3, RIO, DMC30010, DMC500x0, DMC52xx0

#### 11 **Input Interrupt**

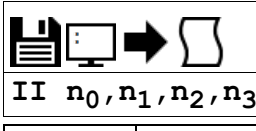

**Usage**  $\Pi$  n Arguments specified with an implicit, comma-separated order

## **Description**

The II command enables the input interrupt function for the specified inputs.

If any of the specified inputs are activated during program execution, the program will jump to the subroutine with label #ININT. Any trippoints set by the program will be cleared but can be re-enabled by the proper termination of the interrupt subroutine using RI.

#### **Arguments**

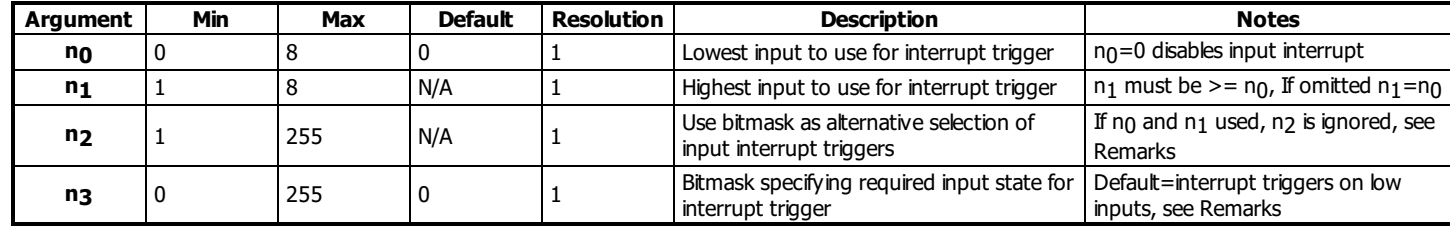

## **Remarks**

- The argument n<sub>2</sub> is an integer value and represents a binary number showing the inputs selected for the input interrupt function.
	- For example, if n<sub>2</sub> = 15, the binary equivalent is 00001111 where the bottom 4 bits are 1 (bit 0 through bit 3) and the top 4 bits are 0 (bit 4 through bit 7). Each bit represents an interrupt to be enabled - bit0 for interrupt 1, bit 1 for interrupt 2, etc. If o=15, the inputs 1,2,3 and 4 would be enabled.
- This argument n3 is an integer value and represents a binary number showing which inputs will trigger on a logic '1' and which on a logic '0'. This binary number is used to logically "AND" with the inputs which have been specified by the parameters n<sub>1</sub> and n<sub>2</sub> or the parameter n<sub>3</sub>.
	- For example, if  $n_1 = 1$  and  $n_2 = 4$ , the inputs 1,2,3 and 4 have been activated. If the value for  $n_3$  is 2 (the binary equivalent of 2 is 00000010), input 2 will be activated by a logic '1' and inputs 1,3, and 4 will be activated with a logic "0".
- $\bullet$  The RI command is used to return from the #ININT routine.
- Note: An application program must be running on the controller for the interrupt function to work.

# **Examples**

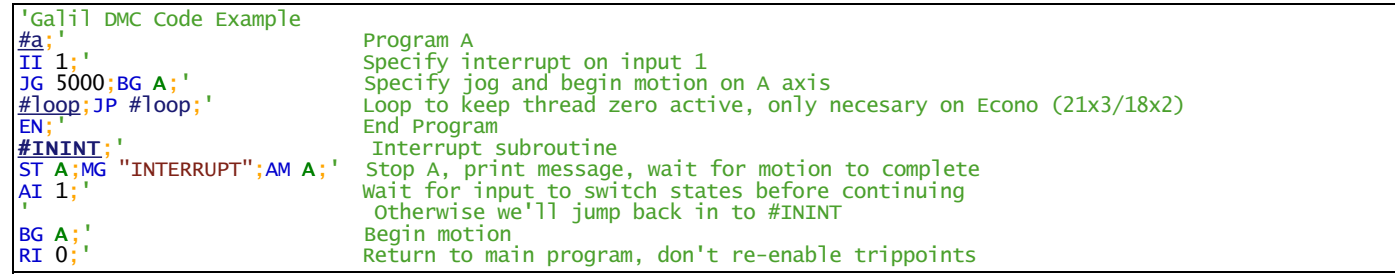

# **IK** Block Ethernet ports

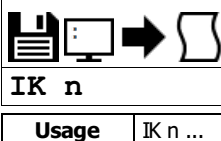

IK n ... Arguments specified with an implicit, comma-separated order

#### **Description**

The IK command blocks client connections to the controller on most ports below port number 1000. Specific port numbers and ports above 1000 are unaffected.

## **Arguments**

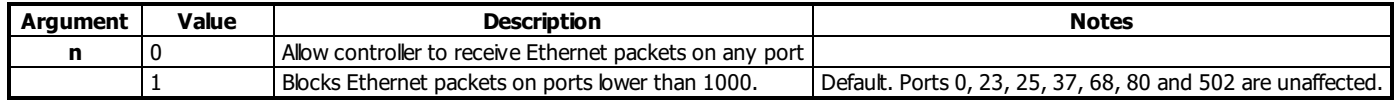

# **Remarks**

- A Galil Ethernet controller simultaneusly operates as a server (listening for Ethernet connections from a client) and a client (able to create connections to a server).
- Ports 0, 23, 68 and 502 are used for standard client connections to the controller.
- Port 37 is used for TIME protocol synchronization. This mechanism has the controller connect as a client to the TIME server.

### **Examples**

```
'Galil DMC Code Example<br>:IK 1;' Blocks undesirable port communication<br>:IK 0;' Allows all Ethernet ports to be used
```
#### IK applies to DMC40x0,DMC42x0,DMC41x3,DMC21x3,RIO,DMC30010,DMC500x0,DMC52xx0

# **IL** Integrator Limit

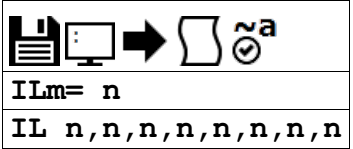

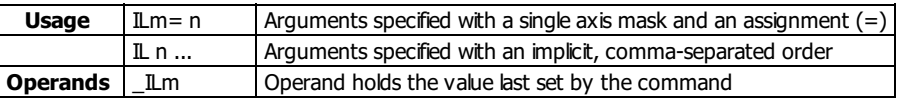

## **Description**

The IL command limits the effect of the integrator gain in the filter to a certain voltage.

# **Arguments**

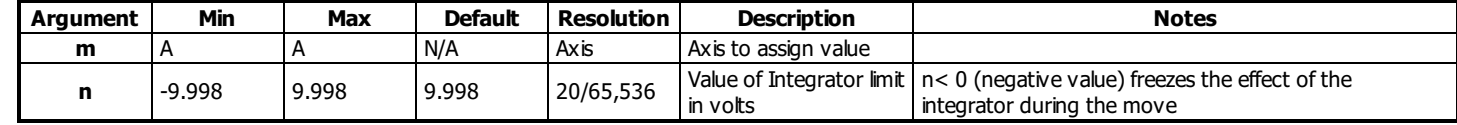

# **Remarks**

• IL is the absolute value of the integrator limit. For example:

 $\circ$  ILA= 2 limits the output of the integrator of the A-axis to the +/-2 Volt range.

- KD and KP terms remain active in any case. The output from the KD and KP terms is not affected.
- A negative parameter will freeze the effect of the integrator during the move. For Example: o ILA= -3 limits the integrator output of the A axis to +/-3V but freezes the contribution of the Integrator loop during motion.
- If, at the start of the motion, the integrator output is 1.6 Volts, that level will be maintained through the move and the integrator will not accumulate during the move.
- Once the profiled move has completed (RP has reached final commanded position), the integrator loop will be enabled.

### **Examples**

'Galil DMC Code Example<br>KI 2;' Integrator constant<br>IL 3;' Integrator limit

# **IP** Increment Position

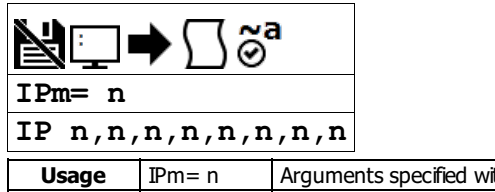

th a single axis mask and an assignment (=) Arguments specified with an implicit, comma-separated order  $IPn...$ 

# **Description**

The IP command allows for a change in the command position while the motor is moving. This command does not require a BG.

## **Arguments**

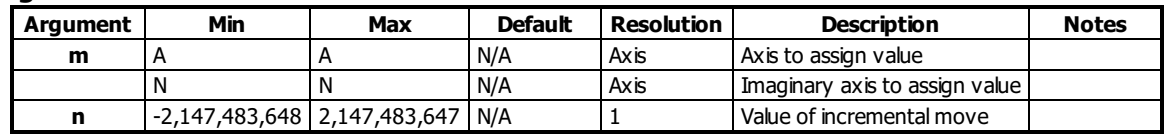

# **Remarks**

- IPm contains the current position of the motor
- The IP command has four effects depending on the mode of motion being executed.

IP operation based upon modes of motion

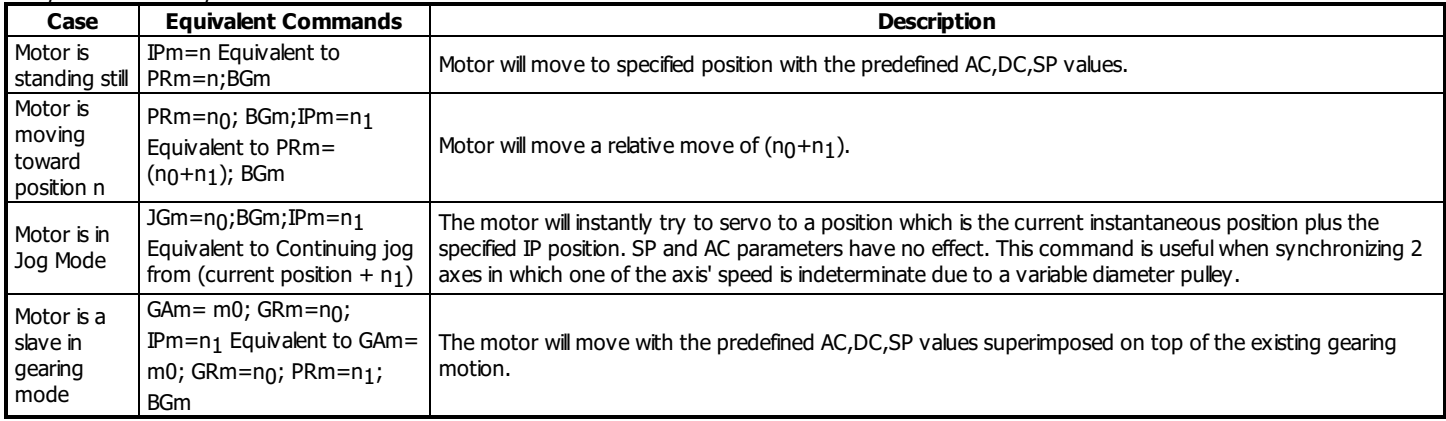

# **Examples**

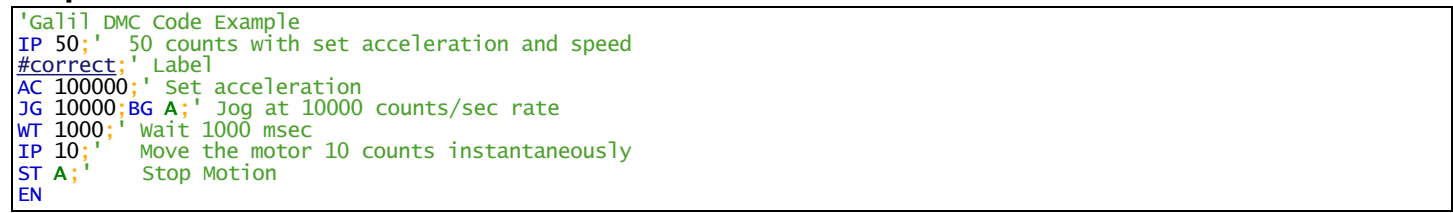

#### IP applies to DMC40x0,DMC42x0,DMC41x3,DMC21x3,DMC18x6,DMC18x2,DMC30010,DMC500x0,DMC52xx0

#### **IT Independent Time Constant - Smoothing Function**

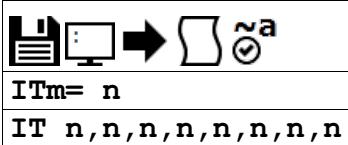

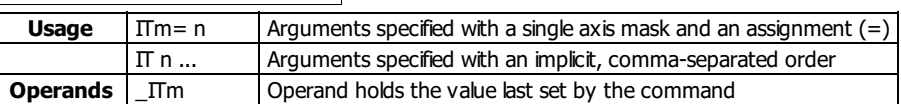

## **Description**

The IT command filters the acceleration and deceleration functions of independent moves such as JG, PR, PA to produce a smooth velocity profile. The resulting profile, known as smoothing, has continuous acceleration and results in reduced mechanical vibrations. IT sets the bandwidth of the filter where 1 means no filtering and 0.004 means maximum filtering.

The IT command also filters the individual axes during Vector Mode (VM) and Linear Interpolation Mode (LM).

#### **Arguments**

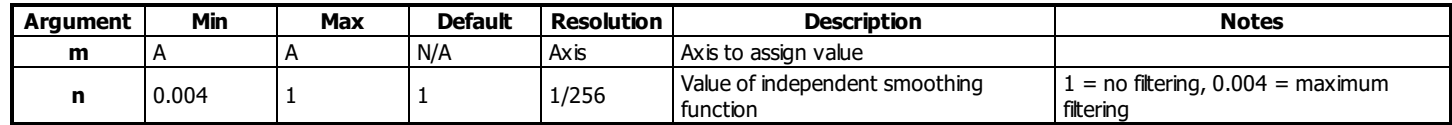

# **Remarks**

- The IT filtering results in longer motion time.
- The use of IT will not effect the trippoints AR and AD.
	- The trippoints AR & AD monitor the profile prior to the IT filter and therefore can be satisfied before the actual distance has been reached if IT is NOT<sub>1</sub>.
- Details on the IT filtering can be found in Application Note #3412
	- o [http://www.galilmc.com/support/appnotes/optima/note3412.pdf]

### **Examples**

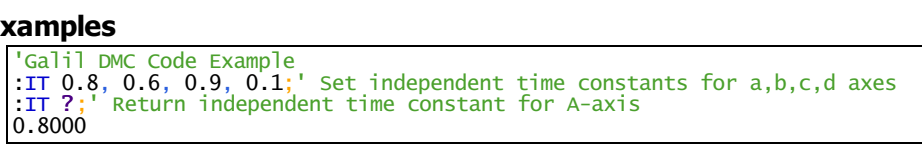

```
'Galil DMC Code Example
REM example showing increased time due to IT filtering
\frac{\text{#move}}{\text{#move}}IT<sub>1</sub>t= TIME; 'store time reference
PR 1000
BG A;AM A<br>MG TIME-t;'display move time
IT 0.01
   TIME; 'store time reference
t =PR 1000
BG A:AM A
MG TIME-t; 'display move time
EN
:'program execution output
XQ
508.0000
1112.0000
```
#### IT applies to DMC40x0,DMC42x0,DMC41x3,DMC21x3,DMC18x6,DMC18x2,DMC30010,DMC500x0,DMC52xx0

# $JG$   $j_{0q}$

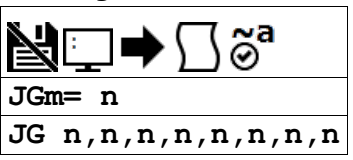

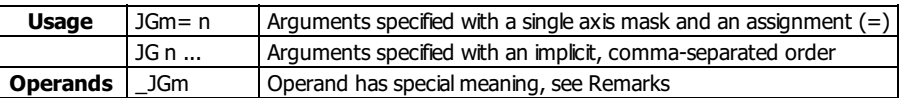

# **Description**

The JG command sets the jog mode and the jog slew speed of the axes.

# **Arguments**

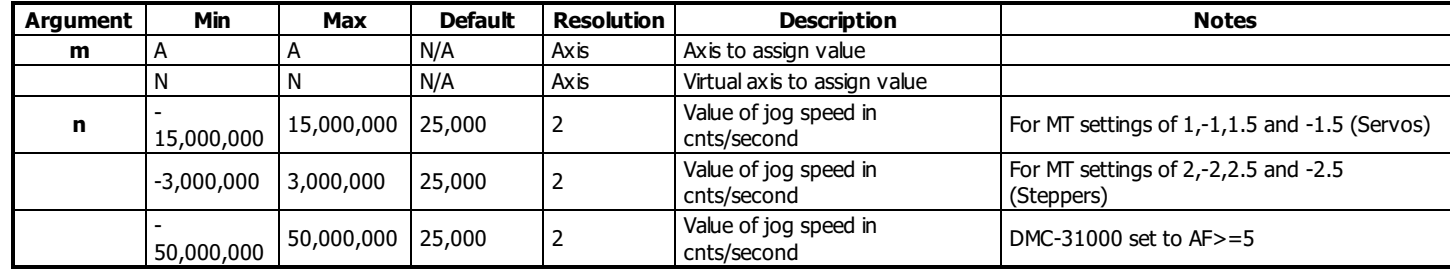

### **Remarks**

- When jogging, the motion controller profiles a continuous move at the commanded speed.
- To stop the motion, use the ST command.
- JG 2 is the minimum non-zero speed
- \_JGm contains the absolute value of the jog speed for the specified axis.
- The JG command will set the SP register with the absolute value of the 'n' value.

#### **Resolution**

- The resolution of the JG command is dependent upon the update rate setting (TM).
	- o With the default rate of TM 1000 the resolution is 2 cnts/second.
	- The equation to calculate the resolution of the JG command is:
		- resolution =  $2*(1000/TM)$
	- o example:
		- With TM 250 the resolution of the JG command is 8 cnts/second
		- resolution =  $2*(1000/250) = 8$

# **Examples**

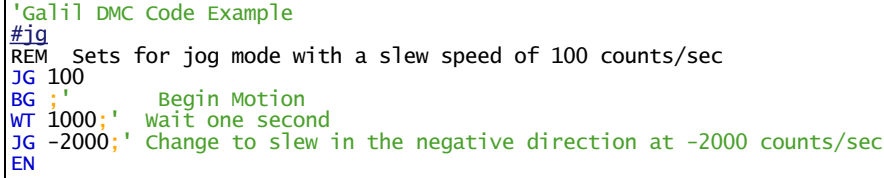

### JG applies to DMC40x0,DMC42x0,DMC41x3,DMC21x3,DMC18x6,DMC18x2,DMC30010,DMC500x0,DMC52xx0

#### JP Jump to Program Location

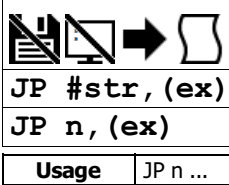

Arguments specified with an implicit, comma-separated order

#### **Description**

The JP command causes a jump to a program location on a specified condition. The program location may be any program line number or label. A jump is taken if the specified condition is true. Multiple conditions can be used in a single jump statement.

JP can be used for relative jumps and for jump tables, see Examples.

#### **Arguments**

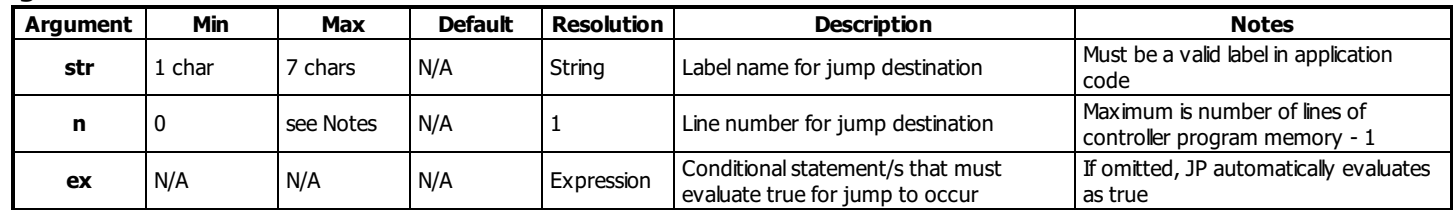

#### **Remarks**

- The logical operators that can be used in the conditional statement are:
	- $\circ$  < less than
	- $\circ$  > greater than
	- $\circ$  = equal to
	- $\circ$  <= less than or equal to
	- $\circ$  > = greater than or equal to
	- $\circ$  <> not equal to
- The conditional statements are combined in pairs using the operands "&" and "|".
	- The "&" operand between any two conditions requires that both statements must be true for the combined statement to be true.
	- The "|" operand between any two conditions requires that only one statement be true for the combined statement to be true.
- Each condition must be placed in parentheses for proper evaluation by the controller.

```
Galil DMC Code Example
REM Use of parentheses
JP #a, ((var0=1)&(var1=2));'<br>JP #a, var0=1&var1=2;'
                                  valid conditional jump
                                  invalid conditional jump
```
#### **Examples**

```
'Galil DMC Code Example<br>JP #pos1, (v1<5);' Jum
                        Jump to label #POS1 if variable V1 is less than 5
JP #a, ((\sqrt{7} \sqrt{8}) = 0);
                        Jump to #A if V7 times V8 equals 0
                        Jump to #B if input 1 = 1JP #b, (@IN[1]=1);
JP#c
                        Jump to #C unconditionally
```
#### **Jump Table**

```
Galil DMC Code Example
REM Example of jumping to a label plus an offset<br>REM #error is a subroutine that prints an error
REM message based on the value of an error
REM variable, ecode
\frac{\#a}{\#R} Set error code and then JS to sub
ecode = 1JS #error
\text{ecode} = 3JS #error
\frac{35}{20} and \frac{1}{20} = 56; bad error code
JS #error
EN
****************
'Example of a Jump table
#error
REM First check that ecode is valid
IF (ecode < 0)\text{ecode} = 4ENDIF
IF (ecode > 4)ecode = 4FNDTF
REM Call the helper label with an offset
JP #error_h + ecode
```
'CRITICAL! Do not change line 'CRITICAL! Do not change line<br>
" spacing in following text<br>  $\frac{\# \text{error}}{\text{MG}}$  "Error code 1, foo";EN<br>
MG "Error code 2, bar";EN<br>
MG "Error code 2, bar";EN<br>
MG "Error code 3, baz";EN<br>
MG "Invalid error code";EN<br>
MG "Invalid REM above, relative to #error\_h **REM** REM Returned messages: REM Error code 1, foo<br>REM Error code 3, baz REM Invalid error code

#### **Relative Jump**

```
Galil DMC Code Example
REM A loop for delaying 1000 samples (~ 1 sec)
REM sample time<br>MG "Relative jump"<br>t= TIME
REM print sampled time
MG t
REM loop until TIME increments 1000 samples
REM XQ0-1 points back to the beginning of the line<br>
\frac{3P}{XQ0-1}, (TIME < (t+1000))
REM print current time<br>MG TIME
REM This is NOT thread safe as<br>REM _XQO refers to thread 0 only
REM For easier readability and stability, use labels
REM wherever possible
ndw wnerever possible<br>MG "Label-based jump"<br>t= TIME
MG t
#wait
\frac{m}{JP}#wait, (TIME < (t+1000))
REM Also, where possible use trippoints<br>MG "Trippoint"<br>t= TIME
MG t
WT 1000;' see WT for units<br>MG TIME
EN
REM Relative jump<br>REM 3459.0000<br>REM 4459.0000
REM Label-based jump
REM 4461.0000
REM 5461.0000
REM Trippoint
REM 5463.0000
REM
      6464.0000
```
# **JS** Jump to Subroutine

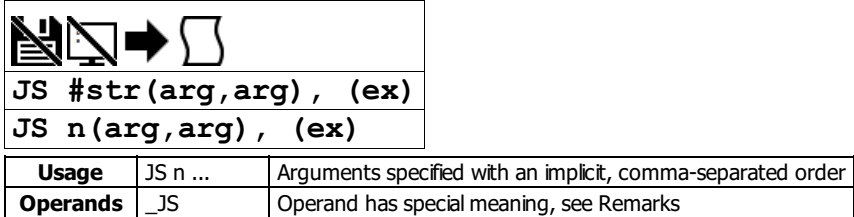

# **Description**

Allows the program to jump to a subroutine and return back after completion. This command is often used to call reusable code.

#### **Arguments**

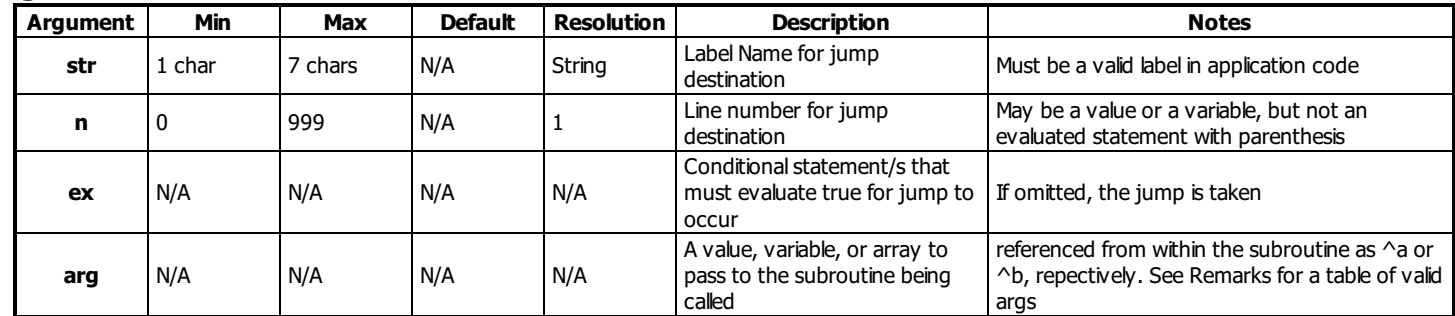

#### **Remarks**

- JS can be nested, called up to 16 deep
- When used after JS is called, the \_JS operand contains the returned value of the subroutine called by JS

#### **Basic Usage**

- The JS command will change the sequential order of execution of commands in a program
- If the jump is taken, program execution will continue at the line specified by the destination parameter, which can be either a line number or label. A variable holding a line number or an expression resulting in the calculation of a line number can also be used
- The line number of the calling JS command is saved and after an EN command is encountered (End of subroutine), program execution will continue with the instruction following the calling JS command.
- A jump is taken if the specified condition is true. Each condition must be placed in parenthesis for proper evaluation by the controller.
- Code flexibility/reuse. A single subroutine can be written and called many times and from various locations in code. The stack "remembers" where to return when completed. This is opposite from a "blind jump" (JP).

#### Conditional Syntax

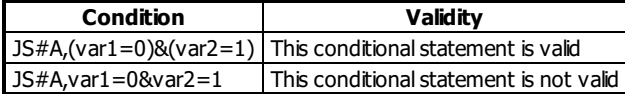

#### **Passing Values on the Stack**

- Parameters can be passed on the subroutine stack
- Passing parameters in a subroutine has many advantages including the following
	- o Variable Scope/ Local variables. A subroutine can run with a protected variable space. Local variables exist only in the extent of the subroutine, and no external thread or stack level can access local variables. Local variables can be used for counters, indices, and other helper variables ○ Each thread has its own stack, therefore subroutines are reentrant. In other words, multiple threads can be running the same subroutine
	- simultaneously at various stack depths.
	- Support for recursion. Although the subroutine stack is only 16 deep, recursion is possible. A stack depth of 16 is sufficient for many recursive tasks. E.G. recursing axes, handles, and thread status.
	- o Parameter passing. A calling command can explicitly specify the inputs to a subroutine. The subroutine can pass one value back to the calling command. More returns are possible with pass by reference and array passing.
- Constants, Variables, and Arrays may be passed up a subroutine stack.
- Variables may be passed by value or by reference. If passed by value, a copy is made in the subroutine stack, leaving the original variable immutable. If passed by reference, the original variable's value will be changed when the subroutine writes to its local variable. This is similar, but not exactly analogous to a C pointer.
- A variable passed by reference is automatically dereferenced; the variable pointer is not exposed to the user. Following the C syntax, a by-reference pass is accomplished with the ampersand (&) in the invoking call.
	- o IMPORTANT NOTE: When passing a variable by reference, do not allocate any new variables in the called subroutine.

**Example** 

- Arrays can be passed in the stack, though only by reference. No "&" is used when passing arrays, by-reference is assumed. To pass an array, use its name in quotations.
- o IMPORTANT NOTE: Arrays to be passed must have names that are 6 characters or less.
- The number of elements in an array is returned by reading index -1, e.g. array[-1].
- To return a value on the stack, write the value in the EN command upon ending the subroutine. The parent stack can access this value via JS.

Examples of valid args (see examples for demo of each concept)

arg

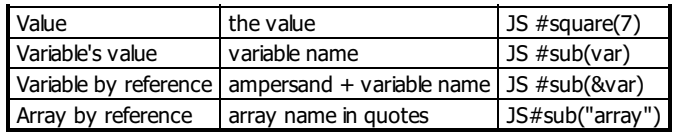

# Examples

```
'Galil DMC Code Example
REM Example of pulsing an output
pulse= 0
JS #pulse, (pu]se > 0); 'JS not taken
WT 2000
pulse= 3
JS #pulse, (pu]se > 0); 'JS taken
WT 2000
pulse= 5
JS #pulse; 'unconditionally take jump

'<br>REM Subroutine called after
REM setting pulse variable
<u> #pulse</u>
SB 1; set bit 1WT 500;' delay 500 ms
CB 1; ' clear bit 1
WT 500;' delay 500 ms
pulse= pulse-1;' decrement pulse
<
```
#### **Advanced Usage Examples**

'Galil DMC Code Example REM Run all examples <u>#all</u> JS #val JS #var JS #varref JS #array ENREM Example for each way to pass to a subroutine REM \*\* \*\*\*\*\*\*\*\*\*\*\*\*\*\*\*\*\*\*\*\*\*\*\*\*\*\*\*\*\*\*\*\*\*\*\*\*\* REM Pass a Value <u>#val</u> JS  $#square(3)$  $MG \_JS$ EN#square REM Return the passed value squared EN,  $(\wedge a \wedge a)$ @ 5 5 5 5 5 5 5 5 5 5 5 5 5 5 5 5 5 5 5 5 5 5 5 5 5 5 5 5 5 5 5 5 5 5 5 5 5 5 5 5 5 5 5 5 REM Pass a variable's value <u>#var</u> val= 7 REM call the same sub above JS #square(val)  $MG \_JS$ EN@ 5 5 5 5 5 5 5 5 5 5 5 5 5 5 5 5 5 5 5 5 5 5 5 5 5 5 5 5 5 5 5 5 5 5 5 5 5 5 5 5 5 5 5 5 REM Pass a variable by reference <u>#varref</u> val= 9  $JS$  #square2(&val) MG val EN#square2 REM change the value of the variable Aa= Aa\*Aa REM don't return anything EN@ 5 5 5 5 5 5 5 5 5 5 5 5 5 5 5 5 5 5 5 5 5 5 5 5 5 5 5 5 5 5 5 5 5 5 5 5 5 5 5 5 5 5 5 5 REM Pass an array by reference <u>#array</u>  $DM$  array $[100]$ array[42]= 11 3S #square3("array") MG array[42] EN<u>#square3</u> REM change the array element ^a[42]= ^a[42]\*^a[42] REM don't return anything EN@ 5 5 5 5 5 5 5 5 5 5 5 5 5 5 5 5 5 5 5 5 5 5 5 5 5 5 5 5 5 5 5 5 5 5 5 5 5 5 5 5 5 5 5 5 REM Controller Response REM :XQ#all **REM** / REM 9.0000

**Galil Motion Contro** Ī i I j I

'Galil DMC Code Example<br>'Dimension two arrays DM array1[10]<br>
DM array1[10]<br>
DM array2[100]<br>
'Zero the contents of each array<br>
JS #zeroary("array2", 0)<br>
EN #zeroary("array2", 0) EN 'Zero the contents of an array<br>  $\frac{\# \text{zeroary}}{\text{Aa}[\text{Ab}]} = 0$ <br>  $\frac{\text{Aa}[\text{Ab}]}{\text{Aa}[\text{Ab}]} = 0$ <br>  $\frac{\text{Ab}+1}{\text{Ab}+1}$ <br>  $\frac{\text{Ab}+1}{\text{Ab}+1}$ JP #zeroary,  $(\wedge b < \wedge a[-1])$ EN

'Galil DMC Code Example REM Using dynamic destinations in a jump table  $i = 1;$ Counter i- 1,<br>
morp<br>
offset= #spell+i;' Calculate offset<br>
Js offset;<br>
Jump to offset<br>
Therement Counter  $i = i+1$ ; Increment Counter JP  $#loop, i \le 3; '$ Loop through 3 states EN <u>#spell</u>;<br><u>MG</u> "One";EN;<br>MG "Two";EN;<br>MG "Three";EN;' Subroutine containing various words<br>Prints "One" if this line is called (i=1)<br>Prints "Two" if this line is called (i=2) Prints "Three" if this line is called (i=3) REM Controller responds with:<br>REM One REM Two REM Three

# **KD** Derivative Constant

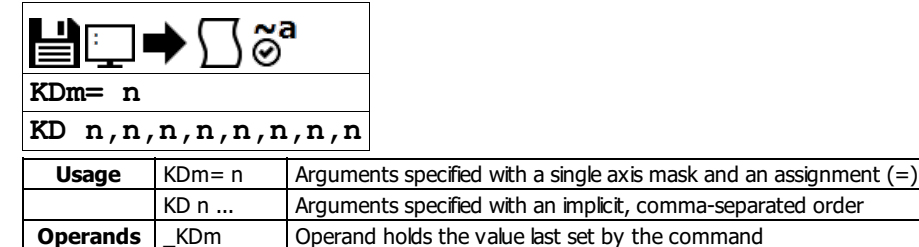

## **Description**

KD designates the derivative constant in the control filter. The derivative gain outputs a voltage based on the rate of change of the error. The filter transfer function follows:

$$
D(z) = KP + KD\frac{z-1}{z} + KI\frac{z}{z-1}
$$

# **Arguments**

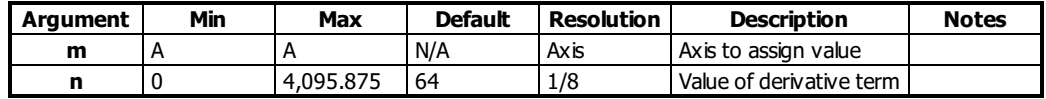

#### **Remarks**

- $\bullet$  n=? will return the currently set value of KD
- $m = *$  will set the KD value for all axes/channels
- For further details see the section "Theory of Operation" in the controller user manual.

# **Examples**

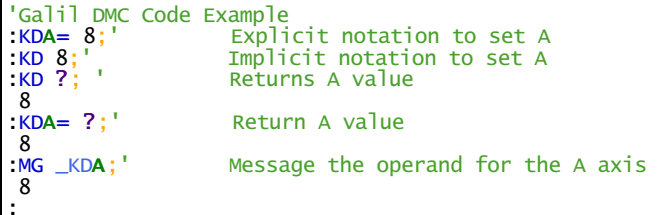

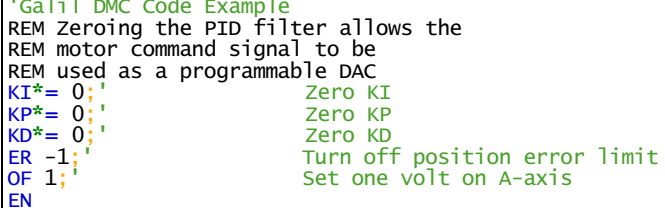

# **KI** Integrator

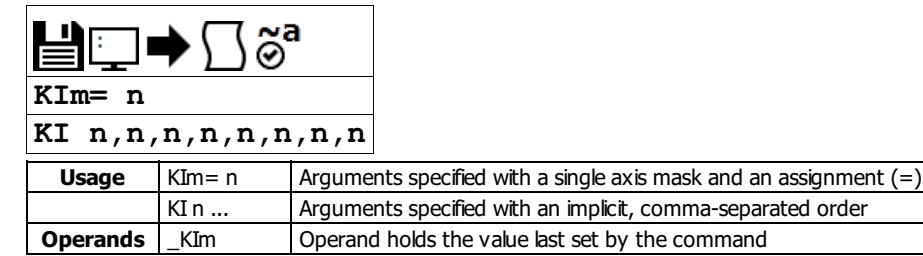

# **Description**

The KI command sets the integral gain of the control loop. The integrator term will reduce the position error at rest to zero. It fits in the control equation as follows:

$$
D(z) = KP + KD\frac{z-1}{z} + KI\frac{z}{z-1}
$$

# **Arguments**

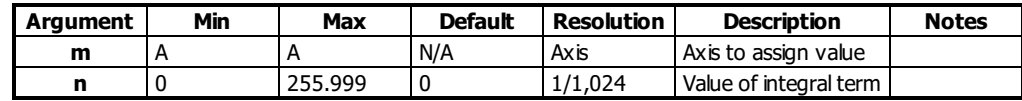

### **Remarks**

- $\bullet$  n=? will return the currently set value of KD
- $m = *$  will set the KD value for all axes/channels

# **Examples**

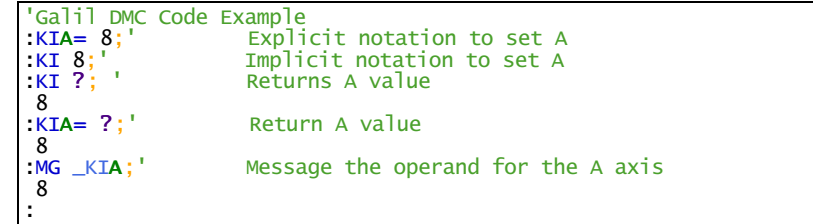

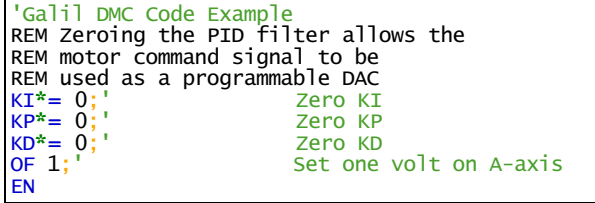

#### KP. **Proportional Constant**

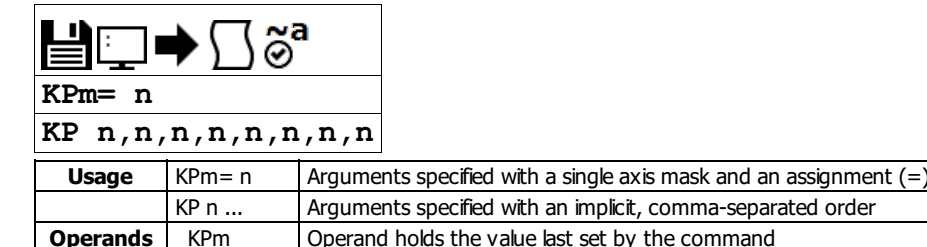

#### **Description**

KP designates the proportional constant in the controller filter. The proportional gain outputs a control signal proportional to the amount of error. The filter transfer function follows.

$$
D(z) = KP + KD\frac{z-1}{z} + KI\frac{z}{z-1}
$$

#### **Arguments**

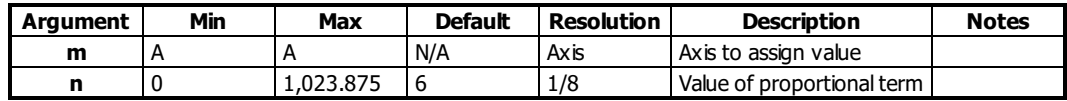

#### **Remarks**

- $\bullet$  n=? will return the currently set value of KP
- KP now has four times more resolution as prior controllers, and thus the same value as that of an Optima controller is four times less effective
- For further details see the section "Theory of Operation" in the controller user manual.

#### **Examples**

```
'Galil DMC Code Example
KP 12; 'Implicit notation
KPA = 8;''<br>KP = ?Explicit notation
              Return value
\overline{8}Message the operand for the A axis
:MG_KFR;
\overline{8}
```

```
'Galil DMC Code Example
REM Zeroing the PID filter allows the<br>REM motor command signal to be
REM used as a programmable DAC<br>
REM used as a programmable DAC<br>
KI^* = 0; ' Zero KI<br>
KP^* = 0; ' Zero KP<br>
KD^* = 0; ' Zero KD<br>
OF 1,2; ' Set one volt on A and two volts on B
EN
```
# **KS** Step Motor Smoothing

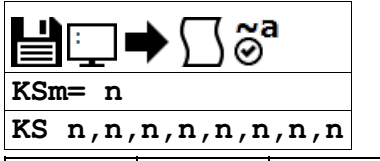

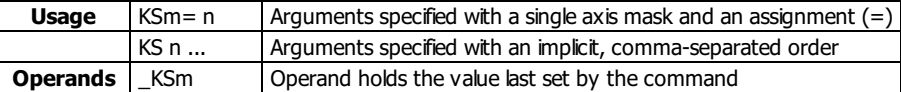

# **Description**

The KS parameter sets the amount of smoothing of stepper motor pulses. Larger values of KS provide greater smoothness. KS adds a single pole low pass filter onto the output of the motion profiler.

#### **Arguments**

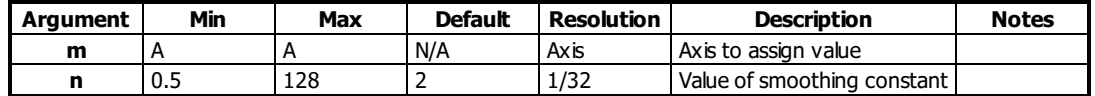

# **Remarks**

- This is most useful when operating in full or half step mode.
- KS effect on timing:
	- This parameter will increase the time to complete a motion time by 3KS sampling periods.
	- KS will cause an overall delay in the generation of output steps.

# **Examples**

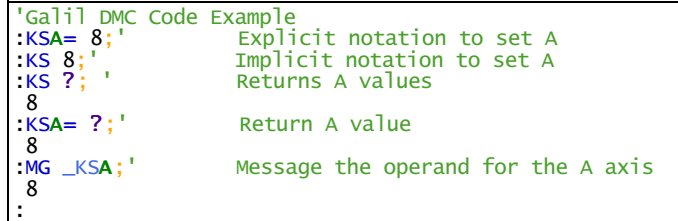

# KS applies to DMC40x0,DMC42x0,DMC41x3,DMC21x3,DMC18x6,DMC18x2,DMC30010,DMC500x0,DMC52xx0
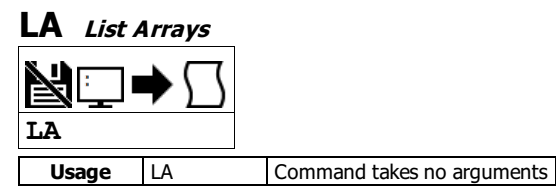

# **Description**

The LA command returns a list of all arrays in memory. The size of each array will be included next to each array name in square brackets.

#### **Arguments**

LA is an interrogation command with no parameters

## **Remarks**

• The listing will be in alphabetical order.

# **Examples**

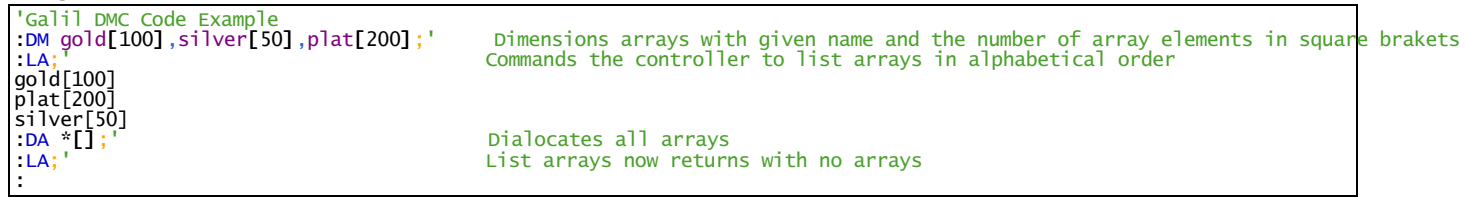

# **LC** Low Current Stepper Mode

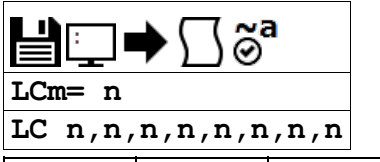

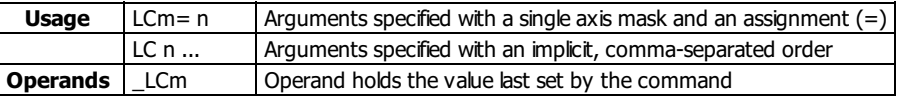

# **Description**

The LC command enables low current mode for stepper motors. Low current mode reduces the holding torque of the stepper motors while at rest.

# **Arguments**

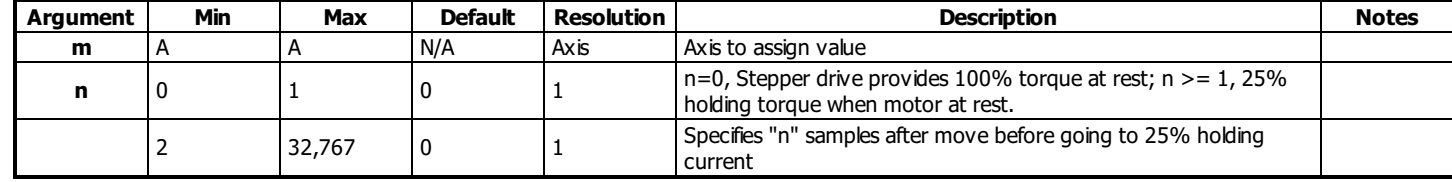

# **Remarks**

- Using LC with an internal Galil Stepper drive (SDM)
	- Using LC will reduce current consumption, but there will be a reduction of holding torque at rest
	- Consult the user manual for more details regarding your specific amplifier
- Using LC with external amplifiers
	- $\circ$  When using external amplifiers low current mode will simply disable the motors by toggling the amplifier enable line during rest
	- o Using LC will reduce current consumption, but there will be no holding torque at rest

# **Examples**

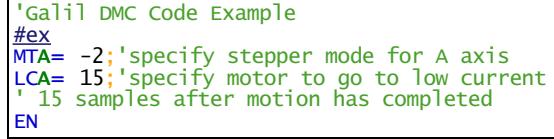

## LC applies to DMC40x0,DMC41x3,DMC21x3,DMC18x6,DMC18x2,DMC30010,DMC500x0,DMC52xx0

# **LD** Limit Disable

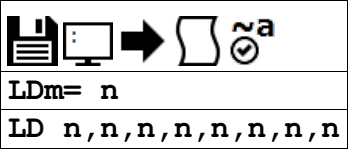

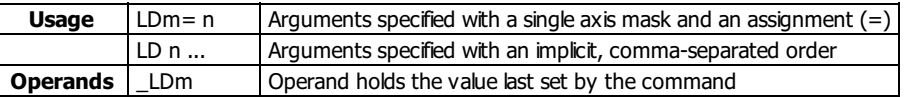

# **Description**

Allows user to disables forward and/or reverse limit switches.

# **Arguments**

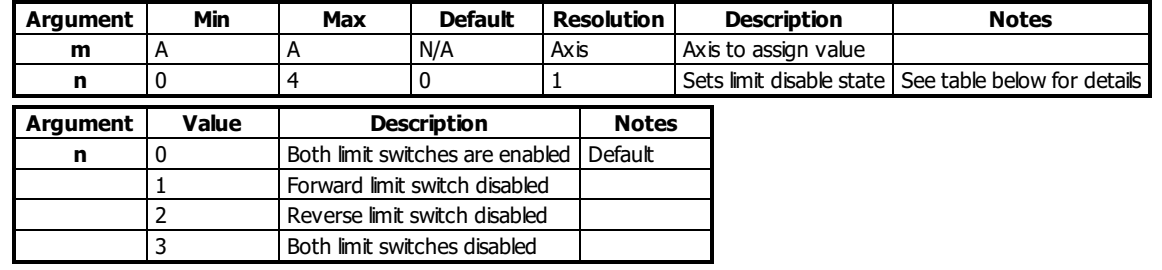

# **Remarks**

- $\bullet$  n = ? will return the current setting of LD
- When this feature should be used:
	- o To gain additional digital inputs if limit switches are not being utilized.
	- To prevent noise from causing the limit switchs conditions even though no limit switches are connected.
- LD does not disable software limits set by BL and FL.

# **Examples**

```
'Galil DMC Code Example<br>REM use forward limit switch as an extra I/O point
\frac{\text{#io}}{\text{LDA}}<br>
1.DA= 1;'disable forward limit switch<br>
io= _LFA;'set state of limit switch to variable "io"<br>'<u>Use "io</u>" in an IF statement
IF io=1<br>
MG "Input On"<br>
ELSE<br>
MG "Input Off"
 ENDIF
 EN
```
## LD applies to DMC40x0,DMC42x0,DMC41x3,DMC18x6,DMC30010,DMC500x0,DMC52xx0

# **LE** Linear Interpolation End

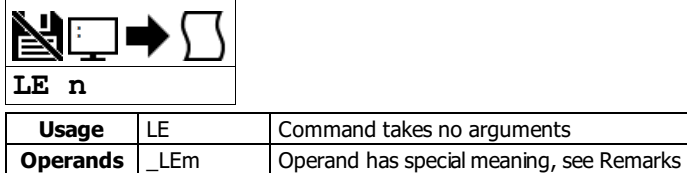

# **Description**

The LE command indicates to the controller that the end of the sequence is coming up. This allows the controller to slow down through multiple segments, if required. LE is required to exit the linear interpolation mode gracefully (stop code, SC, 101).

# **Arguments**

The LE command has no arguments. See the ? Remark below.

# **Remarks**

- LEn will return the total move length in encoder counts for the coordinate system, where n is S.
- LE ? Returns the total vector move length in encoder counts for the current coordinate system
- The VE command is interchangeable with the LE command.

# **Examples**

```
'Galil DMC Code Example
                          umpler<br>'Specifies linear interpolation mode for A axis with imaginary N-axis<br>'Specifies linear distance
LM AN;
LI 100, 200;
                          'End linear interpolation sequence<br>'Begin motion
LE;<br>BG S
```
LE applies to DMC40x0,DMC42x0,DMC41x3,DMC21x3,DMC18x6,DMC18x2,DMC30010,DMC500x0,DMC52xx0

# LI Linear Interpolation Distance

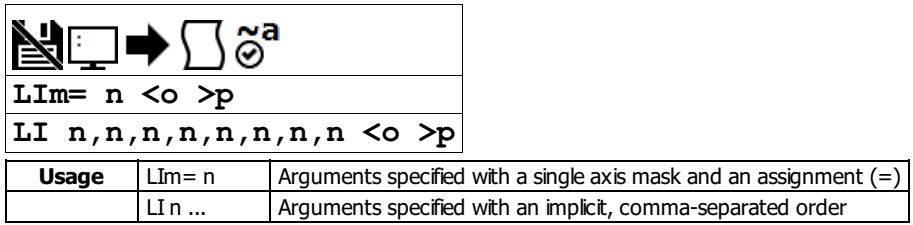

# **Description**

The LI command specifies the incremental distance of travel for each axis in the Linear Interpolation (LM) mode. LI parameters are relative distances given with respect to the current axis positions.

# **Arguments**

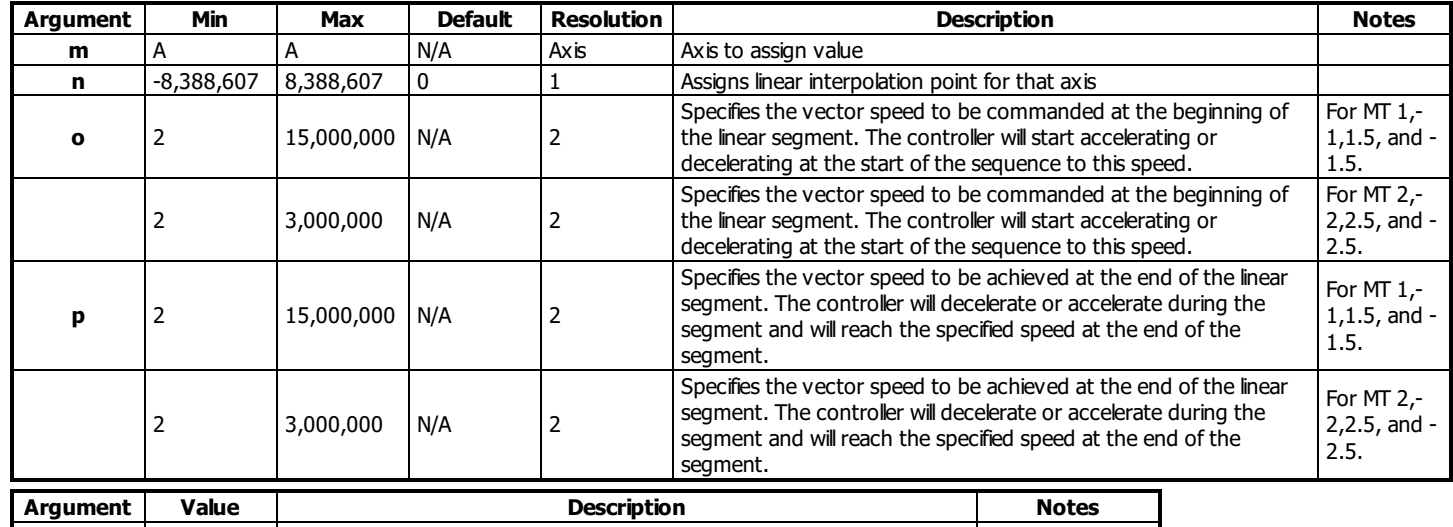

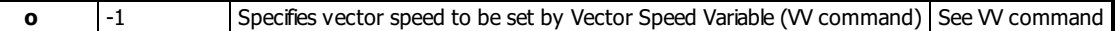

# **Remarks**

- The controller always uses the axis specifications from LM, not LI, to compute the speed.
	- o For example: if LM specfies that A-, B-, and C-axis are to be used in linear interpolation mode, but LI only specifies positions for B- and C-, the Aaxis will still be used in calculating the overall vector speed.
	- o The maximum independent speed of any axis configured as a stepper must not exceed the maximum value allowable via the SP setting.
- The slew speed, set by VS, 'o' or 'p' for linear interpolation mode, is the vector speed based on the axes specified in the LM mode. For example, if LM ABC designates linear interpolation for the A,B and C axes the speed of these axes (Va, Vb, and Vc respectively) will be computed from:

$$
V S = \sqrt{V_A^2 + V_B^2 + V_C^2}
$$

- The Linear End (LE) command must be given after the last LI segment in a sequence. LE tells the controller to decelerate to a stop at the last LI command.
- The BG S command should be issued before the total LI distance reaches 1,073,741,824 (2^30) encoder counts.

## **Linear Interpolation Mode Buffer**

- 1. Up to 32 LI segments may be given ahead of the begin sequence (BGS) command.
- 2. Additional LI commands may be sent during motion when the controller sequence buffer frees additional space for new vector segments.
- 3. It is the responsibility of the user to keep enough LI segments in the controller's sequence buffer to ensure continuous motion.
- 4. LMS contains the available spaces for LI segments that can be sent to the buffer.
	- 1. 32 returned means the buffer is empty and 32 LI segments can be sent.
		- 2. A 0 returned means the buffer is full and no additional segments can be sent.
		- 3. See the LM command for full details.

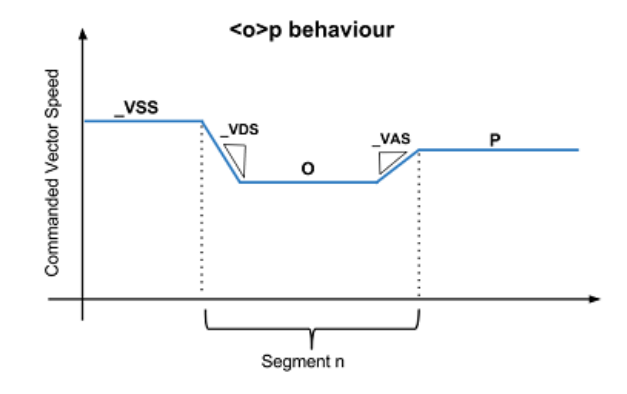

# **Examples**

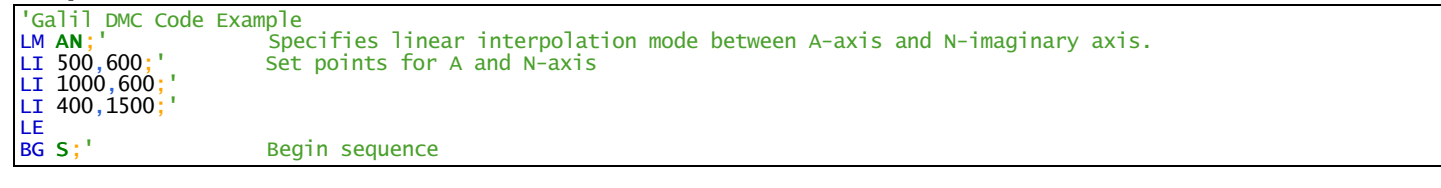

# LI applies to DMC40x0,DMC42x0,DMC41x3,DMC21x3,DMC18x6,DMC18x2,DMC30010,DMC500x0,DMC52xx0

# LL List Labels

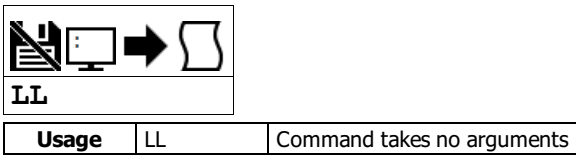

# **Description**

The LL command returns a listing of all of the program labels in memory.

# **Arguments**

LL is an interrogation command with no arguments

# **Remarks**

- The LL command label listing will be in alphabetical order.
- The LL command returns all of the program labels in memory and their associated line numbers

# **Examples**

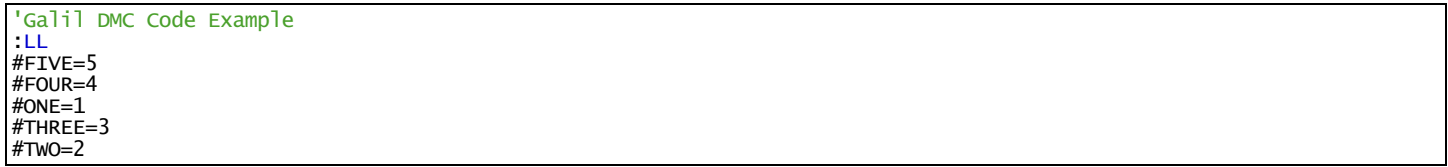

# **Linear Interpolation Mode**

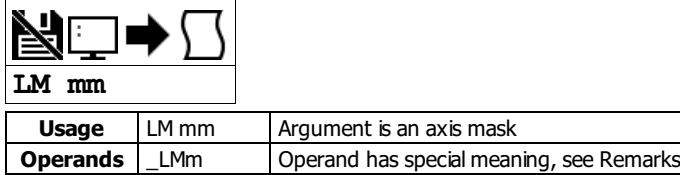

# **Description**

The LM command specifies the linear interpolation mode and specifies the axes for linear interpolation.

# **Arguments**

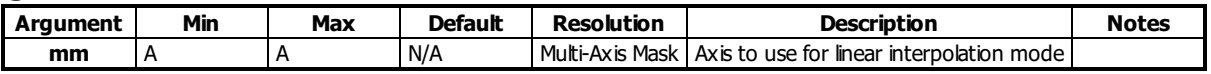

# **Remarks**

- Any set of axis may be used for linear interpolation.
- LI commands are used to specify the travel distances between various linear interpolation moves.
- Several LI commands may be given as long as the controller sequence buffer has room for additional segments
- See the LI command for more information regarding the Linear Inerpolation Buffer
- The LE command specifies the end of the linear interpolation sequence.
- Once the LM command has been given, it does not need to be given again unless the VM command has been used

# **Operand/Queries**

• LMS contains the number of spaces available in the sequence buffer for the S coordinate system.

# **Examples**

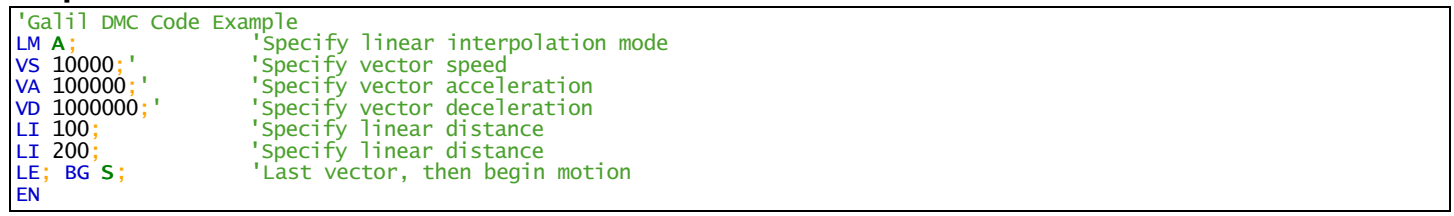

LM applies to DMC40x0,DMC42x0,DMC41x3,DMC21x3,DMC18x6,DMC18x2,DMC30010,DMC500x0,DMC52xx0

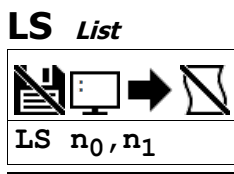

 $\overline{\text{LS n}}$ . Arguments specified with an implicit, comma-separated order **Usage** 

# **Description**

The LS command returns a listing of the programs in memory.

# **Arguments**

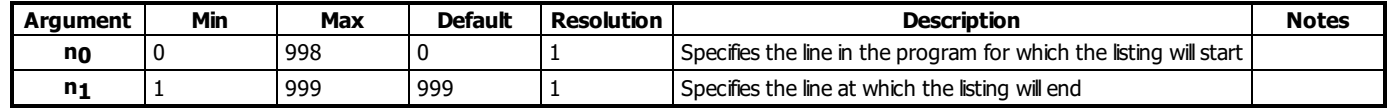

## **Remarks**

- $\bullet$  n<sub>0</sub> < n<sub>1</sub> must always be true
- $\bullet$  If no or n1 is omitted, default values are used
- $\bullet$  no and n<sub>1</sub> can also specify a label, for example:
	- o "LS #label,20" would print out program lines from #label to line 20.

# **Examples**

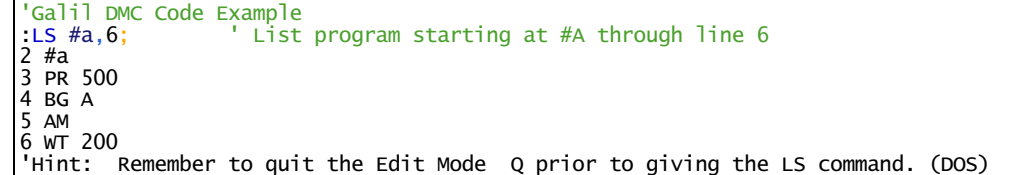

# LV List Variables

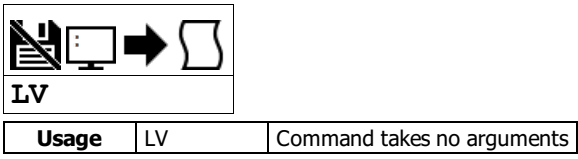

# **Description**

The LV command returns a listing of all of the program variables in memory. The listing will be in alphabetical order.

# **Arguments**

LV is an interrogation command with no parameters

# **Remarks**

- Use the \_UL operand for total number of variables available for your controller.
	- See the UL command for more details.

# **Examples**

'Galil DMC Code Example  $1.1V$ <br>  $1.1V$ <br>  $1.1V$ 

# LZ Omit leading zeros

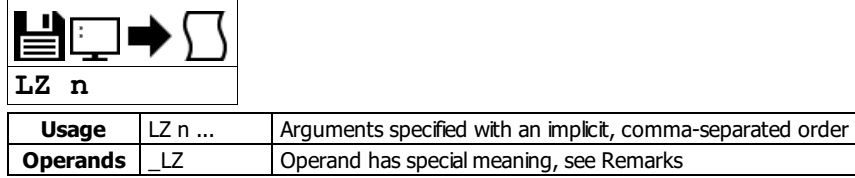

# **Description**

The LZ command is used for formatting the values returned from interrogation commands, variables, and arrays. By enabling the LZ function, all leading zeros of returned values will be removed.

# **Arguments**

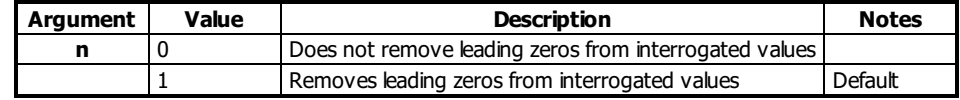

# **Remarks**

• LZ contains the state of the LZ function. '0' is disabled and '1' is enabled.

# **Examples**

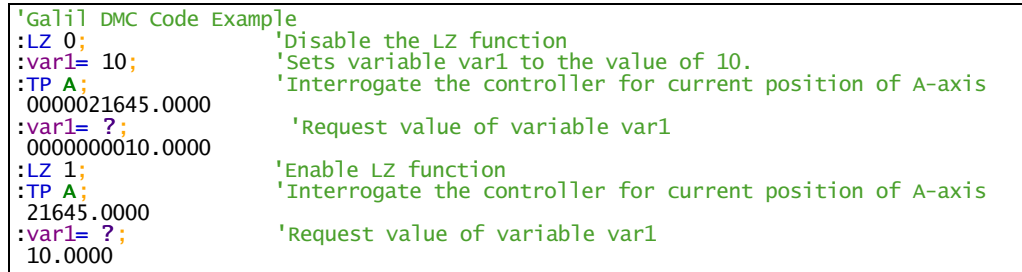

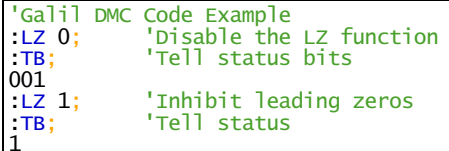

# **MB** Modbus

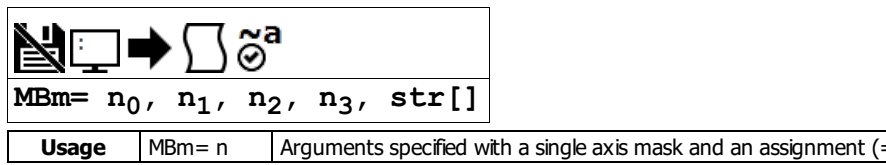

# **Description**

The MB command is used to communicate with I/O devices using the Modbus TCP/IP protocol. The MB command supports the first two levels of Modbus commands. The function code -1 designates that the first level of Modbus is used (creates raw packets and receives raw data). The other codes are the 10 major function codes of the second level. The format of the command varies depending on each function code.

Galil Modbus supports one master per slave.

# **Arguments**

Level 2 Modbus Function Codes

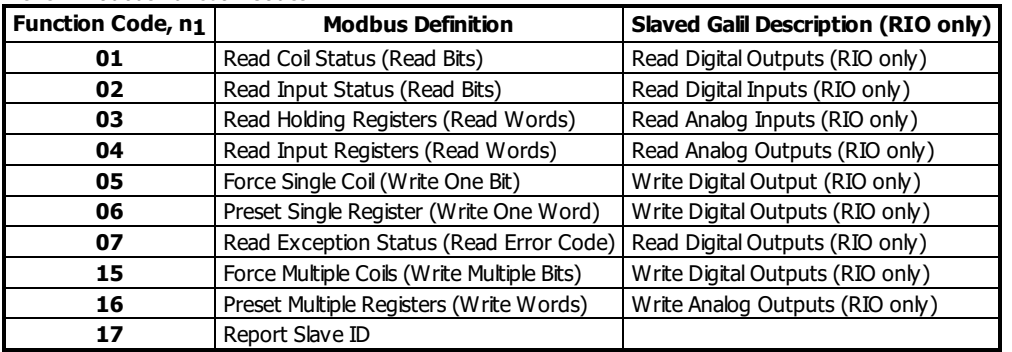

# 01: MBm= n<sub>0</sub>, 1, n<sub>2</sub>, n<sub>3</sub>, str[]

Read Coil Status (Read Bits)

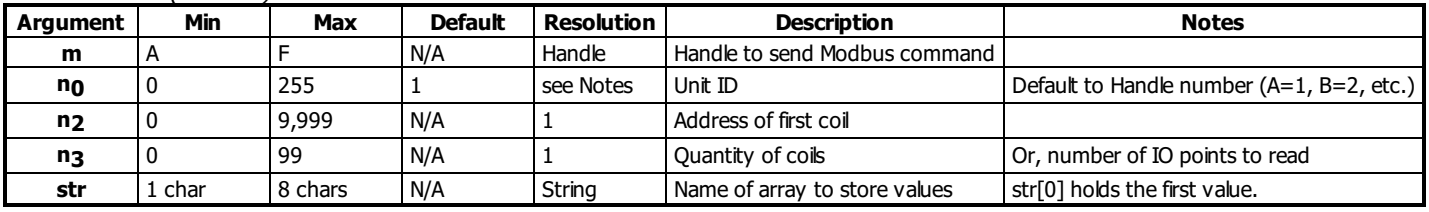

'Galil DMC Code Example

 $MBC = 1, 2, 8, example[1;$ Read inputs 2-9 from handle C, save to example[] equivalent to reading Digital Outputs or registers mapped to 100xxx

# 02: MBm= n0, 2, n2, n3, str[]

Read Input Status (Read Bits)

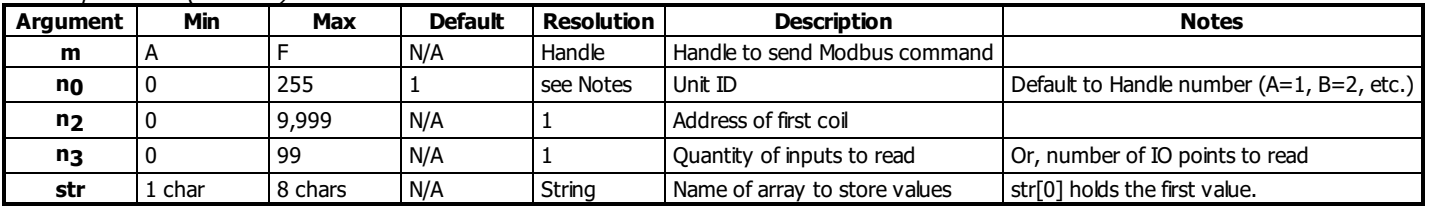

Galil DMC Code Example

Warri DWC Code Example<br>MBC= ,2,4,3,example[];' Read inputs 4,5 and 6 from handle C, save to example[]<br>'equivalent to reading Digital Inputs or registers mapped to 000xxx

# 03: MBm= no, 3, n2, n3, str[]

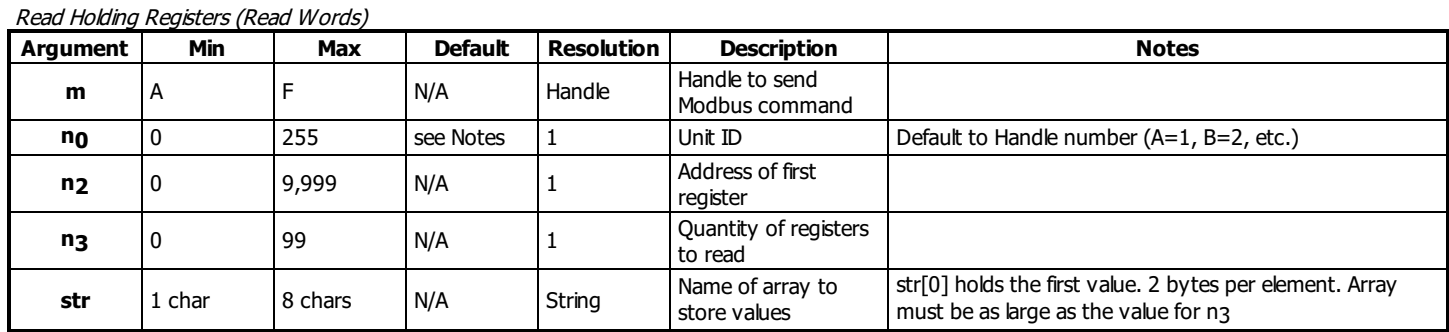

# 04: MBm= no, 4, n2, n3, str[]

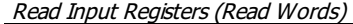

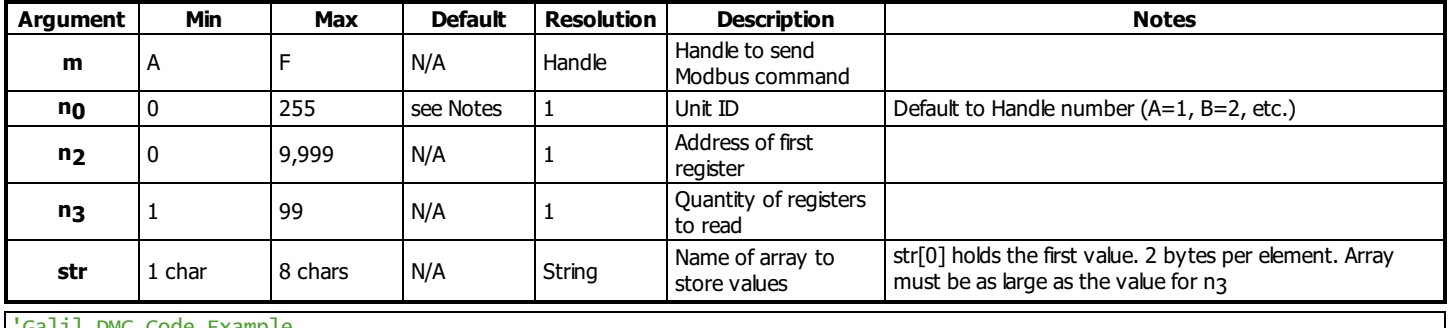

MBB= ,4,1,2,example[];' Read registers 1 through 2 from handle B, save to example[]<br>'equivalent to reading Analog Inputs, or registers mapped to 300xxx

#### 05: MBm= no, 5, n2, n3

Force Single Coil (Write One Bit)

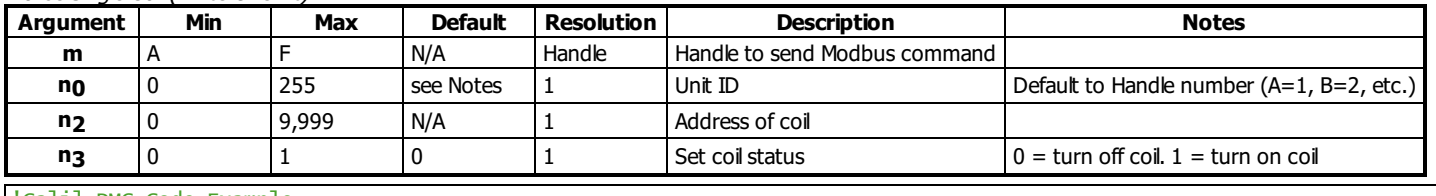

'Galil DMC Code Example<br>MBB= ,5,11,1;' Set coil 11 high

'equivalent to setting a Digital Output (SB/CB)

## 06: MBm= no, 6, n2, n3

Preset Single Register (Write One Word)

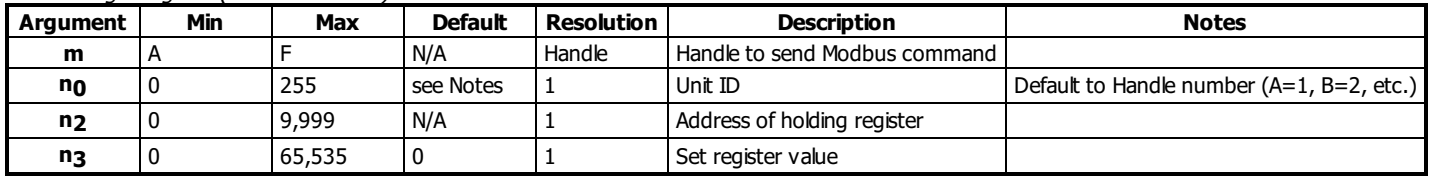

'Galil DMC Code Example<br>MBC= ,6,10,128;'

MBC= ,6,10,128;" Write 128 to holding register 10 on handle C<br>"equivalent to setting digital outputs on the RIO, or setting registers addressed 400xxx

# 07: MBm= no, 7, str[]

Read Exception Status (Read Error Code)

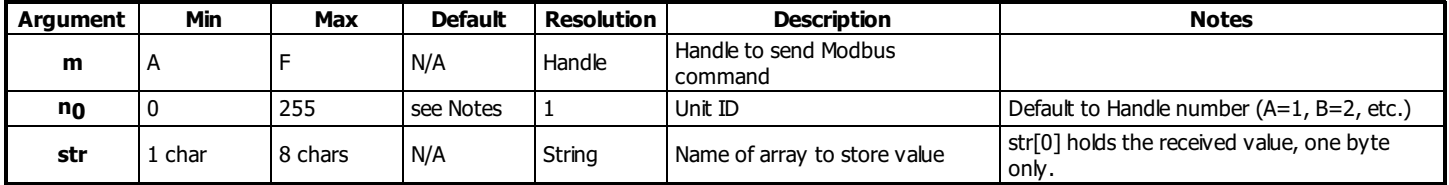

• When using function code 7 with a Galil slave, array element zero will be set to the byte value of the combined first 8 digital outputs.

• Only one byte in the array will be populated, element zero of array str[].

# 'Galil DMC Code Example<br>MBE= ,7,example[];' Read register and store in example[0]

## 15: MBm= n0, 15, n2, n3, str[]

#### Force Multiple Coils (Write Multiple Bits)

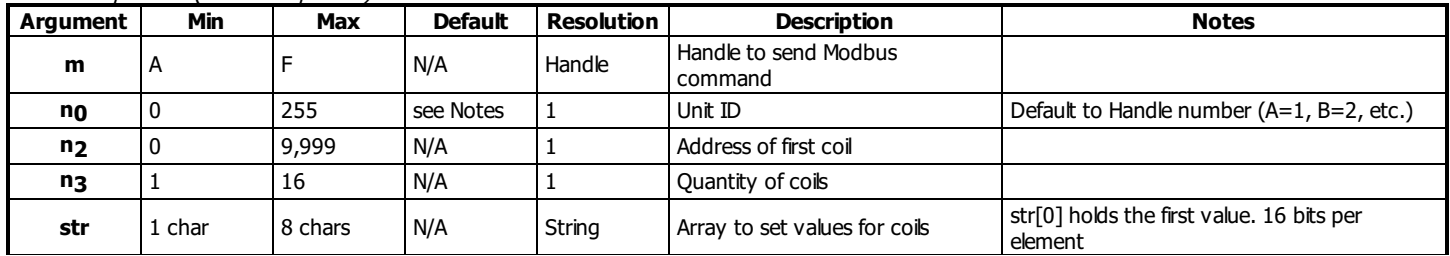

# 'Galil DMC Code Example<br>example[O]= 255;'<br>MBC= ,15,0,16,example[];' Set 1st byte of coils high and 2nd byte of coils low<br>'equivalent to setting digital outputs on RIO, or setting coils addressed OOOxxx

# 16: MBm= no, 16, n2, n3, str[]

Preset Multiple Registers (Write Words)

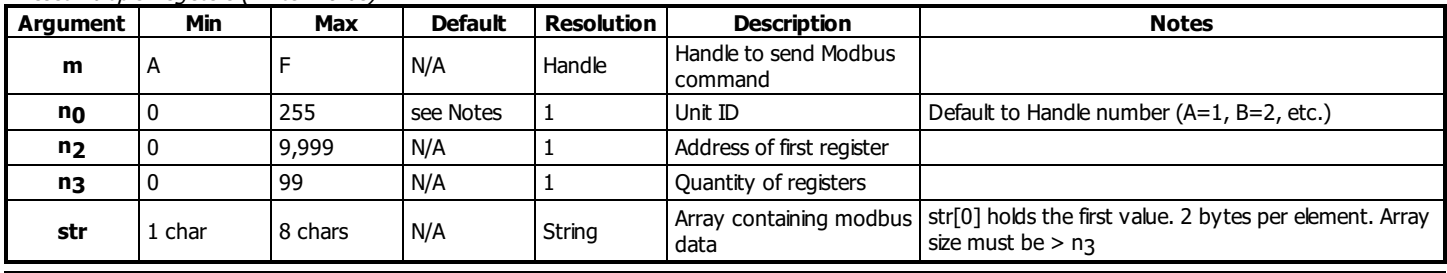

'Galil DMC Code Example

example[0]= \$AEAE<br>M<mark>BD</mark>= ,16,2,1,example[];' Set \$AEAE to holding register 2 on handle D<br>'equivalent to setting analog outputs, or writing to holding registers addressed 400xxx

## 17: MBm= n<sub>0</sub>,17,str[]

#### Report Slave ID

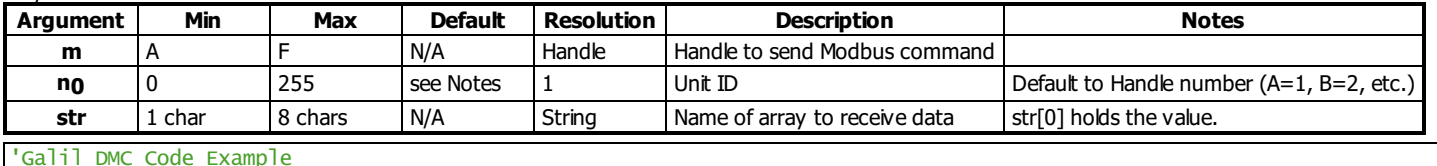

 $MBB = 17, e\tanh^{-1}(1)$ store slave ID of device on handle B to example[]

#### **Raw Modbus Packet Send**

#### MBm= n<sub>0</sub>,-1,n<sub>2</sub>,str[]

Raw Modbus Send

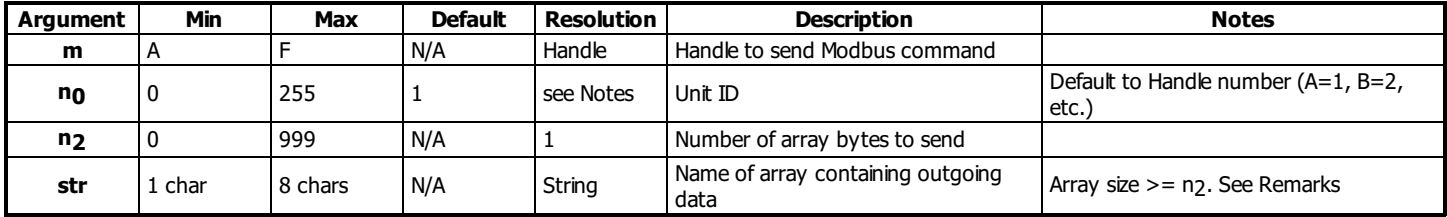

Raw Modbus Packet Send/Receive

MBm= n0,-1,n2,str0[],n3,n4,str1[]

## MB applies to DMC40x0,DMC42x0,DMC41x3,DMC21x3,RIO,DMC30010,DMC500x0,DMC52xx0

# MC Motion Complete

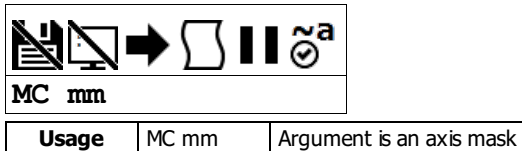

## **Description**

The MC command is a trippoint command that holds up execution until motion is complete on any one of a specified group of axes. The MC command, unlike the AM (after motion command) requires that both the motion profiler has completed motion AND that the motor encoder has reached the specified position before continuing execution.

# **Arauments**

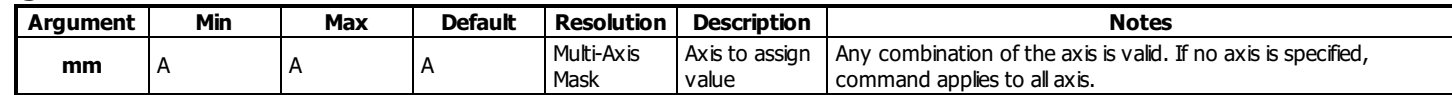

## **Remarks**

• Although many axes can be spcified, the MC command will continue execution if one of the specified axis motion is completed.

#### **Using MC with Stepper Motors**

- In the case of stepper motors, MC will monitor the number of step pulses are generated to complete the move.
- o The MC command is recommended when operating with stepper motors in leiu of AM since the generation of step pulses can be delayed due to the stepper motor smoothing function, KS. In this case, the MC command would only be satisfied after all steps are generated.

#### Using MC as part of the #MCTIME error routine

- 1. The command TW can be used to set an acceptable amount of time between when the motion profiler has completed and the encoder is in position; if this condition is not satisfied, a timeout error occurs.
	- 1. When a timeout occurs, the trippoint will clear and the stop code will be set to 99.
	- 2. Thread 0 of the DMC program will also jump to the special label #MCTIME, if present.
		- 1. See the #MCTIME automatic subroutine. TW and SC commands for more information

# **Examples**

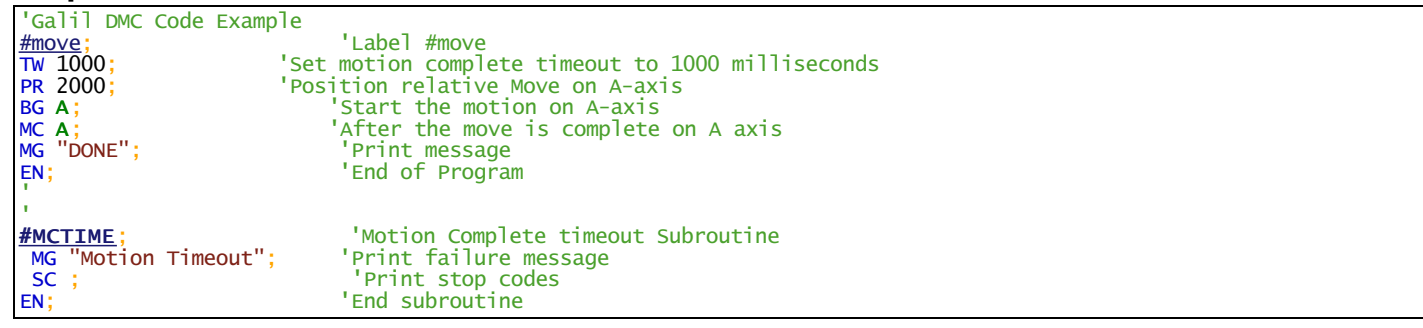

#### MC applies to DMC40x0,DMC42x0,DMC41x3,DMC21x3,DMC18x6,DMC18x2,DMC30010,DMC500x0,DMC52xx0

# ME Modbus array write enable

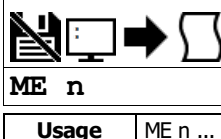

ME n ... Arguments specified with an implicit, comma-separated order

#### **Description**

The ME command enables the ability for Modbus masters to write to array locations in the hardware's array table. When enabled, array locations can be written to as 16 bit integers or as 32 bit floating point by a modbus master by specifying different address ranges. ME is not required to read array locations, reads are always supported.

#### **Arguments**

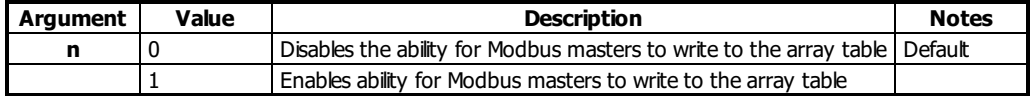

#### **Remarks**

- The function code used to read arrays can be modified by MV. Galil recommends MV-1 when using array read/write functionality. This makes function code 3 the default read command.
- Array writes when enabled by ME are done using function code 16
- Galil Modbus supports one master per slave.
- A useful utility for determining the 32 bit floating point value for a given fractional number can be found here: http://babbage.cs.qc.cuny.edu/IEEE-754/index.xhtml

#### **Modbus Register Map**

- Each element is accessible as a 16 bit unsigned integer (Modbus registers 1xxx) -OR- as a 32 bit floating point number (Modbus registers 2xxx).
- The table below shows the mapping for a Modbus master writing to the controller with ME 1 set.
- 1000 (0-999) elements are available for read/write on the DMC-30010. Elements 1000-2999 are not exposed to Modbus.

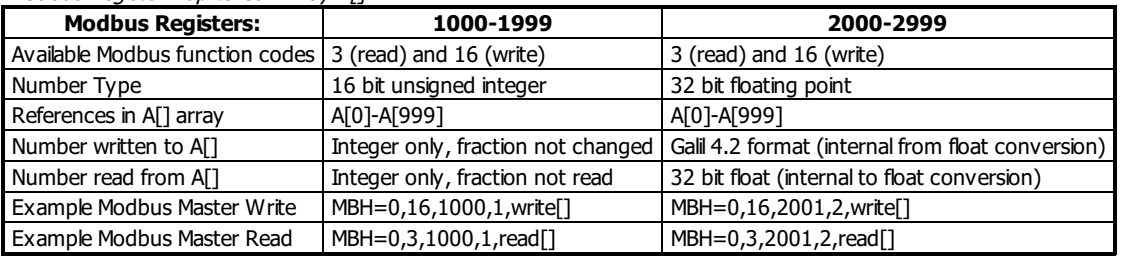

Modhus Register Man to Galil Array All

#### **Embedded Array Mapping**

- Once enabled, the entire array table can be written remotely. These writes can span across dimensioned user arrays. It is the user's responsibility to partition the array table and to read/write remotely to the correct location.
- When using multiple array names, the array table is partitioned alphabetically.
	- For example, a partioned array of Grape[600] and Orange[200] would place the first 600 registers in Grape[], and the next 200 registers in Orange[]. The last 200 elements would be inaccesible from embedded code. If the user then dimensioned the array Apple[200], the register mapping would change. The first 200 registers would read/write from Apple[], the next 600 from Grape[], and finally the last 200 from Orange<sup>[]</sup>.
- For simplicity, Galil recommends that a single, contiguous array be dimensioned with the array name "A".

#### **Examples**

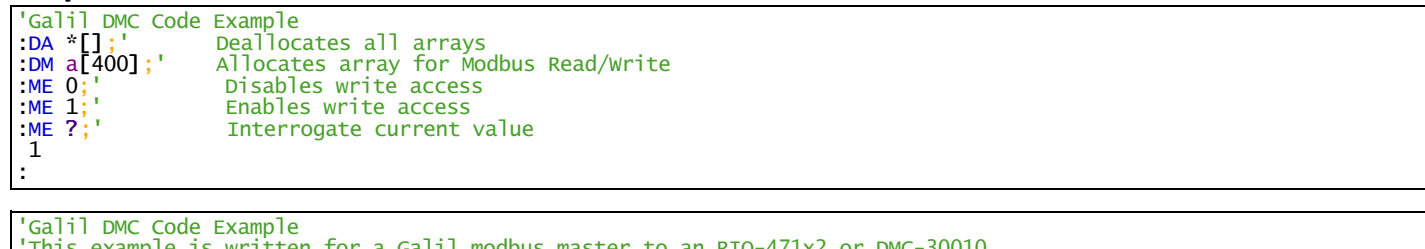

s master to an RIO-4/IXZ or DMC-30010 Master is E.G. DMC-21x3, RIO, DMC-40x0 This code runs on the master. Assumes a Modbus handle is available at H, and that ME1 has been set on the remote device MW 1;' Turn on modbus wait  $DM$  write[2];' Dimension an array for holding data to transmit  $write[0] = 1234; '$ Assign an integer to element 0 MBH= 0,16,1000,1,write[];' Send the integer to register 1000 on the remote

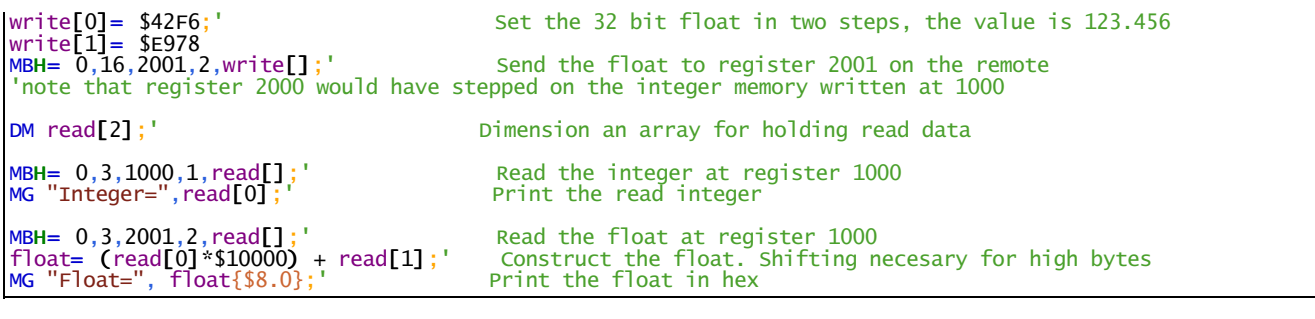

# ME applies to DMC30010,RIO

# MF Forward Motion to Position

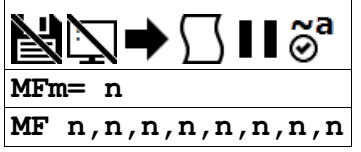

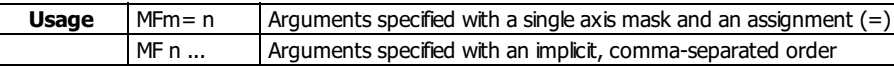

# **Description**

This command will hold up the execution of the following command until the specified motor moves forward and crosses the position specified.

# **Arguments**

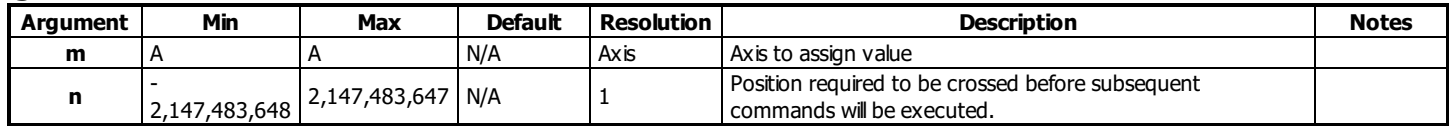

# **Remarks**

- Although multiple positions can be specified, only one of the MF conditions must be satisfied for subsequent code execution.
- MF command references absolute position.
- The MF command only requires an encoder and does not require that the axis be under servo control.
- The accuracy of the MF command is the number of counts that occur in 2\*TM sec. Multiply the speed by 2\*TM sec to obtain the maximum error. ○ Example with speed of 20,000 counts/second and TM of 1000 (1000 us).
	- Maximum error =  $2 * 1000$  E-6 seconds  $* 20,000$  counts/second = 40 counts
- When using a stepper motor:
	- o This condition is satisfied when the stepper position (as determined by the output buffer TD) has crossed the specified Forward Motion Position.

# **Examples**

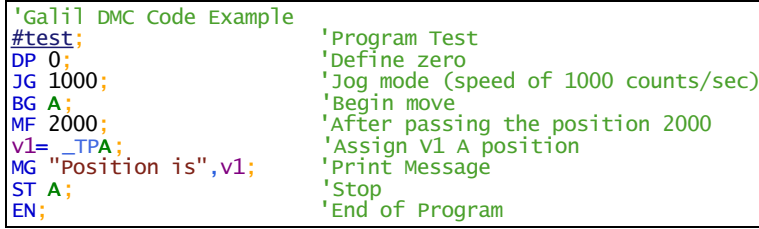

#### MF applies to DMC40x0,DMC42x0,DMC41x3,DMC21x3,DMC18x6,DMC18x2,DMC30010,DMC500x0,DMC52xx0

# MG Message

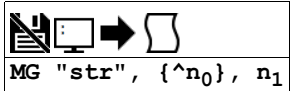

#### **Usage**  $MGn$ .. Arguments specified with an implicit, comma-separated order

#### **Description**

The MG command is used to send strings, operands, variables, and array values to a specified destination.

#### **Arguments**

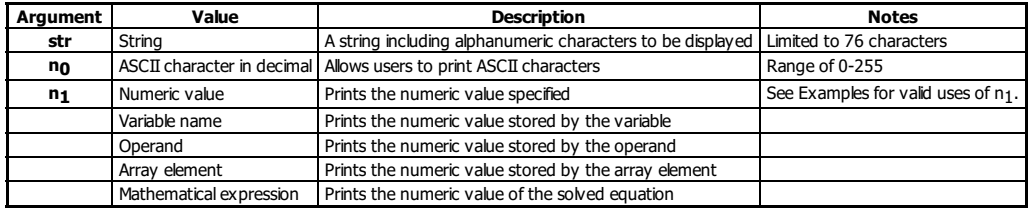

#### **Remarks**

. Multiple strings, variables, and ASCII characters may be used; each must be separated by a comma.

- Solicited Messages
	- o From a host terminal, application code, or device, sending the MG command will return with the requested information. This is known as a solicited command, because the host sends the command and expects a response.
- Unsolicited Messages
	- o From embedded DMC code, the MG command will send an unsolicited, asynchronous message from the controller to the host. This can be used to alert an operator, send instructions, or return a variable value. This is known as an unsolicited command because the host is not explicitly requesting it.
	- o The CW command controls the ASCII format of all unsolicited messages.
	- o Unsolicited messages can go to any of the Ethernet handles or serial ports.
	- The CF command sets the default communication port for routing unsolicited messages.

#### **Formatting**

- Formatters can be placed after each argument in to modify how it is printed.
	- o {Fm.n} Display variable in decimal format with m digits to left of decimal and n to the right.
	- o {Zm.n} Same as {Fm.n} but suppresses leading zeros.
	- o {\$m.n} Display variable in hexadecimal format with m digits to left of decimal and n to the right.
	- {Sn} Display variable as a string of length n, where n is 1 through 6. If n is greater than the length of the string stored in the variable, null chars (0x00) will be inserted at the end of the string.
	- o {N} Suppress carriage return at the end of the message.

#### **Message Routing**

- MG can override the default CF setting by using the following modifiers at the beginning of the message, right after MG.
- {Pn} Sends the message out the Serial port n, where n is 1 or 2 denoting Main or Auxilary (where equipped).
- {Ex} Sends the message out the Ethernet handle x, where x is A,B,C,D,E, or F

#### **Examples**

# Valid uses of n1 aroument

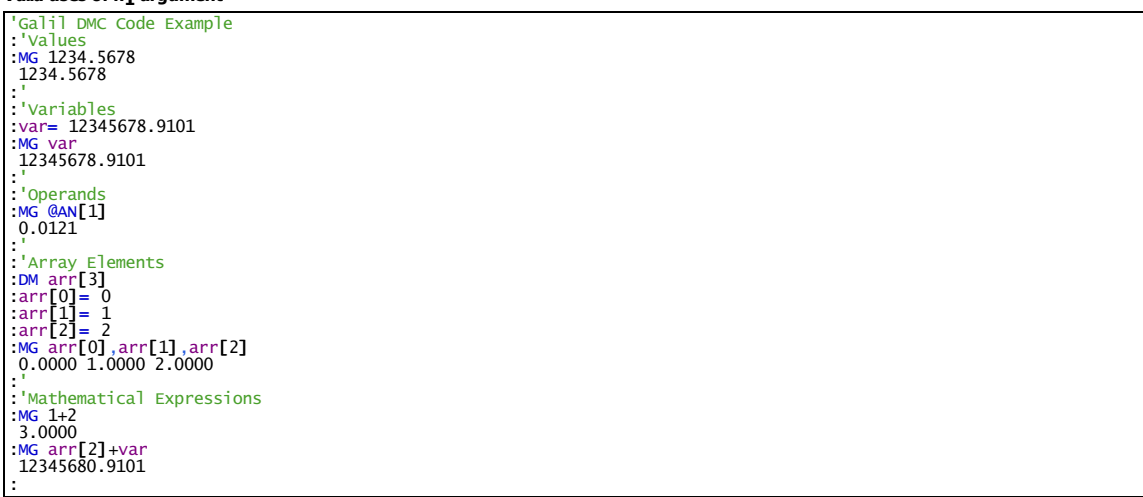

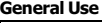

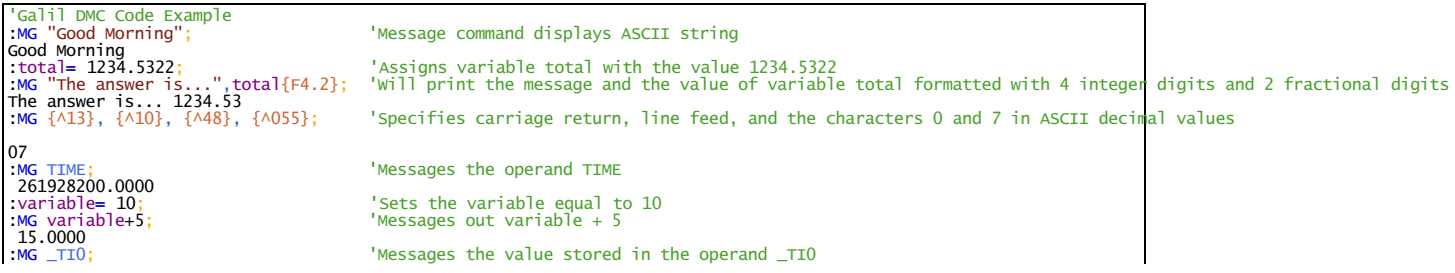

# **Master Modulus**

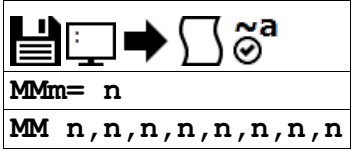

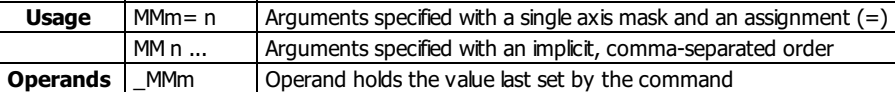

#### **Description**

The MM command is part of the ECAM mode that defines the change in position of the master over one complete cycle.

## **Arguments**

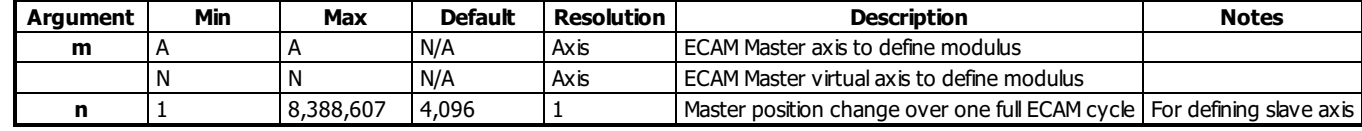

#### **Remarks**

- The master axis is defined using the EA command. When the aux encoder is chosen as the master axis (EA DA), set the MM command for the same axis of control.
	- For example. If EA DA is chosen, then set the master modulus for the aux encoder by setting the A axis in the MM command (MMA = n).
- If the change is negative, specify the absolute value for n.
- This command is only supported on firmware revisions 1.1a and newer.

# **Examples**

```
'Galil DMC Code Example
REM example using Aux encoder as master and Main feedback as the slave
\frac{\#cam}{REM} define aux encoder as master for ECAM
EA DA
REM define slave modulus as 0 (returns to original position)
FM<sub>0</sub>REM define master increment as 1000 counts/table entry<br>EP 1000
REM define master modulus as 4000
MM 4000<br>
ET[0] = 0<br>
ET[1] = 500<br>
ET[1] = 500<br>
ET[4] = 0<br>
ET[4] = 0<br>
ET[4] = 0<br>
ET[4] = 0
REM enable ECAM mode
EB 1
REM engage when master is at 0 position
EG<sub>0</sub>EN
```
'Galil DMC Code Example REM example using Virtual axis as the Master and Main encoder on the A axis as the slave #cam REM define Virtual axis as master for ECAM EA<sub>N</sub> REM define slave modulus as 0 (returns to original position) EM 0 REM define master increment as 1000 counts/table entry EP 1000 REM define master modulus as 4000  $\begin{array}{lll}\n\text{RINM} & = & 4000 \\
\text{MINM} & = & 4000 \\
\text{ET} & 1 & = & 500 \\
\text{ET} & 2 & = & 1000 \\
\text{ET} & 3 & = & 500 \\
\text{ET} & 4 & = & 0 \\
\text{ET} & = & 0\n\end{array}$ REM enable ECAM mode  $EB$  1 REM engage when master is at 0 position  $EG$   $0$ REM begin jog on N axis  $JGN = 1000; BG N$ EN

#### MM applies to DMC30010

# MO Motor Off

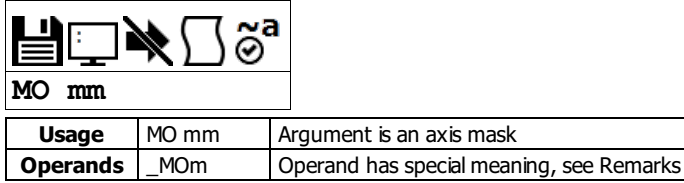

# **Description**

The MO command turns off the motor command line and toggles the amplifier enable signal.

# **Arguments**

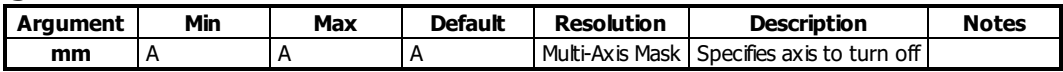

# **Remarks**

- The controller will continue to monitor the motor position
- See the TP command for more details
- To turn the motor back on use the SH (Servo Here) command.
- The MO command is useful for positioning the motors by hand.
- MOm contains 1.000 if the axis is in the motor off state or 0.000 if the axes is in the servo here state.

# **Examples**

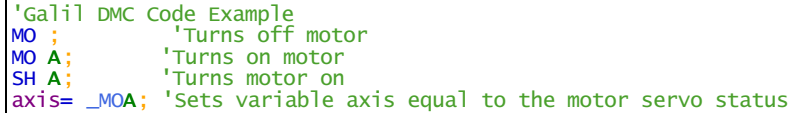

# MO applies to DMC40x0,DMC42x0,DMC41x3,DMC21x3,DMC18x6,DMC18x2,DMC30010,DMC500x0,DMC52xx0

# MR Reverse Motion to Position

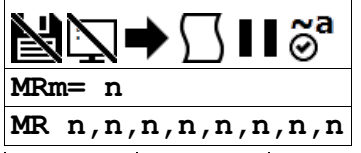

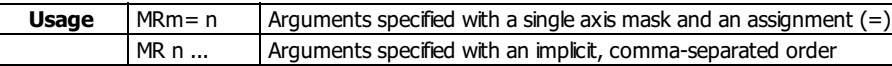

# **Description**

This command will hold up the execution of subsequent code specified motor moves backward and crosses the position specified.

# **Arguments**

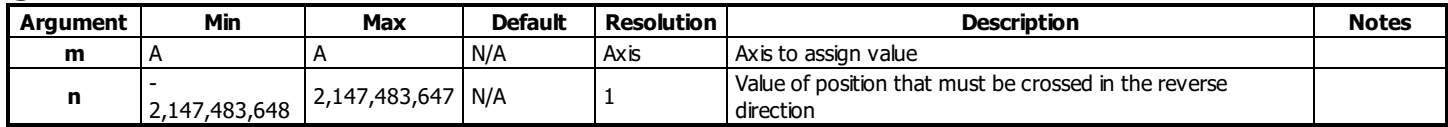

# **Remarks**

- MR command references absolute position.
- Although multiple positions can be specified, only one of the MR conditions must be satisfied for subsequent code execution.
- The MR command only requires an encoder and does not require that the axis be under servo control.
- The accuracy of the MR command is the number of counts that occur in 2\*TM usec. Multiply the speed by 2\*TM usec to obtain the maximum error. ○ Example with speed of 20,000 counts/second and TM of 1000 (1000 us).
	- Maximum error =  $2 * 1000$  E-6 seconds  $* 20,000$  counts/second = 40 counts
- When using a stepper motor, this condition is satisfied when the stepper position (as determined by the output buffer TD) has crossed the specified reverse motion position.

# **Examples**

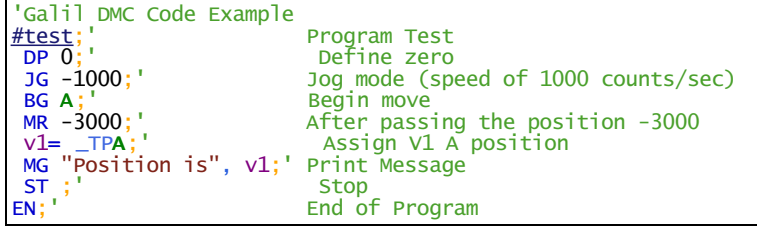

#### MR applies to DMC40x0,DMC42x0,DMC41x3,DMC21x3,DMC18x6,DMC18x2,DMC30010,DMC500x0,DMC52xx0

# MT Motor Type

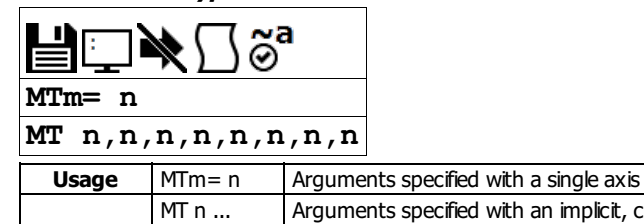

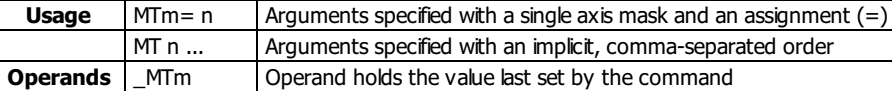

# **Description**

The MT command selects the type of the motor and the polarity of the drive signal. Motor types include standard servomotors, which require a voltage in the range of +/- 10 Volts, and step motors, which require pulse and direction signals. The polarity reversal inverts the analog signals for servomotors, or inverts logic level of the pulse train for step motors.

## **Arguments**

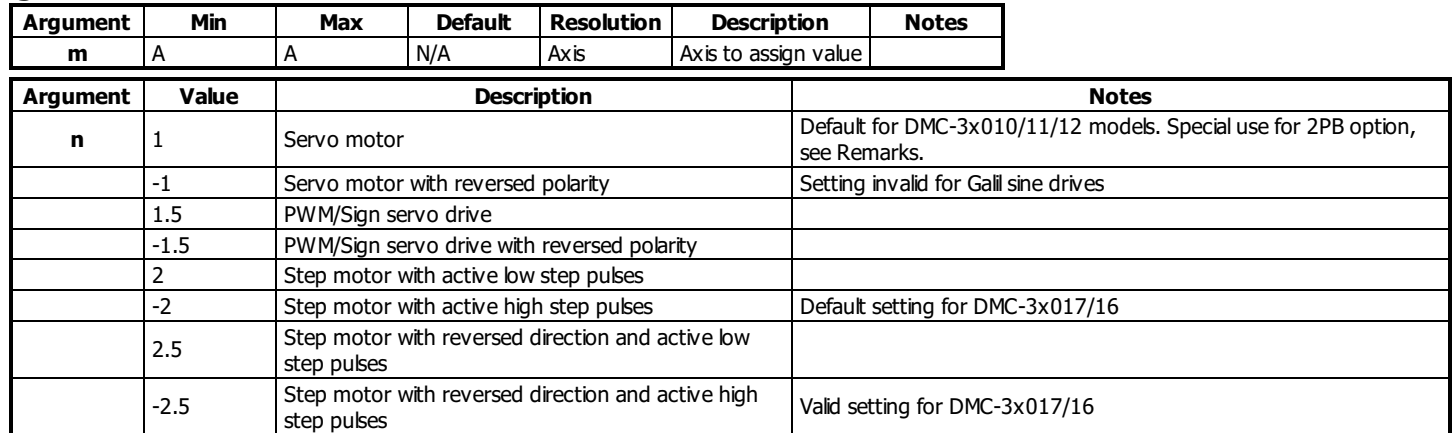

## **Remarks**

- $\bullet$  n = ? will return the value of the motor type for the specified axis.
- For step and direction modes ( $n=2, -2, 2, 5, -2.5$ ), the auxiliary encoder input for the axis is no longer available.
- Axis must be in MO state prior to issuing the MT command.
- For interfacing to external drives, BR -1 must be set on the DMC-30000 controller. This is the default setting for any DMC-30000 that does NOT contain internal Galil amplifiers (ex DMC-30010, DMC-30011, DMC-31010 ...).
- MT 1 must be set on the DMC-3x017-2PB in order to drive a 2-phased brushless servo motor (also known as a closed-loop stepper) using the internal amplifier.

# **Examples**

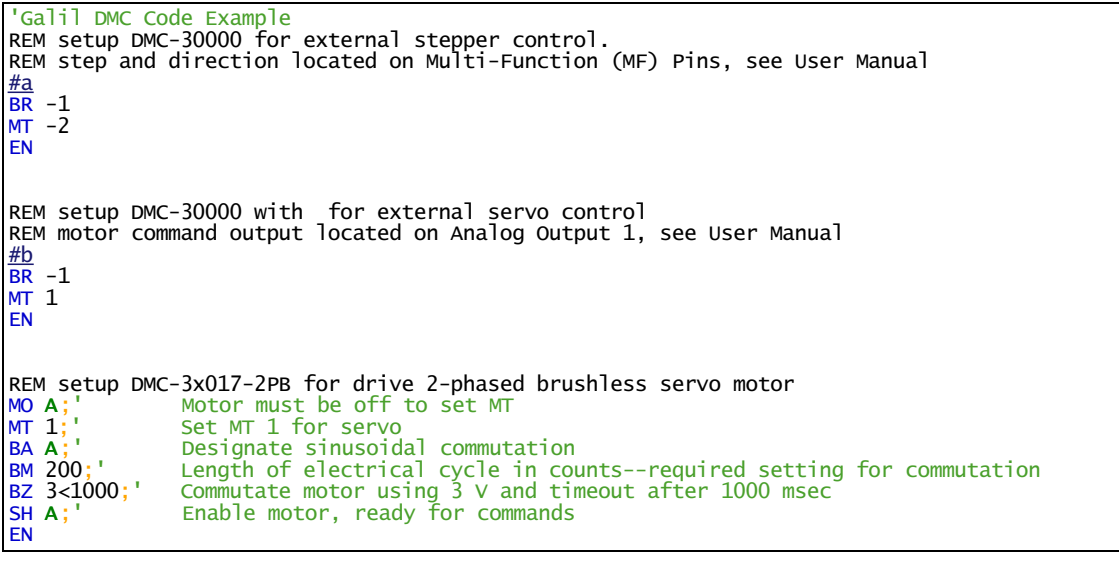

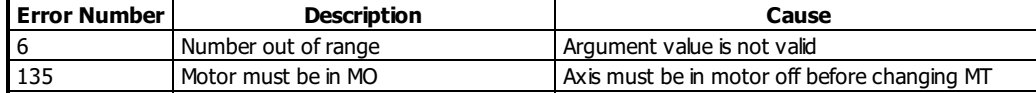

# MT applies to DMC500x0,DMC40x0,DMC42x0,DMC41x3,DMC30010,DMC21x3,DMC18x6,DMC18x2,DMC52xx0

# **MU** Multicast Address

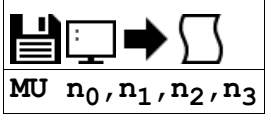

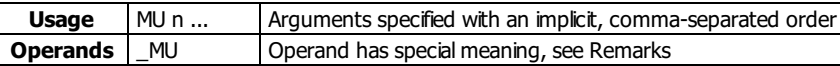

# **Description**

MU sets the controller's multicast address. This address is used by Galil software to detect an available Ethernet controller on the network.

# **Arguments**

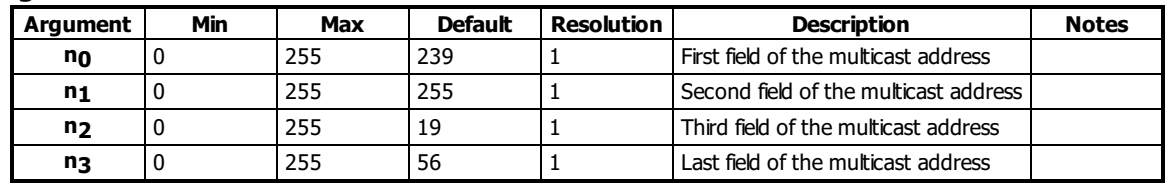

# **Remarks**

• MU ? returns the current multicast address setting in 4 byte format

• \_MU contains the 32-bit multicast address number in two's complement.

# **Examples**

'Galil DMC Code Example<br>:MU 239,255,19,57<br>:MU ? 239, 255, 019, 057 MG  $-268496071.0000$ MG \_MU{\$8.0}<br>\$EFFF1339

# MU applies to DMC40x0,DMC42x0,DMC41x3,DMC30010,DMC500x0,DMC52xx0

#### **Modbus Reversal MV**

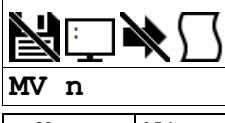

Arguments specified with an implicit, comma-separated order **Usage**  $MVn...$ 

## **Description**

Enabling the MV command causes the firmware to change the way it responds to function codes 3 and 4. Some modbus software packages may require function codes 3 and 4 to be switched.

# **Arguments**

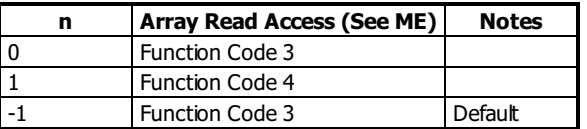

# **Remarks**

• Use of the Galil commands @AN[], @AO[] require MV to be set to 0.

# **Examples**

## MV applies to DMC30010,RIO

# **Modbus Wait**

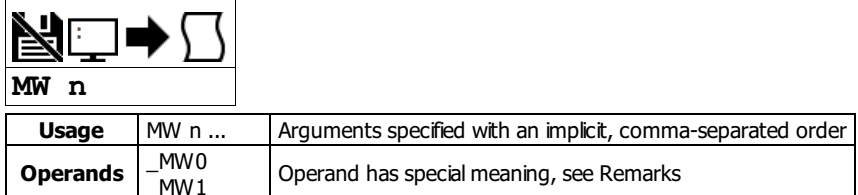

# **Description**

Enabling the MW command causes the controller to hold up execution of the program after sending a Modbus command until a response from the Modbus device has been received. The MW command ensures that the command that was sent to the Modbus device was successfully received before continuing program execution.

#### **Arguments**

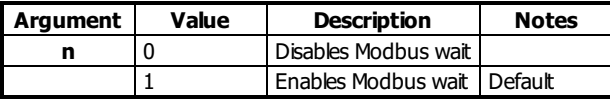

#### **Remarks**

- $\bullet$  n = ? returns the state of the Modbus wait, either 1 or 0
- If a Modbus response is never received, then thread 0 would jump to the #TCPERR subroutine if it exists and an error code of 123 will occur on \_TC.
- MW prevents the controller from sending multiple commands to the same Modbus device before it has a chance to execute them.
- Operands
	- o \_MW0 returns last function code received
	- o \_MW1 returns Modbus error code

#### **MWn operands**

'Galil DMC Code Example<br>:MG \_MWO{\$8.0};' \$ is the hex formatter \$00000001 : above is an expected response to function code 1<br>:MG\_MW1{\$8.0} \$00000000 :'no error

#### MW0 Responses

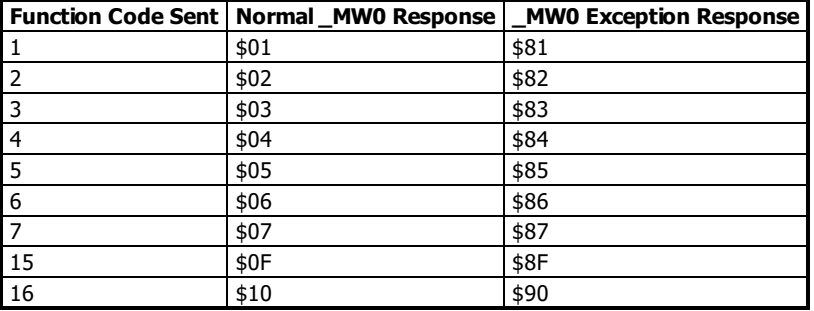

\_MW1 Responses

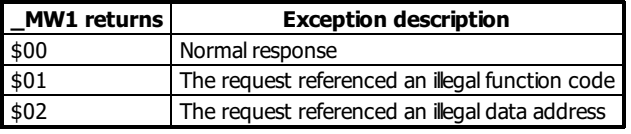

#### **Examples**

'Galil DMC Code Example Tenables Modbus Wait<br>'Set Bit 1 on Modbus Handle A MW  $1$ ; SB 1001 CB 1001; 'Clear Bit 1 on Modbus Handle A

Galil DMC Code Example REM Example on Modbus master, DMC-40x0 REM Using MW operands<br>THH= 192,168,42,43<502>2;' connect to RIO  $Mw<sub>1</sub>$ :SB 8001;' set bit one on RIO<br>::MBH= ,5,1,0;' clear it with MB<br>::'CB 8001 would also work  $5.0000$ MG \_MWO funct code 5 confirmed MG \_MW1

MW applies to DMC40x0,DMC42x0,DMC41x3,DMC21x3,RIO,DMC30010,DMC500x0,DMC52xx0

# **NB** Notch Bandwidth

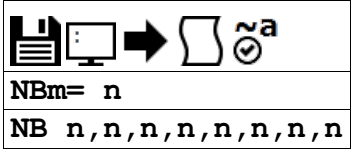

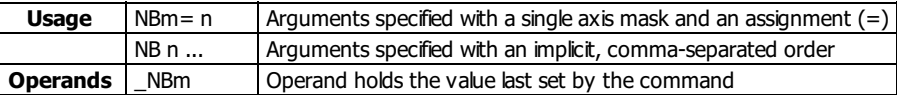

# **Description**

The NB command sets real part of the notch poles. In other words, the NB controls the range of frequencies that will be attenuated.

# **Arguments**

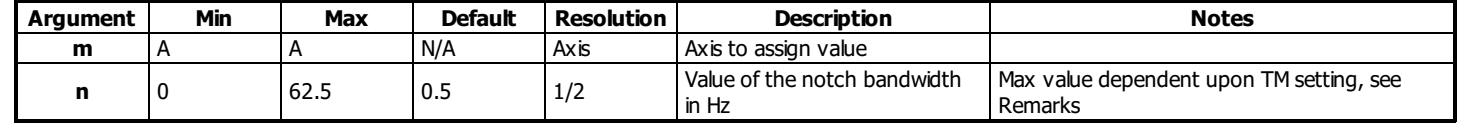

# **Remarks**

- NBm contains the value of the notch bandwidth for the specified axis.
- NB also determines the ratio of NB/NZ which controls the attenuation, or depth, of the notch. See NZ for more details.
- See the NF command for recommendations on choosing NZ, NB, and NF values.
- See Application note #2431 for additional information on setting the NF, NB and NZ commands o http://www.galilmc.com/support/appnotes/optima/note2431.pdf

#### **Maximum Range**

• The maximum n argument is specified in Hz and is calculated by the equation below:

$$
\frac{1}{(16\times TM\times10^{-6})}
$$

- o where TM is specified in microseconds.
- The default TM is 1000, therefore default maximum NB value =  $1/(16x1000E-6) = 62.5 Hz$

# **Examples**

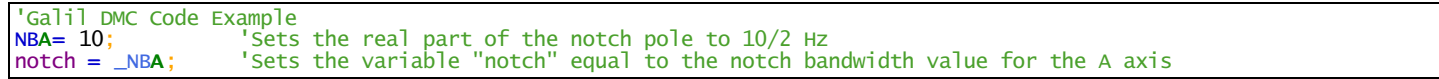

# NB applies to DMC40x0,DMC42x0,DMC41x3,DMC21x3,DMC18x6,DMC18x2,DMC30010,DMC500x0,DMC52xx0

# NF Notch Frequency

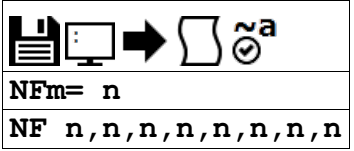

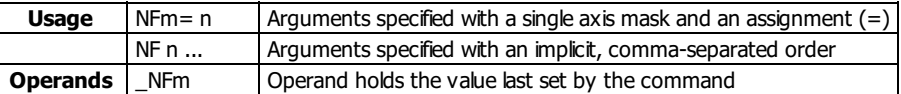

# **Description**

The NF command sets the frequency of the notch filter, which is placed in series with the PID compensation.

# **Arguments**

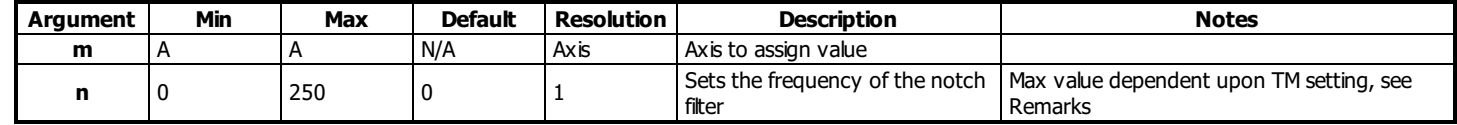

# **Remarks**

- NFm contains the value of notch filter for the specified axis.
- $\bullet$  n = ? Returns the value of the Notch filter for the specified axis.
- $\bullet$  n = 0 disables the notch.
- See Application note #2431 for additonal information on setting the NF, NB and NZ commands o http://www.galilmc.com/support/appnotes/optima/note2431.pdf

## Chosing NF, NB, and NZ

- 1. A simple way for attaining NF, NB, and NZ parameters is to follow these simple rules:
	- 1. Estimate the resonance frequency (GalilTools Scope with cursors or Galil's FAS software)
		- 2. Set NF equal to the resonance frequency
		- 3. Set  $NB = 1/2NF$
	- 4. Set NZ between 0 and 5
- 2. The ratio of NB/NF is extremly important. See the NB command for more details.

## **Maximum Range**

• The maximum n argument is specified in Hz and is calculated by the equation below:

$$
\frac{1\times10^6}{(4\times TM)}
$$

• Where TM is in microseconds.

o Default TM is 1000, therefore default maximum value =  $1E6/(4*1000) = 250$  Hz

# **Examples**

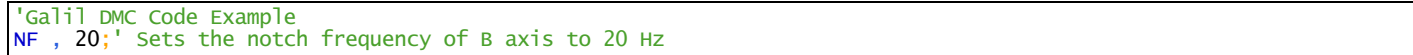

## NF applies to DMC40x0,DMC42x0,DMC41x3,DMC21x3,DMC18x6,DMC18x2,DMC30010,DMC500x0,DMC52xx0

# NO No Operation

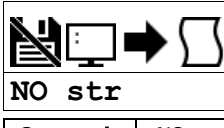

Operand has special meaning, see Remarks Operands | NO

# **Description**

The NO command performs no action in a sequence and can be used as a comment in a program.

# **Arguments**

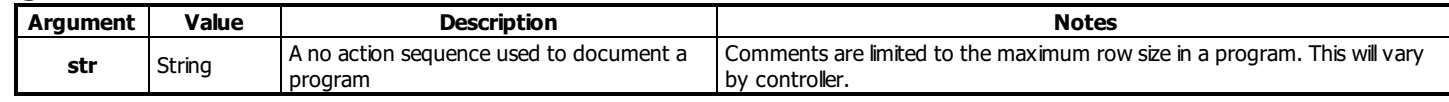

# **Remarks**

• \_NO returns a bit mask indicating which threads are running.

- o For example:
	- 0 means no threads are running
	- **1** means only thread 0 is running
	- 3 means threads 0 and 1 are running

# **Examples**

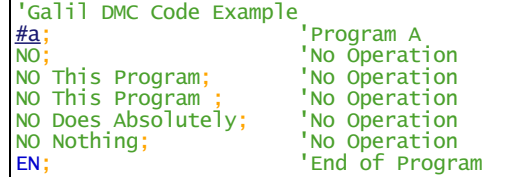

# NZ Notch Zero

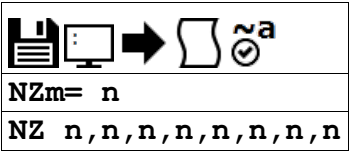

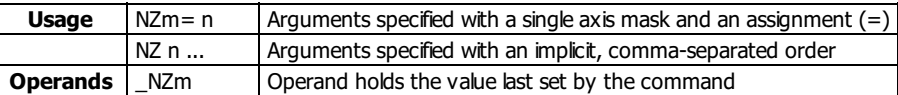

# **Description**

The NZ command sets the real part of the notch zero. In other words, the NB/NZ ratio controls the amount of attenuation, or depth, of the notch filter.

# **Arguments**

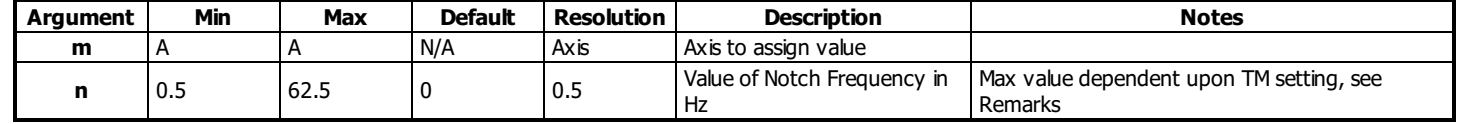

# **Remarks**

- See the NF command for recommendations on chosing NZ, NB, and NF values.
- The maximum n argument is determiend by the following equation

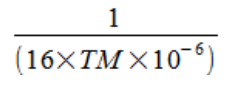

- Where TM is in microseconds, the default TM is 1000.
- See Application note #2431 for additonal information on setting the NF, NB and NZ commands o http://www.galilmc.com/support/appnotes/optima/note2431.pdf

## The NB/NZ Ratio

- The ratio, NB/NZ controls the amount of attenuation, or depth of the notch. o The larger the ratio of NB/NZ, the larger the attenuation, and vice versa.
- If NB/NZ  $> 1$  the signal will amplify the output signal causing a resonance.
- $NB = NZ$  essentially eliminates the notch

# **Examples**

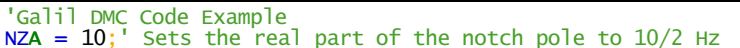

## NZ applies to DMC40x0,DMC42x0,DMC41x3,DMC21x3,DMC18x6,DMC18x2,DMC30010,DMC500x0,DMC52xx0

# **OA** off on encoder failure

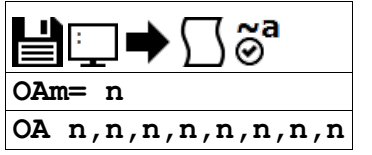

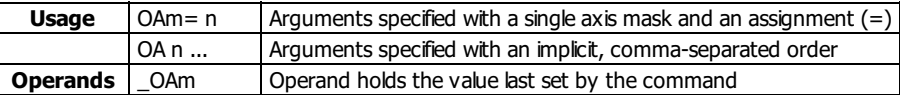

# **Description**

The OA command turns on or off encoder failure detection. The controller can detect a failure on either or both channels of the encoder. This is accomplished by checking on whether motion of less than 4 counts is detected whenever the torque exceeds a preset level (OV) for a specified time (OT).

## **Arguments**

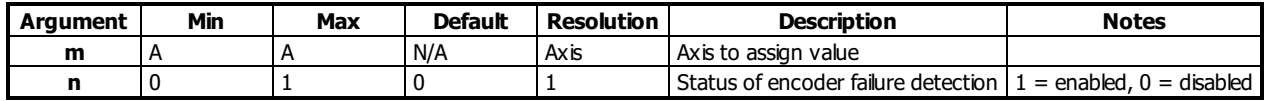

## **Remarks**

- The OA command works like the OE command: if OA is set to 1 and an encoder failure occurs, the axis goes into the motor off (MO) state and the stop code (SC) is set to 12 if detected during motion.
- The encoder failure detection will shut the motor off regardless of profiling status, but the stop code is not updated unless the axis is executing a profiled move at the time of the detection of the encoder failure.
- If included in the application program and OA is set to 1, #POSERR will run when an encoder failure is detected for the axis.
	- o Note that for this function to work properly it is recommended to have a non-zero value for KI.

# **Examples**

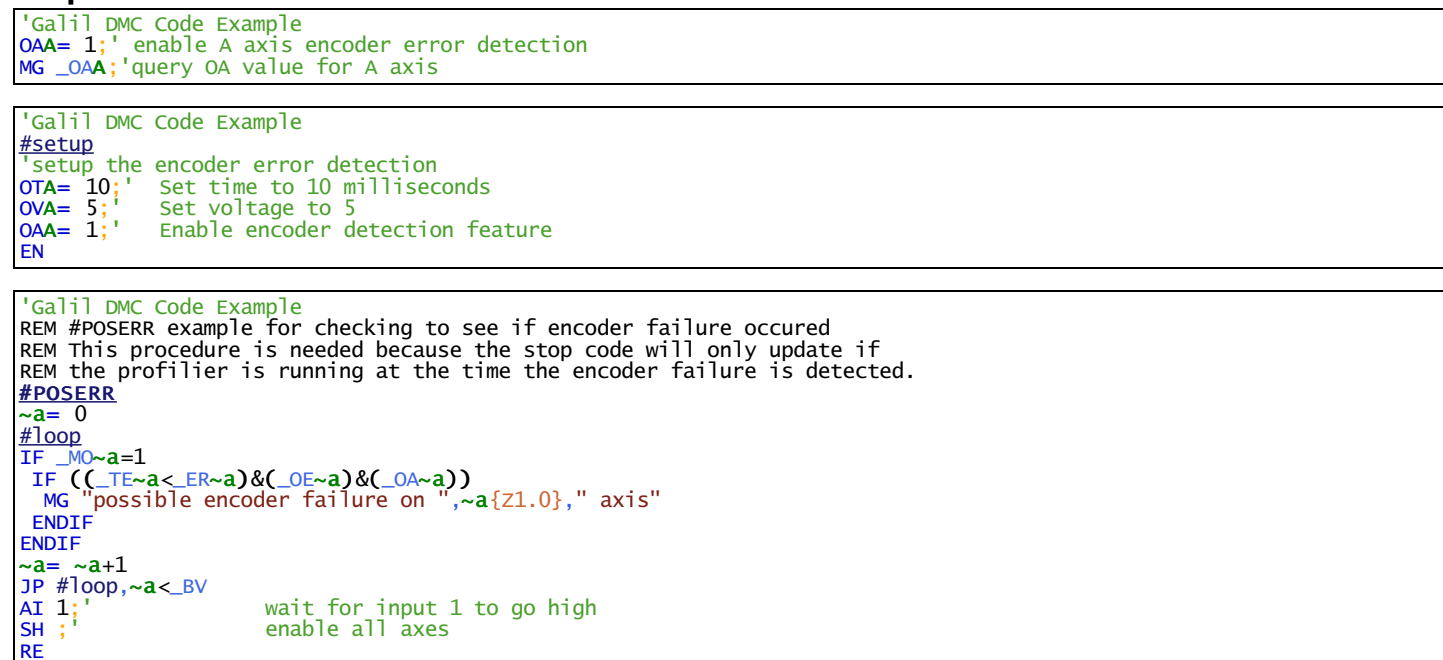

## OA applies to DMC40x0, DMC42x0, DMC41x3, DMC18x6, DMC30010, DMC500x0, DMC52xx0

# **OB** Output Bit

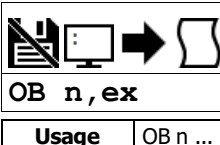

OB n ... Arguments specified with an implicit, comma-separated order

## **Description**

The OB command allows variable control of an output bit based on logical expressions. The OB n, logical expression command defines output bit i as either 0 or 1 depending on the result from the logical expression.

#### **Arguments**

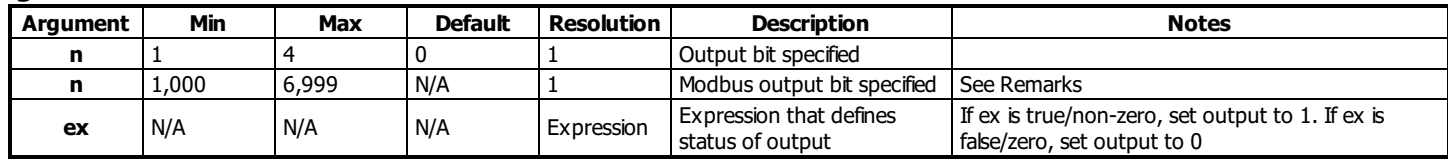

# **Remarks**

- An expression is any valid logical expression, variable or array element.
- Any non-zero value of the expression results in a one set to the output bit.
- $n_0 = (SkveAddress*10000) + (HandleNum*1000) + ((Module-1)*4) + (Bitnum-1)$ 
	- o Slave Address is used when the ModBus device has slave devices connected to it and specified as Addresses 0 to 255. Please note that the use of slave devices for modbus are very rare and this number will usually be 0.
	- $\circ$  HandleNum is the handle specifier where A is 1, B is 2 and so on.
	- o Module is the position of the module in the rack from 1 to 16.
	- BitNum is the I/O point in the module from 1 to 4

## **Examples**

'Galil DMC Code Example The pose of sit 1 is high.<br>
If pose 0, Bit 1 is low<br>
' If Input 1 and Input 2 are both high, then<br>
Output 2 is set high OB  $1, pos;$ OB 2, @IN[1]&@IN[2]; If the element 1 in the array is zero, clear bit 3<br>If element 1 in the array is zero, clear bit n OB 3, count [1] OB n, count[1]

Galil DMC Code Example Toggle digital output 1<br>OB 1,@COM[@OUT[1]] & 1;' read current state of output 1, take the bitwise complement, mask out bits.

# **Output Compare**

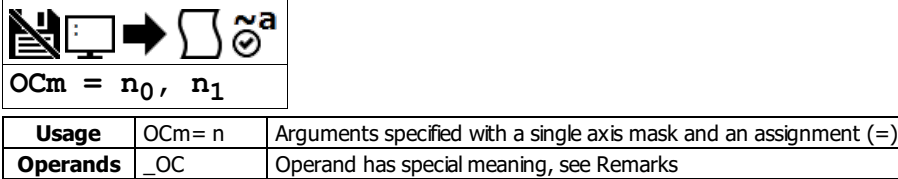

## **Description**

The OC command sets up the Output Compare feature, also known as Pulse on Position. The controller has a special digital output which can be configured to pulse on a specified absolute encoder position, and optionally on a delta encoder change after that. These operations are known as oneshot and circular compare, respectively.

## **Arguments**

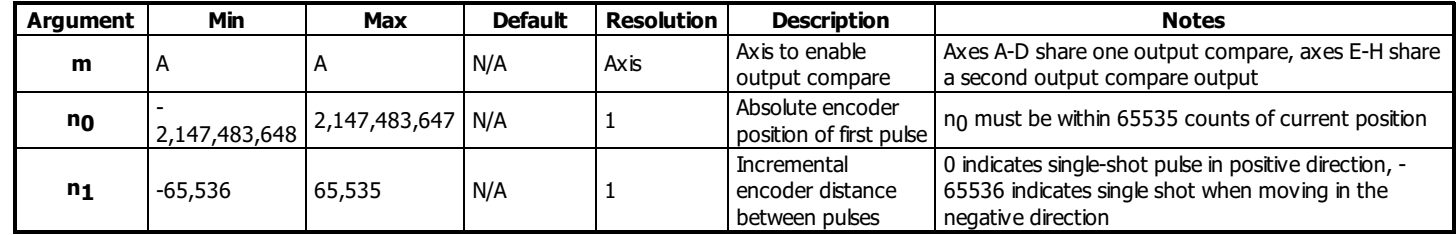

## **Remarks**

• For controllers with 5-8 axes, two output compares are available. One for the A-D axes, the other for the E-H axes

#### **One shot Compare Mode:**

- The output compare signal will go low, and stay low at a specified absolute encoder position.
- This is done by specifying n<sub>1</sub> as 0 for positive motion, and -65536 for negative motion

#### **Circular Compare Mode:**

- After the absolute position of the first pulse (n<sub>0</sub>), the circular compare can be configured to pulse low at a relative distance thereafter (n<sub>1</sub>).
- This is done by specifying n1 to a non-zero delta position (range of -65535 to 65535)
	- $\circ$  OCA = 0 will disable the Circular Compare function
- The circular compare output is a low-going pulse with a duration of approximately 510 nanoseconds.

#### **Limitations**

- The Output Compare function is only valid with incremental encoders.
	- o The Output Compare function is not valid with SIN/COS (AF settings of 5-12), standard analog (AF setting of 1), BiSS or SSI feedback (SS or SI commands).
- The OC function cannot work when configured as a stepper.
- The auxiliary encoder input is non-functional during this mode.
	- o Dual loop mode (which uses the aux encoder input) will not operate when the OC command is enabled.
- . The OC function requires that the main encoder and auxiliary encoders be configured exactly the same (see the command, CE). For example: CE 0, CE 5, CE 10, CE 15.
- OC only requires an encoder, and is independent of axis tuning, and motion profiling.

#### **Operand Usage**

- OC contains the state of the OC function.
	- $\circ$  \_OC = 0 : OC function has been enabled but not generated any pulses.
	- $\circ$  \_OC = 1: OC function not enabled or has generated the first output pulse.

# **Examples**

```
'Galil DMC Code Example<br>OCA= 300,100;' Select A encoder as position sensor.<br>REM First pulse at 300. Following pulses at 400, 500, 600 ...
```
# 'Galil DMC Code Example<br>REM Output compare can be used to create raster scans.

REM By using circular compare on one axis, followed by an index move on a perpindicular axis REM raster patterns are easily made.<br>REM The following image shows a rastered "dot matrix" type image easily created<br>REM with output compare and a laser on a two dimensional stage.
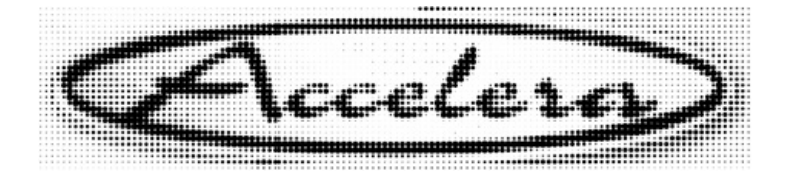

OC applies to DMC40x0,DMC42x0,DMC41x3,DMC21x3,DMC18x6,DMC18x2,DMC30010,DMC500x0,DMC52xx0 ©2015 Galil Motion Control. Corrections, Feedback: documentation@galilmc.com

## **OE** off-on-Error

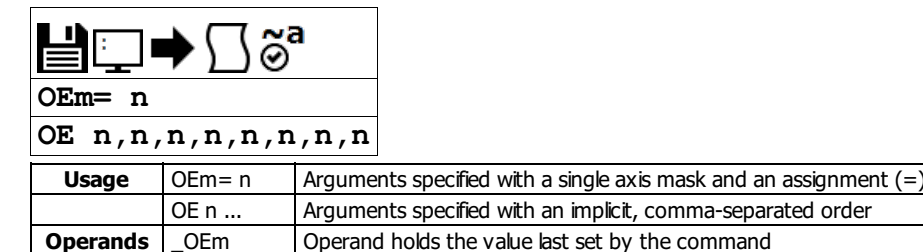

#### **Description**

The OE command sets the Off On Error function for the controller. The OE command causes the controller to shut off the motor command if a position error exceeds the limit specified by the ER command, an abort occurs from either the abort input or on AB command, or an amplifier error occurs based on the description of the TA command.

#### **Arguments**

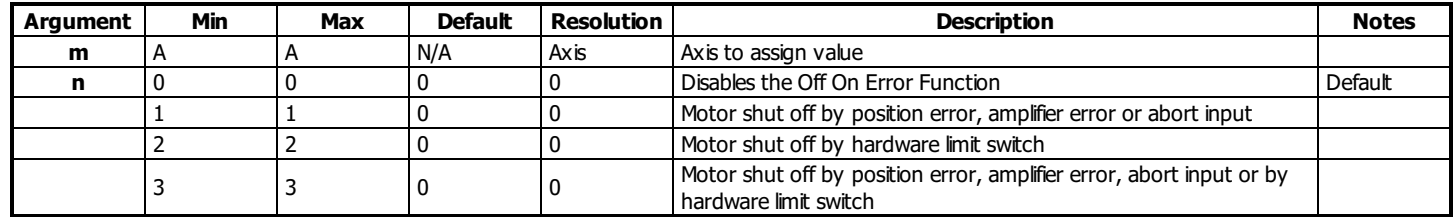

#### **Remarks**

- For any value of OE <> 0, the axis will be shut off due to amplifier faults on any amplifier axis. See the TA command for conditions of an amplifier fault.
- BR1 must be enabled when internal brushless servo amplifiers are installed but the axis is driven with an external amplifier. BR1 disables hall error checking when  $OE <$  > 0

#### **Examples**

```
Galil DMC Code Example
            Finable error checks for abort, pos err<br>Enable error checks for limit switches also
\cdotOE 1:
\frac{OE}{M} 3;
      OEA;' Query A axis OE setting
M<sub>G</sub>3.0000
 'Galil DMC Code Example
#main
 code to enable the OE command for all error conditions
 and setup the corresponding automatic subroutines
 to display relevent data
'no loop for abort input, as that stops code operation
OE<sub>3</sub>
SH ABCD
JGA= 1000; ' jog at 1000
BG A
#loop<br>'endless loop
WT 1000
JP #loop
EN
<mark>#AMPERR</mark><br>MG "amplifier fault"
MG
    \_TA0 , \_TA1 , \_TA2 , \_TA3FN
#POSERR
MG<br>MG
   "position error fault"<br>_TEA
FN
<mark>#LIMSWI</mark><br>MG "limit switch fault"
MG _TSA
EN
```
#### OE applies to DMC40x0,DMC42x0,DMC41x3,DMC21x3,DMC18x6,DMC18x2,DMC30010,DMC500x0,DMC52xx0

OF offset

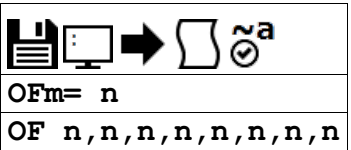

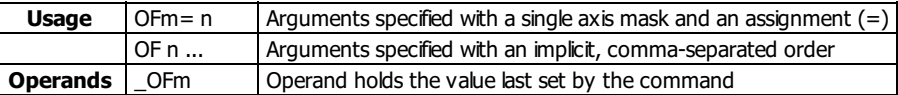

## **Description**

The OF command sets a bias voltage in the command output or returns a previously set value.

## **Arguments**

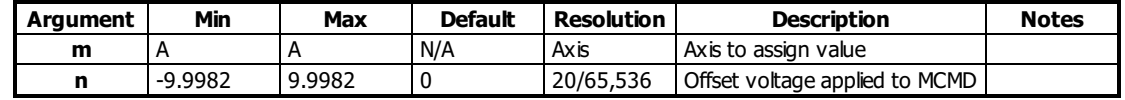

#### **Remarks**

• This can be used to counteract gravity or an offset in an amplifier.

#### **Examples**

```
COMPRESE 1988<br>
COMPRESE 1: Set A-axis offset to 1<br>
COMPRESE 1: Set A-axis offset to 1<br>
COMPRESE 1: OF 3: Return A offset<br>
COMPRESE 1: A Set A-axis offset<br>
COMPRESE 1: A SET AND A SET AND A SET ALSO A SET A SAMP
```
#### **OP Output Port**

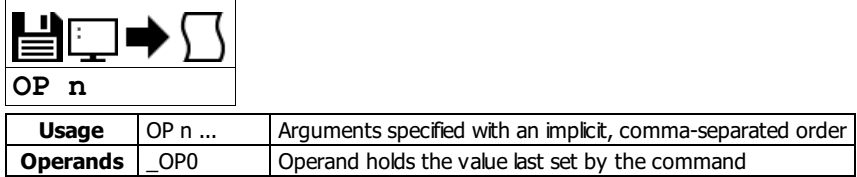

#### **Description**

The OP command sets the output ports of the controller in a bank using bitmasks. Arguments to the OP command are bit patterns (decimal or hex) to set entire banks (bytes) of digital outputs. Use SB, CB or OB to set bits individually.

#### **Arguments**

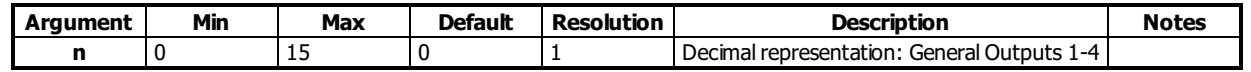

#### **Remarks**

• Bit patterns for extended I/O banks (where available) configured as inputs have no affect on the IO status.

#### **Output Mapping Examples**

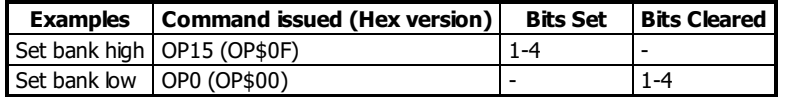

#### **Examples**

'Galil DMC Code Example<br>
OP 0;' Clear Output Port -- all bits<br>
OP \$05;' Set outputs 1,3 and clear the others<br>
MG \_OPO;' Returns the parameter "nO"

#### ΩT Off on encoder failure time

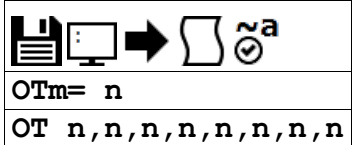

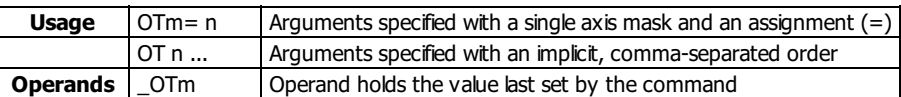

#### **Description**

The OT command sets the timeout time for the encoder failure routine. The command sets the time in samples that the encoder failure will wait for motion after the OV threshold has been exceeded. The controller can detect a failure on either or both channels of the encoder.

#### **Arguments**

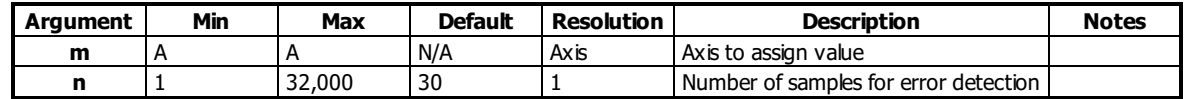

#### **Remarks**

• Encoder error detection is based on whether motion of at least 4 counts is detected whenever the torque exceeds a preset level (OV) for a specified time (OT).

o Note that for this function to work properly it is necessary to have a non-zero value for KI.

• See the OA command for more details on this error detection mode

#### **Examples**

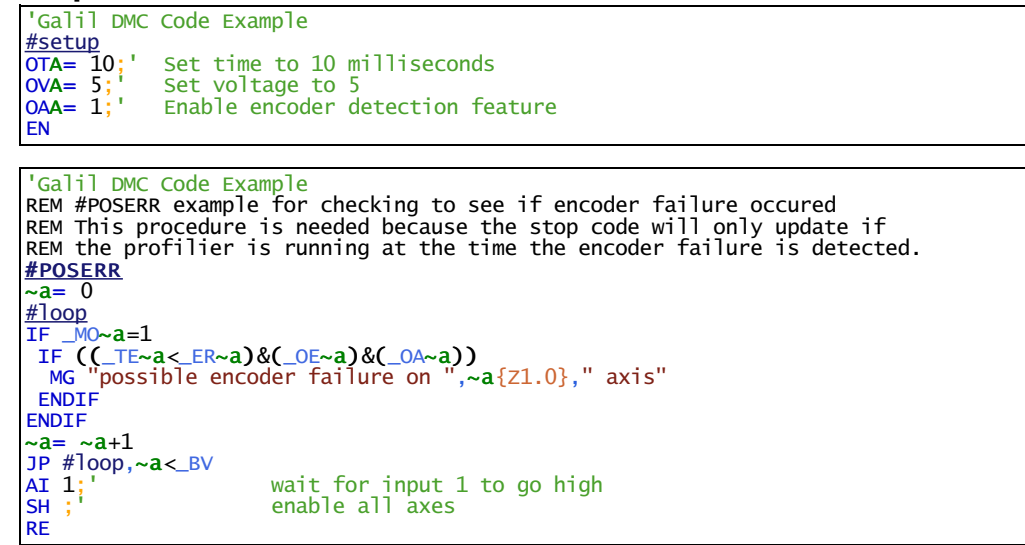

#### OT applies to DMC40x0, DMC42x0, DMC41x3, DMC18x6, DMC30010, DMC500x0, DMC52xx0

## OV Off on encoder failure voltage

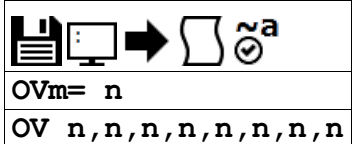

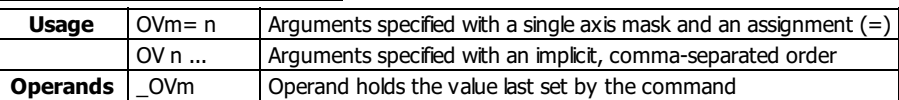

#### **Description**

The OV command sets the threshold voltage for detecting an encoder failure. The controller can detect a failure on either or both channels of the encoder.

#### **Arguments**

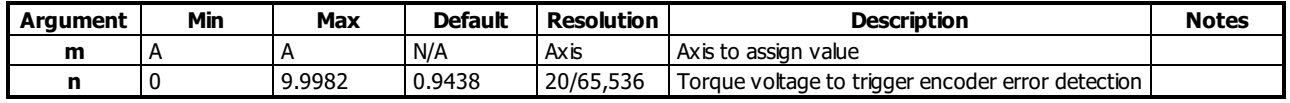

#### **Remarks**

- Encoder error detection is accomplished by checking on whether motion of at least 4 counts is detected whenever the torque exceeds a preset level (OV) for a specified time (OT).
	- o Note that for this function to work properly it is recommended to have a non-zero value for KI.
- The value of OV should be high enough to guarantee that the motor would overcome any static friction in the system. If it is too low, there will be false triggering of the error condition.
- The OV value may not be higher than the TL value.
- See the OA command for more details on this error detection mode

#### **Examples**

'Galil DMC Code Example  $0.54$ : Set A axis encoder detection torque value to 0.54V

'Galil DMC Code Example #setup  $\frac{n}{\sqrt{1-\text{set}}}$  the encoder error detection<br>  $\frac{n}{\sqrt{1-\text{set}}}$  10; Set time to 10 millised<br>  $\frac{n}{\sqrt{1-\text{set}}}$  Set voltage to 5 Set time to 10 milliseconds OVA $= 5$ ; Set voltage to 5  $OAA = \hat{1};'$ Enable encoder detection feature **EN** 

```
'Galil DMC Code Example
REM #POSERR example for checking to see if encoder failure occured
REM This procedure is needed because the stop code will only update if<br>REM the profilier is running at the time the encoder failure is detected.
#POSERR
 \overline{a} = 0<sup>2</sup>¤−<br><u>IF M</u>O~a=1<br>IF <u>M</u>O~a=1<br>IF ((_TE~a<_ER~a)&(_OE~a)&(_OA~a))<br>MG "possible encoder failure on ",~
 MG "possible encoder failure on ",~a{z1.0}," axis"<br>ENDIF
 ENDIF
 \sima= \sima+1
JP #loop,~a<_BV
AI 1;<br>SH ;
                                 wait for input 1 to go high<br>enable all axes
RE
```
#### OV applies to DMC40x0,DMC42x0,DMC41x3,DMC18x6,DMC30010,DMC500x0,DMC52xx0

# P1CD Serial port 1 code

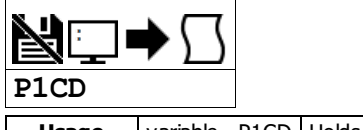

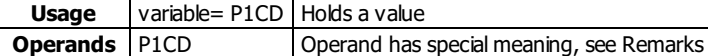

#### **Description**

P1CD returns the status of the serial port when in the operator data entry mode (CI,1). The value of P1CD returns zero after the corresponding string or number is read.

## **Arguments**

P1CD is an operand that holds a value cooresponding to status. See Examples for use in code.

#### **Remarks**

• PICD contains the following status codes

P1CD Status Codes

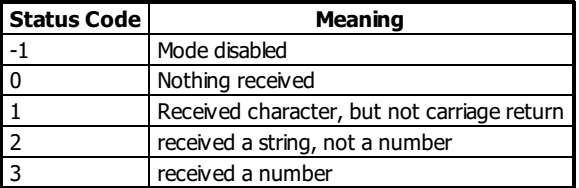

#### **Examples**

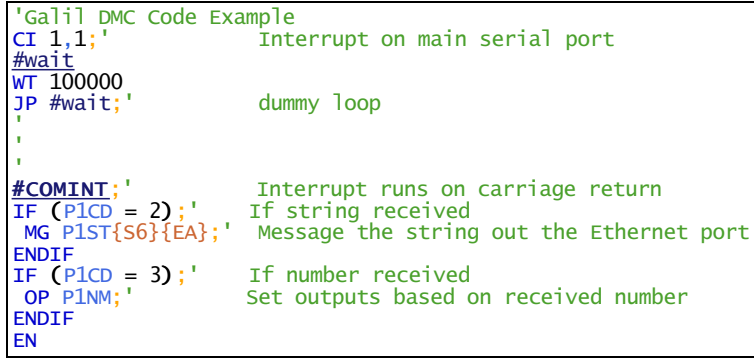

#### P1CD applies to DMC21x3,RIO,DMC30010

# P1CH Serial port 1 character

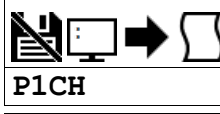

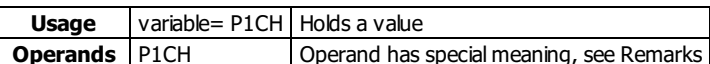

## **Description**

P1CH returns the last character sent to the serial port when in the operator data entry mode (CI,1).

## **Arguments**

P1CD is an operand that holds a value cooresponding to ASCII characters sent over the serial port. See Examples for use in code.

- **Remarks** 
	- None

#### **Examples**

```
'Galil DMC Code Example
ARAS
:<br>CI ,1<br>:MG "TEST" {P1} ;'send a message to the hand terminal<br>:MG P1CH {S1} ;'the 6 button was pushed on the hand terminal<br>6
```
#### P1CH applies to DMC21x3,RIO,DMC30010

# **P1NM** Serial port 1 number

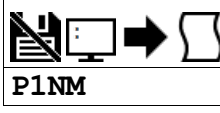

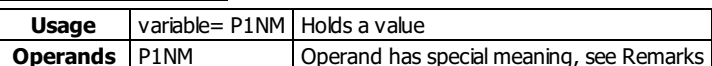

## **Description**

P1NM returns the last number (followed by carriage return) sent to the serial port when in the operator data entry mode (CI,1).

#### **Arguments**

P1NM is an operand that holds a numerical value sent over the serial port. See Examples for use in code.

**Remarks** 

- Converts from ASCII (e.g. "1234") to binary so that a number can be stored into a variable and math can be performed on it.
	- Numbers from -2147483648 to 2147483647 can be processed.

#### **Examples**

#### Simple example with Ethernet and Serial port on PC

- 1. Connect to the controller via Ethernet in Galil software
- 2. Download and run the following code
- 3. Now connect via Hyperterm or other terminal software to the RS232 port. "X" will print every second. This string can be changed to whatever command string is required for the third party device. Now type a number and enter.
- 4. The "Number Received" message will print on the Ethernet connection

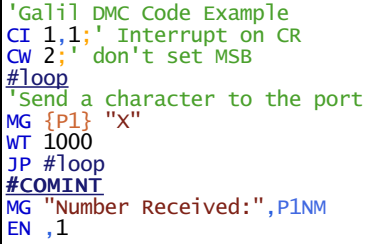

#### P1NM applies to DMC21x3,RIO,DMC30010

#### P<sub>1</sub>ST **Serial port 1 string**

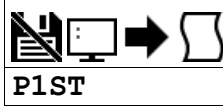

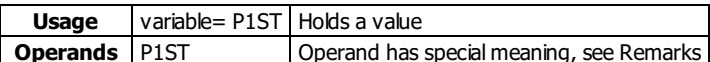

## **Description**

P1ST returns the last string (followed by carriage return) sent to the serial port when in the operator data entry mode (CI,1).

#### **Arguments**

P1ST is an operand that contains a string. See Examples for usage.

#### **Remarks**

- No more than 6 characters can be accessed.
- Strings must be messages out using the {Sx} operator in the MG command. Otherwise the string will be reported as its ASCII numerical value.

#### **Examples**

```
'Galil DMC Code Example
SCI, 1<br>
:MG "TEST" {P1} ;'send a message to the hand terminal<br>
:MG "TEST" {P1} ;'send a message to the hand terminal<br>
:MG P1ST {S3} ;'the characters ABC were entered<br>ABC
```
#### P1ST applies to DMC21x3,RIO,DMC30010

## **PA Position** Absolute

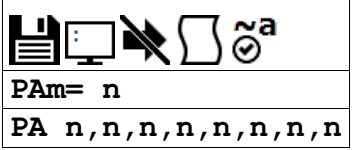

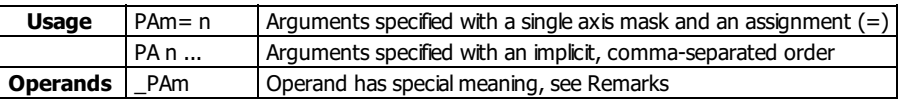

#### **Description**

The PA command sets the end target of the Position Absolute Mode of Motion.

#### **Arguments**

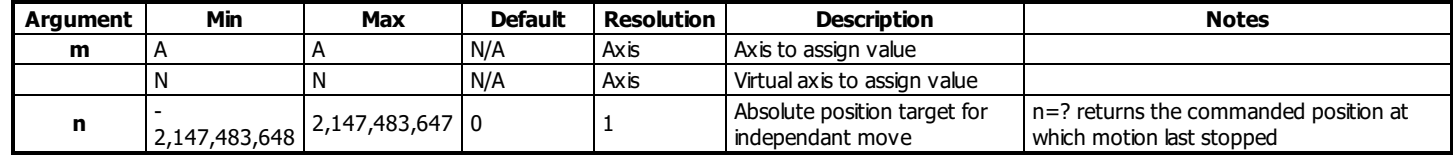

## **Remarks**

- The position is referenced to the absolute zero position, defined as position 0.
- By default a new PA command may not be issued before the previous PA command has finished executing. This operation may be changed by running in Position Tracking Mode - See the PT command for more information.

#### **Operand Usage**

• PAm contains the last commanded position at which motion stopped.

#### **Examples**

```
'Galil DMC Code Example
                       set current position to 10000<br>move to absolute position 3000, which is a -7000 count move<br>begin -7000 count move
\overline{DP} 10000;
PA 3000;<br>BG A; '
```
#### PA applies to DMC40x0,DMC42x0,DMC41x3,DMC21x3,DMC18x6,DMC18x2,DMC30010,DMC500x0,DMC52xx0

# **PF** Position Format

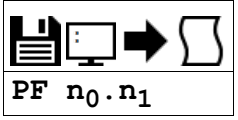

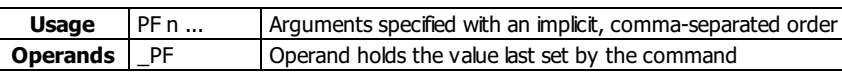

#### **Description**

The PF command allows the user to format the position numbers such as those returned by TP. The number of digits of integers and the number of digits of decimal can be selected with this command. An extra digit for sign and a digit for decimal point will be added to the total number of digits.

#### **Arguments**

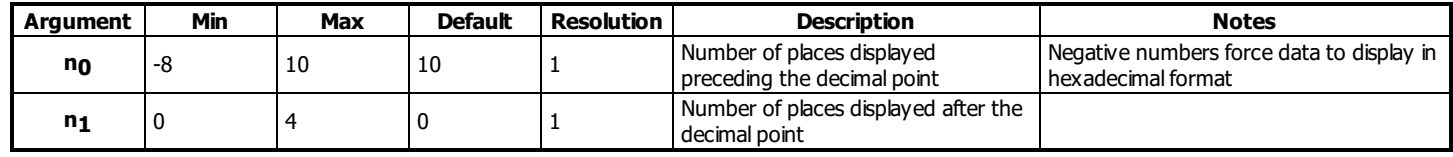

#### **Remarks**

- If PF is minus, the format will be hexadecimal and a dollar sign will precede the characters. Hex numbers are displayed as 2's complement with the first bit used to signify the sign.
- If a number exceeds the format, the number will be displayed as the maximum possible positive or negative number (i.e. 999.99, -999, \$8000 or \$7FF).
- The PF command formats the values returned from the following commands:

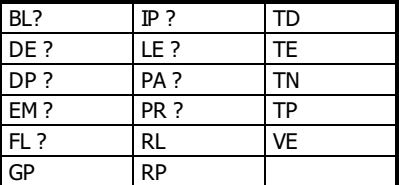

#### **Examples**

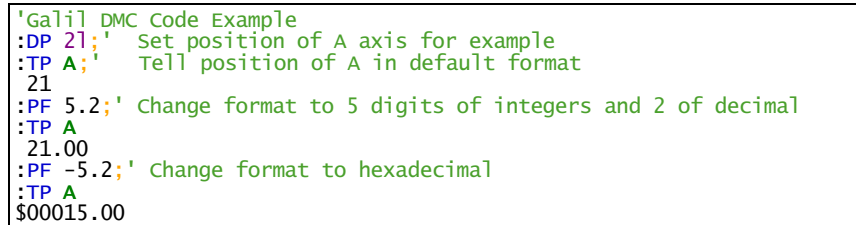

#### PF applies to DMC40x0,DMC42x0,DMC41x3,DMC21x3,DMC18x6,DMC18x2,DMC30010,DMC500x0,DMC52xx0

PL *pole* 

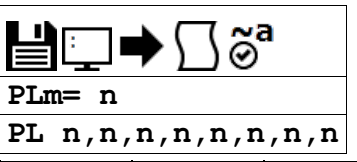

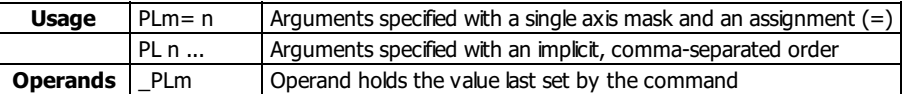

#### **Description**

The PL command adds a low-pass filter in series with the PID compensation.

The crossover frequency is entered directly as an argument to PL. To maintain compatibility with earlier versions, a value less than 1 may also be specified.

#### **Arauments**

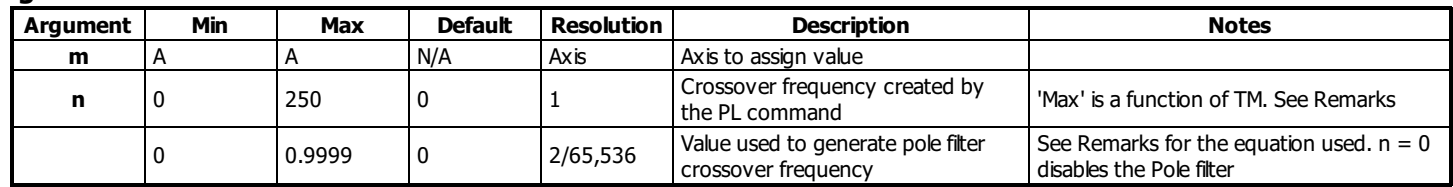

#### **Remarks**

- At lower TM settings, the maximum pole frequency is increased. The maximum value of the PL command is determined by the value of TM according to the following equation
	- Max =  $(1/4 * 10^{6}) * (1/TM)$
- The digital transfer function of the filter is  $(1 n) / (Z n)$  and the equivalent continuous filter is A/(S+A) where A is the filter cutoff frequency: A=(1/T) In  $(1/n)$  rad/sec and T is the sample time.

#### **Calculated Pole**

• To convert from the desired crossover (-3 dB) frequency in Hertz to the value given to PL, use the following formula

$$
n = e^{-T \cdot f_c \cdot 2\pi}
$$

- $\bullet$  where
	- n is the argument given to PL (less than 1)
	- T is the controller's servo loop sample time in seconds (TM divided by 1,000,000)
	- Fc is the crossover frequency in Hertz
- Example: Fc=36Hz TM=1000 n=e $\textdegree$ (-0.001\*36\*2\*pi) =0.8
- The following shows several example crossover frequencies achieved with various values of PL

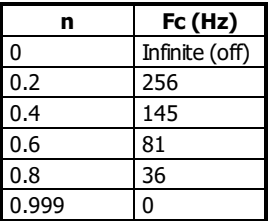

#### **Examples**

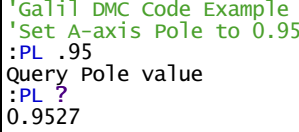

#### PL applies to DMC40x0,DMC42x0,DMC41x3,DMC21x3,DMC18x6,DMC18x2,DMC30010,DMC500x0,DMC52xx0

# **PR Position Relative**

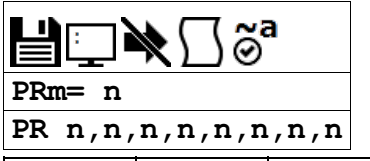

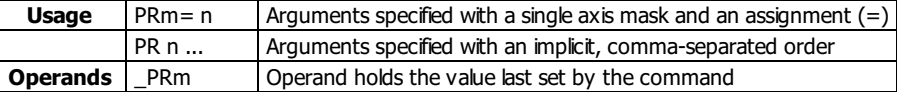

## **Description**

The PR command sets the incremental distance and direction of the next move. The move is referenced with respect to the current position. .

## **Arguments**

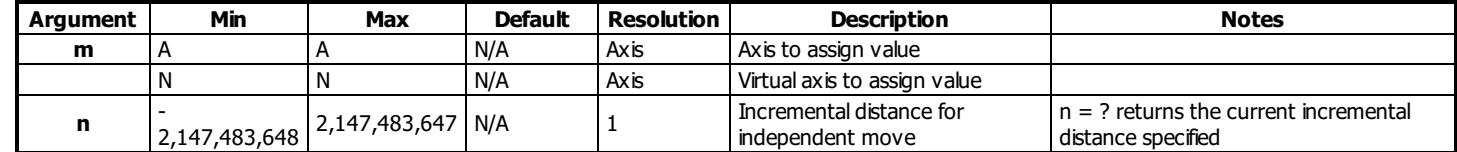

#### **Remarks**

• \_PRm contains the current incremental distance for the specified axis.

#### **Examples**

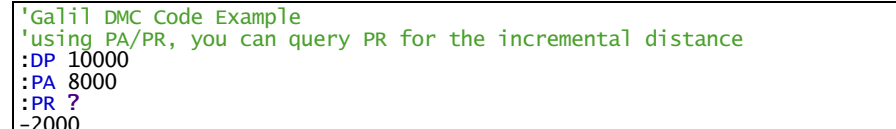

#### PR applies to DMC40x0,DMC42x0,DMC41x3,DMC21x3,DMC18x6,DMC18x2,DMC30010,DMC500x0,DMC52xx0

## **PT** Position Tracking

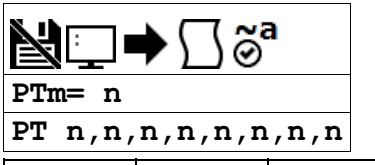

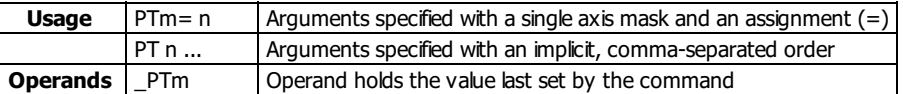

#### **Description**

The PT command will place the controller in the position tracking mode. In this mode, the controller will allow the user to issue absolute position commands that begin motion immediately without requiring a BG command. The absolute position may be specified such that the axis will begin motion, continue in the same direction, reverse directions, or decelerate to a stop

#### **Arguments**

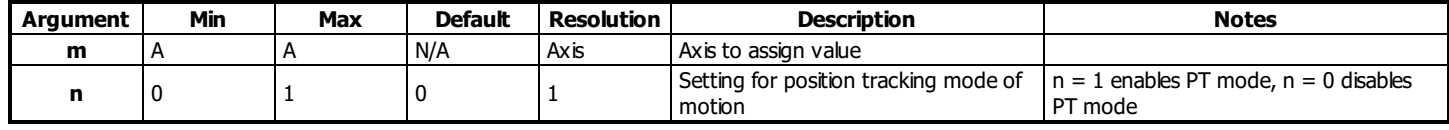

#### **Remarks**

• The PA command is used to give the controller an absolute position target. Motion commands other than PA are not supported in this mode.

• The motion profile is trapezoidal with the parameters controlled by acceleration, deceleration, and speed (AD, DC, SP).

• When in the PT mode the ST command will exit the mode.

- The AM and MC trip points are not valid in this mode.
	- o MF and MR are recommended with this mode as they allow the user to specify both the absolute position, and the direction. The AP trip point may also be used.
- Position Tracking is not valid on virtual axes

#### **Examples**

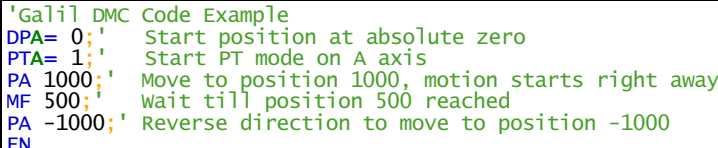

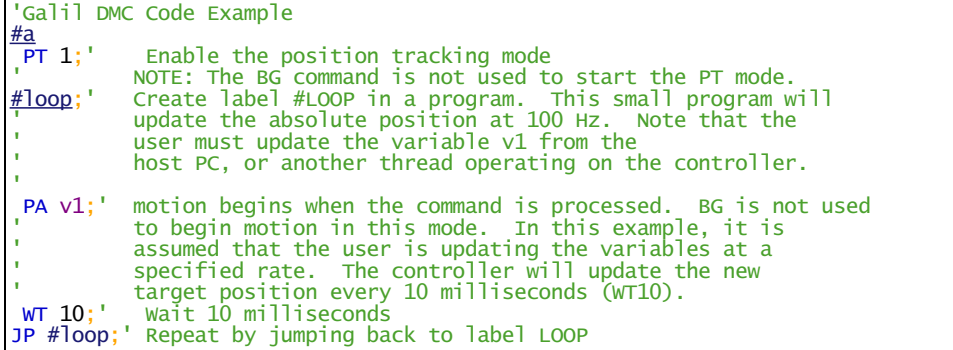

#### PT applies to DMC40x0,DMC42x0,DMC41x3,DMC21x3,DMC18x6,DMC18x2,DMC30010,DMC500x0,DMC52xx0

## **PV** *PVT Data*

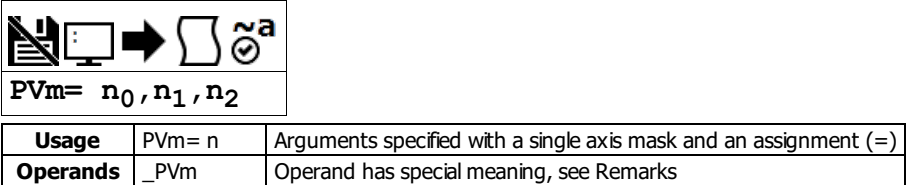

#### **Description**

The PV command is used to enter PVT data into the PVT buffer. Data is entered by specifying the target delta position, target velocity, and delta time for the segment duration.

#### **Arguments**

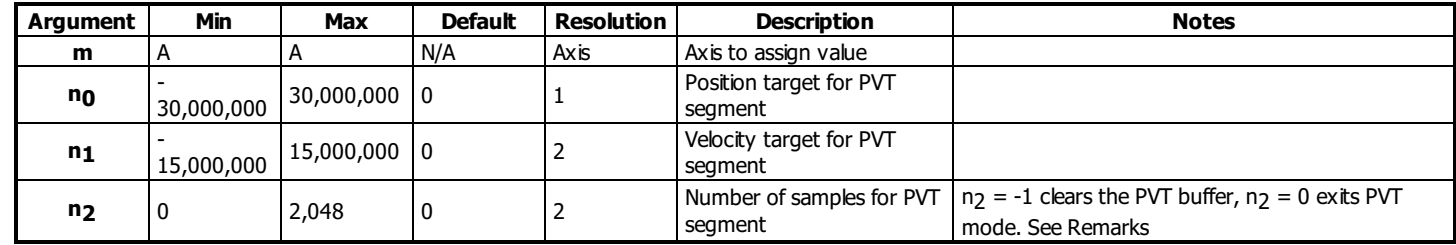

#### **Remarks**

- n2 is in samples and sample time is defined by TM
	- With TM 1000 set,  $n_2 = 1024$  is equal to 1 second
- If t is omitted from the PVT command, the previous n<sub>2</sub> value is used
- For more details on PVT mode of motion see the user manual.

#### **Operand Usage**

o \_PVm contains the number of spaces available in the PV buffer for the specified axis. Controller has a 128 segment PVT buffer

#### **Examples**

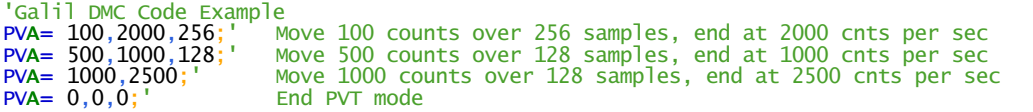

#### PV applies to DMC40x0,DMC42x0,DMC41x3,DMC30010,DMC500x0,DMC52xx0

#### **PW** Password

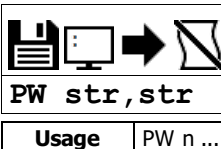

PW n ... Arguments specified with an implicit, comma-separated order

#### **Description**

The PW command sets the password used to lock the controller. Locking the controller prevents interrogation of the controller program space.

#### **Arguments**

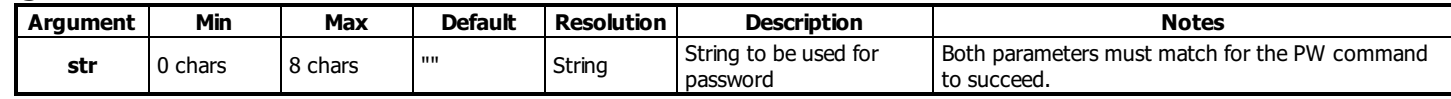

#### **Remarks**

- The password can only be changed when the controller is in the unlocked state. See the ^L^K for more details.
- The password is burnable but cannot be interrogated. If you forget the password and the controller is locked you must master reset the controller to gain access.
- Quotes are not used to frame the password string. If quotes are used, they are part of the password.

#### **Examples**

```
Galil DMC Code Example
: PW apple, orange
:<br>TC 1<br>138 Passwords_not identical
PW apple, apple:<br>ALAK apple, 1
```
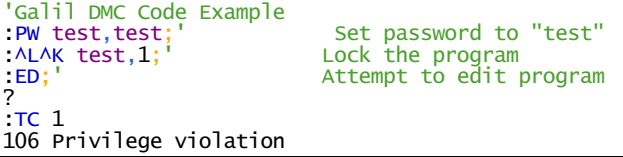

PW applies to DMC40x0,DMC42x0,DMC41x3,RIO,DMC18x6,DMC30010,DMC500x0,DMC52xx0

#### OD **Download Array**

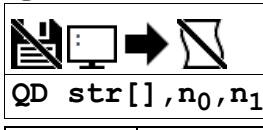

**Usage** 

QD n Arguments specified with an implicit, comma-separated order

#### **Description**

The QD command transfers array data from the host computer to the controller. QD array[], start, end requires that the array name be specified along with the index of the first element of the array and the index of the last element of the array.

#### **Arguments**

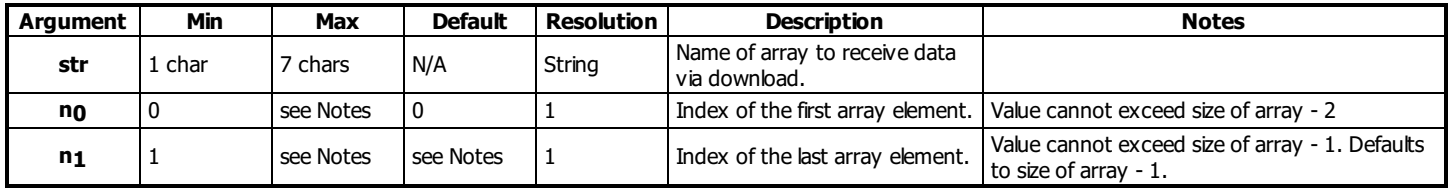

#### **Remarks**

• Array name must be a valid, dimensioned array name followed by empty [] brackets.

- The array elements may be separated by a comma (, ), a carriage return (\r), or a carriage return and line feed (\r\n). Do not use spaces.
- The downloaded array is terminated by a  $\cdot$  character.
- QD is not supported in the Galiltools terminal
	- o It is recommended to use the array download functions available through the GalilTools software and drivers rather than directly using the OD command.

#### **Examples**

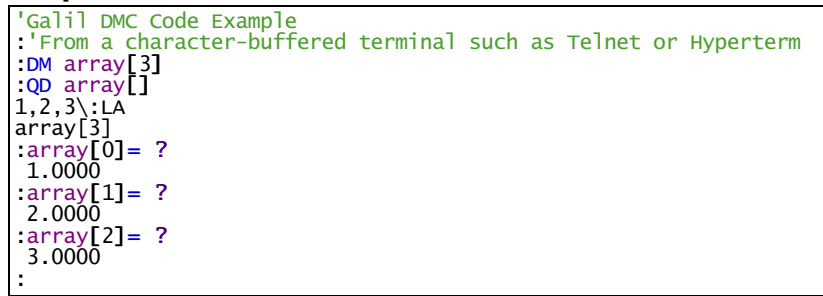

# **Query Hall State**

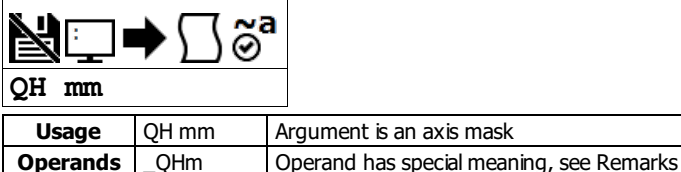

## **Description**

The QH command transmits the state of the Hall sensor inputs. The value is decimal and represented by a 3 bit value (see Remarks).

#### **Arguments**

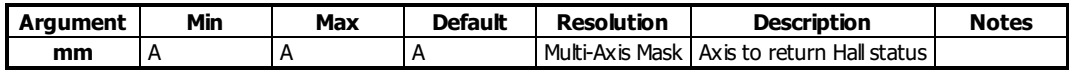

#### **Remarks**

• The 3 bit value returned by QH is defined in the table below:

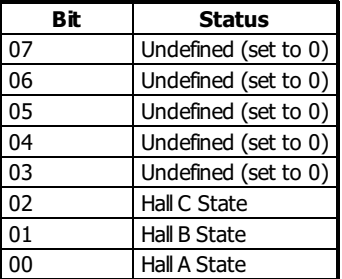

• QH should return a value from 1 through 6 as valid Hall combinations. A value of 0 or 7 is invalid when using Hall sensors and will generate a Hall error with OE set.

o The valid sequence for Hall inputs is a greycode output (only one bit changes at a time):

 $\blacksquare$  1,3,2,6,4,5 (or 5,4,6,2,3,1)

- o To disable Hall error checking, set the axis to brushed with a BR 1 command.
- When using an internal sine amplifier, the BA command must be issued before QH will report the Hall state status.

#### **Operand Usage**

• \_QHm Contains the state of the Hall sensor inputs for the specified axis

#### **Examples**

'Galil DMC Code Example **QH A;** Query A axis Hall status Check for Hall errors in the amp  $TA$  1: 'A 1 indicates Hall error on axis A

#### QH applies to DMC40x0,DMC42x0,DMC41x3,DMC21x3,DMC30010,DMC500x0,DMC52xx0

#### **Query Parameters** OP.

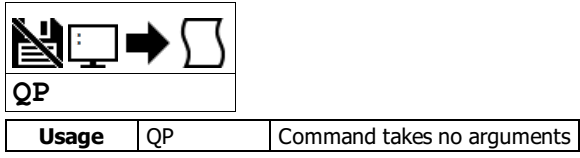

#### **Description**

Returns memory information for the controller.

## **Arguments**

QP takes no arguments.

#### **Remarks**

- Each row of the QP response describes a parameter characteristic of the controller.
- The data is provided in a comma separated list starting with a fixed ID string.

QP response row descriptions

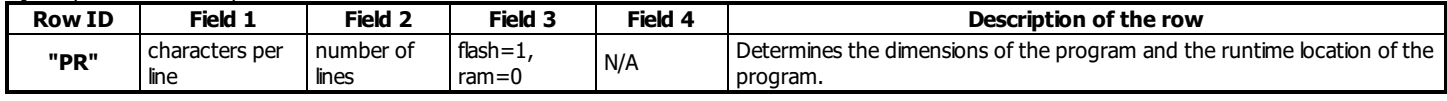

#### **Examples**

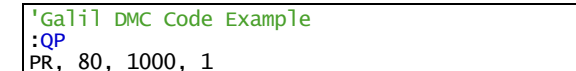

#### QP applies to DMC500x0,DMC40x0,DMC42x0,DMC41x3,DMC30010,RIO,DMC18x6,DMC52xx0

## **QR** 10 Data Record

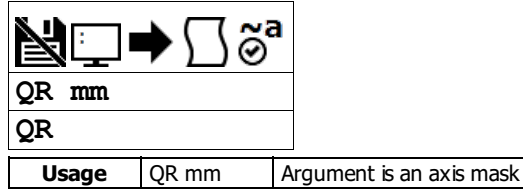

#### **Description**

The QR command causes the controller to return a record of information regarding controller status.

This status information includes 4 bytes of header information and specific blocks of information as specified by the command arguments. The details of the status information is described in Chapter 4 of the user's manual.

#### **Arguments**

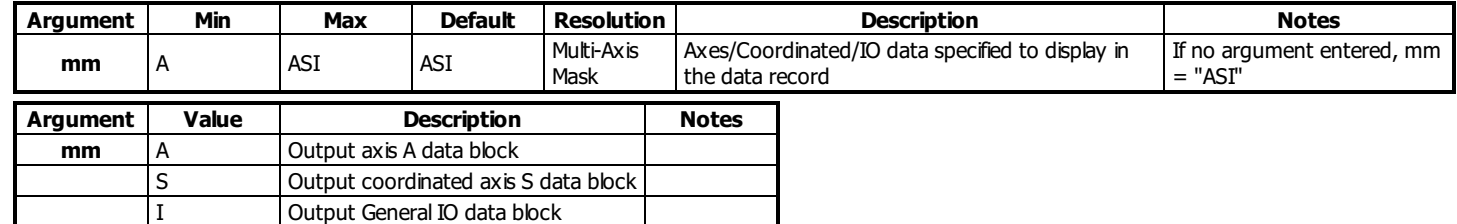

#### **Remarks**

- The data returned by the OR command is in binary format and is unreadable in programs such as Galiltools.
	- o The Galitools API has specialized commands to parse the data record packet. See the Galitools User Manual for more details.

#### **Examples**

```
'Galil DMC Code Example
QR A;<br>QR I;
            Return the data record with A axis block
          Return the data record with IO block
          Return the data record with 5 coordinated axis block<br>Return the data record for all blocks
QR Sh.
```
QR applies to DMC40x0,DMC42x0,DMC41x3,DMC21x3,RIO,DMC18x6,DMC18x2,DMC30010,DMC500x0,DMC52xx0

## **Error Magnitude**

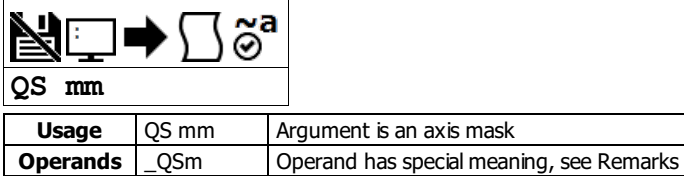

#### **Description**

The QS command reports the magnitude of error, in drive step counts, for axes in Stepper Position Maintenance mode. A step count is directly proportional to the micro-stepping resolution of the stepper drive.

#### **Arguments**

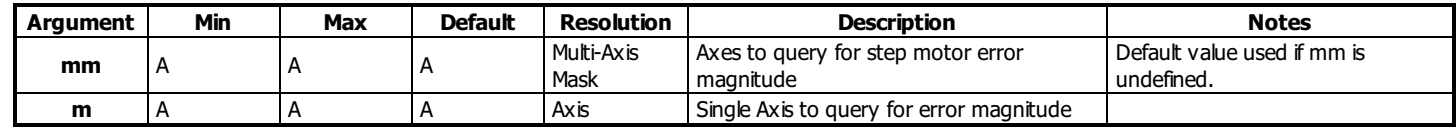

#### **Remarks**

- The result of QS is modularized so that result is never greater than 1/2 the revolution of the stepper motor.
- $\circ$  Largest possible QS result =  $0.5*YA*YB$
- If present in embedded code, command execution will jump to #POSERR when QS is equal to 3 full motor steps (\_YAm \* 3)
- QSm=? will return the current error for axis m

#### **Operand Usage**

• \_QSm contains the error magnitude in drive step counts for the specified axis.

#### **Examples**

```
'Galil DMC Code Example
'For a microstepping drive, query the error of A axis:
QS A
1023<br>:' This shows 1023 step counts of error.<br>:YAA= ?
256
: This shows the microstepping of 256 counts/step<br>:' Query the error value:
QS1023
```
#### QS applies to DMC40x0,DMC42x0,DMC41x3,DMC21x3,DMC18x6,DMC18x2,DMC30010,DMC500x0,DMC52xx0

#### OU **Upload Array**

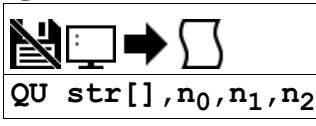

OU<sub>n</sub>. **Usage** Arguments specified with an implicit, comma-separated order

#### **Description**

The QU command transfers array data from the controller to a host computer. The QU requires that the array name be specified along with the first element of the array and last element of the array.

#### **Arguments**

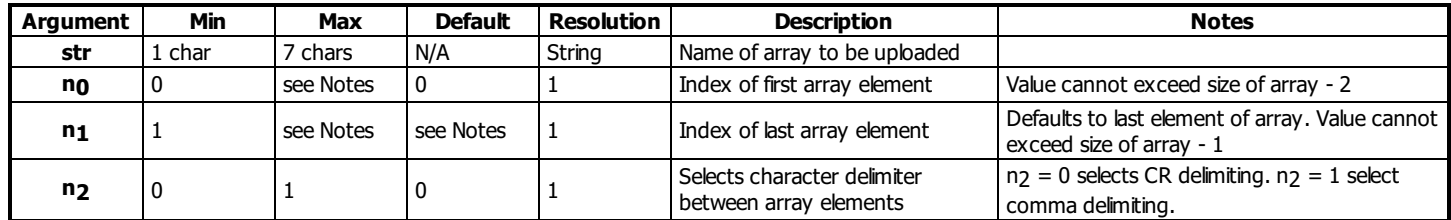

#### **Remarks**

- Array name must be a valid, dimensioned array name followed by empty [] brackets.
- $\bullet$  The uploaded array will be followed by a <control>Z as an end of text marker.
- The GaliTools array upload functions can be used to upload array data in .csv format.

#### **Examples**

```
UNITY UNITY OF THE STATE OF THE STATE OF THE STATE OF THE ON THE STATE OF THE SUB OF THE SUB OF THE SUB OF THE SUB OF THE SUB OF THE SUB OF THE SUB OF THE SUB OF THE SUB OF THE SUB OF THE SUB OF THE SUB OF THE SUB OF THE S
  'Galil DMC Code Example
```
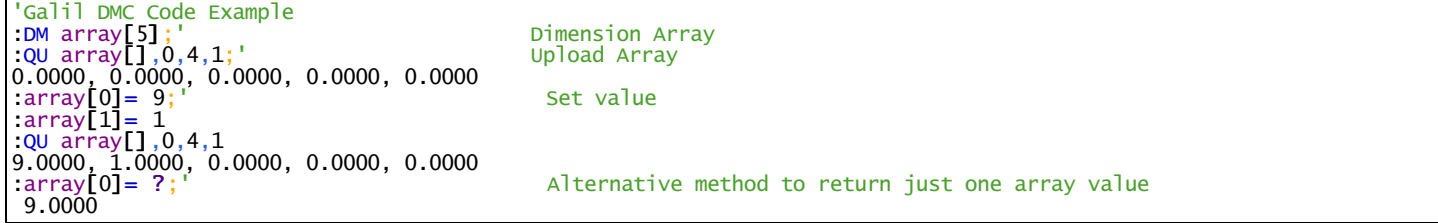

©2015 Galil Motion Control. Corrections, Feedback: documentation@galilmc.com

# **Return Data Record information**

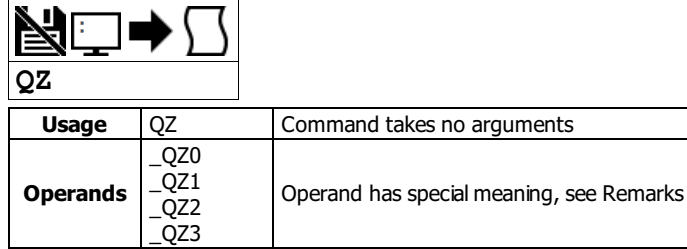

## **Description**

The QZ command is an interrogation command that returns information regarding the data record. The controller's response to this command will be the return of 4 integers separated by commas.

## **Arguments**

QZ is an interrogation command with no parameters.

#### **Remarks**

• The four fields returned by QZ represent the following:

- 1. First field returns the number of axes.
- 2. Second field returns the number of bytes to be transferred for general status
- 3. Third field returns the number of bytes to be transferred for coordinated move status
- 4. Fourth field returns the number of bytes to be transferred for axis specific information

OZ operands

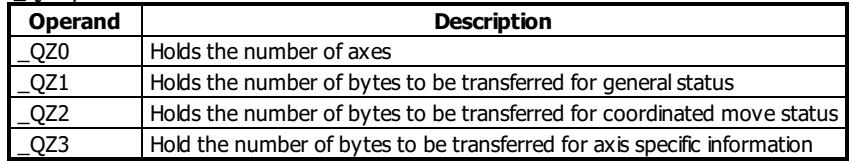

#### **Examples**

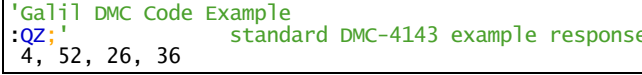

Galil DMC Code Example **ARAV** DMC30010 Rev 1.2a  $QZ$  $1, 18, 16, 36$ MG  $1.0000$   $18.0000$   $16.0000$   $36.0000$ <br>1.0000  $18.0000$   $16.0000$   $36.0000$  $QZ$ 

# **RA** Record Array

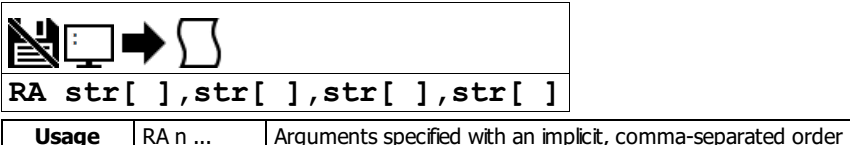

#### **Description**

The RA command selects the user arrays to be populated by the Record Array function. The data to be captured is specified by the RD command and time interval by the RC command.

#### **Arguments**

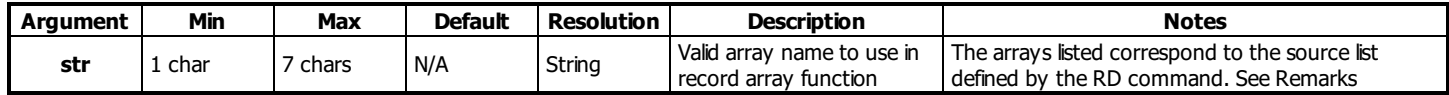

#### **Remarks**

- The array name str must be followed by the [] brackets. Those brackets must be empty.
- The array name str must be a valid array defined by the DM command and reported by LA.

#### **Examples**

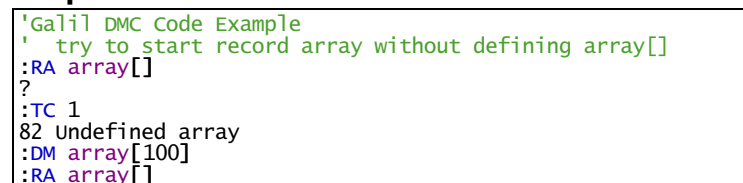

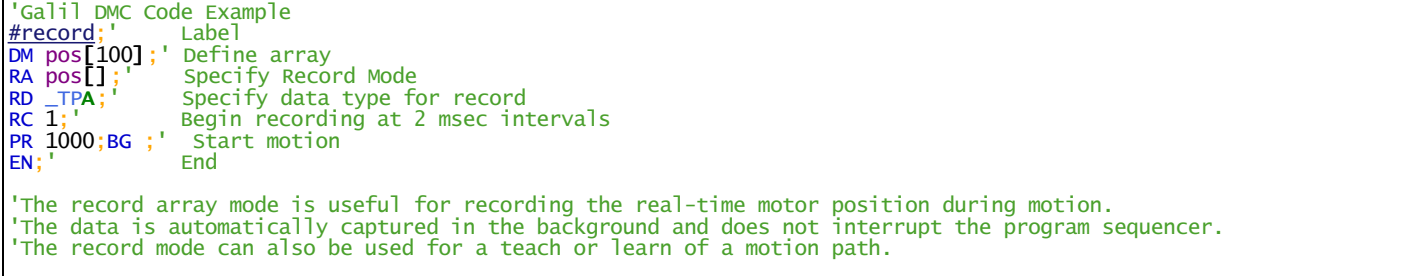

'The GalilTools Realtime scope can often be used as an alternative to record array.

# **RC** Record

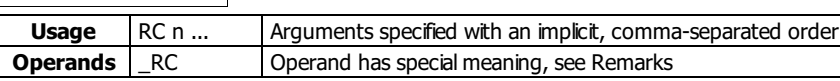

#### **Description**

The RC command begins recording for the Automatic Record Array Mode. RC 0 stops recording. The record array mode bads source data specified by the RD command into the arrays defined by the RA command. The address for the array element for the next recording can be interrogated with \_RD.

#### **Arguments**

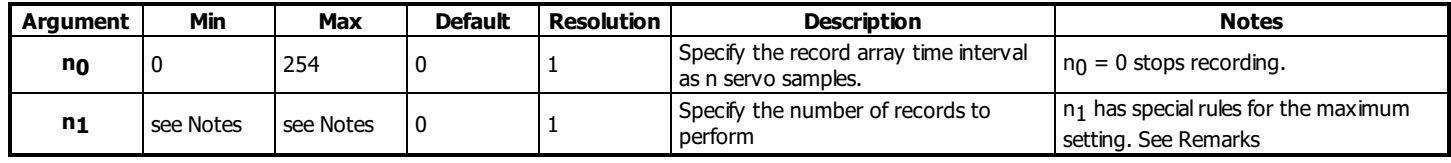

#### **Remarks**

- Firmware Note: Do not allocate or deallocate arrays (DM,DA) while the Automatic Record Array Mode is running.
- GalilTools Note: Do not download arrays from GalilTools, or call the array Download() or array DownloadFile() functions while automatic record array mode is running.
- $n_0$  = non zero number automatically starts record mode.
- $n_0$  = ? returns status of recording. '1' if recording, '0' if not recording.

#### **Second Parameter Rules**

- n<sub>1</sub> specifies the last array element to use for record mode.
- If arrays specified by RA have different sizes, the smallest array size is the maximum value for n<sub>1</sub>
- If  $n_1 = 0$  or not specified, the maximum value is used.
- A negative value for  $n_1$  specifies circular (continuous) record over array addresses 0 to ( $n_1$ -1).  $\circ$  The absolute value of the minimum  $n_1$  allowed = maximum  $n_1$  allowed

#### **Operand Usage**

• \_RC contains status of recording. '1' if recording, '0' if not recording.

#### Setting up the record array mode

- 1. Dimension an array/arrays for storing data. Make sure you dimension the array with the number of elements required to capture data for your application.
- 2. Set the RA command with the arrays to be used for recording
- 3. Set the RD command with the data sources to be applied to the arrays. The order of your arrays entered into RA will match the order of data sources set by RD
- 4. Set the RC command to get the desired time between records and enable the recording.
- 5. Monitor the RC operand for a 0 to indicate recording is done.
- 6. View the data in your embedded code, or extract the data using Galiltools software and the Upload array function.

#### **Examples**

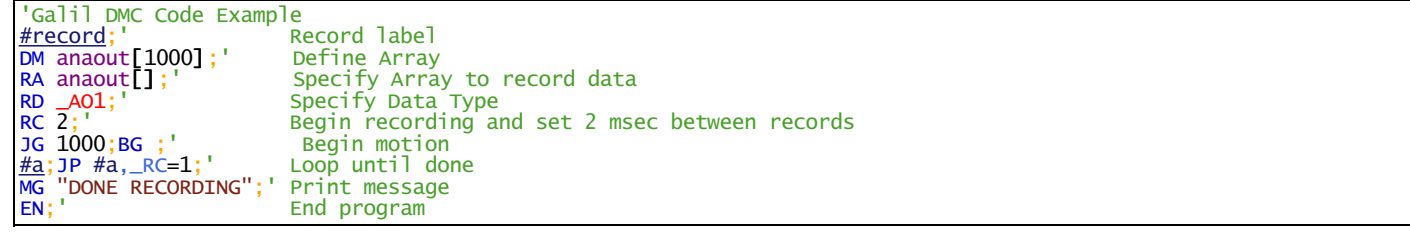

## **RD** Record Data

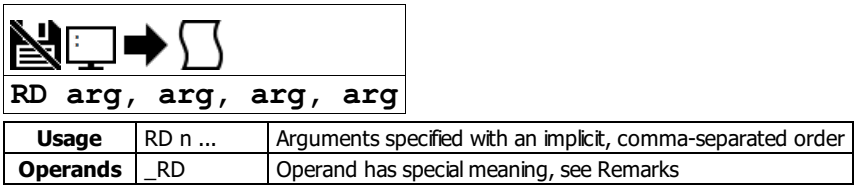

#### **Description**

The RD command specifies the data type to be captured for the Record Array (RA) mode. The data defined in this command is stored in arrays defined by the RA command at the time interval specified with the RC command.

#### **Arguments**

Valid arguments for RD command

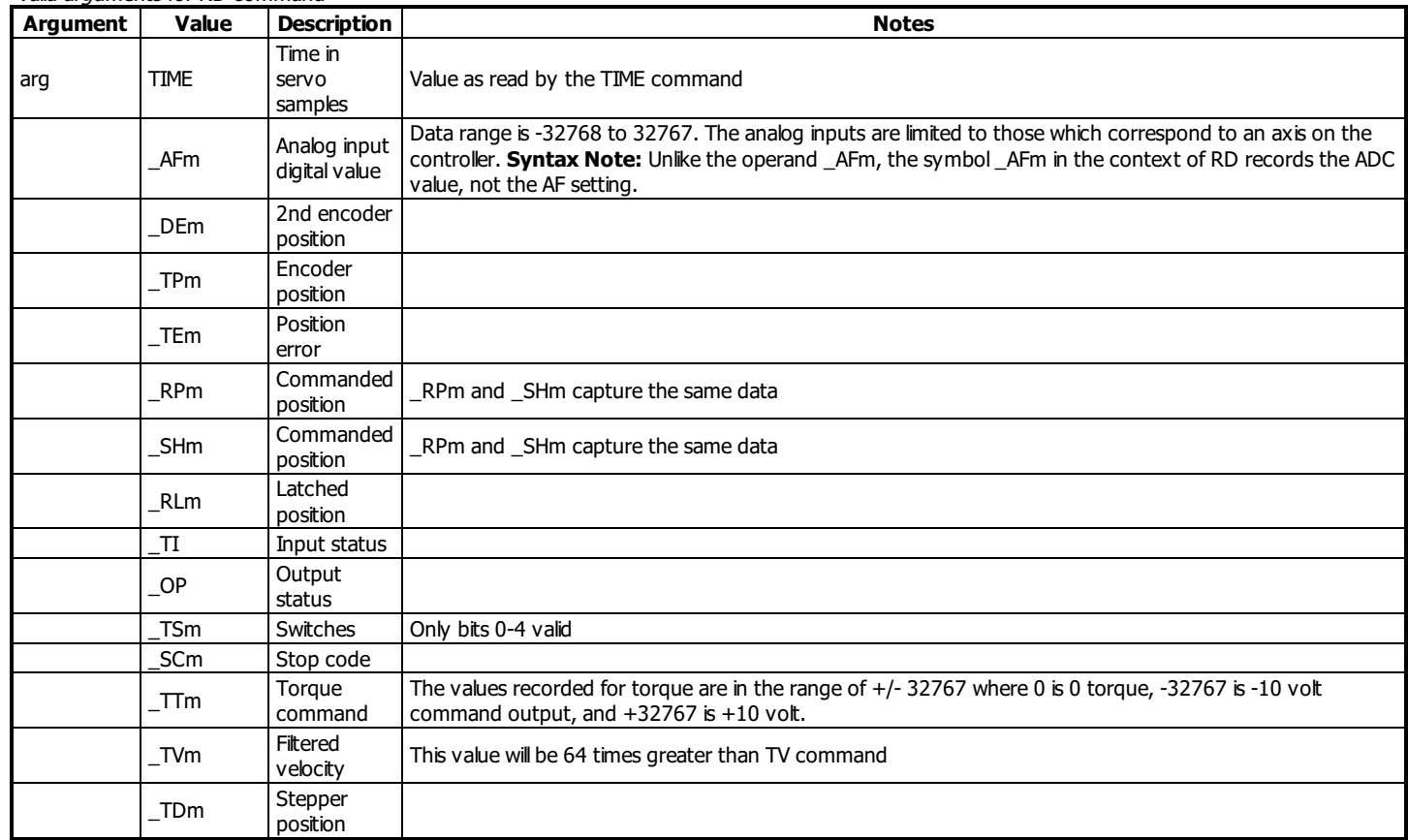

#### **Remarks**

- Arguments listed as \_XXm are valid when m is a valid axis mask
- The order of args specified in RD corresponds with the array order specified in the RA command.
- the operand RD contains the address for the next array element for recording.
- When recording \_AFm, the returned value is signed. This means that when AQ is used to set unipolar inputs, values on the upper half of the voltage range are sign extended. Anding the value with \$0000FFFF will return the expected unsigned value.

#### **Examples**

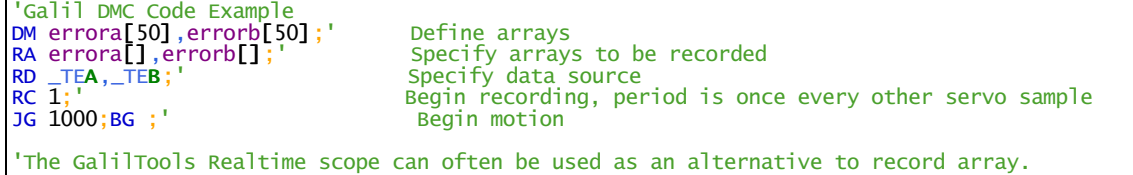

## **RE** Return from Error Routine

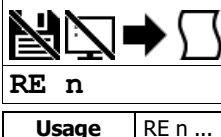

RE n ... Arguments specified with an implicit, comma-separated order

#### **Description**

The RE command is used to end subroutines in application code. An RE at the end of these routines causes a return to the main program. Specific automatic error subroutines require the use of the RE command to end the code correctly.

#### **Arguments**

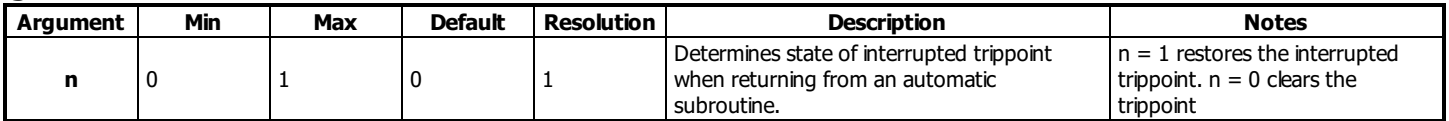

#### **Remarks**

• The RE command is used to end the following error automatic subroutines.

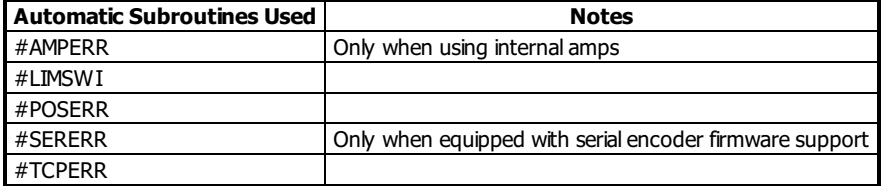

• Care should be taken to ensure the error conditions are cleared when finishing the subroutine to avoid immediate re-entering of the error routine.

- To avoid returning to the main program on an interrupt, use the ZS command to zero the subroutine stack, then use JP to return to the desired location in code.
- RE 1 restores the trippoint that was interrupted by an automatic subroutine (like WT)
	- A motion trippoint like MF or MR requires the axis to be actively profiling in order to be restored with the RE 1 command.

#### **Examples**

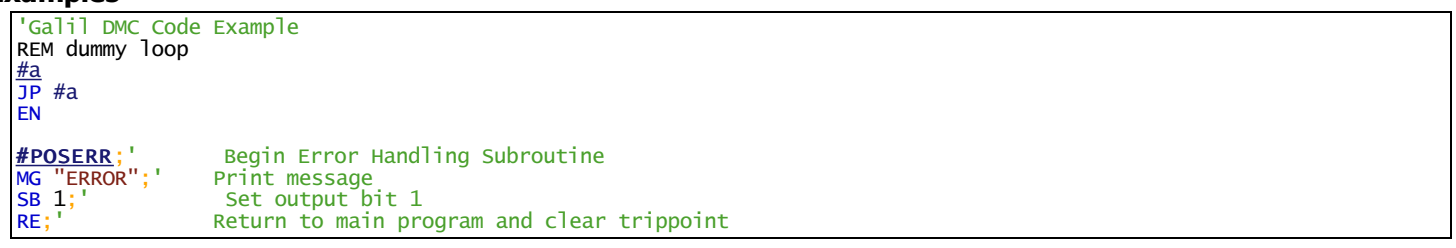

## **REM** Remark

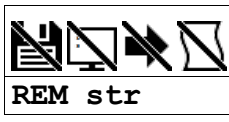

#### **Description**

REM is used for comment lines. The REM statement is NOT a controller command. Rather, it is recognized by Galil PC software, which strips away the REM lines before downloading the DMC file to the controller.

NO (or ') should be used instead of REM for commenting in application code unless speed or program space is an issue.

#### **Arauments**

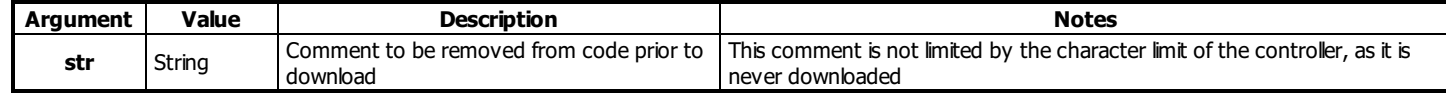

#### **Remarks**

- REM differs from NO (or ') in the following ways:
	- 1. NO (or ') comments are downloaded to the controller and REM comments aren't
	- 2. NO (or ') comments take up execution time and REM comments don't; therefore, REM should be used for code that needs to run fast.
	- 3. REM comments cannot be recovered when uploading a program but NO (or ') comments are recovered. Thus the uploaded program is less readable with REM.
	- 4. NO (or ') comments take up program line space and REM lines don't.
	- 5. REM comments must be the first and only thing on a line, whereas NO (or ') can be used to place comments to the right of code (after a semicolon) on the same line

#### **Special Strings**

- REM DISABLE COMPRESSION
	- o Inserting this line into the beginning of your application code disables Galiltools download compression utility. This is not a controller function.

#### **Examples**

Galil DMC Code Example REM This comment will be stripped when downloaded to the controller This comment will be downloaded and takes some execution time<br>PRA= 1000 ;'this comment is to the right of the code

## **RI** Return from Interrupt Routine

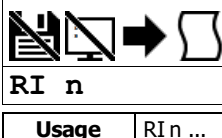

RI n ... Arguments specified with an implicit, comma-separated order

#### **Description**

The RI command is used to end the input interrupt subroutine.

The input interrupt subroutine begins with the label #ININT. An RI at the end of this routine causes a return to the main program.

#### **Arguments**

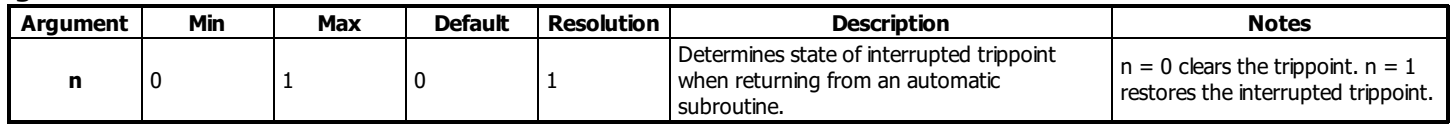

#### **Remarks**

• To avoid returning to the main program on an interrupt, use the command ZS to zero the subroutine stack. This turns the jump subroutine into a jump only.

o http://www.galilmc.com/support/appnotes/optima/note2418.pdf

- . If the program sequencer was interrupted while waiting for a trippoint, such as WT, RI 1 restores the trippoint on the return to the program. RIO clears the trippoint.
- A motion trippoint like MF or MR requires the axis to be actively profiling in order to be restored with the RI1 command.
- The RI command re-enables input interrupts.

#### **Examples**

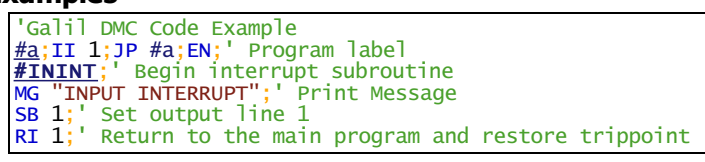

## **RL** Report Latched Position

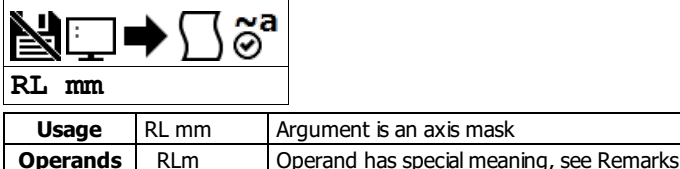

#### **Description**

The RL command will return the last position captured by the latch. The latch must first be armed by the AL command and then the appropriate input must be activated. Each axis uses a specific general input for the latch input; see the AL command for information on latch inputs.

#### **Arguments**

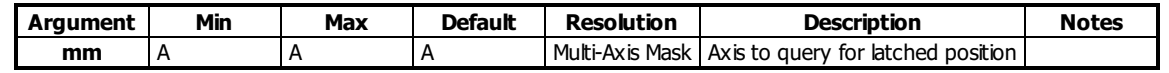

#### **Remarks**

- The armed state of the latch can be configured using the CN command.
- The Latch Function works with the main or auxiliary encoder.

#### **Capturing Stepper Position using the Latch**

- When working with a stepper motor without an encoder, the latch can be used to capture the stepper position. Follow the steps below to achieve this.
- 1. Place a wire from the controller Step (PWM) output into the main encoder input, channel A+.
- 2. Connect the Direction (sign) output into the channel B+ input.
- 3. Configure the main encoder for Step/Direction using the CE command.
- 4. The latch will now capture the stepper position based on the pulses generated by the controller.

#### **Operand Usage**

• RLm contains the latched position of the specified axis.

#### **Examples**

```
'Galil DMC<br>: JG 5000; '
            Code Example
            Set up to jog the A-axis
BG ABegin jog<br>Arm the latch, assume that after about 2 seconds, input goes low
AL A;
      ٠.
RLA:
             Report the latch
10000
```
#### RL applies to DMC40x0,DMC42x0,DMC41x3,DMC21x3,DMC18x6,DMC18x2,DMC30010,DMC500x0,DMC52xx0

#### RO. **Realtime Offset**

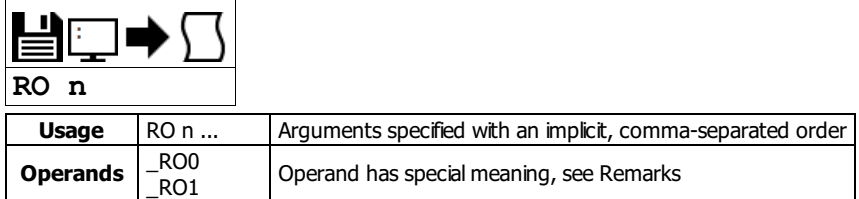

#### **Description**

The RO command sets the hour offset from GMT time for the realtime clock feature. RO is used when synching the realtime clock with a TIME server. The TIME protocol provides GMT time, and RO allows for localization of time.

#### **Arguments**

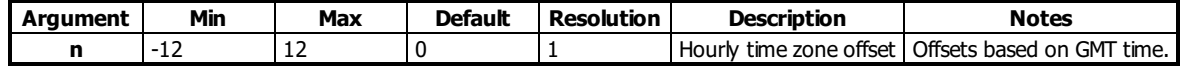

#### **Remarks**

• The RO command requires hardware ordered with the -RTC feature

#### **Operand Usage**

- \_RO0 contains the current GMT offset
- \_RO1 contains the value last received from a network TIME protocol server (See IH and RT)

#### **Examples**

'Galil DMC Code Example 'Galil DMC Code Examples:<br>
Nome Time Zone Examples:<br>
RO -10;<br>
RO -9;<br>
Alaska, USA<br>
RO -9;<br>
Alaska, USA<br>
RO -6;<br>
Pacific Time, US<br>
RO -6;<br>
Contral Time, US<br>
RO -5;<br>
Eastern Time, US<br>
RO -5;<br>
Buenos Aires, Alay<br>
RO 0;<br>
Londo Alaska, USA<br>Pacific Time, US and Canada Mountain Time, US and Canada<br>Central Time, US and Canada<br>Eastern Time, US and Canada Eastern Time, os and Can<br>London, England<br>Paris, France<br>Cairo, Egypt  $\overline{RO}$  3;  $\mathbf{r}$ Plovdiv, Bulgaria Beijing, China<br>Tokyo, Japan RO 10; ' Melbourne, Australia

'Galil DMC Code Example<br>REM Changing RO for Daylight Savings<br>RO -7; 'Pacific Daylight Time REM HIT TIME server THE=  $10, 0, 62, 23 < 37 > 2$ <br>WT  $10$ JS #print RO -8; 'Pacific Standard Time THE= 10,0,62,23<37>2<br>WT 10 JS #print **EN** <u>#print</u>;'Print Time<br>MG \_RT2{F2.0},":"{N};'Hour<br>MG \_RT1{F2.0},":"{N};'Minute<br>MG \_RT0{F2.0};'Second EN SAMPLE OUTPUT:  $11: 23: 16$ <br> $10: 23: 16$ Y.

#### RO applies to RIO, DMC30010

#### **RP Reference Position**

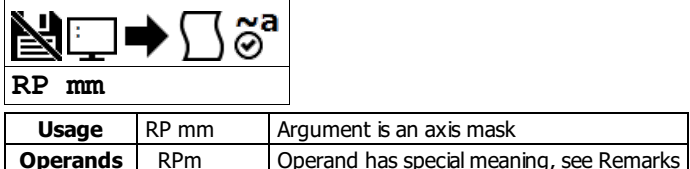

#### **Description**

The RP command returns the commanded reference position of the motor(s). RP command is useful when operating step motors since it provides the commanded position in steps when operating in stepper mode.

#### **Arguments**

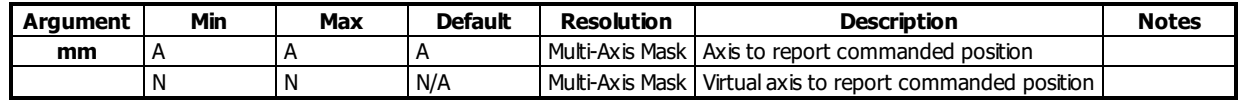

#### **Remarks**

- The relationship between RP, TP and TE: TEA equals the difference between the reference position, RPA, and the actual position, TPA.  $\circ$  TE = RP - TP
- $\bullet$ RPm contains the commanded reference position for the specified axis.

#### **Examples**

```
'Galil DMC Code Example
'Assume that A axis is commanded to be at the position 200<br>'The returned units are in quadrature counts.<br>'PF 7;' Position format of 7
R200
:RP A
200 Return the A motor reference position<br>:PF -6.0; Change to hex format
:RP<br>$0000C8
:position = _RPA;' Assign the variable, position, the value of RPA
'Galil DMC Code Example<br>:GA N;' make A axis
                 make A axis slave to N imaginary axis
GR - 1;
                 1:-1 gearing
SPN = 10000
```
 $PNN = 10000$ <br> $BG N$ ; Begin motion  $RP N$ Get master position 10000  $R$ P A; Get slave commanded position  $-10000$ 

#### RP applies to DMC40x0,DMC42x0,DMC41x3,DMC21x3,DMC18x6,DMC18x2,DMC30010,DMC500x0,DMC52xx0

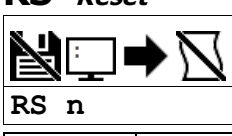

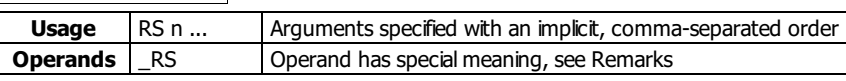

## **Description**

 $RS$  *Pecet* 

The RS command resets the state of the processor to its power-on condition. The previously saved state of the hardware, along with parameter values and saved program, are restored.

#### **Arguments**

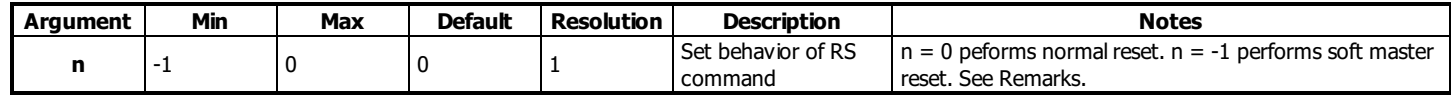

#### **Remarks**

• A soft master reset performed by issuing RS -1 restores factory default settings without erasing the EEPROM. To restore saved EEPROM settings use RS with no arguments, or RS 0.

#### **Operand Usage**

- \_RS returns the state of the processor on its last power-up condition. The value returned is the decimal equivalent of the 4 bit binary value shown below.
	- o Bit 3 For master reset error
	- o Bit 2 For program checksum error
	- o Bit 1 For parameter checksum error
	- o Bit 0 For variable checksum error
- At startup the controller operating system verifies the firmware sector. If there is a checksum error shown by \_RS in firmware, it is not loaded and the controller will boot to monitor mode.
	- o The #AUTOERR automatic subroutine will run if this error occurs and the subroutine is located in the program space.

#### **Examples**

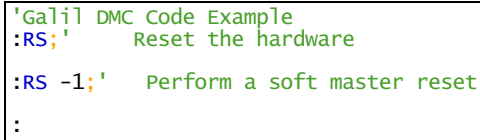

# **RT** Real Time

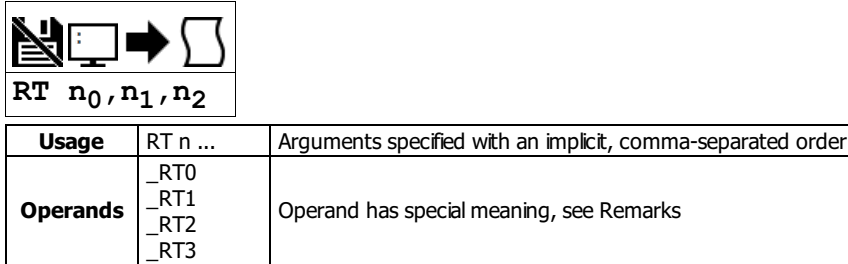

#### **Description**

The RT command provides the ability to set and query the current time on the realtime clock. RT can be set manually, or automatically with the TIME protocol (See IH).

#### **Arguments**

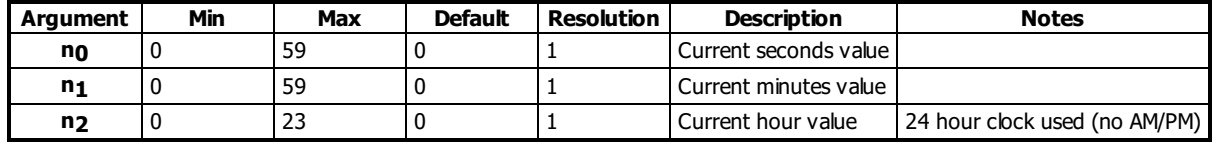

#### **Remarks**

#### **Operand Usage**

- \_RT0 contains the seconds field of the current time.
- RT1 contains the minutes field of the current time.
- \_RT2 contains the hours field of the current time.
- \_RT3 (without precision RTC circuitry) contains the days since the time was last set with the RT command or with the TIME protocol.
	- o If neither event occured, \_RT3 contains the number of days since last power cycle.
	- o With the precision RTC upgrade, use \_RY0 for the day of week counter.

#### **Examples**

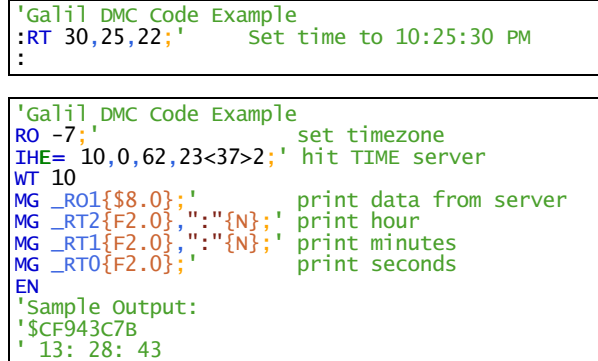

#### RT applies to RIO, DMC30010

#### **RY Real Year Calendar Function**

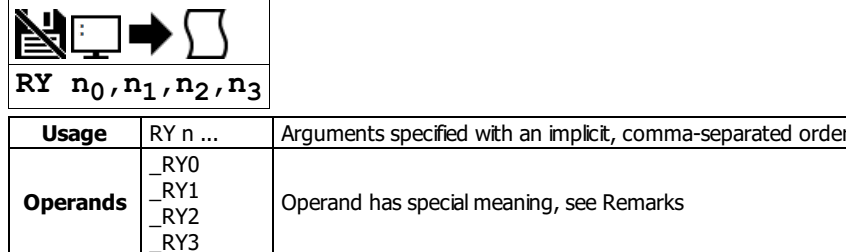

#### **Description**

RY provides a calender feature for the realtime chip. Available information is day of week, day of month, month of year, and year. RY can be set manually, or automatically with the TIME protocol (See IH). The state of the calender will persist through power cycle and Master Reset.

#### **Arguments**

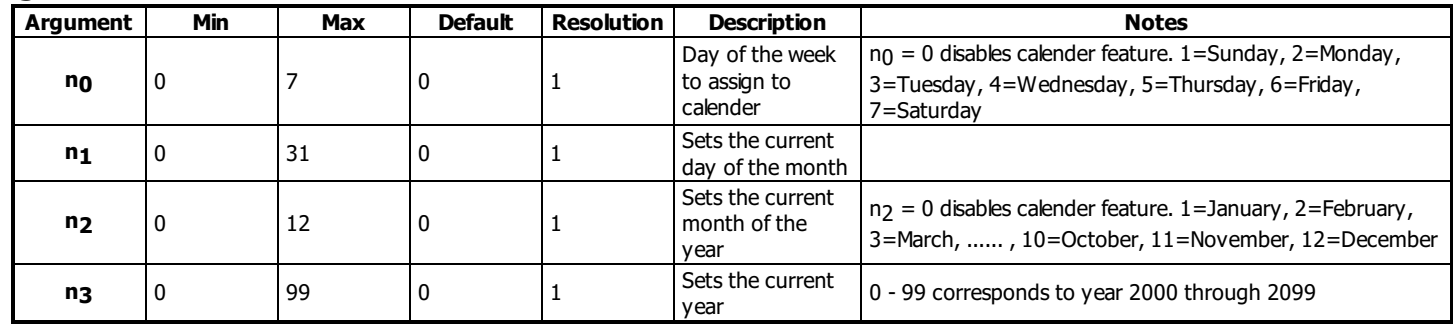

#### **Remarks**

• The calender function is leap-year compliant.

#### **Operand Usage**

- \_RY0 contains the current day of the week field
- $\bullet$ \_RY1 contains the current day of the month field
- \_RY2 contains the current month of the year field
- \_RY3 contains the current year field

#### **Examples**

```
Galil DMC Code Example
RY 6, 19, 2, 10;
                    Set to Fri, February 19th, 2010
```

```
Galil DMC Code Example
REM DISABLE COMPRESSION <- This String Disables GalilTools Compression<br>#print;'call sub when time is needed
 JS #printd+_RYO; 'helper subs w/ offsets
 35 #printm+_RY2<br>
MG_RY1{Z2.0}, ","{N};'print info<br>
MG_2000+_RY3{Z4.0}<br>
MG_RT2{F2.0},":"{N}<br>
MG_RT1{F2.0},":"{N}<br>
MG_RT1{F2.0},":"{N}
 MG = RTO{F2.0}<br>ENREM The following Subs depend upon line spacing
 REM Do not add or remove lines
 #printd<br>MG "SUN "{N}; EN
MG "SUN" {N}; EN<br>MG "MON "TUE [N}; EN<br>MG "TUE [N}; EN<br>MG "THR "{N}; EN<br>MG "FRI "{N}; EN<br>MG "SAT "{N}; EN<br>"MG "SAT "{N}; EN
 #printm<br>MG "JAN<br>MG "FEB<br>MG "MAR<br>MG "APR
                           "{N}; EN
                          \begin{array}{c} \mathbb{P}\{N\} \ \mathsf{F} \ \mathsf{N} \ \mathsf{F} \ \mathsf{F} \ \mathsf{N} \ \mathsf{F} \ \mathsf{F} \ \mathsf{F} \ \mathsf{F} \ \mathsf{F} \ \mathsf{F} \ \mathsf{F} \ \mathsf{F} \ \mathsf{F} \ \mathsf{F} \ \mathsf{F} \ \mathsf{F} \ \mathsf{F} \end{array}FR (A); EN (A); EN (A); EN (A); EN (A); EN (A); EN (A); EN (A); EN (A); EN (A); EN (A); EN (A); EN (A); EN (A); EN (A); EN (A); EN (A); EN (A); EN (A); EN (A); EN (A); EN (A); EN (A); EN (A); EN (A); EN (A); EN (A); EN (A)
         "AUG " \{N\}; EN<br>"SEP "\{N\}; ENMG
 M<sub>G</sub><br>M<sub>G</sub>
           "OCT
                            \mathbf{H}ĪNĪ
                                             EN
           "NOV
                            "\{N\}; EN
```
## RY applies to RIO, DMC30010

## **SA** Send Command

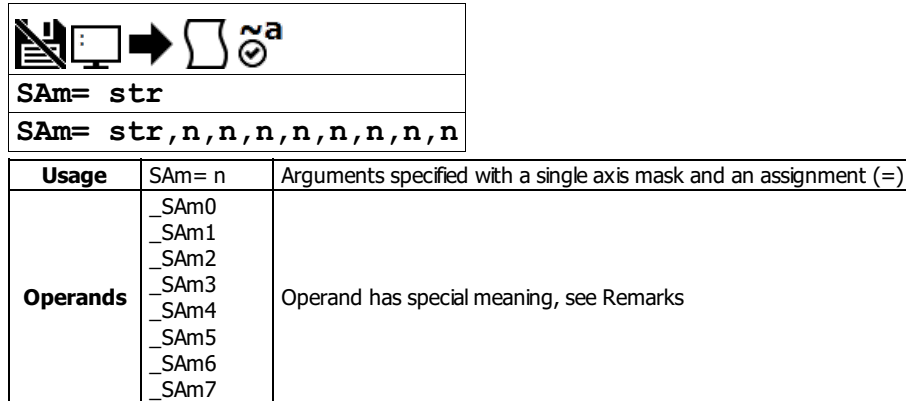

## **Description**

SA sends a command, and optionally receives a response, from one controller to another via Ethernet.

## **Arguments**

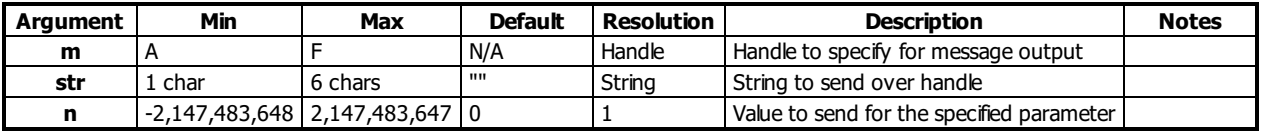

#### **Remarks**

- Strings are encapsulated by quotations. This will typically begin an SA command.
- n is a number, controller operand, variable, mathematical function, or string. The range for numeric values is 4 bytes of integer followed by two bytes of fraction.
- Typical usage would have the first argument as a string such as "KI" and the subsequent arguments as the arguments to the command:
	- Example SAF="KI", 1, 2 would send the command: KI1,2
	- o SA automatically adds commas between two number values being sent.
- There is a 38 character maximum payload length for the SA command.

#### **Operational Notes**

- 1. SA is non-blocking. A wait (e.g. WT10) must occur between successive calls to SA.
- 2. SA is not valid over a handle configured for Modbus (port 502).
- 3. When writing multi-threaded DMC code, send all traffic from only one thread.
- 4. The Galil that establishes the connection and issues the SA command is called the master. The Galil that receives the connection and answers the SA is the slave.
	- 1. For both controllers in a connection to be both masters and slaves, open two Ethernet handles. Each of the controllers is a master over one of the handles, and a slave on the other.

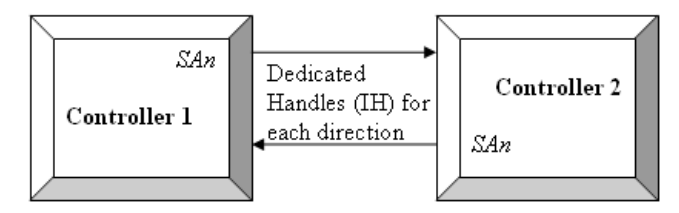

#### **Operand Usage**

- SAmn gives the value of the response to the command sent with an SA command.
	- o The m value represents the handle A thru H and the n value represents the specific field returned from the controller (0-7).
	- $\circ$  If the specific field is not used, the operand will be -2^31.

#### **Examples**

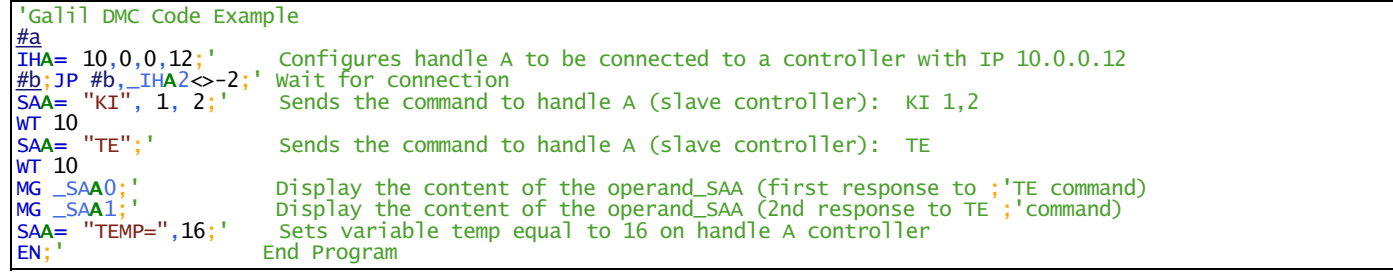

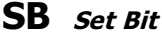

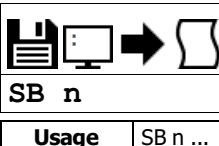

Arguments specified with an implicit, comma-separated order SB n ...

#### **Description**

The SB command sets a particular digital output. The SB and CB (Clear Bit) instructions can be used to control the state of output lines.

#### **Arguments**

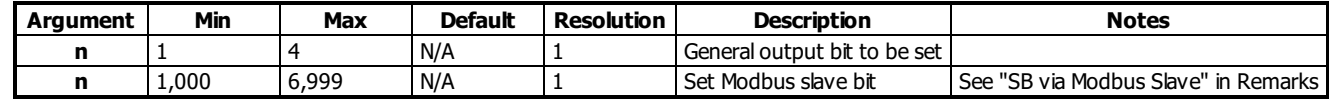

**Remarks** 

• The state of the output can be read with the @OUT command

#### **SB via Modbus Slave**

- $n_0 = (SlaveAddress*10000) + (HandleNum*1000) + ((Module-1)*4) + (Bitnum-1)$ 
	- o Slave Address is used when the ModBus device has slave devices connected to it and specified as Addresses 0 to 255. Please note that the use of slave devices for modbus are very rare and this number will usually be 0.
	- HandleNum is the handle specifier where A is 1, B is 2 and so on.
	- o Module is the position of the module in the rack from 1 to 16.
	- o BitNum is the I/O point in the module from 1 to 4

## **Examples**

```
'Galil DMC Code Example
\frac{\text{#main}}{\text{}}\overline{\text{SB}}\overline{5};
                Set digital output 5
SB 1.
                Set digital output 1
       \overline{1}CB 5;
                Clear digital output 5
CB 1;
                Clear digital output 1
EN
```
'Galil DMC Code Example #modbus REM connect to modubs slave at IP address 192.168.1.50 IHH= 192, 168, 1, 50<502>2 WT 100 SB 8001; 'set bit 1 on modbus slave WT 10 CB 8003; 'set bit 3 on modbus slave  $EN$ 

For detailed information on connecting to a Modbus slave, see: http://www.galilmc.com/techtalk/io-control/setting-up-and-rio-as-extended-io-for-a-controller/

# **SC** Stop Code

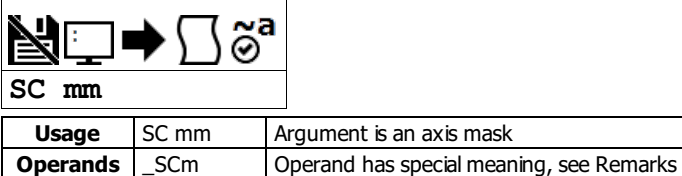

## **Description**

The Stop Code command returns a number indicating why a motor has stopped.

## **Arguments**

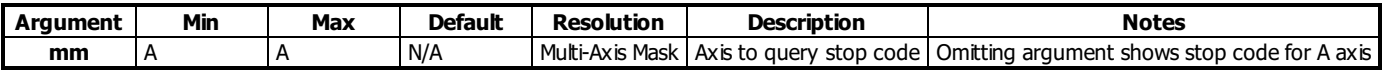

## **Remarks**

• When SC is issued, the controller reponds with a number for the axis queried. The number is interpreted as follows:

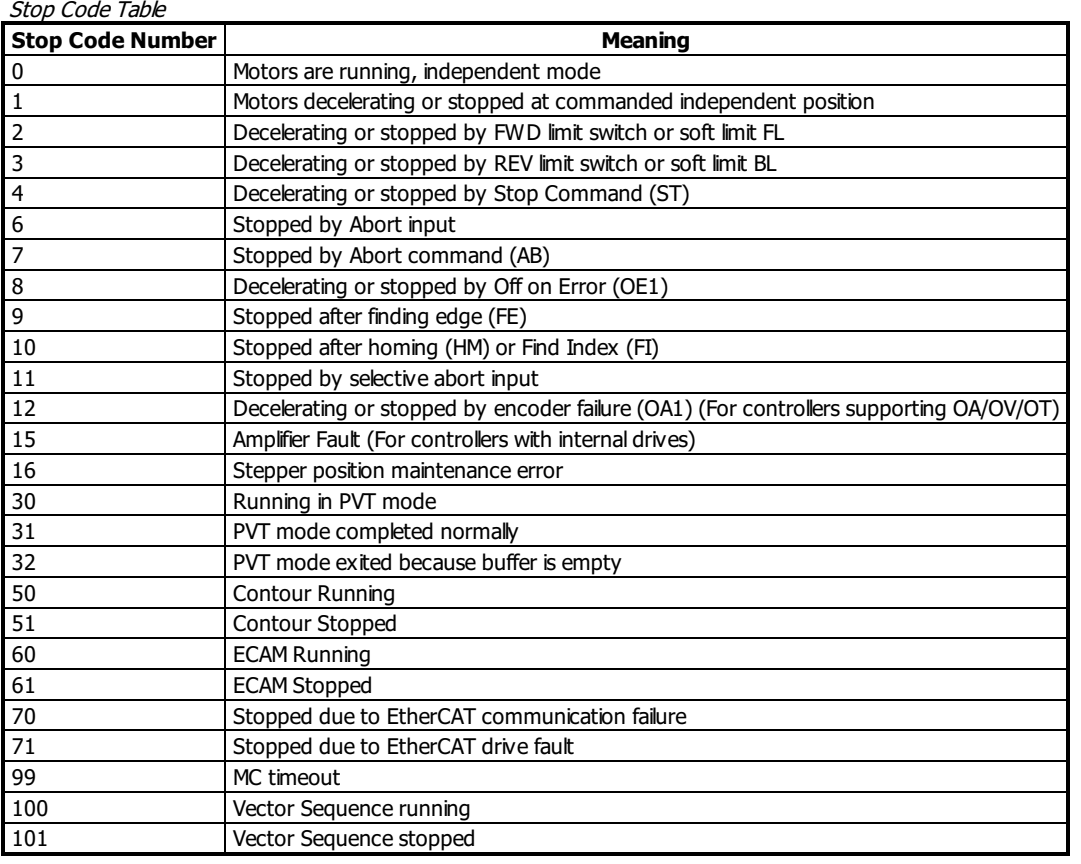

• \_SCm contains the value of the stop code for the specified axis.

## **Examples**

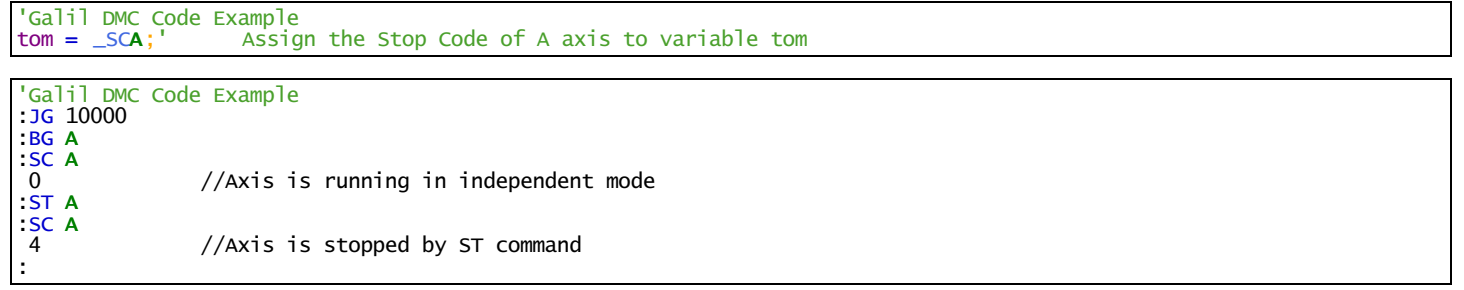

SC applies to DMC40x0,DMC42x0,DMC41x3,DMC21x3,DMC18x6,DMC18x2,DMC30010,DMC500x0,DMC52xx0

# **SD** Switch Deceleration

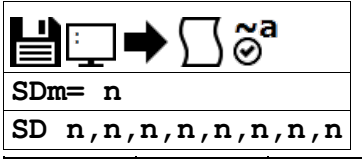

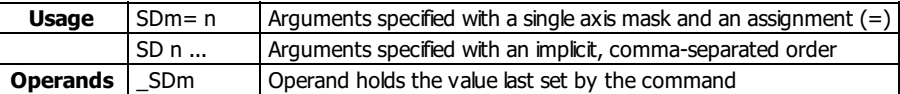

## **Description**

The Limit Switch Deceleration command (SD) sets the linear deceleration rate of the motors when a limit switch has been reached.

## **Arguments**

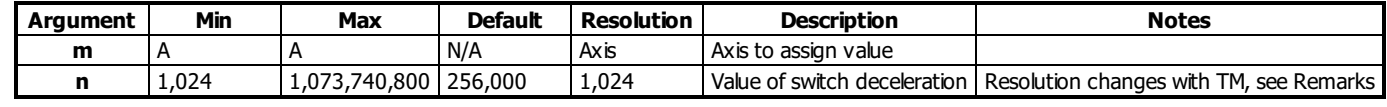

## **Remarks**

- The resolution of the SD command is dependent upon the update rate setting (TM). With the default rate of TM 1000 the resolution is 1024 cnts/second^2. The equation to calculate the resolution of the AC command is:
	- Resolution =  $1024*(1000/TM)^2$
	- o Example:
		- With TM 500 the minimum AC setting and resolution is 4096 cnts/second^2
		- resolution =  $1024*(1000/500)^2 = 4096$
- The SD command may be changed during the move in JG move, but not in PR or PA move.

## **Examples**

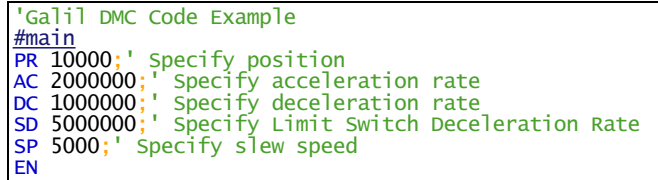

#### SD applies to DMC40x0, DMC42x0, DMC41x3, DMC18x6, DMC30010, DMC500x0, DMC52xx0

# **SH** Servo Here

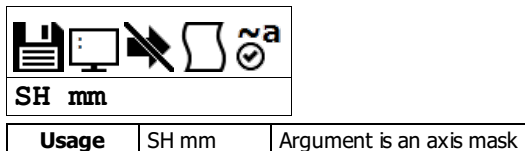

## **Description**

The SH commands tells the controller to use the current motor position as the command position and to enable servo control at the current position.

## **Arguments**

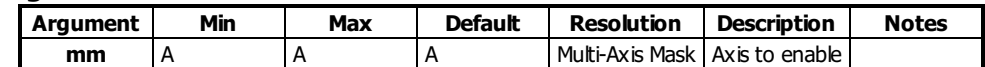

#### **Remarks**

- The SH command changes the coordinate system.
	- o Therefore, all position commands given prior to SH, must be repeated. Otherwise, the controller produces incorrect motion.
- This command can be useful when the position of a motor has been manually adjusted following a motor off (MO) command.

## **Examples**

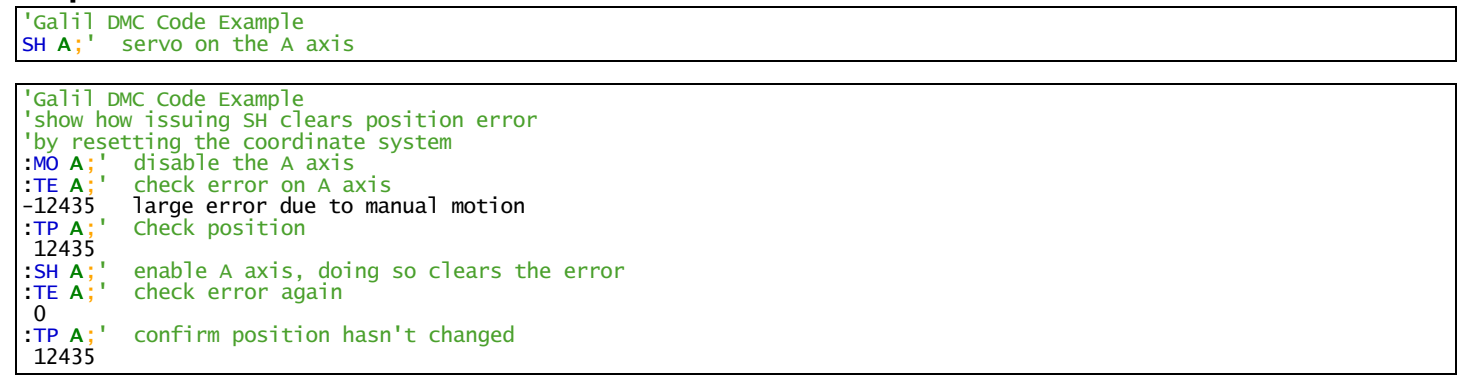

## SH applies to DMC500x0,DMC40x0,DMC42x0,DMC41x3,DMC30010,DMC21x3,DMC18x6,DMC18x2,DMC52xx0

#### SI **Configure the special Galil SSI feature**

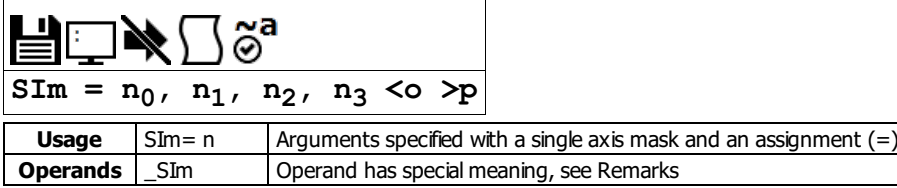

## **Description**

The SI command enables and configures the controller to read SSI encoder data. Synchronous Serial Interface (SSI) allows for serial transmission of absolute position data (either binary or Gray code) from the encoder based on a timed clock pulse train from the controller. Connection between the controller and encoder is based on two signal lines, clock and data, which are usually differential for increased noise immunity. For each sequential clock pulse of the controller, the encoder transmits one data bit from shift registers on the encoder.

## **Arguments**

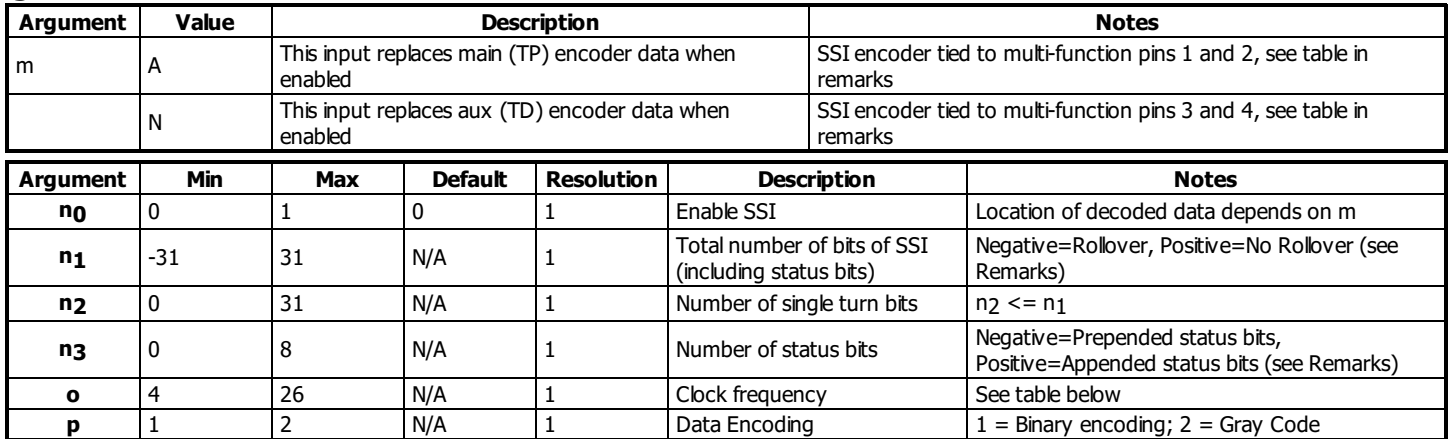

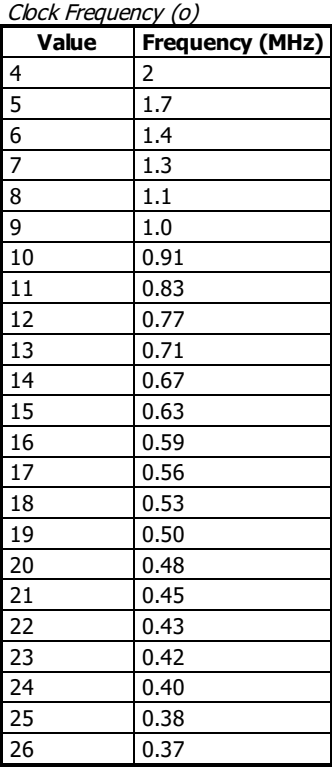

## **Remarks**

- $\bullet$  SIm = ? Returns the configuration parameters
- n<sub>1</sub>: A positive number designates No Rollover. A negative number will cause the controller to act as an incremental encoder, allowing the encoder to count past the max value of the encoder. This prevents a discontinuity in servo error at the ends of the absolute data. When the controller is powered down, the rollover values are lost.
- n3: A negative number designates status bits as leading the SSI data. A positive number designates status bits as trailing the SSI data,
- The number of Multi-turn bits of the encoder is internally calculated by the following equation:
- ∘ Multi-turn Bits = (Total Bits) (Single-Turn) (StatusBits)
- See Application Note 2438 for more information
- There are two items required when connecting an SSI encoder to the controller, special SSI firmware and a controller ordered with -SSI or -SER option.
- Clocking in SSI data has a timing overhead which may be non-negligible. In the event that clocking in data may have a negative effect on servo performance (e.g. using multiple encoders with a lowered TM sample rate) the controller will respond with an error mode. See #AUTOERR for more information. This error mode is very rare, and is expected to occur only in development.
- Axis must be in MO state prior to issuing the SI command.

**SSI Pinout** 

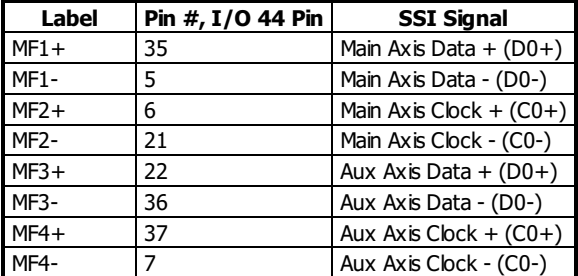

**Operands** 

• SIm returns the value of the SSI encoder's status bits, as defined in n3. The returned decimal number represents an 8 bit binary value. The meaning of the status bits is defined by the encoder manufacturer.

## **Examples**

```
'Galil DMC Code Example<br>SIA= 1,25,25,0<10>1;' Encoder on axis A replaces main encoder (TP), 25 bits total, all single turn, no status
```
Galil DMC Code Example  $STN = 1, 25, 25, 0 < 10 > 1$ ; Encoder on axis A replaces aux encoder (TD)  $STA = 0$ Disable encoder on axis A main encoder input

'Galil DMC Code Example<br>SIA= 0;'<br>Disa Disable SSI on axis A

#### SI applies to SER

# **SL** Single Step

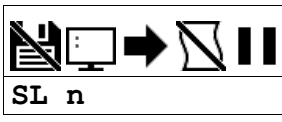

 $SLn$ ... Arguments specified with an implicit, comma-separated order **Usage** 

#### **Description**

The SL command is used to single-step through a program for debugging purposes. SL can be used after execution has paused at a breakpoint (BK). The argument n allows user to specify the number of lines to execute before pausing again.

## **Arguments**

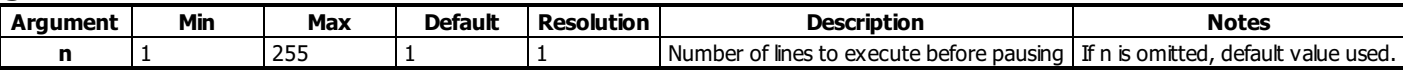

## **Remarks**

• The BK command resumes normal program execution.

## **Examples**

# **SM** Subnet Mask

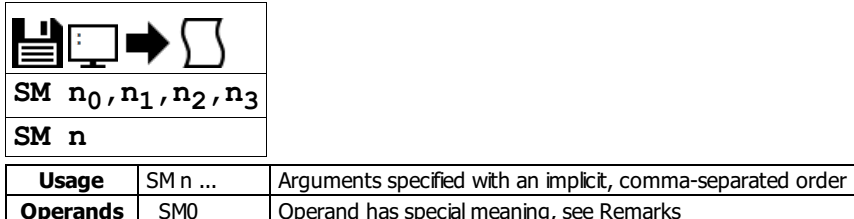

## **Description**

The SM command assigns a subnet mask to the controller. All packets sent to the controller whose source IP address is not on the subnet will be ignored by the controller. For example, for SM 255,255,0,0 and IA 10,0,51,1, only packets from IP addresses of the form 10.0.xxx.xxx will be accepted.

### **Arguments**

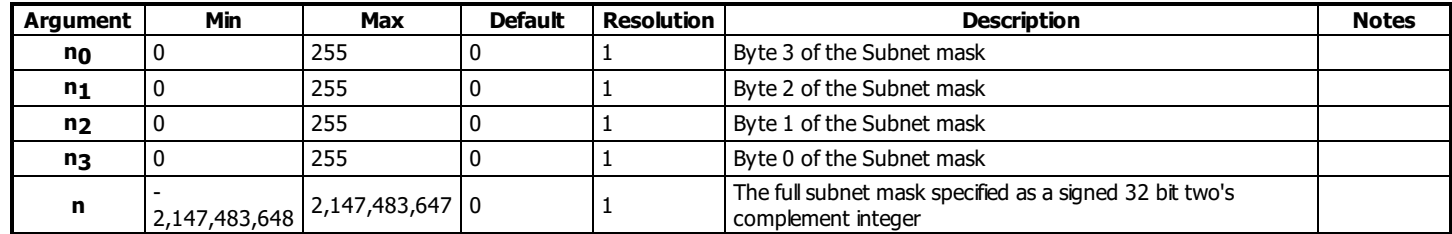

## **Remarks**

- $\bullet$  n = ? will return the subnet mask of the controller as no,n1,n2,n3
- \_SM0 contains the subnet mask representing a 32 bit signed number (Two's complement)
- Use the following equation to change the 4 byte subnet  $(n_0, n_1, n_2, n_3)$  to a single 32 bit number, n
- o  $n = (n_0 * 2^2 4) + (n_1 * 2^1 6) + (n_2 * 2^8) + n_3$
- For more information, see http://www.galilmc.com/techtalk/software/blocking-unwanted-ethernet-devices-from-connecting/

## **Examples**

```
'Galil DMC Code Example<br>SM 255,255,255,255;' Ignore all incoming Ethernet packets<br>SM 0,0,0,0;' Process all incoming Ethernet packets
```
#### SM applies to DMC40x0, DMC42x0, DMC41x3, RIO, DMC30010, DMC500x0, DMC52xx0

# SP speed

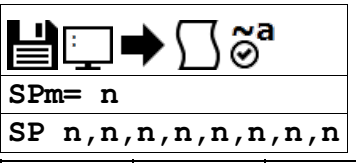

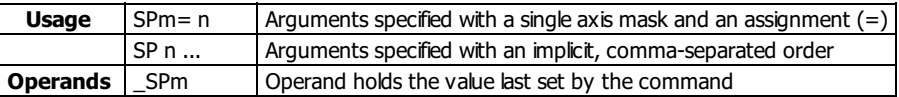

#### **Description**

The SP command sets the slew speed of any or all axes for independent moves.

## **Arguments**

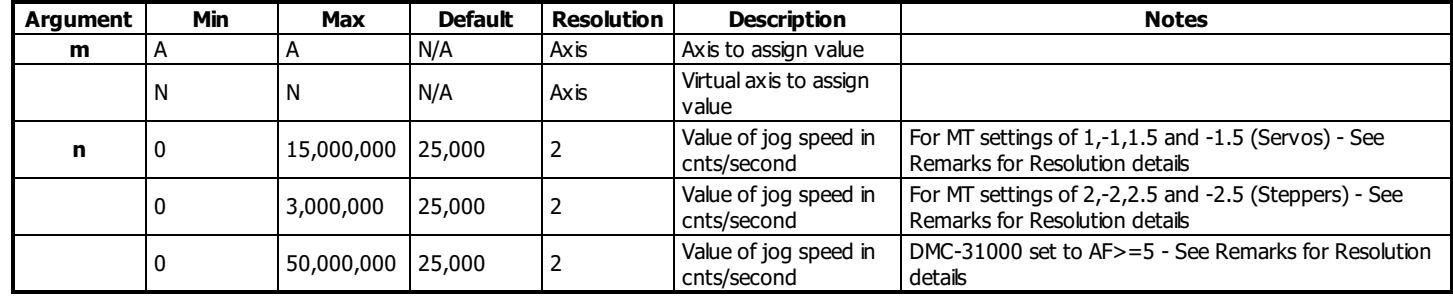

## **Remarks**

• Negative values will be interpreted as the absolute value

#### **Resolution**

- The resolution of the SP command is dependent upon the update rate setting (TM).
	- o With the default rate of TM 1000 the resolution is 2 cnts/second.
	- The equation to calculate the resolution of the SP command is:
		- resolution =  $2*(1000/TM)$
	- o example:
		- With TM 250 the resolution of the SP command is 8 cnts/second
			- **•** resolution =  $2*(1000/250) = 8$

## **Examples**

```
'Galil DMC Code Example
PR 2000, 3000, 4000, 5000;<br>SP 5000, 6000, 7000, 8000;
                                                 Specify a, b, c, d parameter
                                       Specify a, b, c, d speeds<br>Begin motion of all axes
BG
AM \dot{C}; '
                                                 After C motion is complete
'For vector moves, use the vector speed command (VS) to change the speed.<br>'SP is not a "mode" of motion like JOG (JG).
           2 is the minimum non-zero speed.
 'Note:
```
#### SP applies to DMC40x0,DMC42x0,DMC41x3,DMC21x3,DMC18x6,DMC18x2,DMC30010,DMC500x0,DMC52xx0

#### SS. **Configure the special Galil BiSS feature**

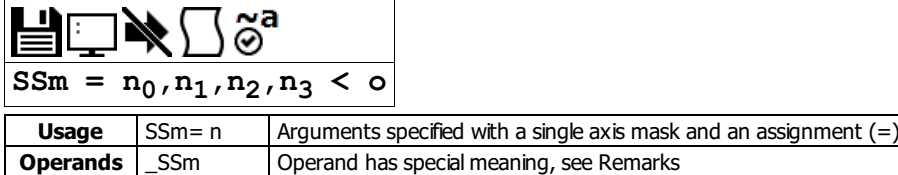

#### **Description**

The SS command enables and configures the controller to read BiSS interface data. BiSS is an open-standard, digital interface for sensors, controllers and actuators. BISS is hardware compatible to the industrial standard SSI (Serial Synchronous Interface). It allows serial transmission of absolute position data from BiSS encoders based on a master clock signal from the controller.

#### **Arguments**

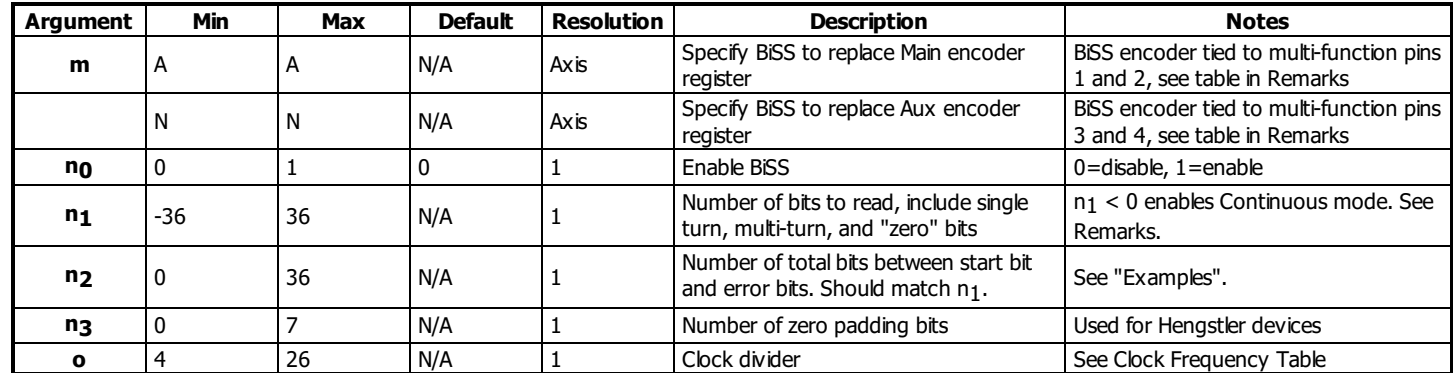

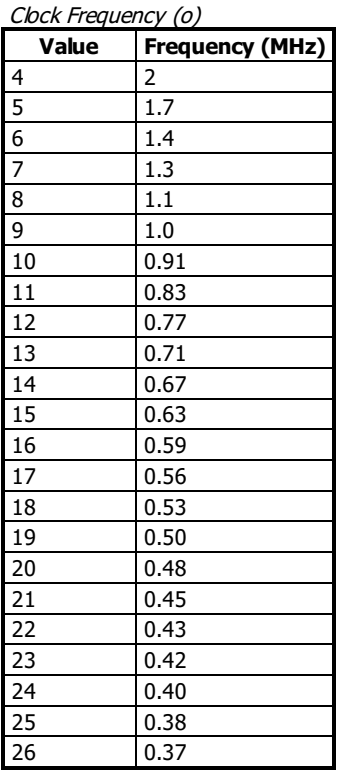

## **Remarks**

- There are two items required when connecting a BiSS encoder: special BiSS firmware and a hardware upgrade on the controller's internal ICM board.
- Requires -BiSS or -SER option at time of order.
- $Sim = ?$  Returns the configuration parameters
- n<sub>1</sub>: A positive number designates Absolute Position mode. The BiSS data is returned as an unsigned integer of bit size indicated in n<sub>1</sub>. If encoder is used, and position in integer counts exceeds 2<sup>n1</sup> -1 the value in counts will overflow to zero. Likewise, movement in the negative direction past zero will result in the highest integer value returned.
- n<sub>1</sub>: A negative number designates Continuous mode. This will cause a BiSS encoder to act as an incremental encoder, allowing the controller to count past the max or min integer value of the encoder. Note, when the controller is powered down, the absolute value of the encoder is returned and any overflow counts are lost.
- BiSS clock (MA) frequency is set with the o argument and has the following form:
- MA freq = 20 MHz /  $(2 * (o+1))$
- Axis must be in MO state prior to issuing the SS command.

## **Operand Usage**

- SSm Returns 4 bits of axis status data where n is the axis designator used.
	- #SERERR is an automatic subroutine which will run in the event of an encoder problem. See SY for setting up the active high/low status of bits 2 and 3.
	- o Note: The encoder manufacturer may name the Error and Warning bits differently. Consult the encoder documentation for the naming convention.
	- Galil defines the Warning bit as the bit directly preceeding the CRC. The Error bit is defined as the bit directly preceeding the Warning bit. See "\_SSm Bit Map" table below.

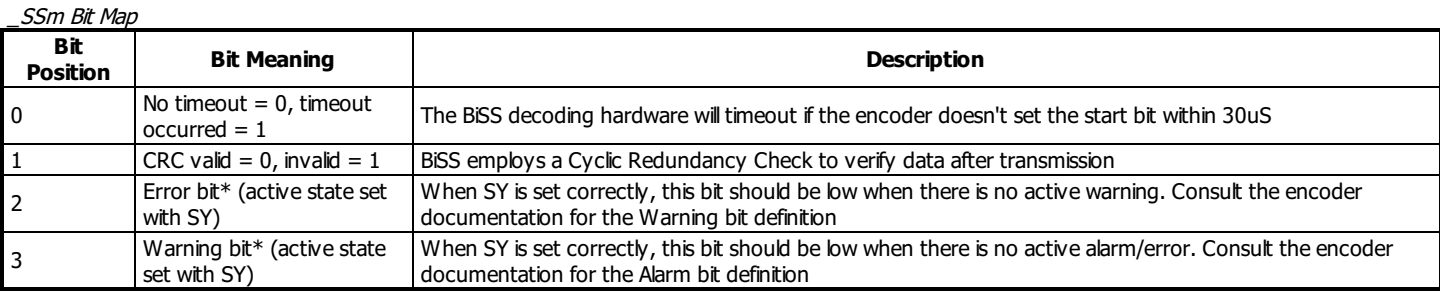

**BiSS Pinout** 

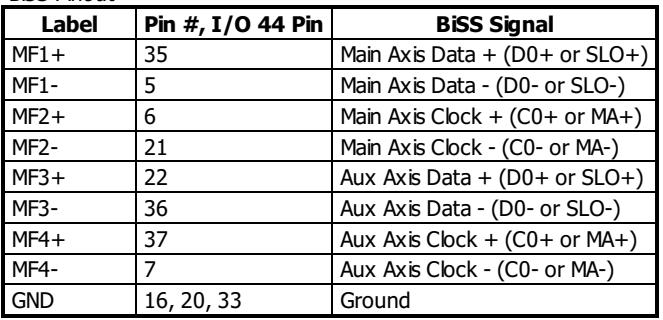

## **Examples**

#### Renishaw BiSS Data Timing Table

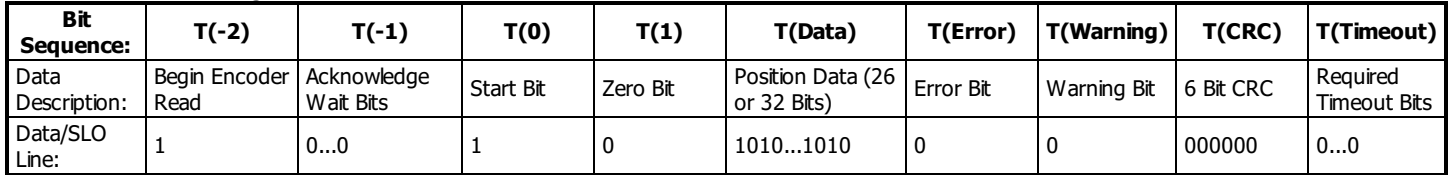

Renishaw C-mode (unidirectional) RESOLUTE encoders can be either 26 or 32 bits of position data. The first bit after the start bit is always zero so the total bit count is the resolution of the encoder plus one. Use the following as examples for 26 bit and 32 bit encoders.

 $\bullet$  SSA=1,27,27,0<14

 $\bullet$  SSA=1,33,33,0<14

#### Hengstler BiSS Data Timing Table

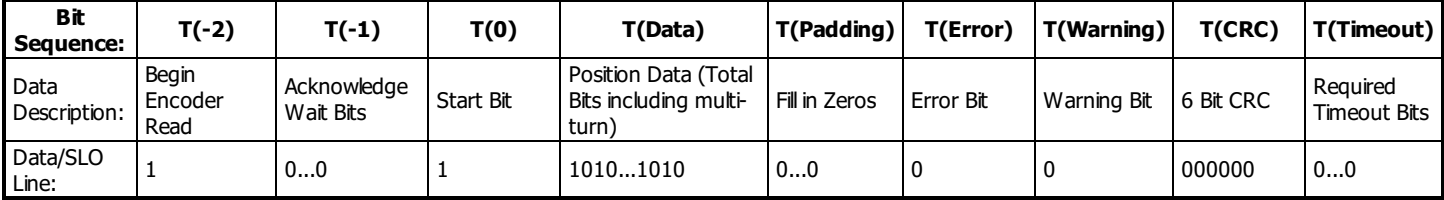

Hengstler encoders should use the same value for  $n_1$  and  $n_2$ .

Galil DMC Code Example 'BiSS setup command for the Hengstler 12 bit MT 10 bit ST<br>'Data will be available in TP and for servo feedback<br>SSA= 1,26,26,4<13

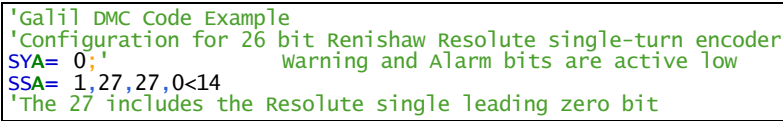

Galil DMC Code Example

'Configuration for 36 bit Hengstler multi-turn encoder<br>'Multi-turn data is combined with single turn data

#### **SS applies to SER**

#### SS. **Configure the special Galil BiSS feature**

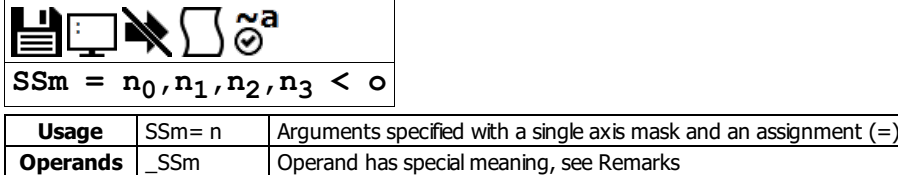

#### **Description**

The SS command enables and configures the controller to read BiSS interface data. BiSS is an open-standard, digital interface for sensors, controllers and actuators. BISS is hardware compatible to the industrial standard SSI (Serial Synchronous Interface). It allows serial transmission of absolute position data from BiSS encoders based on a master clock signal from the controller.

#### **Arguments**

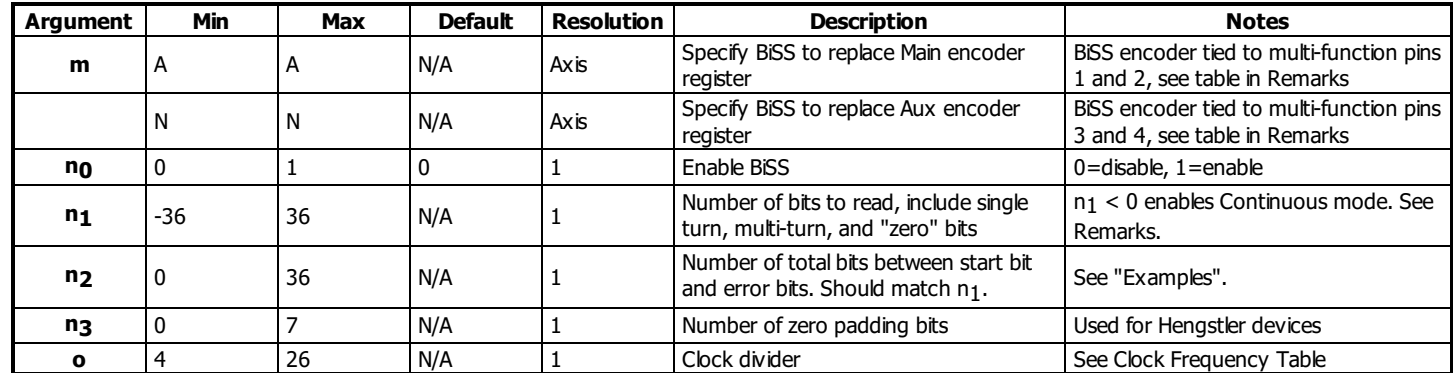

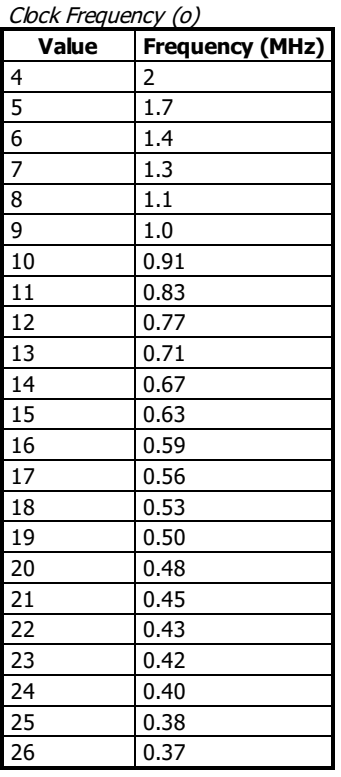

## **Remarks**

- There are two items required when connecting a BiSS encoder: special BiSS firmware and a hardware upgrade on the controller's internal ICM board.
- Requires -BiSS or -SER option at time of order.
- $Sim = ?$  Returns the configuration parameters
- n<sub>1</sub>: A positive number designates Absolute Position mode. The BiSS data is returned as an unsigned integer of bit size indicated in n<sub>1</sub>. If encoder is used, and position in integer counts exceeds 2<sup>n1</sup> -1 the value in counts will overflow to zero. Likewise, movement in the negative direction past zero will result in the highest integer value returned.
- n<sub>1</sub>: A negative number designates Continuous mode. This will cause a BiSS encoder to act as an incremental encoder, allowing the controller to count past the max or min integer value of the encoder. Note, when the controller is powered down, the absolute value of the encoder is returned and any overflow counts are lost.
- BiSS clock (MA) frequency is set with the o argument and has the following form:
- MA freq = 20 MHz /  $(2 * (o+1))$
- Axis must be in MO state prior to issuing the SS command.

## **Operand Usage**

- SSm Returns 4 bits of axis status data where n is the axis designator used.
	- #SERERR is an automatic subroutine which will run in the event of an encoder problem. See SY for setting up the active high/low status of bits 2 and 3.
	- o Note: The encoder manufacturer may name the Error and Warning bits differently. Consult the encoder documentation for the naming convention.
	- Galil defines the Warning bit as the bit directly preceeding the CRC. The Error bit is defined as the bit directly preceeding the Warning bit. See "\_SSm Bit Map" table below.

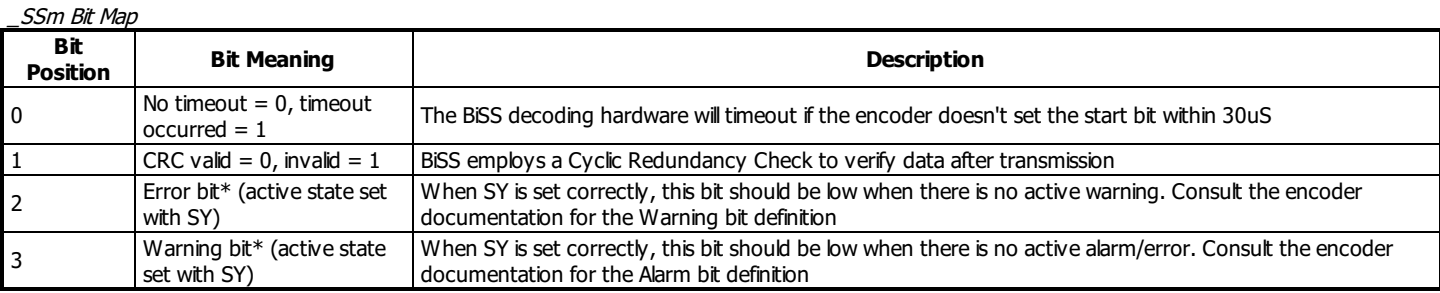

**BiSS Pinout** 

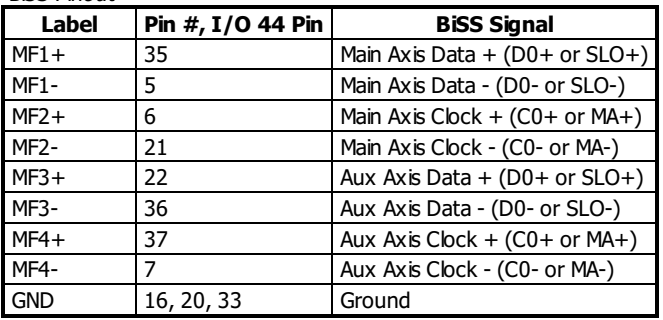

## **Examples**

#### Renishaw BiSS Data Timing Table

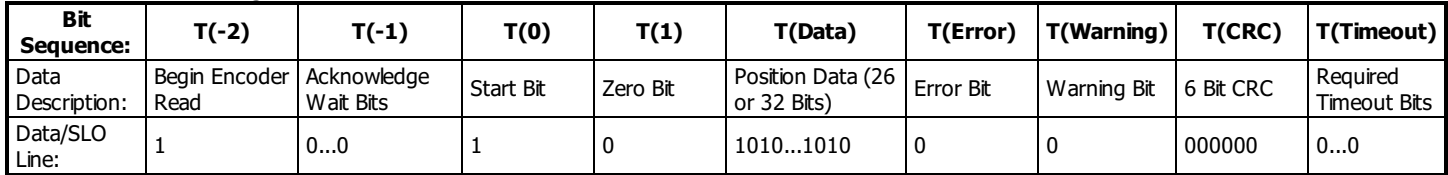

Renishaw C-mode (unidirectional) RESOLUTE encoders can be either 26 or 32 bits of position data. The first bit after the start bit is always zero so the total bit count is the resolution of the encoder plus one. Use the following as examples for 26 bit and 32 bit encoders.

 $\bullet$  SSA=1,27,27,0<14

 $\bullet$  SSA=1,33,33,0<14

#### Hengstler BiSS Data Timing Table

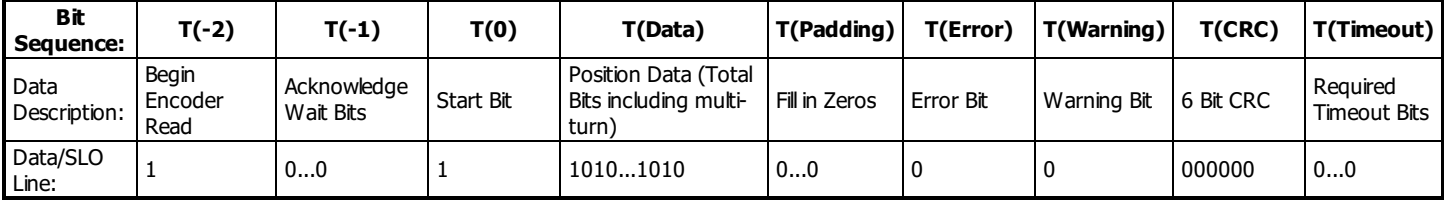

Hengstler encoders should use the same value for  $n_1$  and  $n_2$ .

Galil DMC Code Example 'BiSS setup command for the Hengstler 12 bit MT 10 bit ST<br>'Data will be available in TP and for servo feedback<br>SSA= 1,26,26,4<13

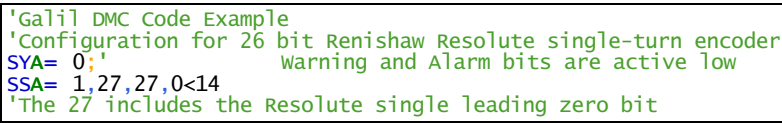

Galil DMC Code Example

'Configuration for 36 bit Hengstler multi-turn encoder<br>'Multi-turn data is combined with single turn data

#### **SS applies to SER**

## **Configure the special Galil BiSS feature**

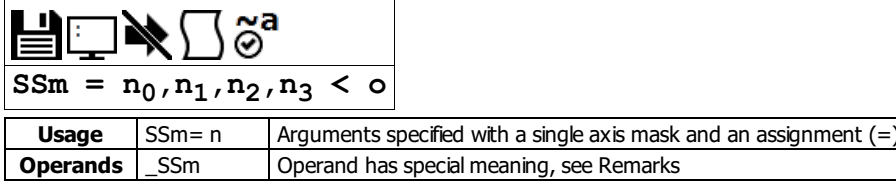

## **Description**

The SS command enables and configures the controller to read BiSS encoder data. BiSS is an open-source, digital interface for encoders. BiSS is hardware compatible to the industrial standard SSI (Serial Synchronous Interface) but offers additional features and options.

#### **BiSS Timing**

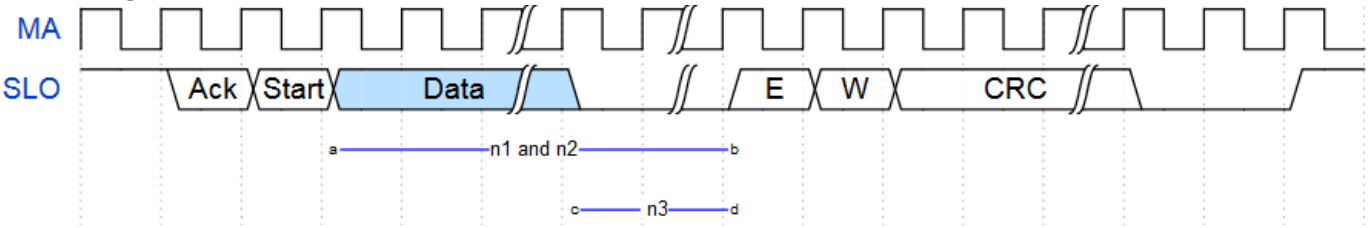

During Galil's servo interrupt, a clock (MA) will be transmitted for encoders configured for BiSS. The BiSS encoder responds by transmitting a serial data stream synchronized to the Galil's clock. The data stream has five important features as described below.

- 1. Data. Shown in the above timing diagram as the bit stream between a and b, Data contains the absolute position of the BiSS encoder. The length of the Data, in bits, is used for both the n<sub>1</sub> and n<sub>2</sub> arguments of the SS command.
- 2. Zero Padding. Some encoder manufacturers, namely Hengstler, pad the encoder data with trailing zero bits in the Data stream. This bit segment is shown between  $c$  and  $d$  above. The number of zero padding bits is the n3 argument of the SS command.
- 3. Error Bit. Shown above as E, BiSS defines an Error bit that is transmitted by the encoder. It can be active high or low, depending on the manufacturer. Galil provides access to the Error bit via the \_SSm operand.
- 4. Warning Bit. Shown above as W, BiSS also defines a Warning bit that is transmitted by the encoder. It is also active high or low based on the encoder. Galil provides access to the Warning bit via the SSm operand.
- 5. CRC. The Data, E and W bits are all checked for validity via a 6-bit cyclic redundancy check, shown above as CRC. Galil provides access to the CRC validity via the SSm operand.

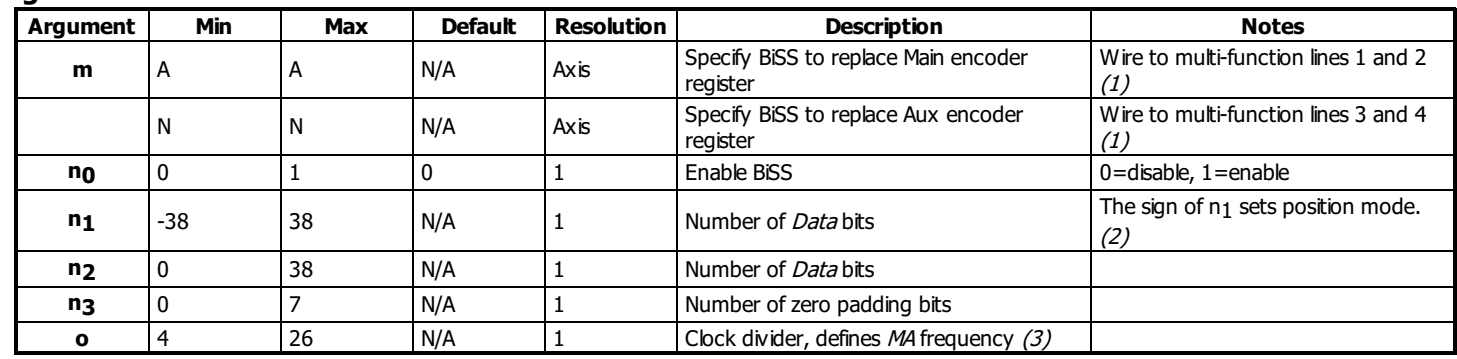

## **Arauments**

• (1) See chapter 3, section Feedback Inputs and Multi-Function (MF) Pins in the DMC-30000 user manual. o http://www.galil.com/downloads/manuals-and-data-sheets

- $\bullet$  (2) The firmware will use the position data in one of two modes:
	- $\circ$  **Absolute Mode**,  $n_1 = n_2$ . The controller will use the absolute position as transmitted by the encoder. If the position rolls over either from zero to the highest position, or from the highest position to zero, the controller will calculate an incorrect discontinuity in position error. Absolute Mode is typically used with linear encoder applications where the motor will not cross past zero or the highest position value.
	- Continuous Mode. n1 = -n2. If the absolute position rolls over either from zero to the highest position, or from the highest position to zero, the firmware will artificially count past the absolute boundaries. This maintains continuity in the number line. Continuous Mode is typically used with rotary encoders that can move past their absolute range. When turning on the BSS function with SS, the data first loaded in Continuous Mode is the same as Absolute Mode.
- (3) Galil recommends using  $o=9$  for most encoders.
	- To calculate o for a desired frequency ( $\beta$  in MHz, use the equation  $o = (10/f)$  1. Round to the closest integer in range.

## **Remarks**

- $\bullet$  SIm=? Returns the configuration parameters.
- Axis must be in MO state prior to issuing the SS command.

#### **Required Hardware and Firmware**

• SS requires the SER part number adder at time of hardware order. Contact Applications to upgrade hardware already shipped.

#### **Operand Usage**

• SSm Returns 4 bits of axis status data where m is the axis.

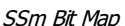

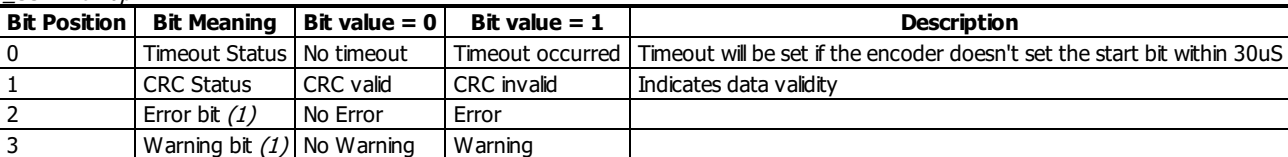

(1) The SY command must be set for the Error and Warning bits to report correctly. Consult the encoder documentation for definitions and active level of the Error and Warning bits.

#### **Error Handling**

• #SERERR is an automatic sub which will run in the event of the following encoder problems:

- Encoder Timeout
- o CRC failure
- o Error bit set
- o Warning bit set

• Error bit active state set with SY command.

• Warning bit active state set with SY command.

#### **SS Command by Manufacturer**

Axis A main encoder setup

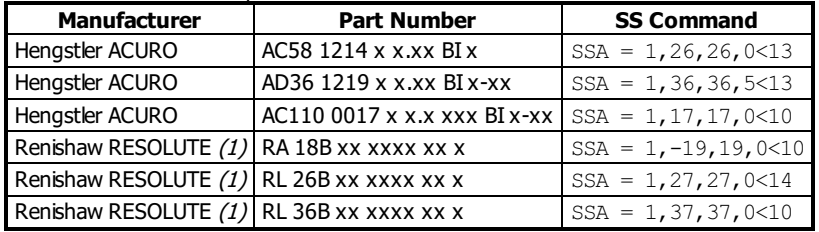

• (1) Renishaw encoders transmit a leading zero in the *Data* field. A 26 bit encoder would use 27 for both  $n_1$  and  $n_2$ .

#### **Examples**

```
'Galil DMC Code Example
 Setup Renishaw RESOLUTE 26-bit linear encoder
 'Renishaw encoders have active low error and warning bits<br>'If the error bit is active or CRC fails
 'the encoder data should not be considered valid
 'Turn off output 1 and 3 if position data is not valid
#start
\frac{35 \text{ rad}}{\text{SVA}} 0;' Set Error bit = Active Low - Set Warning bit = Active Low<br>SSA= 1,27,27,0<9;' 26-bit linear encoder, add 1 bit for leading zero on Renishaw<br>TP ;'Get absolute position
  ... continue setup
EN<sup>1</sup>
#SERERR;' display error, shutdown axis if data is invalid<br>MG "SERERR ", _SSA{$4};'Display hex value of SS bit mask<br>MG "TC: ", _TC;'Display any TC error codes<br>bisscode = _SSA;'Query SS bit mask<br>FS Chicage = _SSA;'Query SS
IF (bisscode & $1); First bit in the mask is the Timout bit<br>MG "BiSS Timeout";
  'Add timeout code here
 SSA= 0; 'Turn off BiSS encoder
 ENDIF
IF (bisscode & $2); 'Second bit in the mask is the CRC validity bit<br>MG "Invalid CRC"
  'Add CRC failure code here, make the system safe
 Add CKC Tarm off BiSS<br>CB 1; Turn off biSS<br>CB 1; Turn off output 1<br>CB 3; Turn off output 3<br>AB<sub>1</sub>'Abort motion and program operation
ENDIF
IF (bisscode & $4); Third bit in the mask is the error bit<br>MG "Error Bit Set";
   'Add Error code here, make the system safe
 Add ETTOI COUP THE, make the system 3<br>
SSA= 0; Turn off biss<br>
CB 1; Turn off output 1<br>
CB 3; Turn off output 3<br>
AB; Abort motion and program operation
ENDIF
IF (bisscode & $8); Fourth bit in the mask is the warning bit MG "Warning Bit Set";
  'Add Warning code here, Notify and log but don't stop motion
 XQ #logwarn, 3; 'Run routine to Log the warning and notify user
```
## **Errors**

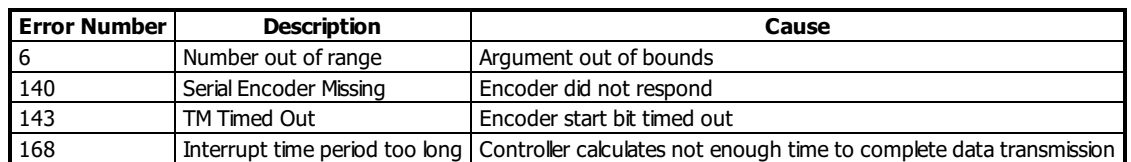

## SS applies to SER

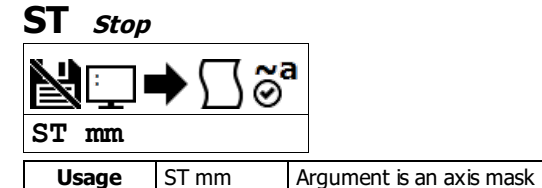

## **Description**

The ST command stops motion on the specified axis. Motors will come to a decelerated stop.

## **Arguments**

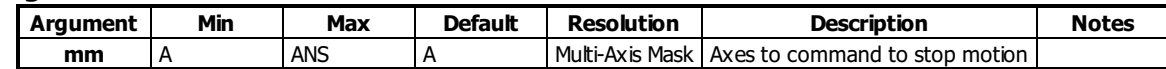

## **Remarks**

• If ST is sent from the host without an axis specification, program execution will stop in addition to motion.

## **Examples**

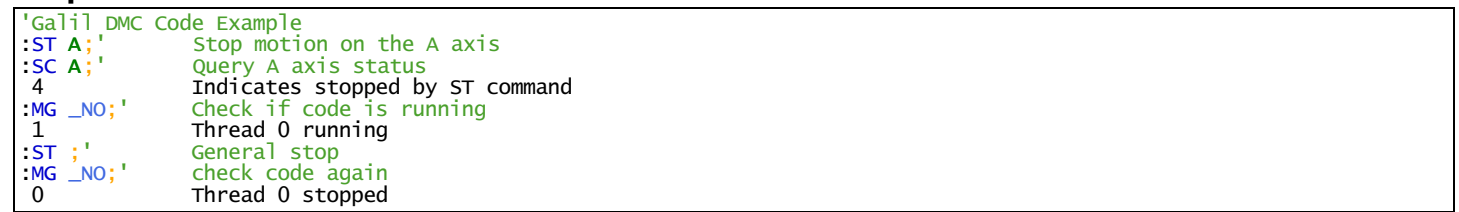

## ST applies to DMC40x0,DMC42x0,DMC41x3,DMC21x3,DMC18x6,DMC18x2,DMC30010,DMC500x0,DMC52xx0

# **SY** Serial encoder BiSS active level

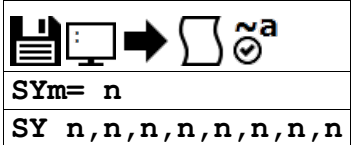

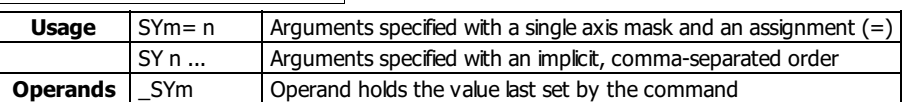

## **Description**

This command is used to designate the active level of the Error and Warning bits when using the Galil BiSS upgrade. The BiSS protocol defines two bits which can be used by the encoder to signal various events.

## **Arguments**

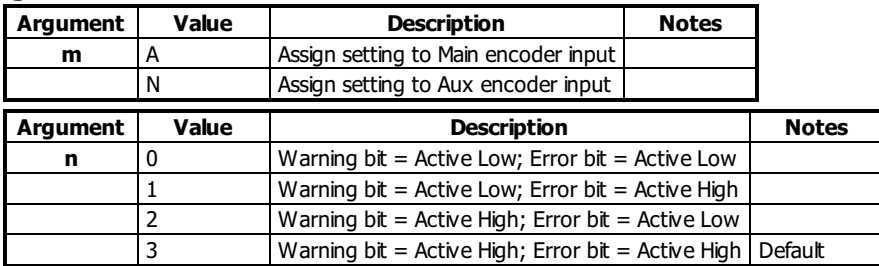

## **Remarks**

- The SY mask should be set appropriately to ensure that the #SERERR automatic subroutine will run when the bits are active, and that the \_SSn operand reports the fault state of the encoder correctly.
- Example of Warning and Alarm/Error bit use, Quoted from Renishaw Data Sheet L-9709-9005-03-A
	- Error (1 bit) "The error bit is active low: "1" indicates that the transmitted position information has been verified by the readhead's internal safety checking algorithm and is correct; "0" indicates that the internal check has failed and the position information should not be trusted. The error bit is also set to "0" if the temperature exceeds the maximum specification for the product."
	- o Warning (1 bit) "The warning bit is active low: "0" indicates that the encoder scale (and/or reading window) should be cleaned. Note that the warning bit is not an indication of the trustworthiness of the position data. Only the error bit should be used for this purpose."

#### **Examples**

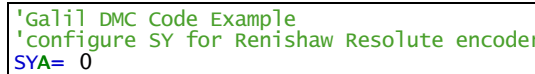

#### SY applies to SER

# **TA** Tell amplifier error status

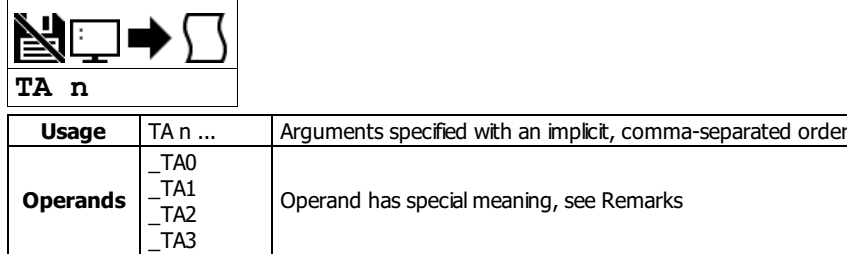

## **Description**

The command returns the amplifier error status. The value is decimal and represents an 8 bit value. Bit 7 is most significant bit, 0 is least.

## **Arauments**

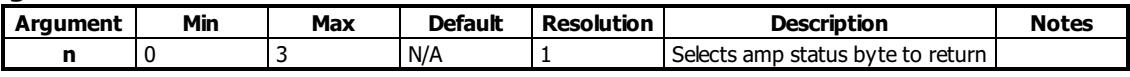

Tell Amplifier Error Status Bit Definition

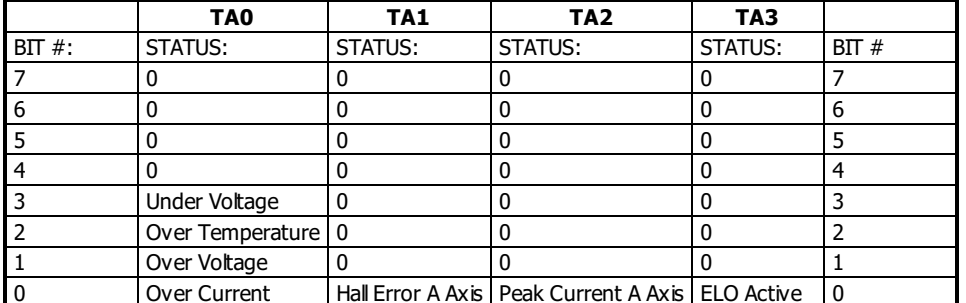

## **Remarks**

- TAn Contains the amplifier error status.  $n = 0,1,2$ , or 3
- If a brushed-type servo motor is disabling and TA1 shows a Hall error, use the BR command to set the axis as a brushed axis. This causes the controller to ignore invalid Hall states.

## **Examples**

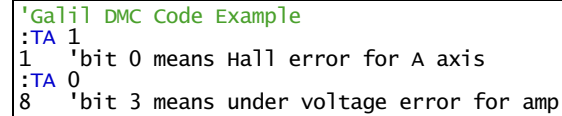

#### TA applies to DMC40x0,DMC42x0,DMC41x3,DMC21x3,DMC30010,DMC500x0,DMC52xx0

# TB Tell Status Byte

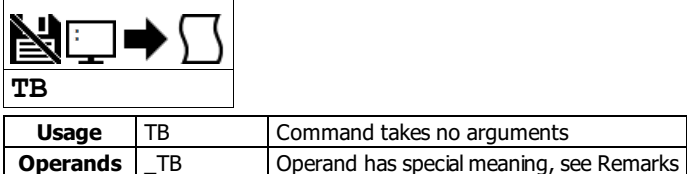

## **Description**

The TB command returns status information from the controller as a decimal number. Each bit of the status byte denotes an active condition when the bit is set (high):

## **Arguments**

The following table describes the specific conditions reported with each bit of the TB report.

Tell Status Byte Response Bit Description

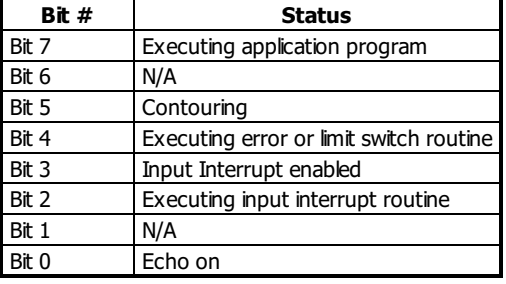

## **Remarks**

• TB Contains the status byte reported by the TB command

## **Examples**

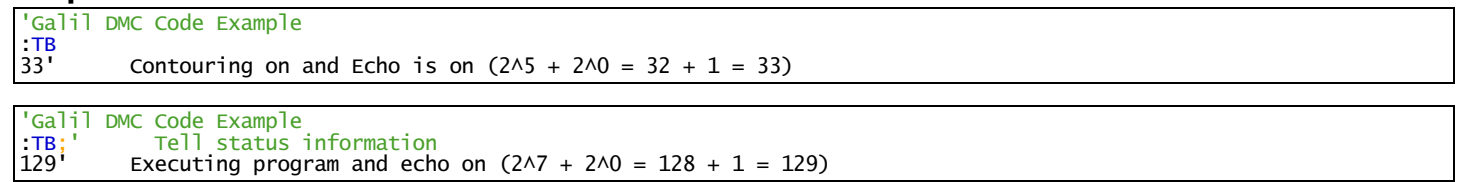

# **TC** Tell Error Code

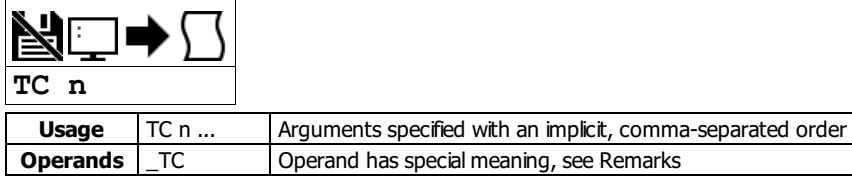

## **Description**

The TC command reports programming or command errors detected by the controller. The TC command returns a number between 1 and 255. This number is a code that reflects why a command was not accepted by the controller. This command is useful when the controller halts execution of a program or when the response to a command is a question mark.

## **Arguments**

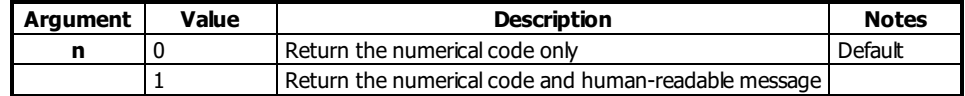

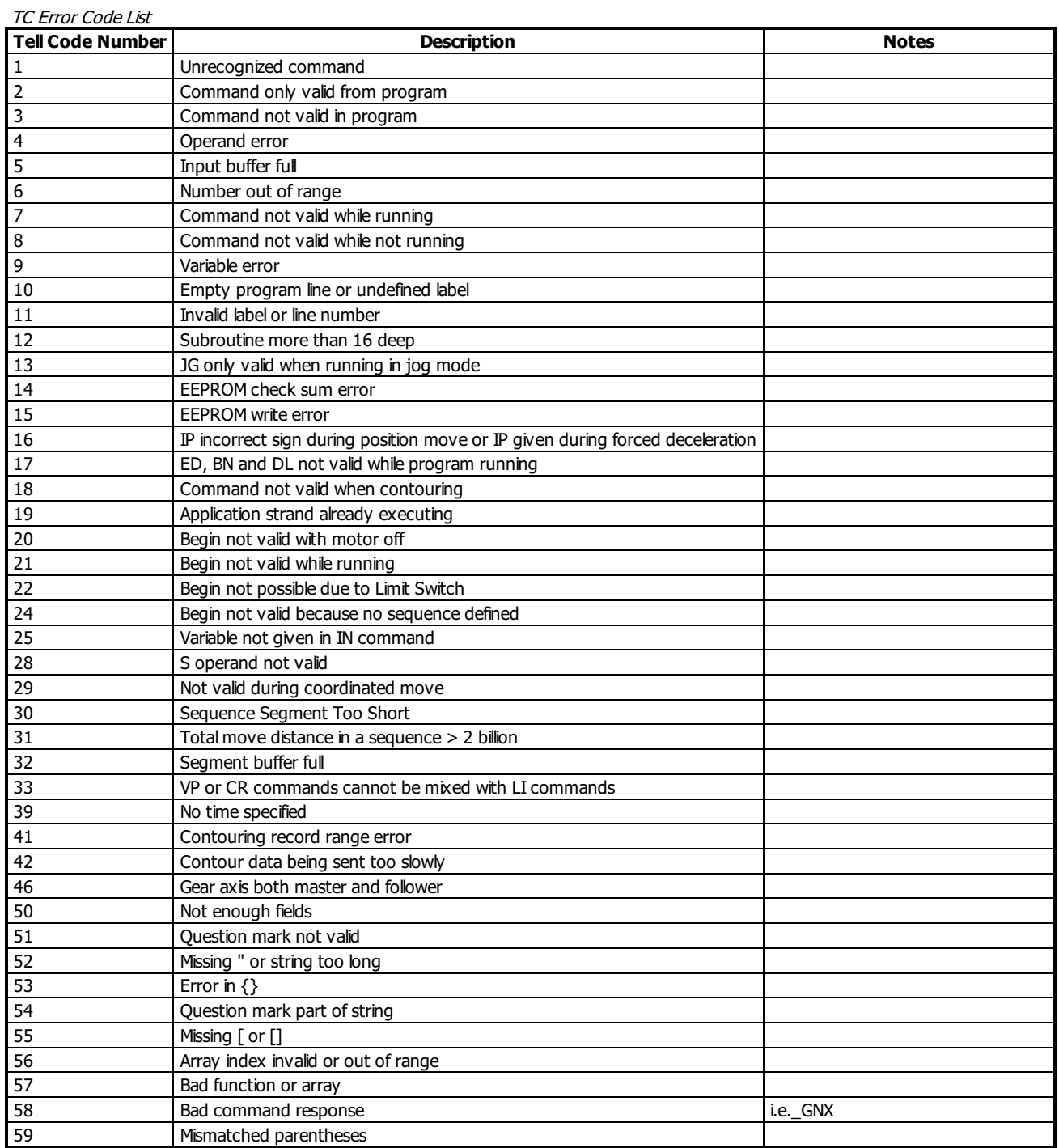

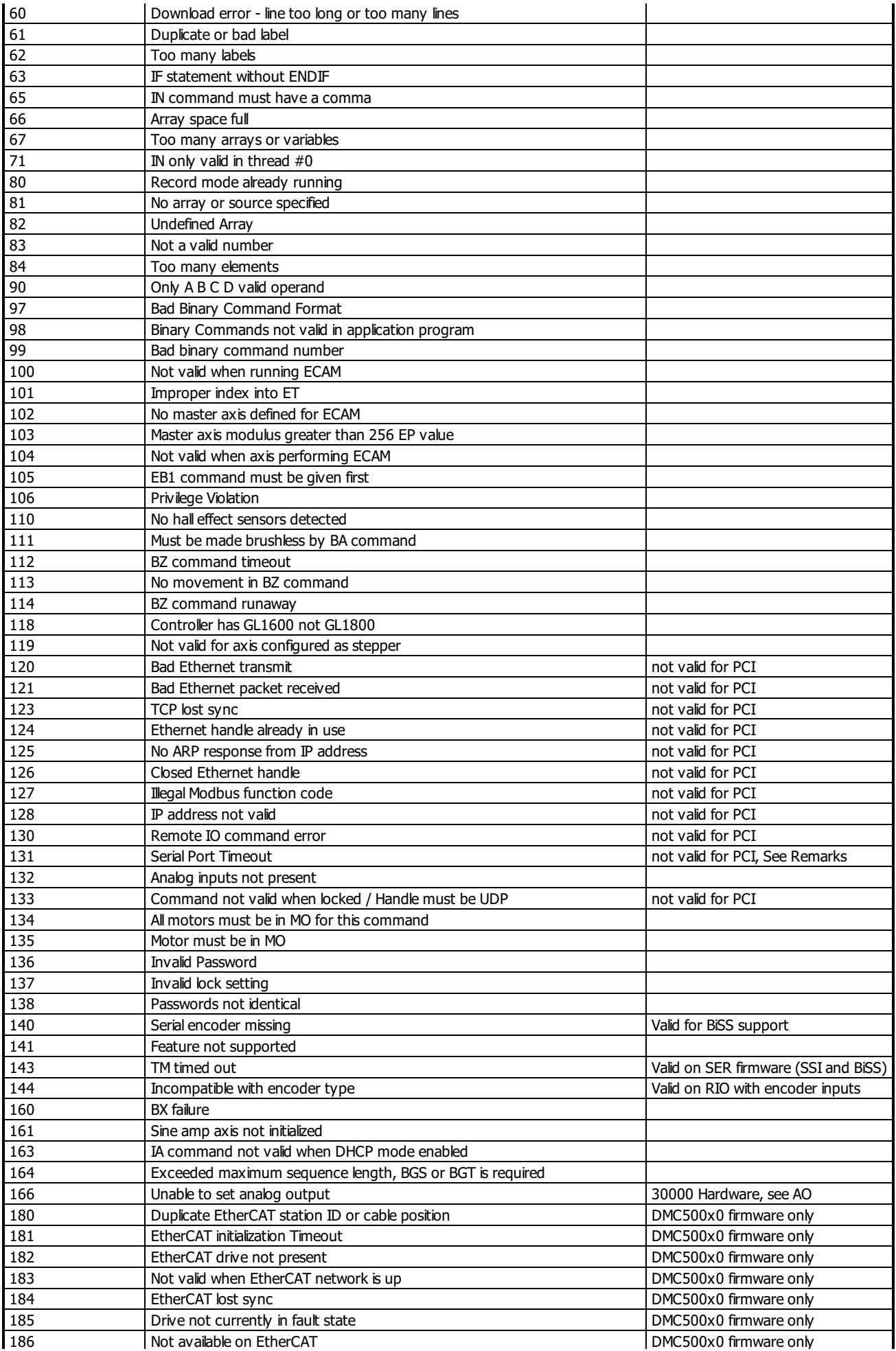

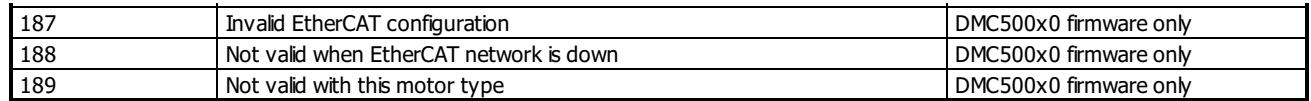

## **Remarks**

- TC command accepts ? as a query. This is equivalent to TC or TC 0
- After TC has been read, the error code is set to zero.
- TC contains the value of the error code. Use of the operand does not clear the error code.
	-
- Note: Error code 131 means that an RS232/USB timeout is being generated while trying to transmit data to the serial port.<br>This is usually caused by MG. Numerous timeouts on serial communication can cause a slowdown in DM avoided.

#### **Examples**

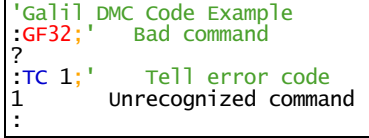

## TC applies to DMC500x0,DMC40x0,DMC42x0,DMC41x3,DMC30010,DMC21x3,RIO,DMC18x6,DMC18x2,DMC52xx0

#### TD **Tell Dual Encoder**

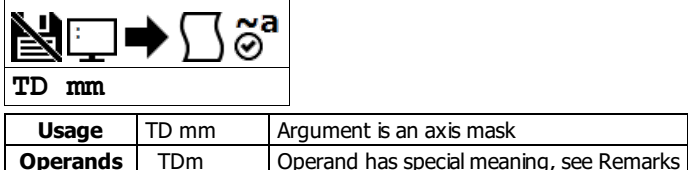

## **Description**

The TD command returns the current position of the dual (auxiliary) encoder input. When operating with stepper motors, the TD command returns the number of counts that have been output by the controller.

#### **Arguments**

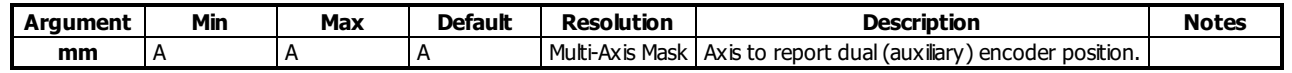

## **Remarks**

• Auxiliary encoders are not available for a stepper axis or for the axis where output compare is used.

#### **Operand Usage**

• TDm reports the dual encoder position for the specified axis.

## **Examples**

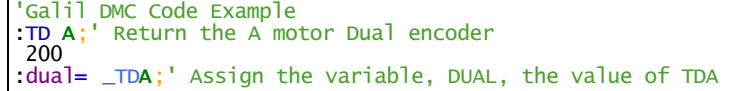

## TD applies to DMC40x0,DMC42x0,DMC41x3,DMC21x3,DMC18x6,DMC18x2,DMC30010,DMC500x0,DMC52xx0

# **TE** Tell Error

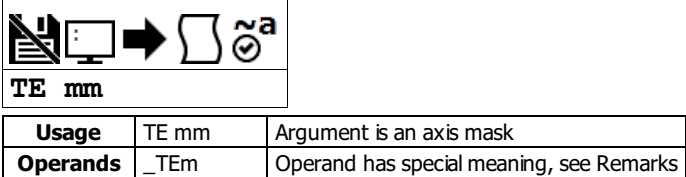

## **Description**

The TE command returns the current error in the control loop.

The command returns the position error of the motor(s), which is the difference between commanded (RP) and actual (TP) position.

#### **Arguments**

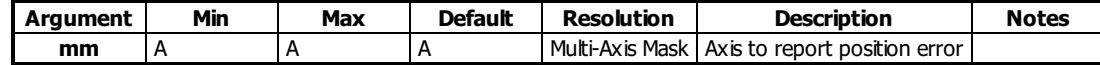

#### **Remarks**

- Under normal operating conditions with servo control, the position error should be small. The position error is typically largest during acceleration and deceleration.
- The Tell Error command is not valid for step motors since they operate open-loop.

#### **Operand Usage**

• TEm contains the current position error value for the specified axis.

## **Examples**

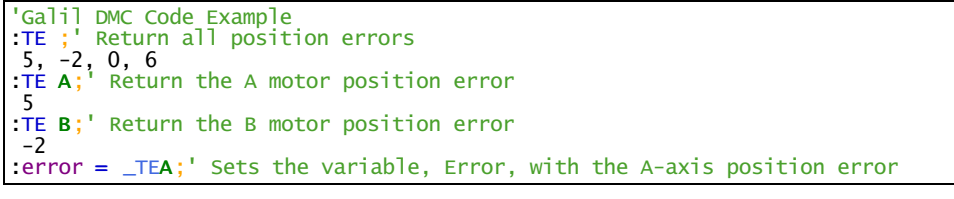

Galil DMC Code Example TE A; Return the A motor position error 5

#### TH. **Tell Ethernet Handle**

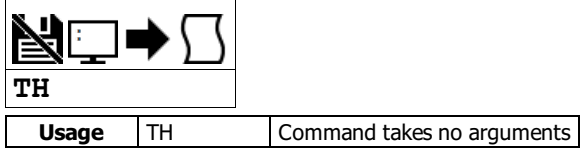

## **Description**

The TH command returns a list of data pertaining to the Galil's Ethernet connection. This list begins with the IP address and Ethernet address (physical address), followed by the status of each handle indicating connection type and IP address.

## **Arguments**

TH is an interrogation command with no parameters

#### **Remarks**

• If no handles are shown as AVAILABLE, the controller will be unable to create or accept more Ethernet connections with TCP or UDP. Ping will still function when all handles are taken.

#### **Examples**

```
'Galil DMC Code Example
 TH. THE TO MORESS 10,51,0,87 ETHERNET ADDRESS 00-50-4C-40-00-F7<br>THA TCP PORT 1050 TO IP ADDRESS 10,51,0,89 PORT 1000<br>THB TCP PORT 1061 TO IP ADDRESS 10,51,0,89 PORT 1001<br>IHC TCP PORT 1012 TO IP ADDRESS 10,51,0,93 PORT 1002<br>T
THE AVAILABLE
```
TH applies to DMC40x0,DMC42x0,DMC41x3,DMC21x3,RIO,DMC30010,DMC500x0,DMC52xx0

# TI Tell Inputs

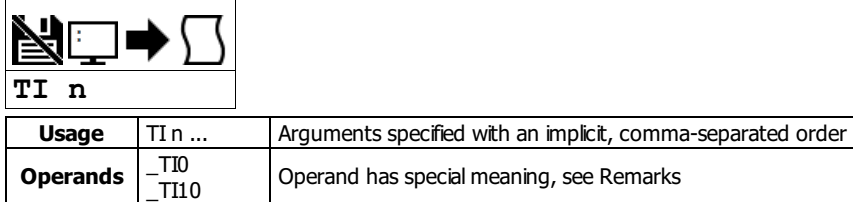

## **Description**

The TI command returns the state of the inputs in banks of 8 bits, or 1 byte. The value returned by this command is decimal and represents an 8 bit value (decimal value ranges from 0 to 255). Each bit represents one input where the LSB is the lowest input number and the MSB is the highest input bit.

## **Arguments**

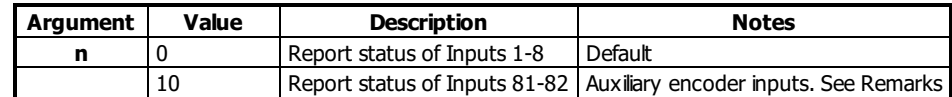

## **Remarks**

- For n = 10, the auxiliary encoder channels A and B can be used as additional IO. Only 2 inputs are available, resulting in a value of 255-252 reported by TI10.
	- See the User manual for more details.

## **Operand Usage**

- TIn contains the status byte of the input block specified by 'n'.
- o Note that the operand can be masked to return only specified bit information see section on Bit-wise operations.

## **Examples**

```
'Galil DMC Code Example
\frac{1}{8}tell input state on bank 0
                    Bit 3 is high, others low
\therefore input= \frac{1}{2}TIO;
                     Sets the variable, input, with the TIO value
8.0000
```
#### TIME **Time Operand**

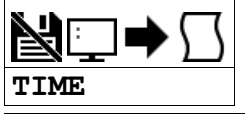

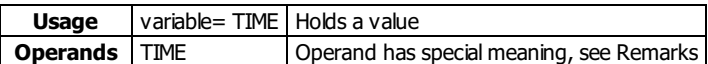

## **Description**

The TIME operand returns the value of the internal free running, real time clock.

The returned value represents the number of servo loop updates and is based on the TM command. The default value for the TM command is 1000. With this update rate, the operand TIME will increase by 1 count every update of approximately 1000usec. The clock is reset to 0 with a standard reset or a master reset.

## **Arguments**

TIME is an operand and has no parameters

## **Remarks**

- The keyword, TIME, does not require an underscore (\_) as with the other operands.
- TIME will increment up to +2,147,483,647 before rolling over to -2,147,483,648 and continuing to count up.
- o TIME rollover occurs after ~24-25 days of on-time at TM 1000 with no reset.
- TM 1000 will actually set an update rate of 976 microseconds. Thus the value returned by the TIME operand will be off by 2.4% of the actual time.

## **Examples**

```
'Galil DMC Code_Example
MG TIME; Display the value of the internal clock<br>t1= TIME; Sets the variable t1 to the TIME value
```
# TK Peak Torque Limit

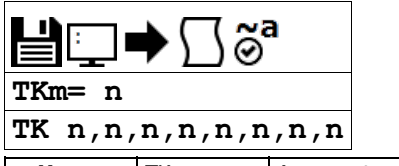

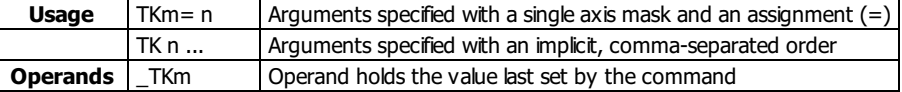

## **Description**

The TK command sets the peak torque limit on the motor command output. This command works with the TL command which sets the continuous torque limit. When the average torque is below TL, the motor command signal can go up to the TK (Peak Torque) limit for a short amount of time.

## **Arguments**

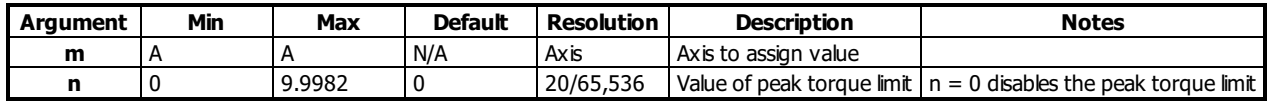

## **Remarks**

- $\bullet$  TK provides the absolute value of the peak torque limit for  $-/+$  torque outputs
- Peak torque can be achieved for approximately 1000 samples upon initial command from 0V torque.
- If TK is set lower than TL, then TL is the maximum command output under all circumstances.

## **Examples**

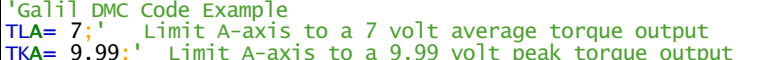

#### TK applies to DMC40x0,DMC42x0,DMC41x3,DMC21x3,DMC18x6,DMC18x2,DMC30010,DMC500x0,DMC52xx0

# TL Torque Limit

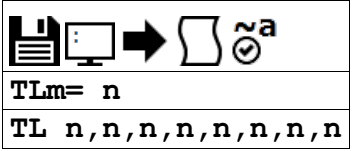

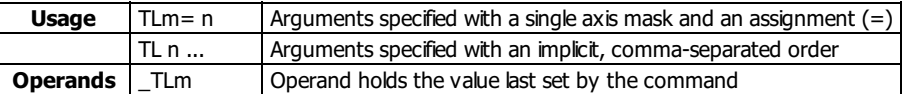

## **Description**

The TL command sets the limit on the motor command output. This limit is designed to prevent over current to motors with lower current rating than the drive.

TL works along with the TK (Peak torque) command to control output current to the motor.

## **Arguments**

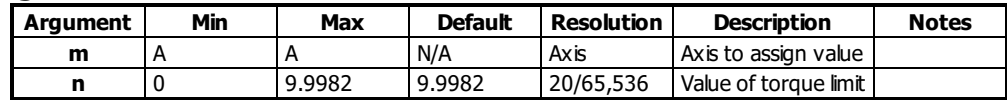

## **Remarks**

- TL sets the absolute torque maximum for negative and positive torque ○ For example, TL of 5 limits the motor command output to 5 volts maximum and -5 volts minimum
- The maximum torque limit is different for certain amplifier configurations at a specific AG setting. These cases are listed below.

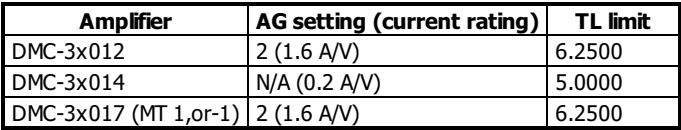

## **Examples**

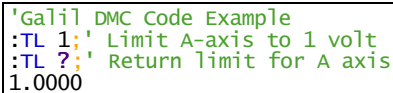

TL applies to DMC40x0,DMC42x0,DMC41x3,DMC21x3,DMC18x6,DMC18x2,DMC30010,DMC500x0,DMC52xx0

# TM Update Time

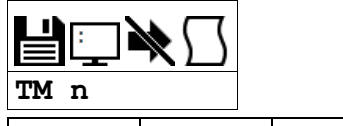

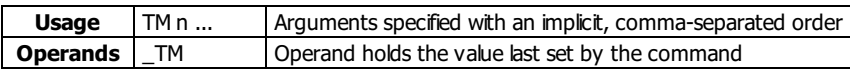

## **Description**

The TM command sets the sampling period of the control loop. The units of this command are microseconds. A negative number turns off the servo loop.

## **Arguments**

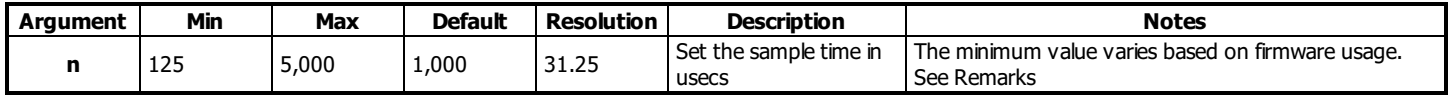

## **Remarks**

- TM 1000 will actually set an update rate of 976 microseconds. Thus the value returned by the TIME operand will be off by 2.4% of the actual time.
- If a higher sampling frequency is required, please contact Galil.
- The minimum allowed TM setting for the controller is listed in the tables below.
- The following commands are automatically scaled to adjust for changes in sample time.
	- o AC
	- o AS  $\circ$  AT
	- o DC
	- o FA
	- o FV
	- o HV
	- o JG
	- o KP
	- $\circ$  NB
	- o NF
	- $\circ$  NZ  $O$  PI
	- o SD
	- o SP
	- o VA
	- o VD
	- o VS
	- o WT
- The following commands are NOT automatically scaled to adjust for changes in sample time
	- o BW
	- o DR
	- o DT
	- $\circ$   $\Pi$
	- o KD
	- 。KI
	- o TIME
	- $\circ$  TK
	- $\circ$  TV
	- o TW
- For more infomation see:

o [http://www.galilmc.com/techtalk/motion-controllers/time-based-commands-on-accelera-controllers/]

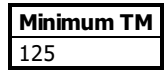

#### **Examples**

```
'Galil DMC Code Example<br>TM -1000;' Turn off internal clock
TM -1000; Turn off internal clock<br>TM 2000; Set sample rate to 2000 msec<br>TM 1000; Return to default sample rate
                   Return to default sample rate
```
#### TM applies to DMC40x0,DMC42x0,DMC41x3,DMC21x3,DMC18x6,DMC18x2,DMC30010,DMC500x0,DMC52xx0
#### ТP **Tell Position**

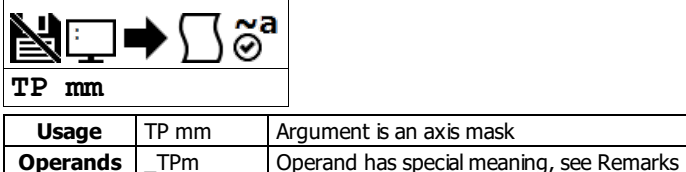

### **Description**

The TP command returns the current position of the motor.

#### **Arguments**

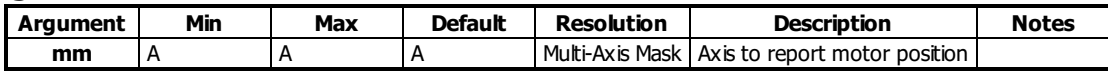

#### **Remarks**

- TPm contains the current position value for the specified axis.
- Omitting mm returns the position of all axes

#### **Examples**

```
"Galil DMC Code Example<br>"Assume the A-axis is at the position 200 (decimal)<br>"The returned parameter units are in quadrature counts.<br>"PF 7;" Position format of 7<br>"TP";" Return A position<br>200
:PF -6.0;' Change to hex format<br>:TP A;' Return A in hex<br>$0000C8
 :position = _TPA;' Assign the variable, position, the value of TPA
```
#### TP applies to DMC40x0,DMC42x0,DMC41x3,DMC21x3,DMC18x6,DMC18x2,DMC30010,DMC500x0,DMC52xx0

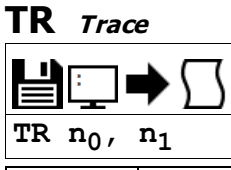

 $TRn$ . Arguments specified with an implicit, comma-separated order **Usage** 

#### **Description**

The TR command causes each instruction in a program to be sent out the communications port prior to execution. The trace command is useful in debugging programs.

#### **Arguments**

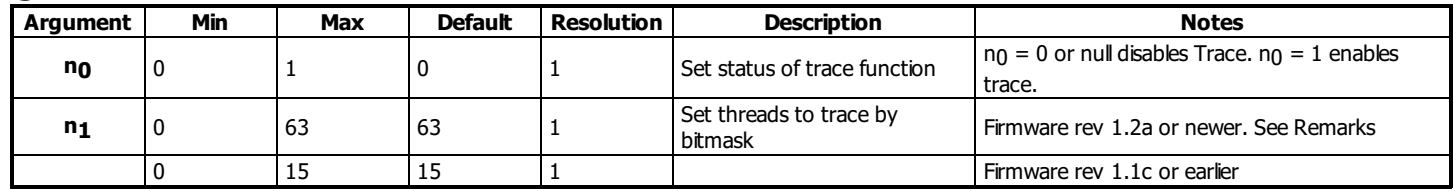

#### **Remarks**

• n<sub>1</sub> sets a 1-byte bitmask which determines which threads will run. Bit n set corresponds to thread n traced.

• For example, setting bit 2 and 3 sets TR to trace threads 2 and 3.  $(2^2 + 2^3) = 4 + 8 = 12$ . TR 1,12 is issued)

 $\bullet$  Omitting  $n_1$  sets it to the default maximum value to enable trace on all threads.

• Note: The lines following the Line Continuation Character (`) will not be displayed in the trace output.

```
'Galil DMC Code Example
\frac{\text{\#a}}{\text{\#a}}\frac{ax}{|a=} 123`<br>456;'not displayed with TR1 output
EN
```
#### **Fyamnles**

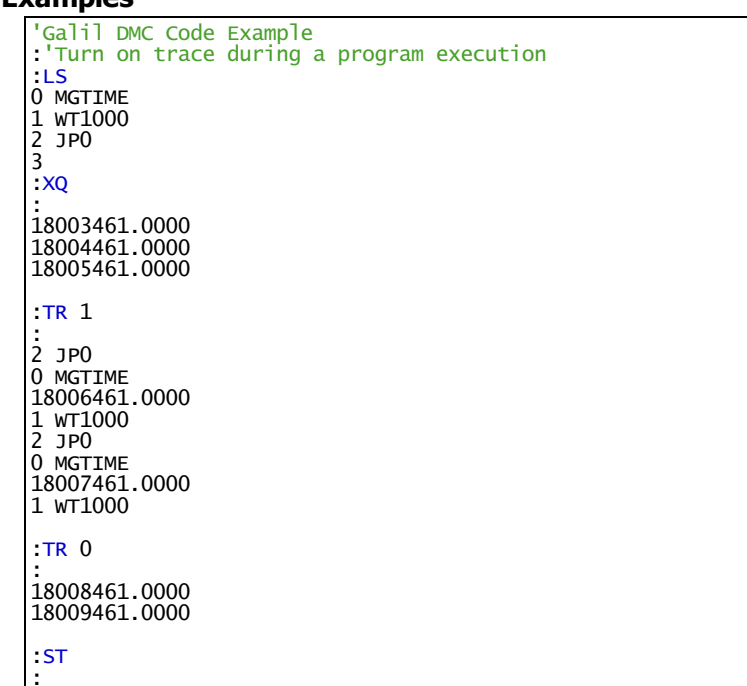

### **Tell Switches**

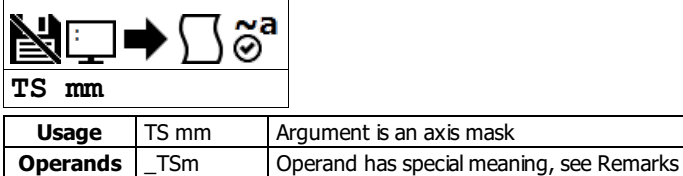

#### **Description**

The TS command returns information including axis-specific IO status, error conditions, motor condition and state. The value returned by this command is decimal and represents an 8 bit value (decimal value ranges from 0 to 255).

#### **Arguments**

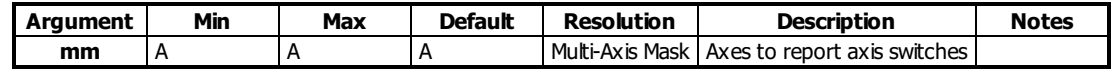

#### **Remarks**

• Each bit of the TS response represents the following status information when the bit is set (1).

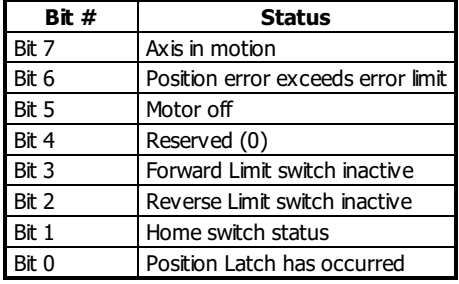

• For active high or active low configuration (CN command), the limit switch bits are '1' when the switch is inactive and '0' when active.

#### **Operand Usage**

• TSm contains the current status of the switches for the specified axis.

#### **Examples**

```
'Galil DMC Code Example<br>:v1= _TSA;' Assigns value of TSA to the variable v1<br>:v1= ?;' Interrogate value of variable v1
: v1 = ?; 'Interrogate value of variable v1<br>15 (returned value) Decimal value corresponding to bit pattern 00001111<br>A axis not in motion (bit 7 - has a value of 0)<br>A axis error limit not exceeded (bit 6 has a value of 0)<br>
```
#### TS applies to DMC40x0,DMC42x0,DMC41x3,DMC21x3,DMC18x6,DMC18x2,DMC30010,DMC500x0,DMC52xx0

### **Tell Torque**

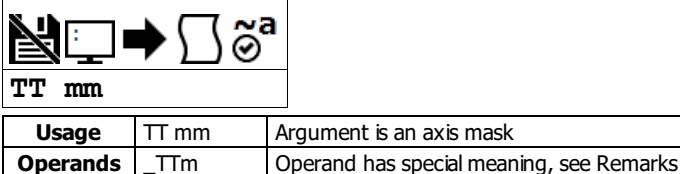

#### **Description**

The TT command reports the value of the analog output signal, which is a number between -9.998 and 9.998 volts.

#### **Arguments**

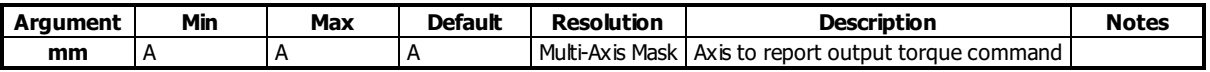

#### **Remarks**

- Torque output is limited by the value set for the TL command.
- Trm contains the value of the torque for the specified axis.

#### **Examples**

```
'Galil DMC Code Example<br>:v1= _TTA;' Assigns value of TTA to variable, v1<br>:TT_A;' Report torque on A
-0.2843
```
#### TT applies to DMC40x0,DMC42x0,DMC41x3,DMC21x3,DMC18x6,DMC18x2,DMC30010,DMC500x0,DMC52xx0

### **TV** Tell Velocity

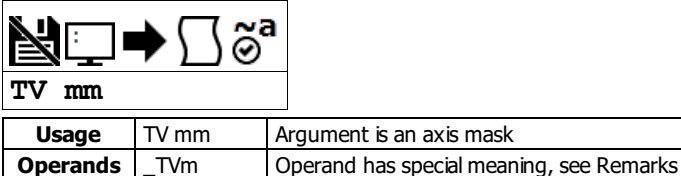

### **Description**

The TV command returns the actual velocity of the axes in units of encoder count/s. The value returned includes the sign bit for direction.

#### **Arguments**

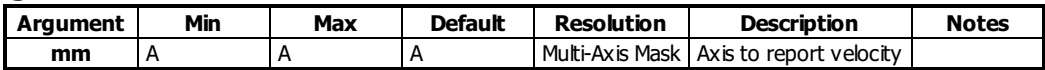

#### **Remarks**

- The TV command is computed using a special averaging filter (over approximately 0.25 sec for TM1000). Therefore, TV will return average velocity, not instantaneous velocity.
- TVm contains the value of the velocity for the specified axis.

#### **Examples**

```
'Galil DMC Code Example
|V|^2 = TVA;
                    Assigns value of A-axis velocity to the variable VELA
TV A:
                    Returns the A-axis velocity
3420
```
#### TV applies to DMC40x0,DMC42x0,DMC41x3,DMC21x3,DMC18x6,DMC18x2,DMC30010,DMC500x0,DMC52xx0

### **Timeout for MC trippoint**

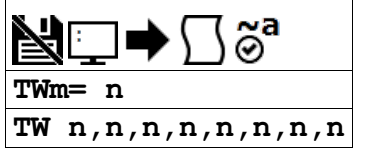

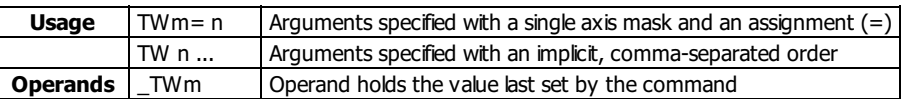

#### **Description**

The TW command sets the timeout time for the MC trippoint. The TW command sets the timeout in msec to declare an error if the MC command is active and the motor is not at or beyond the actual position within n msec after the completion of the motion profile. If a timeout occurs, then the MC trippoint will clear and the stopcode will be set to 99. A running program will jump to the special label #MCTIME, if located in the application code.

#### **Arguments**

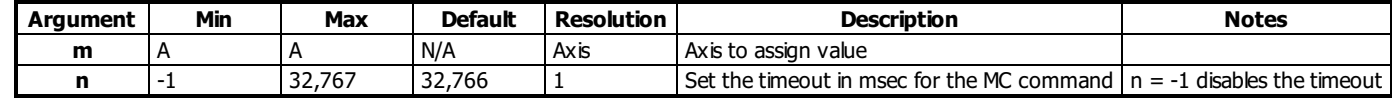

#### **Remarks**

• The EN command should be used to return from the #MCTIME subroutine.

#### **Examples**

```
'Galil DMC Code Example
TWA= 1000; set timeout time for MC to 1000 for A axis<br>var= _TWA;' set value of TW for A axis to variable, var
```

```
'Galil DMC Code Example
TWA = 5000:set MC timeout to 5 seconds
PRA = 10000; 'set move length
FIG<br>|BG A<br>|MG "Move done";' message when move completes
EN
#MCTIME
West the motor doesn't reach final pos in time<br>"Or Move didn't finish"<br>MG "Move didn't finish"<br>MG "Longer than ",_TWA," msecs"<br>ST A
AM A
MO A; '
                            shut off axis
EN
```
#### TW applies to DMC40x0,DMC42x0,DMC41x3,DMC21x3,DMC18x6,DMC18x2,DMC30010,DMC500x0,DMC52xx0

## **UI** User Interrupt

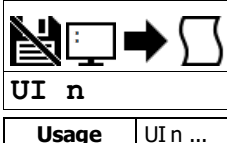

Arguments specified with an implicit, comma-separated order

#### **Description**

The UI command allows user-defined interrupts to be created. UI can generate 16 different status bytes, \$F0 to \$FF (240-255), corresponding to UI0 to UI15.

UI pushes a user-defined status byte into the EI queue. When the UI command (e.g. UI5) is executed, the status byte value (e.g. \$F5 or 245) is queued up for transmission to the host, along with any other interrupts.

#### **Arguments**

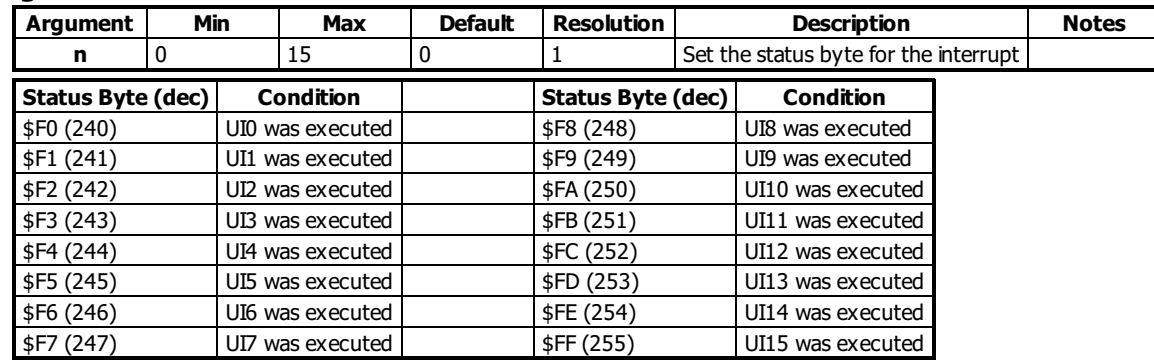

#### **Remarks**

- The UDP interrupt packet dispatch may be delayed depending on the number of interrupts in the queue
	- o If immediate packet dispatch is required, use the message command (MG) to send a unique message to the host software.
- EI, h must be set to a valid UDP port (set by the host, not the DMC code, is recommended) before any interrupt packet will be dispatched.

#### **Examples**

'Galil DMC Code Example<br>JG 5000; ' Jog at 5000 counts/s BG A; Begin motion<br>AS A; Wait for at speed<br>UI 1; Cause an interrupt with status byte \$F1 (241)<br>UI 1; Cause an interrupt with status byte \$F1 (241) The program above interrupts the host PC with status byte \$F1 (241)<br>'when the motor has reach its target speed of 5000 counts/s

#### UI applies to DMC40x0,DMC42x0,DMC41x3,DMC18x6,DMC18x2,DMC30010,DMC500x0,DMC52xx0

## UL *Upload*

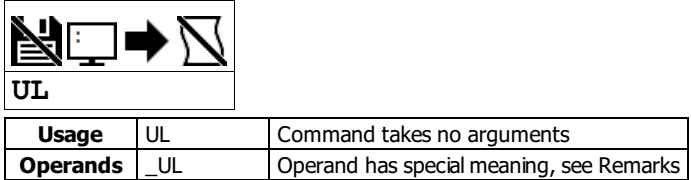

#### **Description**

The UL command transfers data from the controller to a host computer. Programs are sent without line numbers. The Uploaded program will be followed by a <control>Z or a '\' as an end of text marker.

#### **Arguments**

UL is a command with no parameters

#### **Remarks**

- In the Galil software, the UL command is not necessary because the UL command is handled by the graphical interface (Upload Program).
- In a terminal utility such as HyperTerminal or Telnet, the UL command will bring the uploaded program to screen.
- From there, the user can copy it and save it to a file.

#### **Operand Usage**

• When used as an operand, \_UL gives the number of available variables.

#### **Examples**

'Galil DMC Code Example<br>:UL; ' Begin upload #A Line 0 NO This is an Example Line 1 NO Program Line 2 EN Line 3<br>EN Line 3<br>{cntrl}Z Terminator

# **VA Vector Acceleration**

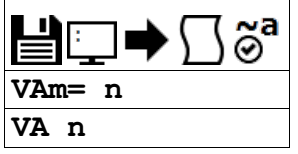

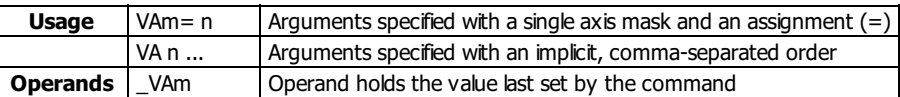

### **Description**

The VA command sets the acceleration rate of the vector in a coordinated motion sequence.

### **Arguments**

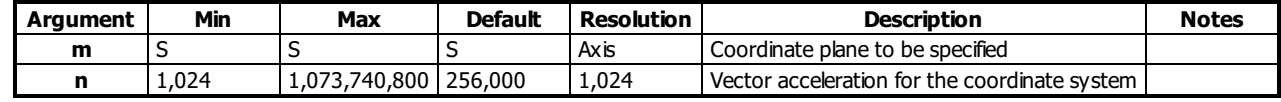

#### **Remarks**

• \_VAm contains the value of the vector acceleration for the specified coordinate system

### **Examples**

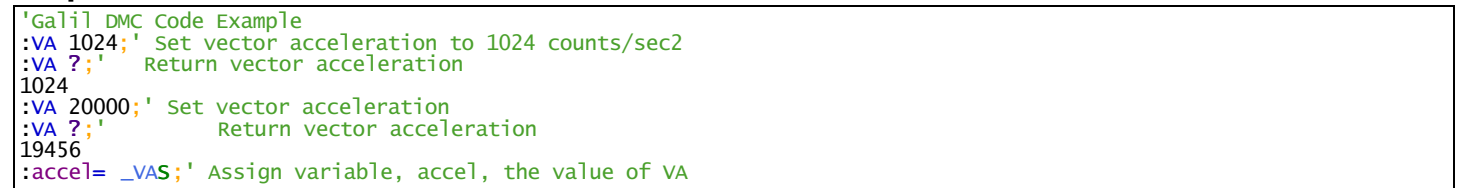

#### VA applies to DMC40x0,DMC42x0,DMC41x3,DMC21x3,DMC18x6,DMC18x2,DMC30010,DMC500x0,DMC52xx0

### **VD** *Vector Deceleration*

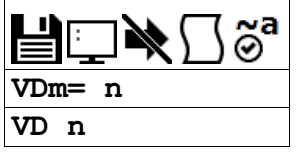

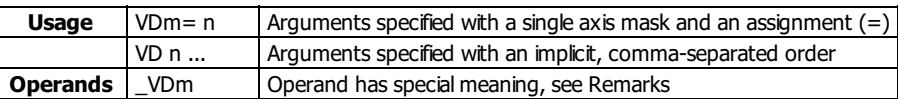

### **Description**

The VD command sets the deceleration rate of the vector in a coordinated motion sequence.

### **Arguments**

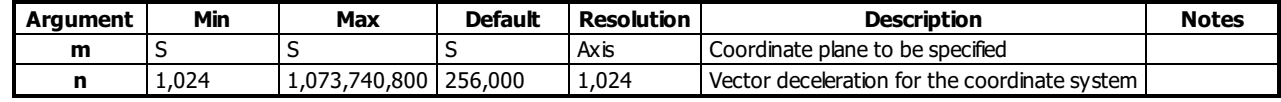

#### **Remarks**

• \_VDm contains the value of the vector deceleration for the specified coordinate system.

#### **Examples**

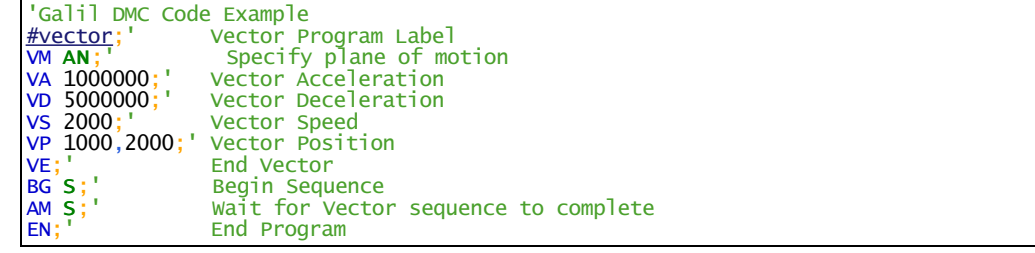

#### VD applies to DMC40x0,DMC42x0,DMC41x3,DMC21x3,DMC18x6,DMC18x2,DMC30010,DMC500x0,DMC52xx0

## **VE** Vector Sequence End

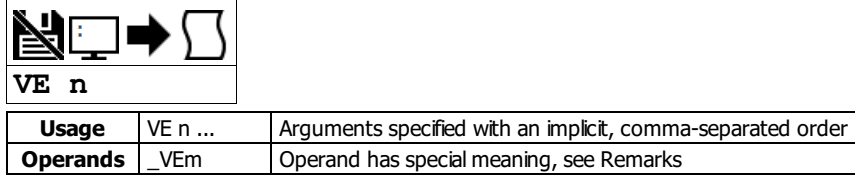

#### **Description**

The VE command indicates to the controller that the end of the vector is coming up. This allows the controller to slow down through multiple segments, if required. VE is required to exit the vector mode gracefully (stop code, SC, 101).

#### **Arguments**

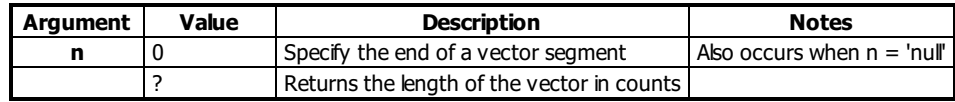

#### **Remarks**

• \_VEm contains the length of the vector in counts for the specified coordinate system, S

#### **Examples**

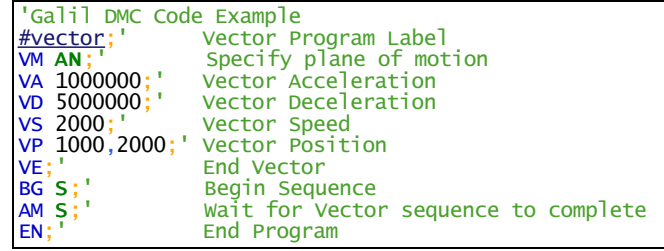

#### VE applies to DMC40x0,DMC42x0,DMC41x3,DMC21x3,DMC18x6,DMC18x2,DMC30010,DMC500x0,DMC52xx0

### **Variable Format**

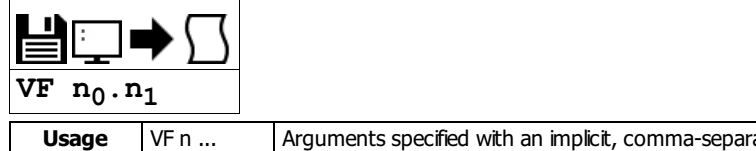

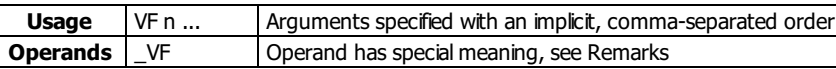

#### **Description**

The VF command formats the number of digits to be displayed when interrogating the controller. If a number exceeds the format, the number will be displayed as the maximum possible positive or negative number (i.e. 999.99, -999, \$8000 or \$7FF).

#### **Arguments**

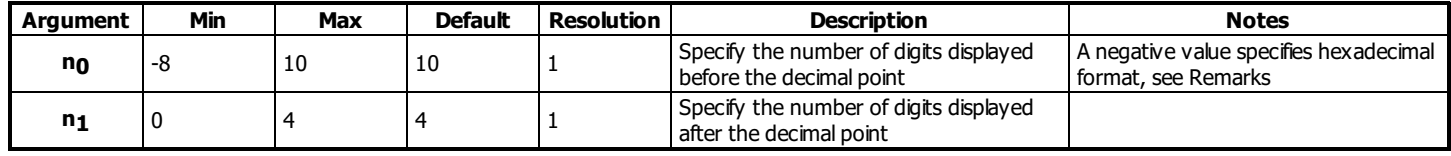

#### **Remarks**

- A negative no specifies hexadecimal format. When in hexadecimal, the string will be preceded by a \$ and Hex numbers are displayed as 2's complement with the first bit used to signify the sign.
- A positive no specifies standard decimal format.
- A ? is only valid for querying ng. When queried, the value reported will be the value of the format for variables and arrrays specified by ng and n<sub>1</sub> ○ eq. VF 10,4 would respond to VF ? with 10.4
- VF contains the value of the format for variables and arrays  $\bullet$
- If the number of digits set by no is insufficient for representing the integer portion of a variable, the returned value will be the greatest number representable by no.n1. For example, if  $var=123$ , and VF is 2.4,  $var=$ ? will return 99.9999.

#### **Examples**

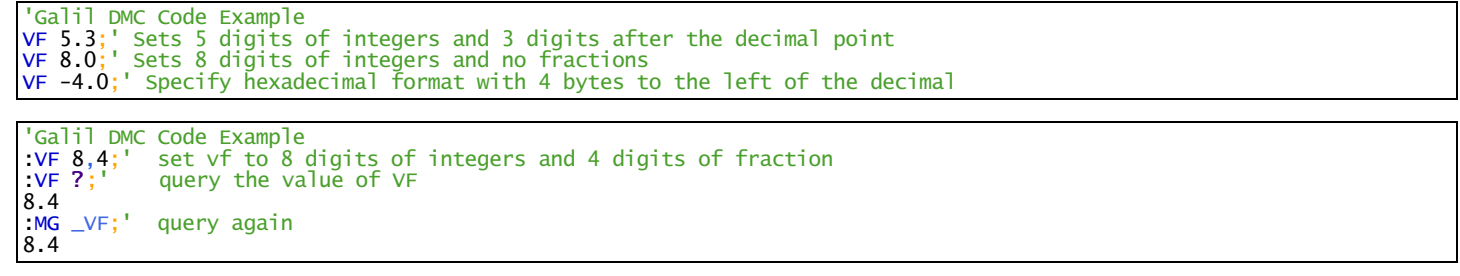

### **Vector Mode**

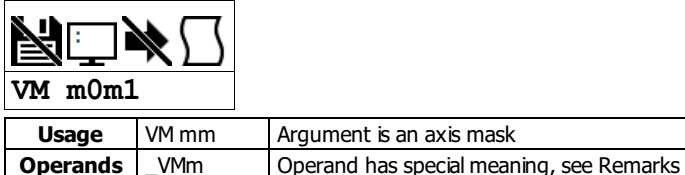

#### **Description**

The VM command enables the coordinated motion mode and specifies the plane of motion. This mode may be specified for motion on any set of two axes, including a combination of real and virtual axes for single-axis operation. The motion is specified by the instructions VP and CR, which specify linear and circular segments.

Up to 31 segments may be given before the Begin Sequence (BGS) command. The number of available segments is queriable via the \_LMm operand.

#### **Arguments**

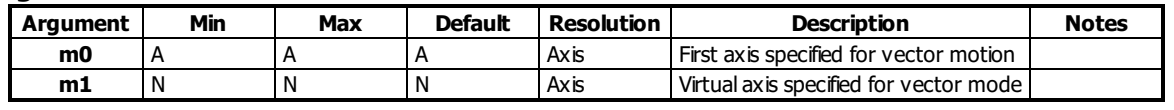

#### **Remarks**

• Specifying one axis for vector mode is useful for obtaining sinusoidal motion on 1 axis using the CR command.

• The Vector End (VE) command must be given after the last segment. This allows the controller to properly decelerate.

- Additional segments may be given during the motion when the buffer frees additional spaces for new segments.
- It is the responsibility of the user to keep enough motion segments in the buffer to ensure continuous motion.
- The first vector in a coordinated motion sequence defines the origin for that sequence. All other vectors in the sequence are defined by their endpoints with respect to the start of the move sequence.
- \_VMm contains instantaneous commanded vector velocity for the specified coordinate system, S.

#### **Enabling Vector Mode**

- 1. Specify the desired coordinate system to use with the CA command. S is default.
- 2. Specify the vector plane to be used with the VMm0m1 command. If using tangent axis include that as the m2 parameter
	- 1. EG. for a AB vector plane with the D axis used as a tangent axis, issue VM ABD
	- 2. If only the vector plane is desired for the above example, then issue VM AB
- 3. Specify vector speed with VS, vector acceleration with VA, and vector deceleration with VD
- 4. Specify vector segments with the VP command, or circular segments with the CR command
- 5. When finished with the sequence of moves, issue VE
- 6. Issue BGS to begin motion for the S coordinate system
- 7. You can now wait for motion to complete, issue additional segments as buffer space is cleared, or start a new move on the T coordinate plane by specifying CAT and starting from step 2.

#### **Examples**

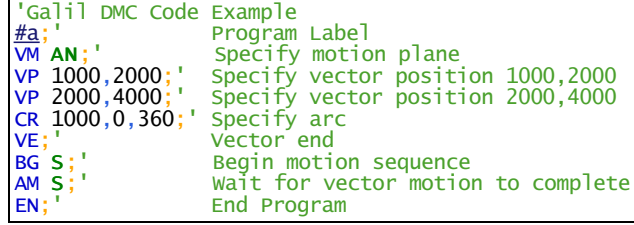

#### VM applies to DMC40x0,DMC42x0,DMC41x3,DMC21x3,DMC18x6,DMC18x2,DMC30010,DMC500x0,DMC52xx0

#### VD. **Vector Position**

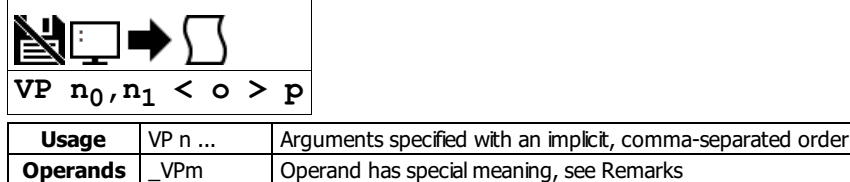

#### **Description**

The VP command defines a vector move segment for the VM mode of motion. The VP command defines the target coordinates of a straight line segment in a 2 axis motion sequence. The units are in quadrature counts, and are a function of the elliptical scale factor set using the command ES. For three or more axes in linear interpolation mode, use the LI command.

#### **Arguments**

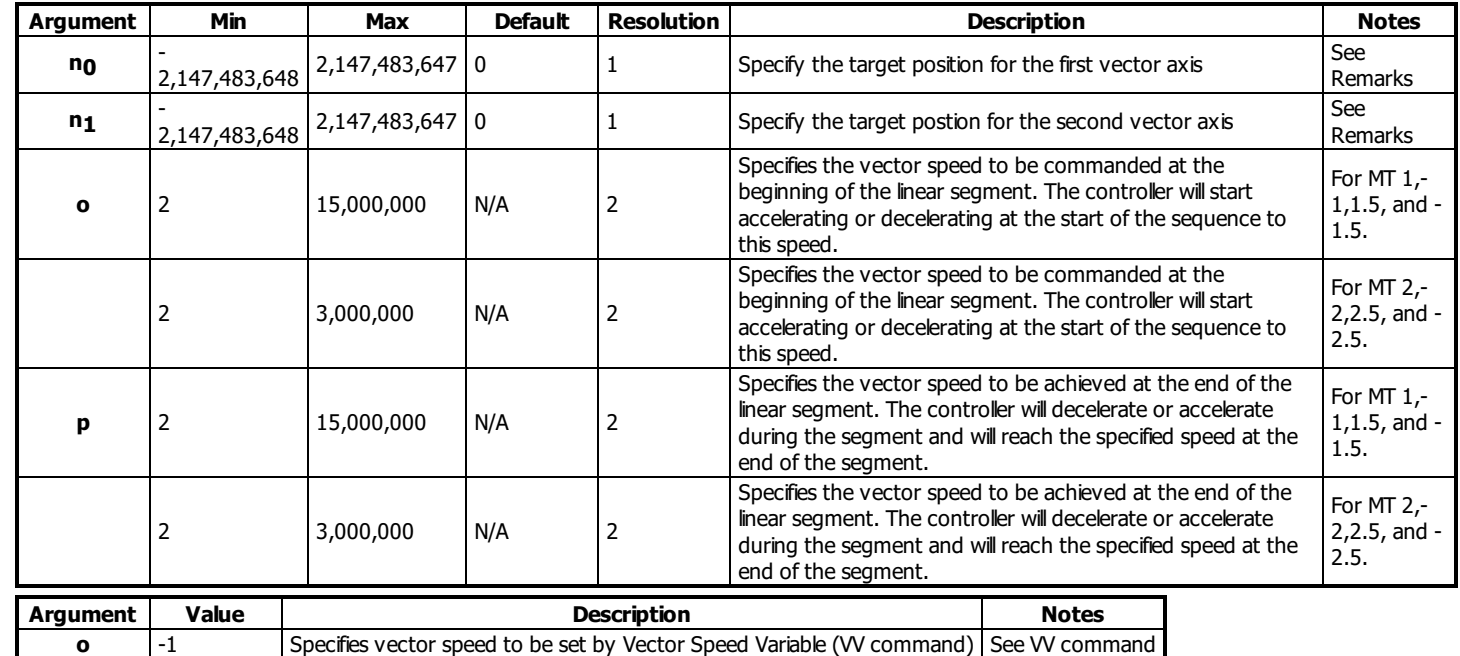

#### **Remarks**

- The first vector in a coordinated motion sequence defines the origin for that sequence. All other vectors in the sequence are defined by their endpoints with respect to the start of the move sequence.
- Vector moves are defined as absolute positions from the origin of the sequence.
- The length of each vector segment must be limited to 8,388,607.
- \_VPm where m = axis designator A and contains the absolute coordinate of the axes at the last intersection along the sequence. ○ For example, during the first motion segment, this instruction returns the coordinate at the start of the sequence.
	- o The use of VPm as an operand is valid in the linear mode, LM, and in the Vector mode, VM.

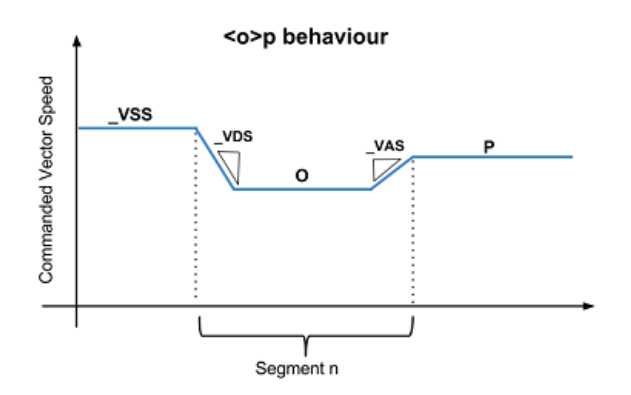

#### **Examples**

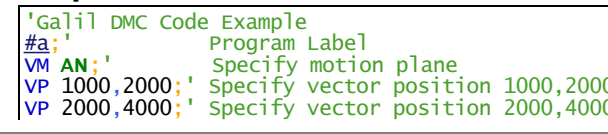

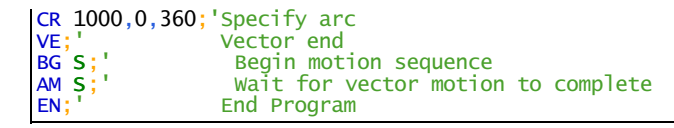

'Galil DMC Code Example REM VP n,m<br>REM VP n,m p<br>REM 'o' and 'p' are in counts/sample rather than counts/second as the VS command.<br>REM This means that when TM  $\infty$  1000, commanded speed for VS will be different than<br>REM values for 'o' and 'p'<br>REM **REM** REM #vs and #vsop result in the same profile  $\frac{\frac{HUN}{TVS}}{T}$ The SS and  $\frac{HVS}{T}$ <br>
The SS 100000<br>
VS 100000<br>
VA 2560000<br>
VD 2560000<br>
VP 20000, 20000 **VE BG S**<br>EN S  $\frac{1}{\sqrt{P}}$  20000, 20000<(100000/n) **VE** BG S<br>AM S<br>EN

VP applies to DMC40x0,DMC42x0,DMC41x3,DMC21x3,DMC18x6,DMC18x2,DMC30010,DMC500x0,DMC52xx0

### **VR** Vector Speed Ratio

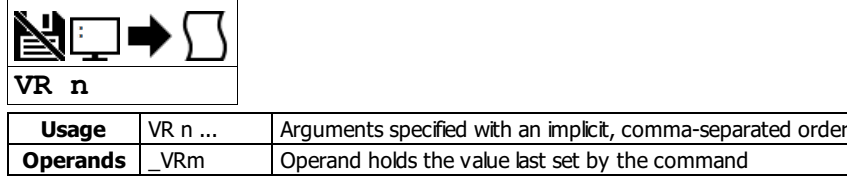

#### **Description**

The VR sets a ratio to be used as a multiplier of the current vector speed. The vector speed can be set by the command VS or the operators < and > used with CR, VP and LI commands. VR takes effect immediately and will ratio all the previous vector speed commands.

#### **Arguments**

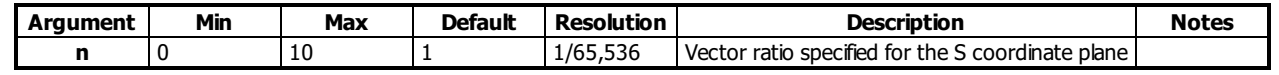

#### **Remarks**

- VR doesn't ratio acceleration or deceleration, but the change in speed is accomplished by accelerating or decelerating at the rate specified by VA and VD.
- VR is useful for feedrate override, particularly when specifying the speed of individual segments using the operator '<' and '>'.
- \_VRS contains the vector speed ratio of the specified coordinate system

#### **Examples**

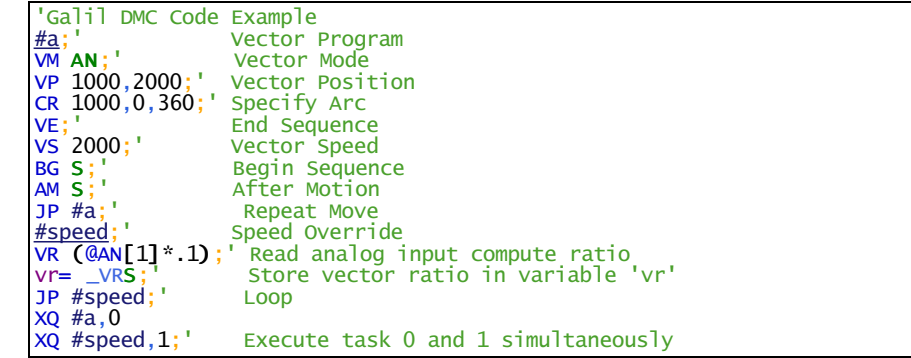

VR applies to DMC40x0,DMC42x0,DMC41x3,DMC21x3,DMC18x6,DMC18x2,DMC30010,DMC500x0,DMC52xx0

### **VS** Vector Speed

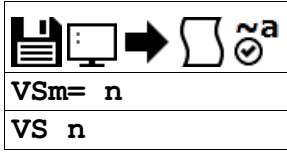

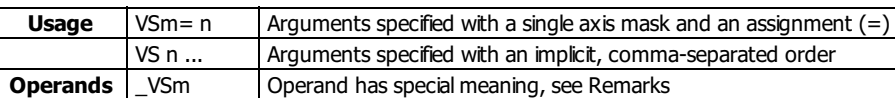

#### **Description**

The VS command specifies the speed of the vector in a coordinated motion sequence in either the LM or VM modes. This speed is in place when individual segment speeds for VP, LI and CR are not specified.

#### **Arguments**

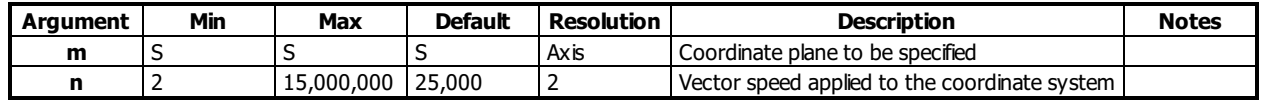

#### **Remarks**

- Vector speed can be attached to individual vector segments using the operators '<' and '>'. For more information, see description of VP, CR, and LI commands. The W command allows for variables to be specified during vector segments.
- Vector Speed can be calculated by taking the square root of the sum of the squared values of speed for each axis specified for vector or linear interpolated motion.
- \_VSm contains the vector speed of the specified coordinate system

#### **Examples**

```
Galil DMC
              Code Example
\frac{100111 \text{ DMC}}{1000}<br>:VS ?;<br>2000
                   Define vector speed of S coordinate system
                   Return vector speed of S coordinate system
```
#### VS applies to DMC40x0,DMC42x0,DMC41x3,DMC21x3,DMC18x6,DMC18x2,DMC30010,DMC500x0,DMC52xx0

### **Vector Speed Variable**

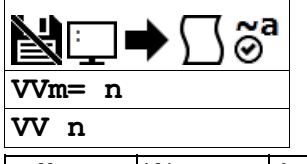

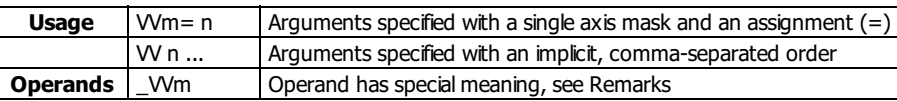

#### **Description**

The W command sets the speed of the vector variable in a coordinated motion sequence in either the LM or VM modes. The W command is used to set the "o" vector speed argument for segments that exist in the vector buffer for LI, CR and VP commands. By defining a vector segment begin speed as a negative 1 (i.e. "<-1"), the controller will utilize the current vector variable speed as the segment is profiled from the buffer.

#### **Arguments**

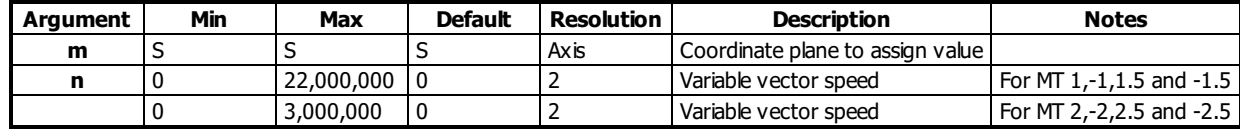

#### **Remarks**

- W command is useful when vector segments exist in the buffer that use the "<" and ">" speed indicators for specific segment and corner speed control and the host needs to be able to dynamically change the nominal return operating speed.
- \_Wm contains the vector speed variable of the specified coordinate system

#### **Examples**

```
'Galil DMC Code Example<br>:VVS= 20000;'
                        Define vector speed variable to 20000 for the S coordinate system
:vp 1000,2000<-1>100; Define vector speed variable for specific segment.
WS = ?20000
```
VV applies to DMC40x0,DMC42x0,DMC41x3,DMC18x6,DMC30010,DMC500x0,DMC52xx0

### **WH** Which Handle

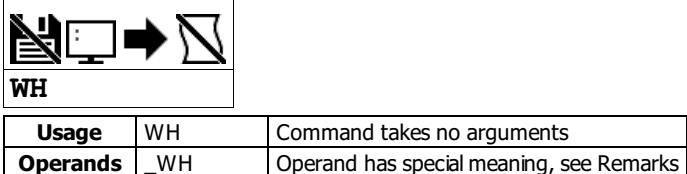

#### **Description**

The WH command is used to identify the handle from which the command was received. This is useful for determining what interface or handle you are connected to.

#### **Arguments**

WH is an interrogation command with no parameters

#### **Remarks**

- \_WH contains the numeric representation of the handle from which the command was received.
- The following table lists the possible string returned by WH, and the numerical value returned by \_WH

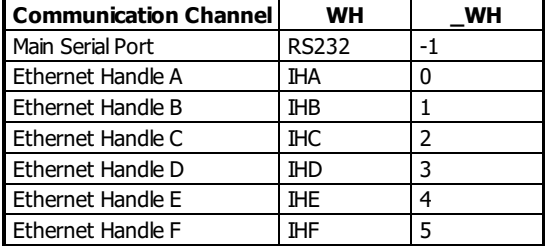

#### **Examples**

'Galil DMC Code Example :WH; Request incoming handle identification **IHC**  $\frac{1}{2}$ MG  $\frac{1}{2}$ WH

#### WH applies to DMC40x0,DMC42x0,DMC41x3,DMC21x3,RIO,DMC30010,DMC500x0,DMC52xx0

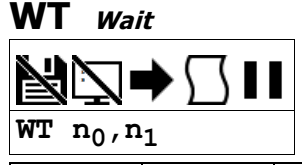

 $WTn$ . **Usage** Arguments specified with an implicit, comma-separated order

#### **Description**

The WT command is a trippoint used to time events. When this command is executed, the controller will wait for the amout of time specified before executing the next command.

The amount of time in the WT command is specified to be either samples or milliseconds, depending on the second argument of WT

#### **Arguments**

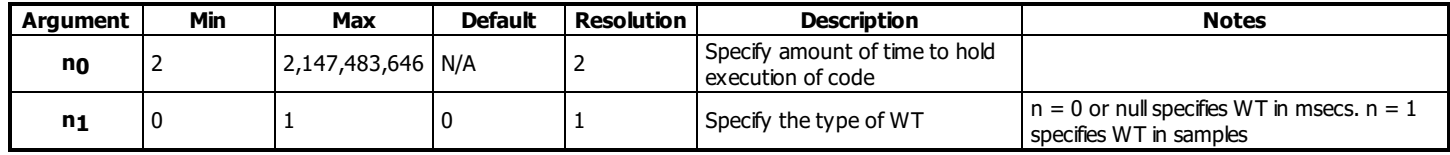

#### **Remarks**

• If  $n_1=1$  for WTn<sub>0</sub>, $n_1$  then the controller will wait for the number of samples specified before executing the next command.

• By default, WT is specified in milliseconds. If  $n_1$  is omitted, then  $n_1 = 0$  is used and WT is timed in milliseconds

#### **Examples**

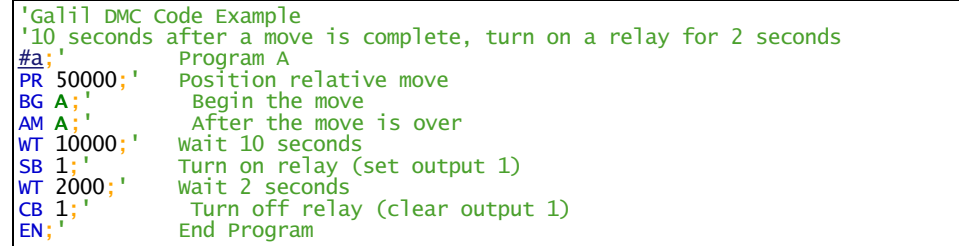

## **Execute Program**

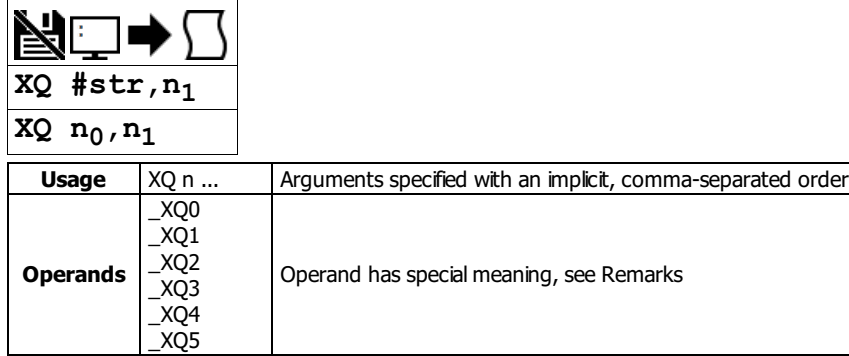

#### **Description**

The XQ command begins execution of a program residing in the program memory of the controller. Execution will start at the label or line number specified.

Up to 6 programs may be executed simultaneously to perform multitasking. Firmware prior to revision 1.2a has only 4 threads.

#### **Arguments**

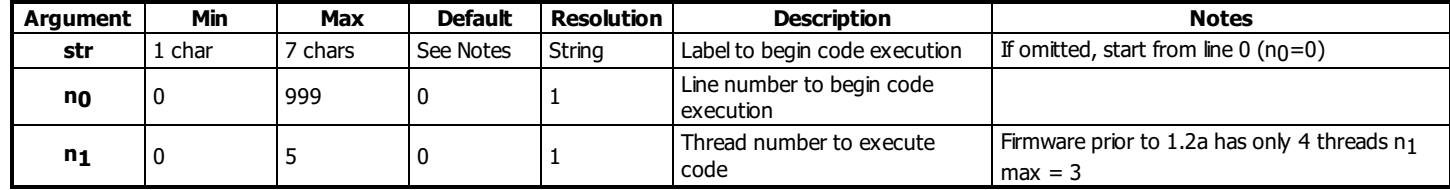

#### **Remarks**

- \_XQn contains the current line number of execution for thread n, and -1 if thread t is not running.
- If using ED to add code, you must exit ED mode before executing code.

#### **Examples**

```
'Galil DMC Code Example<br>
XQ #apple,0;' Start ex<br>
XQ #data,2;' Start ex<br>
XQ ;' Start ex
                                              Start execution at label apple, thread zero<br>Start execution at label data, thread two<br>Start execution at line 0
```
## YA Step Drive Resolution

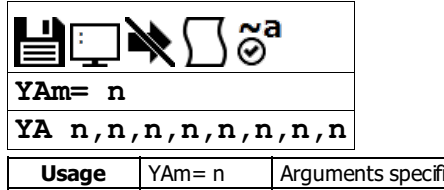

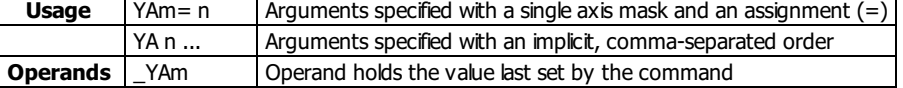

#### **Description**

Specifies the microstepping resolution of the step drive for Stepper Position Maintenance (SPM) mode in microsteps per full motor step. Consult your drive documentation to determine its microstepping setting. See the table below for internal Galil stepper drives.

#### **Arguments**

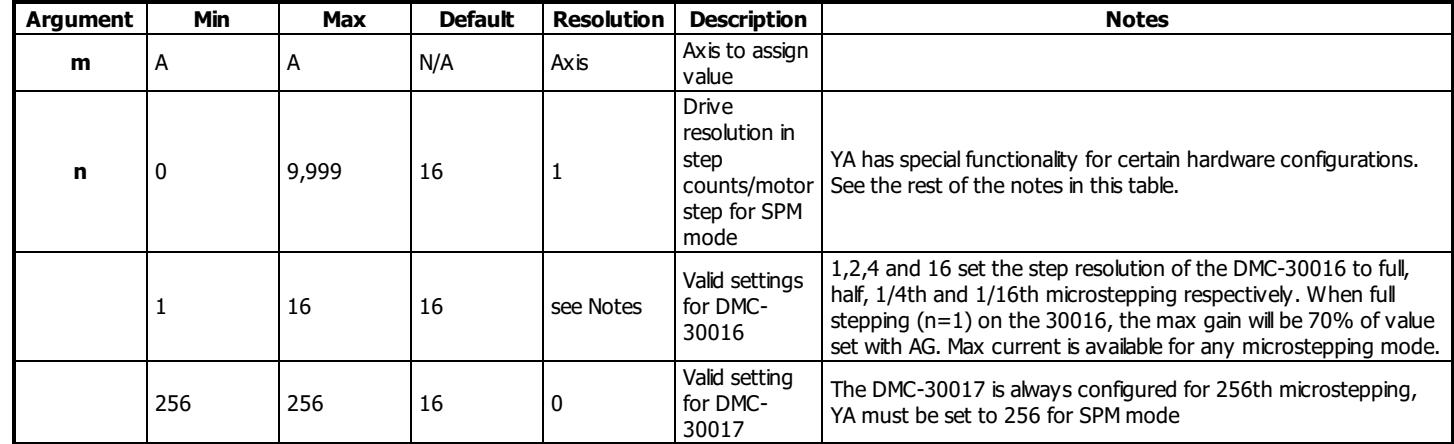

#### **Remarks**

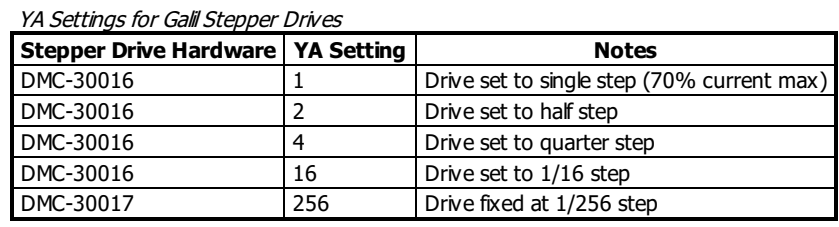

#### **Examples**

'Galil DMC Code Example<br>'Set the step drive resolution for a 1/256 Microstepping Drive: :YA 256<br>:'Query the A axis value<br>:MG \_YA**A;**' Response shows A axis step drive resolution 256.0000 8

#### YA applies to DMC40x0,DMC42x0,DMC41x3,DMC21x3,DMC18x6,DMC18x2,DMC30010,DMC500x0,DMC52xx0

### **YB** Step Motor Resolution

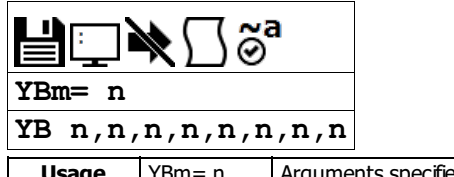

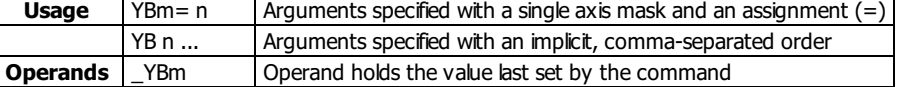

#### **Description**

The YB command specifies the resolution of the step motor, in full steps per full revolution, for Stepper Position Maintenance (SPM) mode.

### **Arguments**

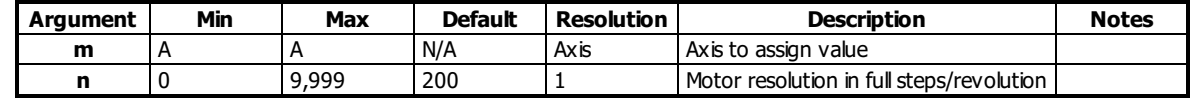

#### **Remarks**

- This command is only required if using SPM mode with stepper motors with an attached encoder.
- A 1.8 degree step motor is 200 steps/revolution.

#### **Examples**

```
Galil DMC Code Example
'Set the step motor resolution of the A axis for a 1.8 degree step motor:
TYBA= 200<br>
"Query the A axis value"<br>
TYBA= ?
200 Response shows A axis step motor resolution
```
#### YB applies to DMC40x0,DMC42x0,DMC41x3,DMC21x3,DMC18x6,DMC18x2,DMC30010,DMC500x0,DMC52xx0

hase

# YC Encoder Resolution

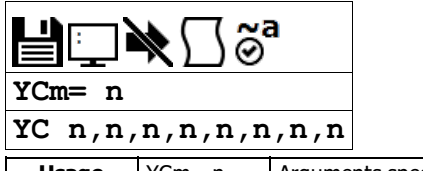

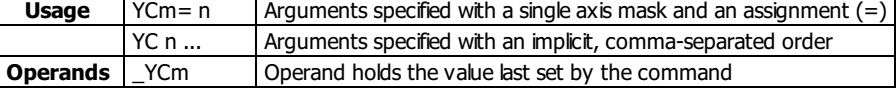

### **Description**

The YC command specifies the resolution of the encoder, in counts per revolution, for Stepper Position Maintenance (SPM) mode.

### **Arguments**

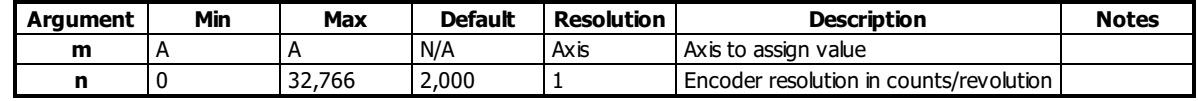

#### **Remarks**

• This command is only required if using SPM mode with stepper motors with an attached encoder.

### **Examples**

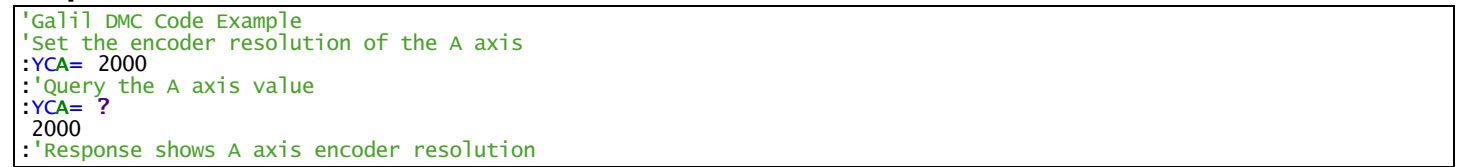

#### YC applies to DMC40x0,DMC42x0,DMC41x3,DMC21x3,DMC18x6,DMC18x2,DMC30010,DMC500x0,DMC52xx0

### **YR** Error Correction

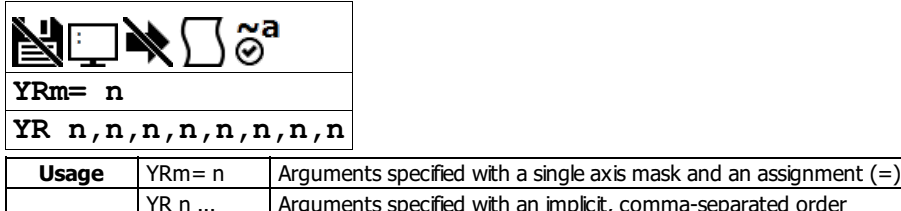

### **Description**

The YR command allows the user to correct for position error in Stepper Position Maintenance mode. This correction acts like an IP command, moving the axis or axes the specified quantity of step counts. YR will typically be used in conjunction with QS.

#### **Arguments**

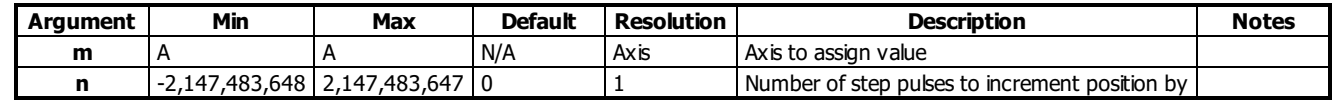

#### **Remarks**

- Users will typically use the value of QS to increment motor by the number of step pulses of error.
	- $\circ$  EG. YRm = \_QSm increments the specified axis by the error magnitude.
- The sign of YR depends on the polarity of the position encoder
	- o If the encoder increments when the stepper moves forward (increasing TD), the correction is YRm= QSm. This is typical.
	- o If the encoder decrements when the stepper moves forward, the correction is YRm= -\_QSm. See CE to invert the polarity of the position encoder, if desired.

#### **Examples**

'Galil DMC Code Example 'Query the error of the A axis: :QS A<br>253<br>:'This shows 253 step counts of error : Inis shows 253 step counts of error<br>:'Correct for the error:<br>:YRA= \_QSA;' The motor moves \_QS step counts to correct for the error<br>'and YS is set back to 1

#### YR applies to DMC40x0,DMC42x0,DMC41x3,DMC21x3,DMC18x6,DMC18x2,DMC30010,DMC500x0,DMC52xx0

## YS stepper Position Maintenance Mode Enable, Status

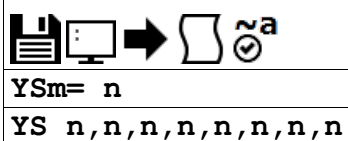

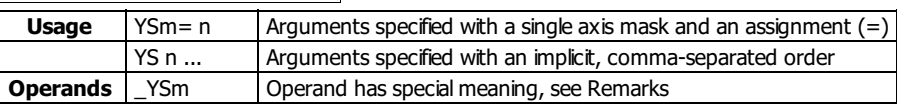

#### **Description**

The YS command enables and disables the Stepper Position Maintenance Mode function. YS also reacts to excessive position error condition as defined by the QS command.

#### **Arguments**

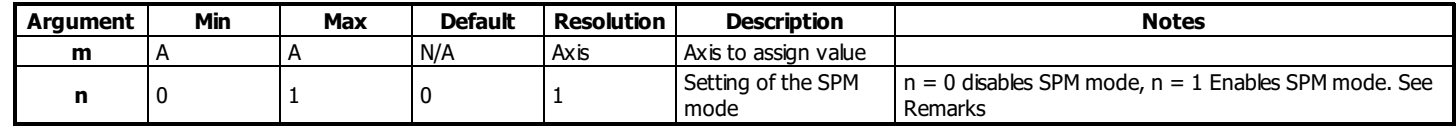

#### **Remarks**

• Both YSm = ? and \_YSm contain the value of n. n is 1 when SPM mode is enabled and no error has occurred. If a position error has occured, n becomes 2.

 $\circ$  If n = 2, this indicates a position error condition defined as more than 3 full motor steps of position error.

 $\circ$  Issuing an n = 1 will clear the error

#### Position Error Limit

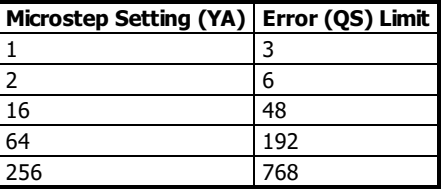

#### **Examples**

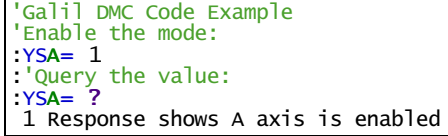

#### YS applies to DMC40x0,DMC42x0,DMC41x3,DMC21x3,DMC18x6,DMC18x2,DMC30010,DMC500x0,DMC52xx0

# **ZA** User Data Record Variables

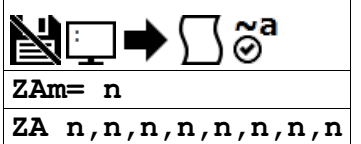

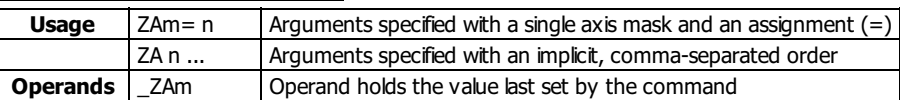

### **Description**

ZA sets the user variables in the data record. The user variables (one per axis) are automatically sent as part of the status record from the controller to the host computer. These variables provide a method for specific controller information to be passed to the host automatically.

#### **Arguments**

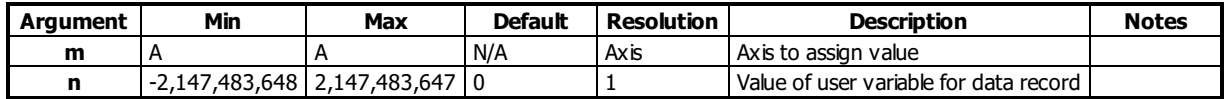

#### **Remarks**

- n is an integer and can be a number, controller operand, variable, mathematical function, or string.
- Only 4 bytes are available for n. Fractional values are not stored or sent via the data record

#### **Examples**

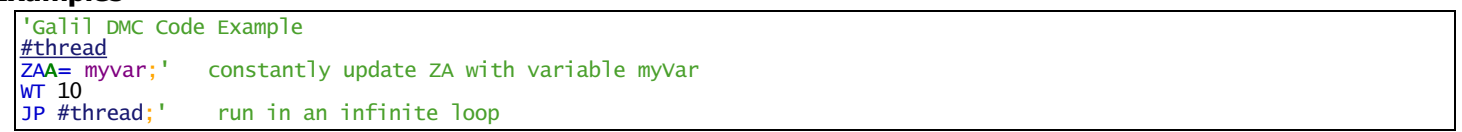

#### ZA applies to DMC40x0,DMC42x0,DMC41x3,DMC18x6,DMC30010,DMC500x0,DMC52xx0

#### 79 **Zero Subroutine Stack**

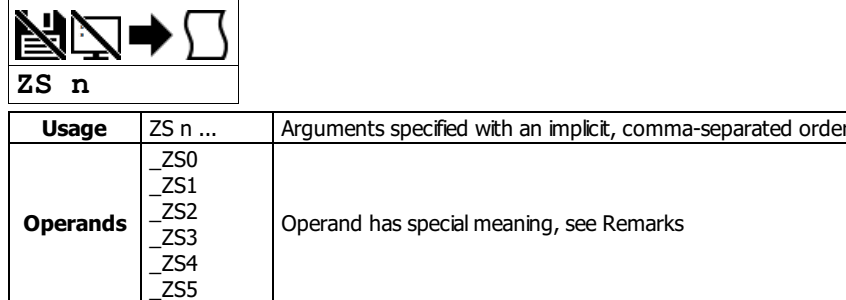

### **Description**

The ZS command is used to clear the stack when finishing or leaving a subroutine. This command is used to avoid returning from an interrupt (either input or error). This turns the jump to subroutine into a jump. The status of the stack can be interrogated with the operand \_ZS, see Remarks.

#### **Arguments**

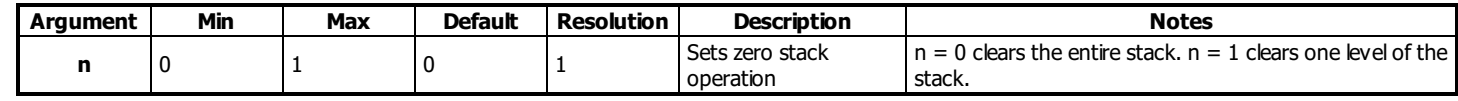

#### **Remarks**

- Do not use RI (Return from Interrupt) when using ZS.
	- To re-enable interrupts, you must use II command again.

#### **Operand Usage**

- $\bullet$  \_ZSn contains the stack level for the specified thread where  $n = 0$  to 5.
	- o The response, an integer between zero and sixteen, indicates zero for beginning condition and sixteen for the deepest value.
	- Firmware revisions prior to 1.2a have only 4 threads (0 to 3)

#### **Examples**

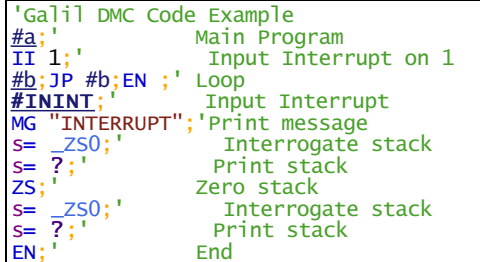